# **RANCANG BANGUN SISTEM INFORMASI PENGENDALIAN PEMAKAIAN MATERIAL PROYEK KONSTRUKSI PADA PT. WIJAYA KARYA BANGUNAN GEDUNG**

#### **TUGAS AKHIR**

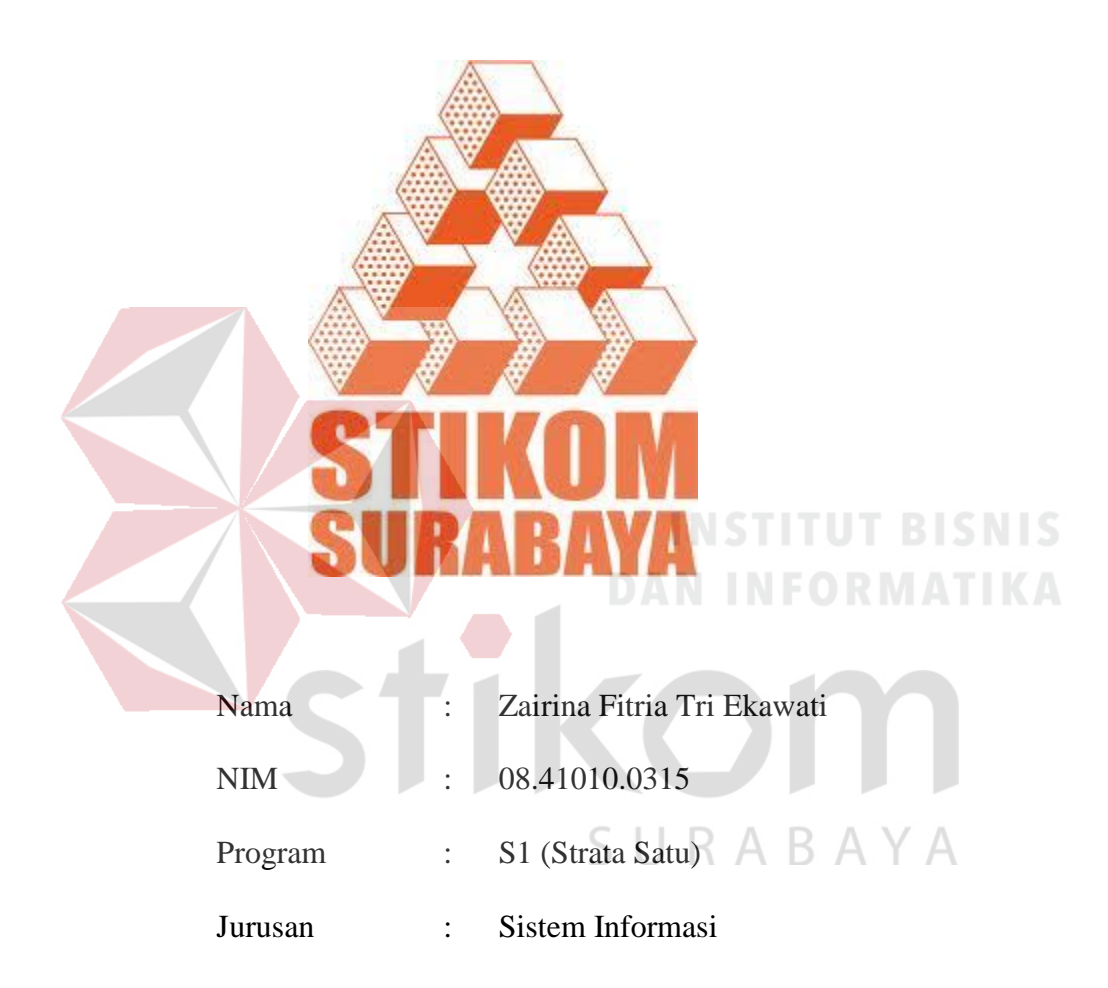

#### **SEKOLAH TINGGI**

#### **MANAJEMEN INFORMATIKA & TEKNIK KOMPUTER**

#### **SURABAYA**

**2013**

# **RANCANG BANGUN SISTEM INFORMASI PENGENDALIAN PEMAKAIAN MATERIAL PROYEK KONSTRUKSI PADA PT. WIJAYA KARYA BANGUNAN GEDUNG**

#### **TUGAS AKHIR**

Diajukan sebagai salah satu syarat untuk menyelesaikan

Program Sarjana Komputer

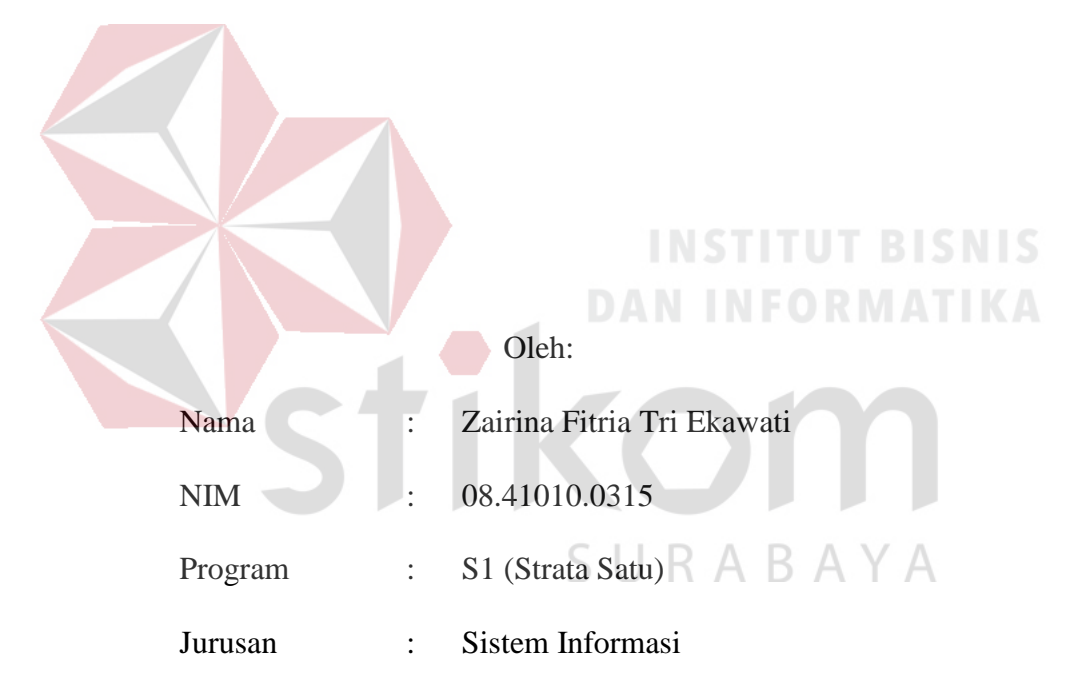

#### **SEKOLAH TINGGI**

#### **MANAJEMEN INFORMATIKA & TEKNIK KOMPUTER**

#### **SURABAYA**

**2013**

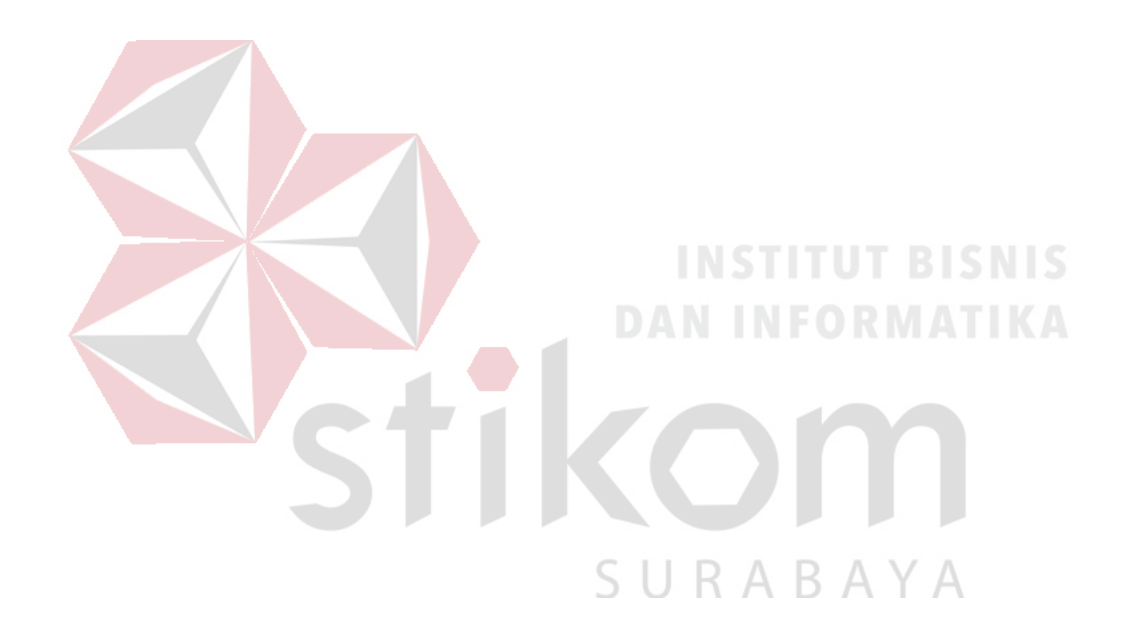

- Semua berawal dari mencoba, tanpa mencoba kita tidak akan pernah berhasil  $\overline{a}$
- Semua permasalahan pasti ada jalan keluarnya, tetaplah beristiqomah di  $\overline{a}$ jalan Allah SWT

Kupersembahkan kepada

**INSTITUT BISNIS** Ayah dan Ibu tercinta... NFORMATIKA Kakak dan keluargaku tercinta... Orang yang mengenal dan menyayangiku...

SURABAYA

#### **Tugas Akhir**

#### **RANCANG BANGUN SISTEM INFORMASI**

#### **PENGENDALIAN PEMAKAIAN MATERIAL PROYEK KONSTRUKSI**

#### **PADA PT. WIJAYA KARYA BANGUNAN GEDUNG**

Dipersiapkan dan disusun oleh

#### **Zairina Fitria Tri Ekawati**

**NIM : 08.41010.0315**

Telah diperiksa, diuji dan disetujui oleh Dewan Penguji pada: April 2013

**Susunan Dewan Penguji** 

Pembimbing

**I. Dr. Haryanto Tanuwijaya, S.Kom., M.MT**

**II.Tan Amelia, S.Kom., M.MT**

Penguji

**I. Ir. Henry Bambang Setyawan**

**II. A. B. Tjandrarini, S.Si., M.Kom**

Tugas Akhir ini telah diterima sebagai salah satu persyaratan Untuk memperoleh gelar Sarjana

U R

**Pantjawati Sudarmaningtyas, S.Kom., M.Eng., OCA Pembantu Ketua Bidang Akademik**

SEKOLAH TINGGI MANAJEMEN INFORMATIKA & TEKNIK KOMPUTER SURABAYA

#### **PERNYATAAN**

Dengan ini saya menyatakan dengan benar, bahwa Tugas Akhir ini adalah asli karya saya, bukan plagiat baik sebagian maupun apalagi keseluruhan. Karya atau pendapat orang lain yang ada dalam Tugas Akhir ini adalah semata hanya rujukan yang dicantumkan dalam Daftar Pustaka saya. Apabila dikemudian hari ditemukan adanya tindakan plagiat pada karya Tugas Akhir ini, maka saya bersedia untuk dilakukan pencabutan terhadap gelar kesarjanaan yang telah diberikan kepada saya.

Surabaya, April 2013

Zairina Fitria Tri Ekawati NIM : 08.41010.0315

URABAYA

#### **ABSTRAK**

PT Wijaya Karya (WIKA) Bangunan Gedung adalah salah satu perusahaan dalam bidang konstruksi di Indonesia yang bergerak pada pembangunan gedung. Selama ini PT WIKA Bangunan Gedung kesulitan dalam menentukan penyimpangan pemakaian material yang terjadi pada detail pekerjaaan dikarenakan dalam pembuatan *material schedule* masih dilakukan secara global. Selain itu pihak manajemen sering terlambat dalam melakukan evaluasi lapangan disebabkan karena keterlambatan informasi tentang terjadinya penyimpangan pemakaian material dari rencana yang telah dibuat.

Sistem informasi pengendalian pemakaian material ini membantu perusahaan dalam mengendalikan pemakaian material dengan menghasilkan *material schedule* dan dilengkapi dengan *warning system* saat terjadi penyimpangan pemakaian material dan kehabisan persediaan material di gudang proyek. Sistem pengendalian pemakaian material ini dapat membantu manajer proyek dalam mendukung pengambilan tindakan pembetulan yang diperlukan agar sumber daya digunakan sesuai dengan sasaran rencana.

Sistem informasi ini dapat menghasilkan *material schedule,* perbandingan antara rencana dengan realisasi pemakaian material dan informasi dari proses pengendalian pemakaian material yang dilengkapi *warning system* saat terjadi penyimpangan dalam pemakaian material dari rencana yang telah dibuat. Berdasarkan uji coba di lapangan nilai keberhasilan penggunaan aplikasi sebesar 95.83% menunjukkan aplikasi berada pada skala kualitas layak.

Kata kunci: Sistem Informasi, Pengendalian Material, Proyek Konstruksi

#### **KATA PENGANTAR**

Dengan mengucapkan syukur alhamdulillah kehadirat Allah SWT yang telah memberikan Berkat, Rahmat, dan Ridho-Nya, akhirnya penulis dapat menyelesaikan tugas akhir ini. Tugas akhir ini merupakan salah satu prasyarat dalam menyelesaikan Program Sarjana Komputer di Sekolah Tinggi Manajemen Informatika & Teknik Komputer Surabaya.

Pada laporan tugas akhir ini, penulis membahas tentang Sistem Informasi Pengendalian Pemakaian Material pada PT Wijaya Karya Bangunan Gedung. Pada proses penyusunannya hingga terwujudnya laporan ini, penulis banyak mendapat bantuan dan bimbingan dari berbagai pihak. Untuk itu, penulis mengucapkan terima kasih yang sedalamdalamnya kepada:

- 1. Ayah dan Ibu tercinta, atas kasih sayang yang tiada henti-hentinya, dorongan, semangat, motivasi, perhatian, dukungan moril dan material yang telah beliau berikan serta doa untuk kebaikan anak-anaknya.
- 2. Mbah Kung, Mbah Uti, kakak-kakak penulis Achmad Lubis Yulianto, Dadang Putra Djatmiko, Ayu Winda Salatin, Nita Kristanti, dan Syaiful Riza Hidayatullah atas bantuan, semangat serta doanya dan selalu menghibur saat lelah. YA
- 3. Bapak Dr. Haryanto Tanuwijaya, S.Kom, M.MT, sebagai dosen pembimbing satu atas segala arahan dan bimbingan yang telah diberikan kepada penulis dalam menyelesaikan tugas akhir ini.
- 4. Ibu Tan Amelia, S.Kom., M.MT, sebagai dosen pembimbing dua atas arahan dan bimbingan dalam menyelesaikan tugas akhir ini.
- 5. PT Wijaya Karya Bangunan Gedung yang telah memberikan ijin survey dan tempat studi kasus sebagai objek penelitian dalam proses pengerjaan Tugas Akhir ini.
- 6. Bapak Ir. Henry Bambang Setyawan, Ibu A.B. Tjandrarini, S.Si., M.Kom, dan Bapak Arifin Puji Widodo, S.E., M.SA selaku dosen penguji atas saran, kritik dan bimbingan.
- 7. Seluruh dosen STIKOM Surabaya atas ilmu pengetahuan yang telah diberikan selama menempuh perkuliahan.
- 8. Teman-teman Hendra, Ongky, Nova, Novi, Yuni, Nisa, Fitri, Suroyah, Nita, Haris, Shirly, Herlan, Azka, Burhan, Bia, dan teman-teman lainnya yang tidak bisa penulis sebutkan satu per satu yang terkait dalam membantu menyelesaikan tugas akhir ini.

Penulis menyadari bahwa dalam penyusunan dan pembahasan laporan ini masih banyak kekurangan, oleh karena itu penulis mengharap kritik dan saran yang membangun guna penyempurnaan selanjutnya. Semoga laporan tugas akhir ini bisa memberikan manfaat dan dapat menambah wawasan.

Surabaya, April 2013

Penulis

RABAY

#### **DAFTAR ISI**

#### Halaman

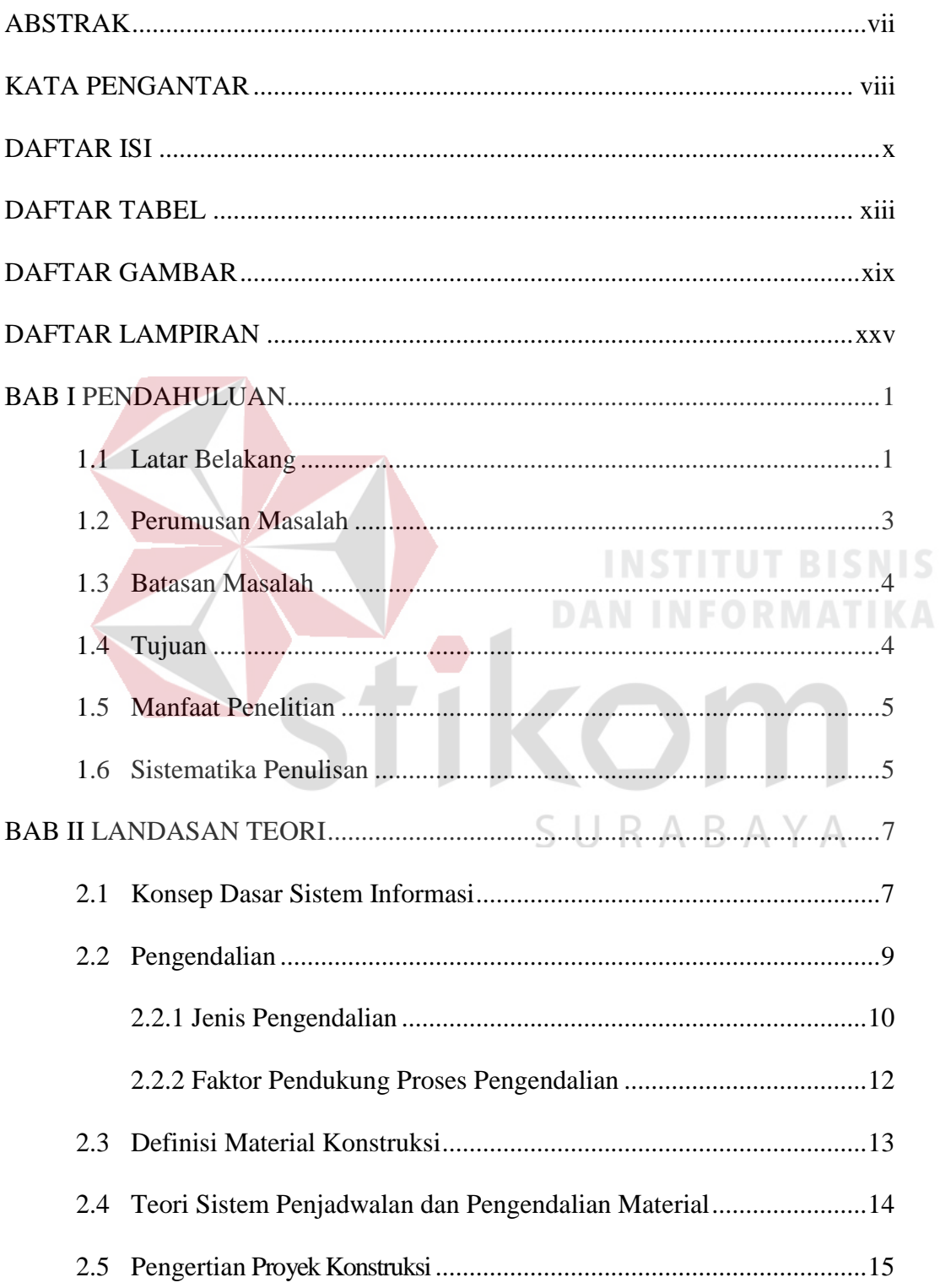

#### Halaman

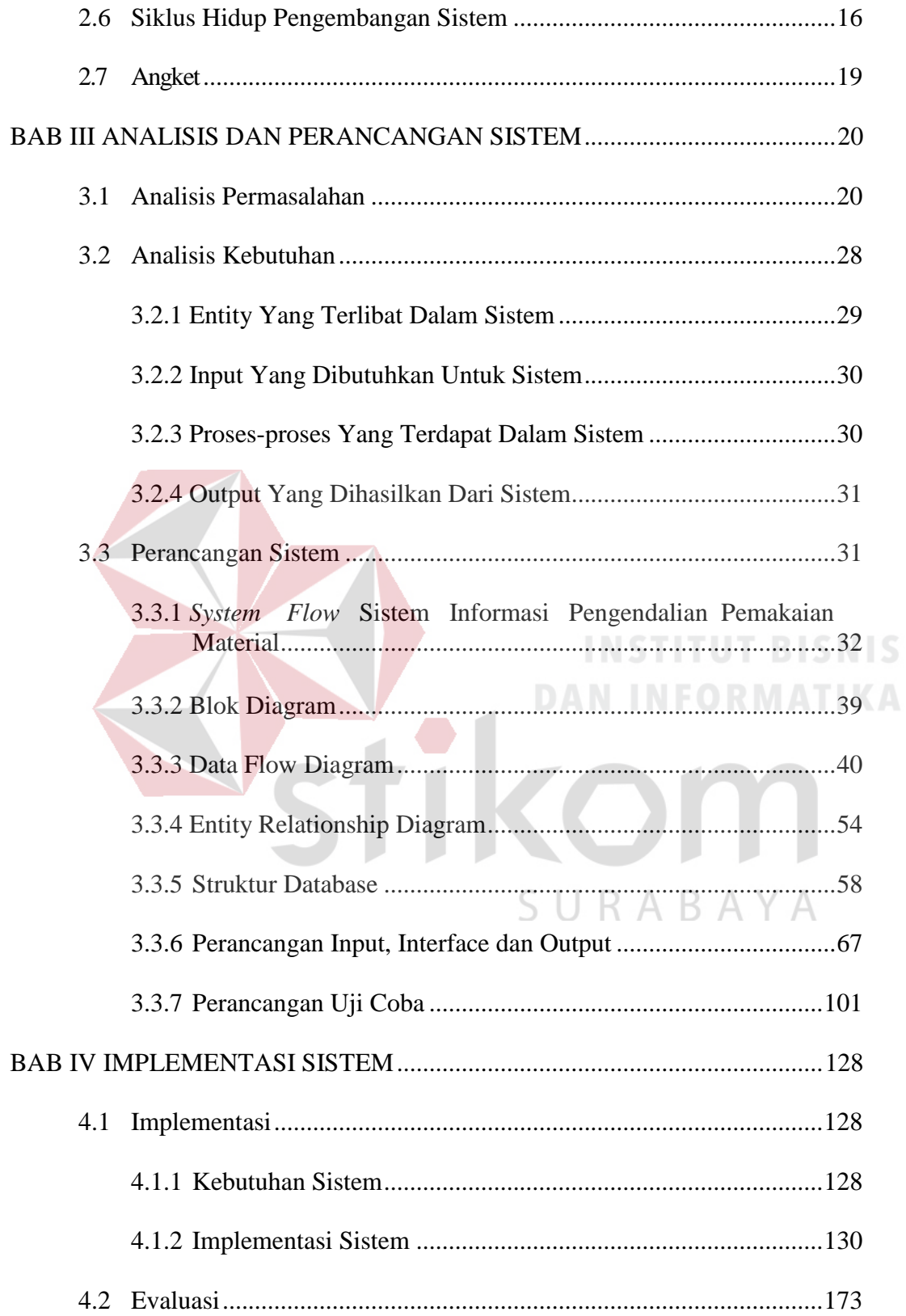

#### Halaman

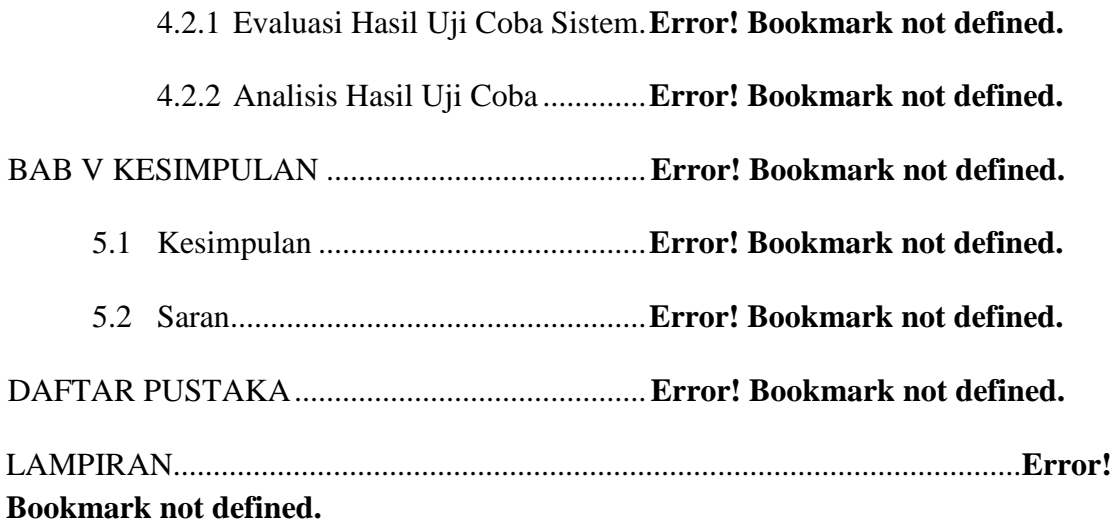

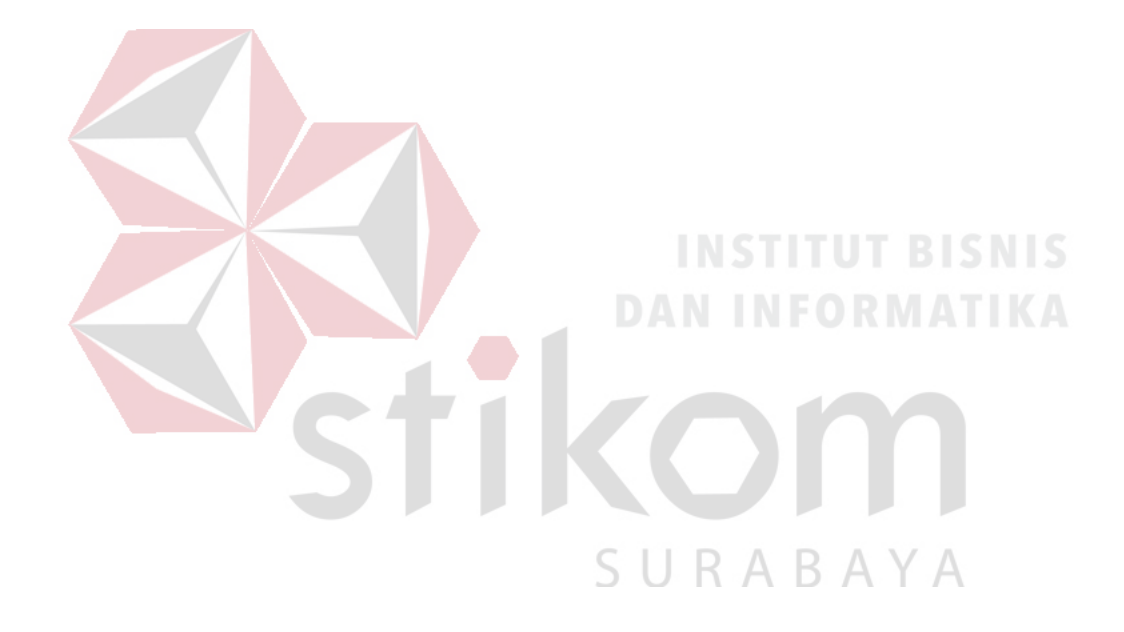

#### **BAB I**

#### **PENDAHULUAN**

#### **1.1 Latar Belakang**

PT Wijaya Karya (WIKA) adalah salah satu perusahaan yang bergerak dalam bidang konstruksi di Indonesia. PT WIKA memiliki beberapa unit bisnis, salah satunya adalah PT WIKA Bangunan Gedung yang didirikan pada 24 Oktober 2008 dan bergerak pada pembangunan gedung skala besar. Jenis pekerjaan yang menjadi lingkup bisnis PT.WIKA Bangunan Gedung terbagi menjadi dua yaitu: 1. Gedung Fasilitas meliputi pembangunan, pemeliharaan dan perbaikan gedung bukan tempat tinggal, antara lain: gedung perkantoran, pendidikan, tempat peribadatan, sarana kesehatan dan lain sebagainya, 2. Gedung Hunian meliputi usaha pembangunan, pemeliharaan dan perbaikan gedung yang digunakan untuk bangunan tempat tinggal yaitu: rumah, kompleks perumahan, dan rumah susun.

Dalam mengerjakan suatu proyek konstruksi bangunan, PT WIKA Bangunan Gedung akan membuat *master schedule* dan Rencana Anggaran Biaya (RAB). Berdasarkan data *master schedule* dan data kebutuhan material dari RAB dihasilkan *material schedule* untuk menjamin ketersediaan material*. Material schedule* dibuat sebagai standar dalam pemakaian material. Kebutuhan informasi tentang *material schedule* yang dimaksud adalah melakukan pendataan terhadap jumlah dan jadwal kebutuhan material.

Pada awal pengerjaan proyek PT WIKA Bangunan Gedung akan melakukan perencanaan kebutuhan material terlebih dahulu dan untuk memenuhi ketersediaan material untuk pelaksanaan pengerjaan proyek maka bagian pengadaan harus melakukan pemesanan material kepada *supplier* yang telah dtentukan. Selanjutnya *supplier* akan mengirim material yang dipesan dan diterima oleh bagian gudang, bagian gudang akan mengecek data penerimaan material dengan data pemesanan material yang telah dilakukan sebelumnya. Dari proses penerimaan material maka stok persediaan material digudang akan bertambah. Proses pemakaian material oleh mandor akan dicatat oleh bagian gudang dengan merekap bon-bon pemakaian material. Rekapan bon-bon pemakaian material tersebut digunakan sebagai data realisasi pemakaian material yang akan dibandingkan dengan rencana yang telah diawal pengerjaan proyek.

Selama ini PT WIKA Bangunan Gedung kesulitan dalam menentukan penyimpangan pemakaian material yang terjadi pada detail pekerjaaan dikarenakan dalam pembuatan *material schedule* masih dilakukan secara global. Saat ini *material schedule* yang dibuat hanya pada pekerjaan induk saja tanpa membuat pada detail pekerjaan, kesulitan dalam pembuatan *material schedule* secara detail dikarenakan pada satu item pekerjaan induk terdiri dari banyak sub pekerjaan didalamnya. Permasalahan lain yang terjadi pihak manajemen bisa mengalami kerugian yang semakin besar jika terlambat dalam melakukan evaluasi lapangan. Keterlambatan dalam melakukan evaluasi lapangan disebabkan karena seringnya terjadi keterlambatan informasi tentang adanya penyimpangan pemakaian material dengan standar rencana yang telah dibuat. Hal ini disebabkan karena untuk merekap dan memetakan item pekerjaan, nama material dan volume pemakaian yang terdapat pada bon pemakaian material membutuhkan waktu yang tidak sedikit.

 Berdasarkan permasalahan yang terjadi, maka dibutuhkan suatu sistem informasi pengendalian pemakaian material proyek konstruksi pada PT WIKA

Bangunan Gedung yang dilengkapi dengan *warning system* untuk membantu perusahaan memantau pemakaian material proyek.

Sistem informasi pengendalian pemakaian material proyek konstruksi yang akan diimplementasikan pada proyek pembangunan gedung ini diharapkan dapat membantu manajemen mempermudah mengetahui terjadinya penyimpangan antara pemakaian material dengan standar rencana yang telah dibuat.

#### **1.2 Perumusan Masalah**

Berdasarkan latar belakang di atas, maka dapat diambil perumusan masalah sebagai berikut.

- 1. Bagaimana merancang bangun sistem informasi jadwal kebutuhan dan jumlah kebutuhan material.
- 2. Bagaimana merancang bangun Sistem Informasi Pengendalian Pemakaian Material Proyek Konstruksi pada PT Wijaya Karya Bangunan Gedung yang disertai dengan *warning system.*
- 3. Bagaimana membuat laporan berupa informasi pemakaian material suatu proyek yang dibutuhkan manajemen dalam mendukung pengambilan keputusan

#### **1.3 Batasan Masalah**

Batasan masalah dari sistem yang dibahas adalah sebagai berikut.

- 1. Sistem ini hanya membahas tentang perencanaan kebutuhan proyek yang meliputi *material schedule* proyek dan pengendalian pemakaian material yang digunakan untuk pengerjaan proyek.
- 2. Tidak membahas tentang anggaran biaya proyek secara keseluruhan.
- 3. Tidak membahas tentang tenaga kerja proyek dan sewa alat berat.

#### **1.4 Tujuan**

Sesuai dengan perumusan masalah di atas maka tujuan dari tugas akhir ini adalah:

- 1. Merancang bangun sistem informasi untuk menghasilkan *material schedule*  berdasarkan data kebutuhan material dan *master schedule*
- 2. Merancang bagun sistem informasi untuk mengendalikan pemakaian material suatu proyek konstruksi di PT WIKA Bangunan Gedung yang menghasilkan *warning sistem* untuk membantu perusahaan memantau pemakaian material proyek.
- 3. Menghasilkan informasi untuk membantu manajemen dalam pendukung pengambilan keputusan, berupa: *material schedule* yang dijadikan sebagai standar rencana, informasi tentang kesesuaian pemakaian material dengan standar yang telah dibuat apakah terjadi penyimpangan dengan standar yang telah ditetapkan dan informasi persediaan material.

#### **1.5 Manfaat Penelitian**

Berdasarkan tujuan yang dibuat maka didapatkan beberapa manfaat sebagai berikut.

a. Manfaat bagi Mahasiswa

Pembuatan sistem informasi ini bisa bermanfaat sebagai sarana dalam mengembangkan ilmu pengetahuan dan mempratekkan teori-teori yang didapat dalam perkuliahan.

b. Manfaat bagi Perusahaan Konstruksi

Memberikan solusi sistem informasi yang berguna bagi PT WIKA Bangunan Gedung untuk memperbaiki dan mengoptimalkan pengerjaan proyek bangunan gedung khususnya mengenai pengendalian pemakaian material. Adapun keuntungan yang diperoleh dari pembuatan sistem informasi ini adalah:

- 1. Mempermudah manajeman dalam membuat *material schedule*.
- 2. Mempermudah manajemen untuk memantau apabila adanya penyimpangan antara pemakaian material dilapangan dengan standar yang telah ditetapkan.

SURABAYA

3. Mempermudah manajeman dalam melakukan kontrol material

#### **1.6 Sistematika Penulisan**

Penyusunan laporan Tugas Akhir ini dapat dikelompokkan sebagai berikut.

#### **BAB I PENDAHULUAN**

Pada bab ini menjelaskan secara garis besar tentang latar belakang masalah, perumusan masalah, pembatasan masalah, tujun dan sistematika penulisan tugas akhir ini.

#### **BAB II LANDASAN TEORI**

Pada bab ini menjelaskan secara singkat tentang teori-teori dasar yang digunakan dalam membantu menyelesaikan permasalahan. Pada bab ini dijelaskan tentang beberapa landasan teori yang digunakan antara lain sistem informasi, pengendalian, material, proyek konstruksi.

#### **BAB III ANALISIS DAN PERANCANGAN SISTEM**

Pada bab ini berisi penjelasan tentang langkah-langkah untuk pemecahan masalah dalam tugas akhir termasuk menganalisis permasalahan, tujuan penelitian, penyelesaiannya, gambaran sistem yang akan dibuat dalam *Document Flow*, *System Flow*, Diagram Berjenjang, *Data Flow Diagram* (DFD), *Entity Relationship Diagram* (ERD), Struktur *Database*, *Design Input, Interface,* dan *Output*.

#### **BAB IV IMPLEMENTASI DAN EVALUASI DENGAN EVALUASI DENGAN EVALUASI DENGAN EVALUASI DENGAN EVALUASI DENGAN EVALUASI DENGAN EVALUASI DENGAN EVALUASI DENGAN EVALUASI DENGAN EVALUASI DENGAN EVALUASI DENGAN EVALUASI DENGAN EVALU**

Pada bab ini menjelaskan tentang implementasi dari program, berisikan langkahlangkah implementasi dari penggunaan program dan hasil implementasi dari program. SURABAYA

#### **BAB V PENUTUP**

Bab ini berisi kesimpulan yang menjawab pernyataan dalam perumusan masalah dan beberapa saran yang bermanfaat dalam pengembangan program di waktu yang akan datang.

#### **BAB II**

#### **LANDASAN TEORI**

#### **2.1 Konsep Dasar Sistem Informasi**

Sistem didefinisikan sebagai kumpulan dari beberapa prosedur yang mempunyai tujuan tertentu. Menurut Herlambang dan Tanuwijaya (2005: 21) data adalah fakta-fakta atau kejadian-kejadian yang dapat berupa angka-angka atau kodekode tertentu. Data masih belum mempunyai arti bagi penggunanya. Untuk dapat mempunyai arti, data diolah sedemikian rupa sehingga dapat digunakan oleh penggunanya. Hasil pengolahan data inilah yang disebut sebagai informasi. Secara ringkas, informasi adalah data yang telah diolah dan mempunyai arti bagi penggunanya. Sehingga sistem informasi dapat didefinisikan sebagai prosedur-prosedur yang digunakan untuk mengolah data sehingga dapat digunakan oleh penggunanya.

Menurut Leitch, dkk dalam Jogianto (2003: 11) sistem informasi adalah suatu sistem dalam suatu organisasi yang mempertemukan kebutuhan pengolahan transaksi harian, mendukung operasi, bersifat manajerial dan kegiatan strategi dari suatu organisasi dan menyediakan pihak luar tertentu dengan laporan-laporan yang diperlukan. Laporan tersebut dapat dijadikan sebagai informasi untuk mengambil keputusan.

Sistem informasi terdiri dari *input*, proses, dan *output*. Pada proses terdapat hubungan timbal bailk dengan dua elemen, yaitu kontrol kinerja sistem dan sumbersumber penyimpanan data, baik berupa karakter-karakter huruf maupun berupa numerik. Saat ini data bisa berupa suara atau *audio* maupun gambar atau *video*. Data ini diproses dengan metode-metode tertentu dan akan menghasilkan *output* yang berupa informasi. Informasi yang dihasilkan dapat berupa laporan atau *report* maupun solusi dari proses yang telah dijalankan.

Sistem Informasi Manajemen berfungsi untuk mengelola suatu sistem dengan penerapan manajemen yang baik sehingga menghasilkan suatu informasi yang dibutuhkan. Data-data yang sudah terkumpul kemudian diproses secara matang sehingga akan menghasilkan informasi yang baik. Informasi yang dikeluarkan berupa laporan-laporan yang lengkap seputar data yang ada dan melalui beberapa proses sistem informasi seperti pengumpulan data, pemrosesan data dan sampai menghasilkan suatu *output* data yang diinginkan sesuai dengan tujuan akhir dari sistem informasi yang dikerjakan (McLeod, 1996).

Sistem informasi manajemen bagi kepentingan manajemen harus dapat mendukung pelaksanaan fungsi manajemen sehingga informasi manajemen harus mempunyai kualitas sebagai berikut.

a. Keakuratan

Informasi harus mencerminkan keadaan yang sebenarnya. Diukur dengan wawancara terhadap pengguna mengenai ketepatan memperoleh informasi.

b. Kelengkapan

Informasi yang diberikan tidak sepotong-sepotong. Diukur dengan wawancara terhadap pengguna mengenai kelengkapan informasi yang diperoleh.

c. Kemudahan

Informasi harus mudah didapat jika dibutuhkan. Diukur dengan wawancara terhadap pengguna mengenai kemudahan informasi yang diperoleh.

#### d. Kesederhanaan

Informasi yang dihasilkan ringkas dan mengenai sasaran. Diukur dengan wawancara terhadap pengguna mengenai kesederhanaan informasi yang diperoleh.

e. Kecepatan waktu

Informasi yang dihasilkan harus tepat pada waktunya, sebab kalau informasi yang dihasilkan terlambat maka informasi tersebut sudah tidak berguna lagi. Diukur dengan wawancara terhadap pengguna mengenai kecepatan memperoleh informasi.

#### **2.2 Pengendalian**

Menurut Mockler dalam Soeharto (1999: 228) pengendalian adalah usaha yang sistematis untuk menentukan standar yang sesuai dengan sasaran perencanaan, merancang sistem informasi, membandingkan pelaksanaan dengan standar menganalisa kemungkinan adanya penyimpangan antara pelaksanaan dan standar, kemudian mengambil tindakan pembetulan yang diperlukan agar sumber daya digunakan efektif dan efisien dalam rangka mencapai sasaran.

Proses pengendalian berjalan sepanjang daur hidup proyek guna mewujudkan performa yang baik di dalam setiap tahap. Perencanaan dibuat sebagai bahan acuan bagi pelaksanaan pekerjaan. Bahan acuan tersebut selanjutnya akan menjadi standar pelaksanaan pada proyek yang bersangkutan, meliputi spesifikasi teknik, jadwal, dan anggaran. Maka untuk dapat melakukan pengendalian perlu adanya perencanaan. Menurut Santoso (1997), ada beberapa perbedaan antara perencanaan dan pengendalian dimana perencanaan berkonsentrasi pada: penetapan arah dan tujuan, pengalokasian sumber daya, pengantisipasian masalah, dan pemberian motivasi kepada partisipan untuk mencapai tujuan. Sedangkan pengendalian berkonsentrasi pada: pengendalian pekerjaan ke arah tujuan, penggunaan secara efektif sumber daya yang ada, perbaikan/

koreksi masalah, dan pemberian imbalan pencapaian tujuan. Pada prinsipnya setiap operasi pekerjaan selalu diawali dengan membuat rencana, kemudian selama berlangsungnya pelaksanaan harus diperhatikan upaya mengukur hasil-hasil yang dicapai untuk dibandingkan terhadap rencana semula.

Menurut Dipohusodo (1996) proses pengendalian kinerja dalam pelaksanaan proyek konstruksi secara umum terdiri dari 3 langkah pokok, yaitu:

- 1. Menetapkan standar kinerja. Standar ini dapat berupa biaya yang dianggarkan dan jadwal.
- 2. Mengukur kinerja terhadap standar dengan jalan membandingkan antara performansi aktual dengan standar performansi. Hasil pekerjaan dan pengeluaran yang telah terjadi dibandingkan dengan jadwal dan biaya yang telah direncanakan.
- 3. Melakukan tindakan koreksi apabila terjadi penyimpangan terhadap standar yang telah ditetapkan.

#### **2.2.1 Jenis Pengendalian**

Pengendalian terdiri dari tiga jenis, yaitu:

- a. Pengendalian Material: Pemakaian material merupakan bagian terpenting yang memiliki persentase yang cukup besar dari total biaya proyek. Kegagalan pengendalian material akan berakibat fatal sehingga bs mengakibatkan pembengkakan biaya.
- b. Pengendalian Waktu: Lamanya waktu penyelesaian proyek berpengaruh besar dengan pertambahan biaya proyek secara keseluruhan. Maka dari itu dibutuhkan laporan progress harian/ mingguan/ bulanan untuk melaporkan hasil pekerjaan dan waktu penyelesaian untuk setiap item pekerjaan proyek. Dan dibandingkan dengan

waktu penyelesaian rencana agar waktu penyelesaian dapat terkontrol setiap periodenya.

- c. Pengendalian Biaya: Untuk dapat mengendalikan semua unsur dan faktor-faktornya dengan baik. Perlu diketahui penyebab faktor penyimpangan yang mungkin terjadi adalah sebagai berikut.
	- a. Kesalahan dalam penerimaan material (kuantitas dan mutu).
	- b. Kerusakan material yang sudah diterima.
	- c. Kehilangan material.
	- d. Pemborosan penggunaan material.
	- e. Penolakan dari konsultan terhadap material yang sudah diterima.
	- f. Kesalahan pelaksanaan sehingga pekerjaan harus diulang.

Pada setiap rapat yang membicarakan aspek pengendalian biaya akan selalu ditanyakan bagaimana kemajuan pelaksanaan kegiatan terakhir, apakah pengeluaran melebihi anggaran. Untuk itu menjelang saat pelaporan dikumpulkan informasi mengenai status akhir kemajuan proyek dengan menghitung jumlah unit yang diselesaikan kemudian dibandingkan dengan perencanaan, atau melihat catatan penggunaan sumber daya. Teknik demikian dikenal sebagai analisis varians. Berikut ini merupakan rumus varians biaya terpadu, untuk keterangan dapat dilihat pada Tabel 2.1.

Varians Biaya Terpadu:

 $CV = EV - AC$ 

Keterangan: CV = *Cost Varians*  EV = *Earned Value*  AC = *Actual Cost* 

#### Tabel 2. 1 Varians Biaya Terpadu

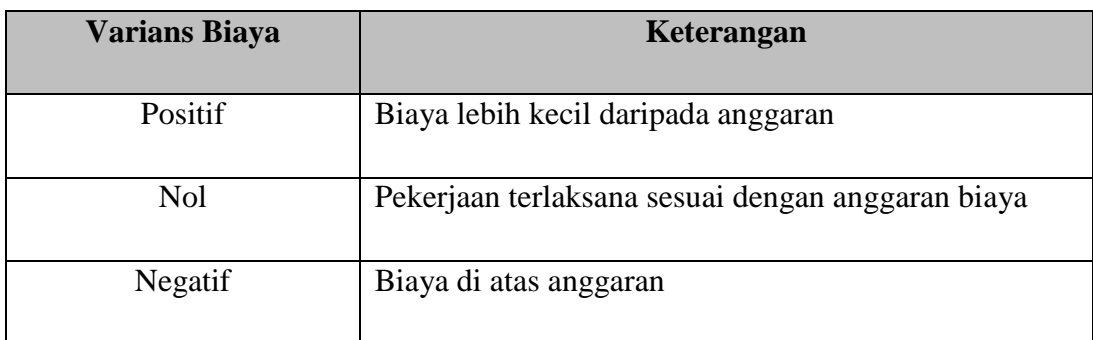

Sumber : Soeharto (1999)

#### **2.2.2 Faktor Pendukung Proses Pengendalian**

Menurut Efrianto (2004), ada lima faktor yang perlu diperhatikan agar pengendalian dan sistem informasi berjalan dengan baik, yaitu:

1. Ketepatan waktu

Kterlambatan pemantauan hanya akan menghasilkan informasi yang tidak sesuai lagi dengan kondisi.

2. Akses antar tingkat

Derajat kemudahan untuk akses dalam jalur pelaporan performa sangat berpengaruh untuk menjaga efektifitas sistem pnngendalian. Jalur pelaporan dari tingkat paling atas dan paling bawah harus mudah dan jelas. Sehingga, seorang manajer dapat melacak dengan cepat bila terdapat bagian yang memiliki performa jelek.

3. Perbandingan data terhadap informasi

Data yang diperoleh dari pengamatan di lapangan harus mampu memberikan informasi secara proporsional. Jangan sampai terjadi jumlah data yang didapat berjumlah ribuan bahkan ratusan ribu namun hanya memberikan satu dua informasi.

Sedangkan untuk mengolah data tersebut membutuhkan tenaga dan waktu yang tidak sedikit.

4. Data dan informasi yang dapat dipercaya

Masalah ini menyangkut kejujuran dan kedisiplinan semua pihak yang terlihat dalam proyek. Semua perjanjian dan kesepakatan yang telah dibuat seperti waktu pengiriman perlatan dan bahan, waktu pembayran harus benar-benar ditepati.

5. Obyektifitas data

Data yang diperoleh harus sesuai dengan apa yang terjadi di lapangan. Pemakaian asumsi, kira-kira atau pendapat pribadi tidak boleh dimasukkan sebagai data hasil pengamatan.

#### **2.3 Definisi Material Konstruksi**

Menurut Ibrahim (1996) material konstruksi meliputi semua bahan yang dibutuhkan untuk menyelesaikan bagian pekerjaan dalam satu kesatuan pekerjaan pada suatu proses konstruksi. Hal ini berarti pula bahwa bahan atau peralatan yang dibeli sebagai sarana pendukung aktivitas-aktivitas dalam proses konstruksi juga termasuk dalam kategori material konstruksi. Berdasarkan pengertian diatas, jumlah dan jenis material suatu proyek konstruksi akan menjadi sangat banyak bergantung dari tingkat kompleksitas proyek. Semakin tinggi tingkat kompleksitas suatu proyek semakin banyk pula jumlah dan jenis material yang diperlukan.

Dalam suatu proyek konstruksi setiap perencanaan dan pengendalian kegiatankegiatan dalam proyek tersebut akan selalu berhubungan dengan jadwal. Dalam penjadwalan material, proses pemesanan dan pengiriman material berhubungan erat dengan waktu dimulainya aktivitas proyek yang membutuhkan material tersebut.

Adanya hubungan antara jadwal material dengan jadwal aktivitas proyek akan

membuat proses penjadwalan menjadi lebih kompleks. Kompleksitas ini muncul karena adanya kebutuhan untuk membandingkan antara pelaksanaan dengan standar perencanaan dan sekaligus melakukan analisis terhadap terjadinya penyimpangan untuk kemudian mengambil tindakan pembetulan yang diperlukan agar sumber daya dapat dipergunakan secara efektif dan efisien.

#### **2.4 Teori Sistem Penjadwalan dan Pengendalian Material**

Menurut Ahuja (1976) alur informasi dalam sistem penjadwalan dan pengendalian material secara umum dapat dijelaskan sebagai berikut.

- 1. Pengumpulan seluruh informasi yang berkaitan dengan proyek dan kebutuhan material.
- 2. Seluruh material yang akan digunakan dalam proyek ditabulasikan dalam lembar informasi material kemudian melakukan estimasi terhadap waktu yang diperlukan untuk berbagai operasi seperti persiapan *shop drawing,* fabrikasi, pengiriman, sampai material digunakan.
- 3. Membuat dan selalu memperbarui data tentang persediaan dilapangan untuk mengontrol penggunaan material dan dasar penentuan waktu pemesanan kembali.
- 4. Membuat daftar keseluruhan material yang akan digunakan dalam proyek beserta dengan jumlah kebutuhannya. Daftar ini dilengkapi pula dengan waktu paling awal dari aktivitas yang memerlukan setiap material tersebut supaya komputer dapat tetap menyesuaikan dengan tanggal dimulainya aktivitas proyek.
- 5. Setelah seluruh data yang diperlukan terkumpul, selanjutnya komputer akan mengolah data-data tersebut untuk menghasilkan output berupa *material schedule,*  informasi kebutuhan material, status material.
- 6. *Material schedule* diperlukan untuk menjaga agar material-material yang dibutuhkan oleh jadwal konstruksi dapat ditepati waktunya. Fungsi lainnya adalah menyediakan informasi yang lengkap tentang status dari setiap material selama proses progres berjalan. Jika terjadi penyimpangan maka dapat segera diketahui agar dapat diambil tindakan dengan segera.
- 7. Memonitor penggunaan material dan membandingkan dengan jumlah kebutuhan material untuk mencegah terjadinya kekurangan material saat berlangsungnya aktivitas proyek. Jika jumlah material berada dibawah level yang dbutuhkan maka harus dilakukan pemesanan kembali. Status dari material yang dipesan ulang ini akan ditunjukkan pada status persediaan material.

#### **2.5 Pengertian Proyek Konstruksi**

Menurut Azwaruddin (2008) proyek adalah suatu usaha untuk mencapai suatu tujuan tertentu yang dibatasi oleh waktu dan sumber daya yang terbatas. Sehingga pengertian proyek konstruksi adalah suatu upaya untuk mencapai suatu hasil dalam bentuk bangunan atau infrastruktur. Sedangkan menurut Soetrisno (1985) proyek konstruksi adalah setiap usaha yang direncanakan sebelumnya yang memerlukan sejumlah pembiayaan serta penggunaan masukan lain yang ditujukan untuk mencapai tujuan tertentu dan dilaksanakan dalam waktu tertentu pula.

Gould (2002) mendefinisikan proyek konstruksi sebagai suatu kegiatan yang bertujuan untuk mendirikan suatu bangunan yang membutuhkan sumber daya, baik biaya, tenaga kerja, material dan peralatan. Proyek konstruksi dilakukan secara detail dan tidak dilakukan berulang.

#### **2.6 Siklus Hidup Pengembangan Sistem**

Sistem informasi yang baik adalah sistem yang dapat dengan mudah untuk dikembangkan sesuai dengan kondisi dan perkembangan dimana sistem tersebut diaplikasikan. Salah satu dengan konsep pengembangan sistem adalah dengan menggunakan siklus hidup pengembangan sistem.

Menurut Kendall dan Kendall (2003:11) *System Development Life Cycle*  (SDLC) adalah pendekatan melalui beberapa tahap untuk menganalisis dan merancang sistem yang dimana sistem tersebut telah dikembangkan dengan sangat baik melalui penggunaan siklus kegiatan penganalisis dan pemakai secara spesifik.

Menurut Kendall, SDLC dibagi dalam tujuh tahap seperti yang ditunjukkan dalam Gambar 2.1. Meskipun masing-masing tahap ditampilkan secara terpisah, namun tidak pernah tercapai sebagai satu langkah terpisah. Melainkan, beberapa aktivitas muncul secara simultan, dan aktivitas berulang-ulang memikirkan bahwa SDLC bisa dicapai dalam tahap-tahap berulang yang saling tumpang tindih satu tersebut Lebih dilakukan berguna secara lagi (dengan aktivitas berulang yang saling tumpang tindih satu sama lainya dan menuju ke tujuan terakhir) dan tidak dalam langkah-langkah terpisah.

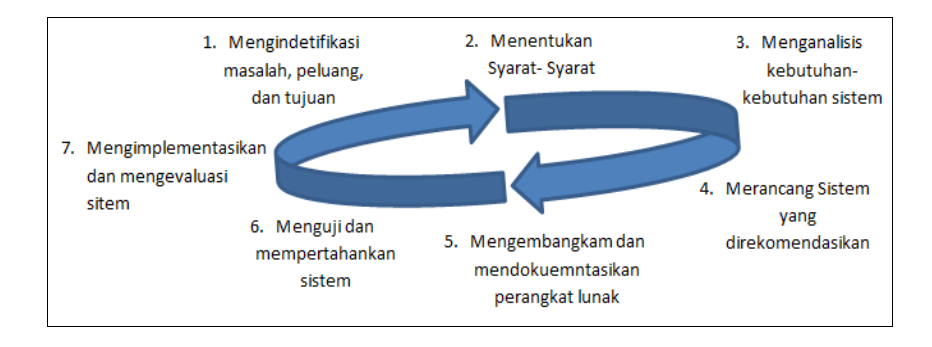

Gambar 2. 1 Siklus Hidup Pengembangan Sistem Sumber: Kendall dan Kendall (2003 : 11)

Dalam penerapan SDLC terdapat beberapa model pengembangan salah satunya model *waterfall*.

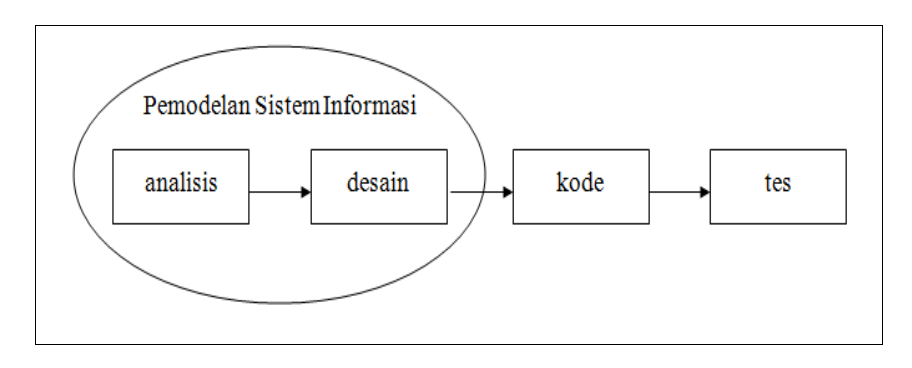

Gambar 2. 2 Model Sekuensial Linier Sumber: Pressman (2002)

Gambar 2.2 menggambarkan sekuensial linier untuk rekayasa perangkat lunak, yang sering disebut juga dengan "siklus hidup klasik" atau "model air terjun". Menurut Pressman (2002) sekuensial linier mengusulkan sebuah pendekatan terhadap pengembangan perangkat lunak yang sistematisdan sekuensial yang mulai pada tingkat dan kemajuan sistem pada seluruh analisis, desain kode, pengujian dan pemeliharaan. Dimodelkan setelah siklus rekayasa konvensional, model sekuensial linier melingkupi SURABAYA aktivitas-aktivita sebagai berikut.

1 Analisis kebutuhan perangkat lunak

Proses pengumpulan kebutuhan diintensifikasikan dan difokuskan, khususnya pada perangkat lunak. Untuk memahami sifat program yang dibangun, perekayasa perangkat lunak (analisis) harus memahami domain informasi, tingkah laku, unjuk kerja dan antarmuka *(interface)* yang diperlukan. Kebutuhan baik untuk sistem maupun perangkat lunak didokumentasikan dan dilihat lagi dengan pelanggan.

2 Desain

Desain perangkat lunak sebenarnya adalah proses multi langkah yang berfokus pada empat etribut sebuah program yang berbeda, struktur data, arsitektur perangkat luna, representasi *interface* dan detail (algoritma) prosedural. Proses desain menerjemahkan syarat/kebutuhan ke dalam sebuah representasi perangkat lunak yang dapa diperkirakan demi kualitas sebelum dimulai pemunculan kode. Sebagaimana persyaratan. Desain didokumentasikan dan menadi bagian dari konfigurasikan dan menjadi bagian dari konfigurasi perangkat lunak.

#### 3 Generasi Kode

Desain harus diterjemahkan ke dalam bentuk mesin yang bisa dibaca. Langkah pembuatan kode melakukan tugas ini. Jika desain dilakukan dengan cara yang lengkap, pembuatan kode dapat diselesaikan secara mekanis.

#### 4 Pengujian

# **DAN INFORMATIKA**

Setelah kode dibuat, pengujian program dimulai. Proses pengujian berfokus pada logika internal perangkat lunak memastikan bahwa semua pernyataan sudah diuji, dan pada eksternal fungsional. Mengarahkan pengujian untuk menemukan kesalahan-kesalahan dan memastikan bahwa input yang dibatasi akan memberikan hasil aktual yang sesuai dengan hasil yang dibutuhkan.

#### **2.7 Angket**

Angket atau disebut juga *questionnaire* adalah daftar pertanyaan yang diberikan kepada orang lain yang bersedia memberikan respon, sesuai dengan permintaan pengguna. Tujuan penyebaran angket adalah mencari informasi dari responden tanpa khawatir bila responden memberikan jawaban yang tidak sesuai dengan keyataan

(Riduwan, 2005). Dalam penelitian ini, angket dibutuhkan untuk mengukur tingkat kelayakan penggunaan aplikasi.

Analisis dilakukan dengan melihat persentase akhir dari proses perhitungan. Nilai persentase kemudian dicocokkan dengan kriteria interpretasi skor, seperti yang terlihat pada Gambar 2.3.

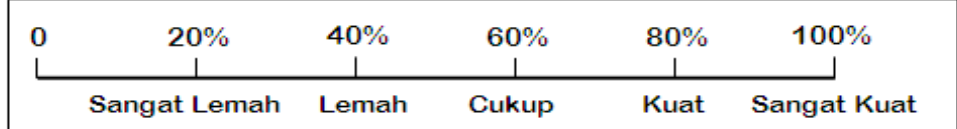

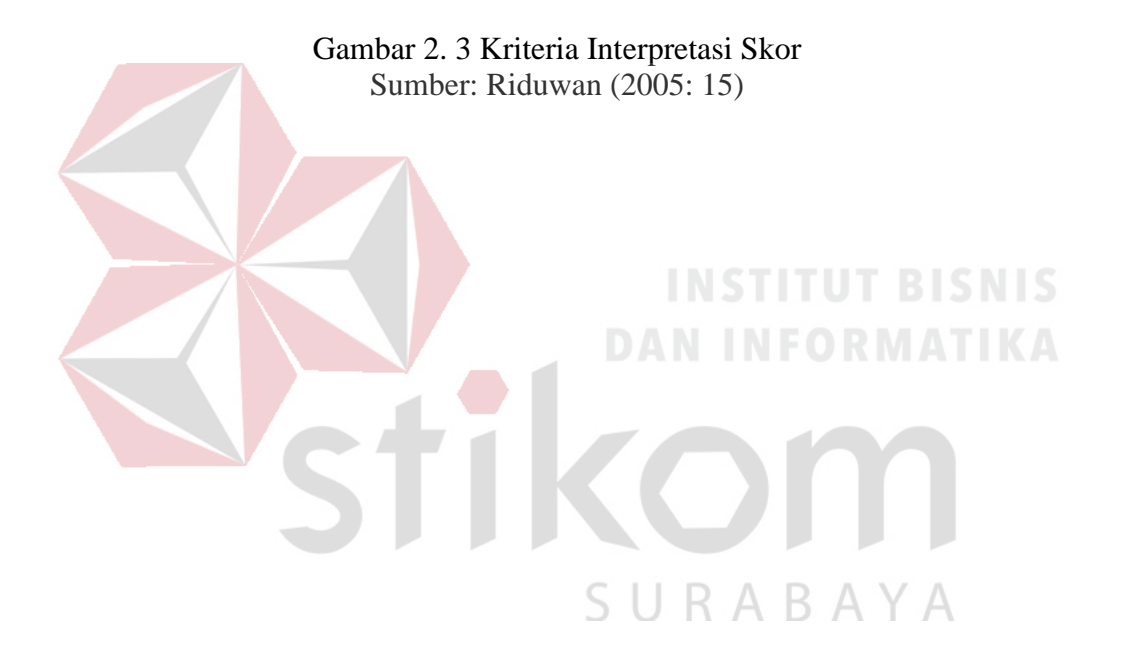

#### **BAB III**

#### **ANALISIS DAN PERANCANGAN SISTEM**

#### **3.1 Analisis Permasalahan**

Analisis permasalahan adalah proses untuk mengidentifikasi masalah yang timbul dari sistem yang lama. Untuk proses selanjutnya akan dibuat suatu solusi dan juga pemecahan alternatif dari permasalahan yang terjadi.

Perusahaan yang bergerak dalam bidang konstruksi yang terdiri dari beberapa bagian diantaranya: bagian komersial, bagian pengadaan, bagian gudang yang berperan dalam proses pembangunan gedung mulai dari perencanaa kebutuhan material, transaksi pemesanan material, penerimaan material, pemakaiaan material, serta pengendalian pemakaian material. Bagian komersial bertanggung jawab untuk menyimpan dokumen-dokumen pelengkap kegiatan transaksi pemakaian material. Untuk menjalankan perannya tersebut, bagian komersial melakukan beberapa aktivitas antara lain: membuat data perencanaan *material schedule* yang akan digunakan sebagai standar dalam pengendalian pelaksanaan nantinya, mencatat data pemakaian material, memonitoring pemakaian material oleh mandor. Bagian pengadaan bertanggung jawab untuk mencatat data pemesanan material yang nantinya digunakan untuk mencocokkan dengan data penerimaan material.

Dalam sistem lama proses dalam pembuatan *material schedule*  perhitungannya diperlukan proses yang banyak sehingga memakan waktu yang lama, dan resiko kesalahan datanya besar. Selain itu transaksi penerimaan material dari *supplier* dilakukan oleh bagian gudang dengan cara mencocokkan data pemesanan yang telah dilakukan oleh bagian pengadaan. Sering kali terjadi kesalahan penerimaan material karena dokumen pemesanan material mengalami kerusakan maupun kehilangan yang menyebabkan bagian gudang tidak bisa mengecek data penerimaan material dengan data pemesanan material. Dan seringkali terjadi pemborosan material karena data persediaan material tidak ter*update.* 

Untuk saat ini pengendalian pemakaian material yang dilakukan oleh bagian komersial mengalami kesulitan karena tidak adanya peringatan pemakaian material pada periode tertentu yang menimbulkan bagian komersial tidak mengetahui pemakaian material proyek yang mengalami penyimpangan dari standar yang telah ditetapkan sehingga bagian komersial tidak dapat memantau proses pemakaian material karena banyaknya transaksi yang ada. Sebagian besar transaksi yang dilakukan memanfaatkan *microsoft excel* dan dokumen yang berupa lembaran kertas. Perusahaan mengkhawatirkan akan resiko kehilangan dokumen yang dapat disebabkan oleh pencurian dokumen, kerusakan dokumen, atau penyimpanan yang tidak teratur sehingga tidak ditemukan saat dibutuhkan, selain itu perusahan juga menginginkan adanya sebuah informasi peringatan saat pemakaian material telah melebihi dari standar yang telah ditentukan.

Dalam pembuatan sistem informasi ini menggunakan SDLC Model sekuensial liner. Pembuatan sistem informasi ini untuk memenuhi kebutuhan managemen diperlukan empat tahap yang harus dilakukan yaitu:

1. Analisis kebutuhan perangkat lunak: kegiatan ini bertujuan untuk mendapatkan segala data dan informasi kebutuhan sistem dari PT WIKA Bangunan Gedung yang digunakan sebagai landasan dalam membuat sistem informasi.

- 2. Perancangan: memahami dan merancang sebuah sistem informasi yang sesuai dengan kebutuhan PT WIKA Bangunan Gedung.
- 3. Generasi Kode: sistem informasi yang dibuat ini adalah sistem informasi yang sesuai dengan kebutuhan PT WIKA Bangunan Gedung.
- 4. Pengujian: melakukan uji coba sistem yang telah dibuat.

Dalam *document flow* dapat terlihat proses yang terjadi dalam transaksi pembuatan *material schedule*, pemesanan material, penerimaan material, pemakaian material, pengendalian pemakaian material yang akan digunakan sebagai acuan dalam pembuatan sistem informasi pengendalian pemakaian material pada PT. WIKA Bangunan Gedung.

- a. Transaksi Pembuatan *Material Schedule* 
	- 1. Dalam transaksi pembuatan *material schedule* oleh bagian komersial dibutuhkan data *master schedule* berisi tentang jadwal kegiatan dari proyek yang akan dikerjakan.
	- 2. Kemudian dibutuhkan data Rencana Anggaran Biaya (RAB) yang di dalamnya terdapat data kebutuhan material untuk suatu kegiatan proyek.
	- 3. Dari *master schedule* dan RAB yang akan menghasilkan *material schedule.*
	- 4. *Material schedule* dari bagian komersial akan digunakan sebagai standar dalam pemakaian material dan diberikan kepada bagian pengadaan sebagai acuan dalam pemesanan material sesuai dengan kebutuhan

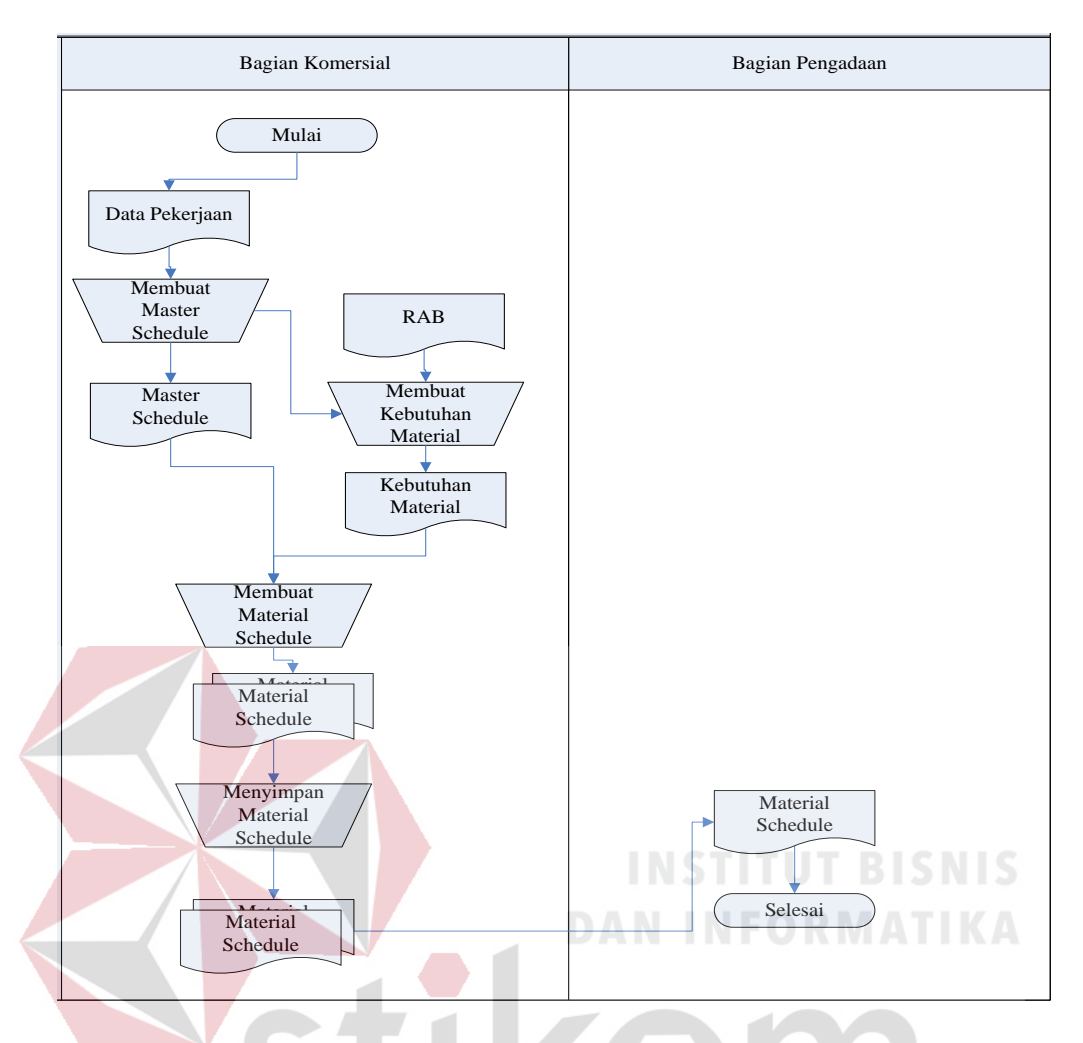

Gambar 3. 1 *Document Flow* Pembuatan *Material Schedule*

b. Transaksi Pemesanan Material

### SURABAYA

- 1. Dalam transaksi pemesanan material diawali dengan penyerahan *material schedule* dari bagian komersial kepada bagian pengadaan.
- 2. Kemudian *material schedule* yang diterimaoleh bagian pengadaan dan data di proses dalam proses pemesanan material kepada *supplier.* Jika akan dilakukan pemesanan maka diterbitkan bon Permohonan Pengadaan Material (PPM) rangkap 3. PPM (1) diserahkan pada bagian gudang, PPM (2) diserahkan pada bagian pengadaan, dan PPM (3) diserahkan kepada *supplier*

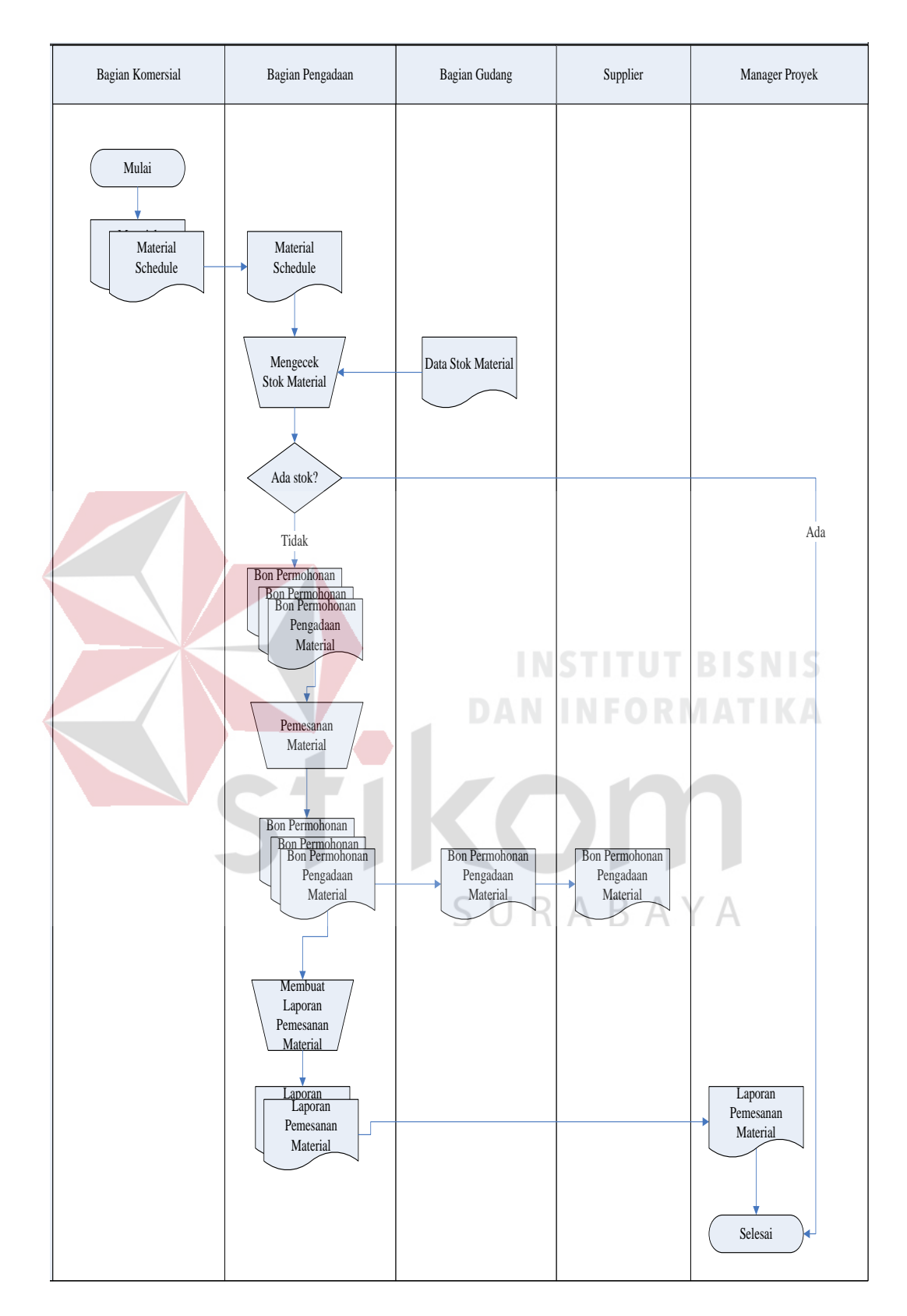

Gambar 3. 2 *Document Flow* Pemesanan Material
- c. Transaksi Penerimaan Material:
	- 1. Proses pengecekan penerimaan material berdasarkan bon PPM yang telah diberikan kepada bagian gudang.
	- 2. Saat supplier mengirimkan barang yang telah dipesan maka supplier mngeluarkan surat jalan yang diserahkan ke bagian gudang.
	- 3. Setelah bagian gudang mendapat surat jalan dari supplier maka bagian gudang akan membuat bon Penerimaan Material rangkap 3. PM (1) diserahkan pada bagian pengadaan, PM (2) diserahkan pada bagian komersial, dan PM (3) disimpan digudang. *Document Flow* transaksi penerimaan material dapat dilihat pada Gambar 3.3.
- d. Transaksi Pemakaian Material

Proses Pemakaian Material diawali dengan mandor membuat bon Pemakaian Material untuk mengeluarkan material dari gudang. Bon Pemakaian Material yang dibuat oleh mandor diberikan kepada bagian gudang untuk mengecek stok material yang ada di gudang. *Document Flow* transaksi penerimaan material dapat dilihat pada Gambar 3.4. **JRABAYA** 

- e. Transaksi Pengendalian Pemakaian Material
	- 1. Rekap bon pemakaian yang terdapat di bagian komersial digunakan sebagai data untuk mengontrol pemakaian material oleh mandor.
	- 2. Jumlah yang didapat dari rekap bon pemakaian material dibandingkan dengan *material schedule* yang telah dibuat. *Document Flow* transaksi penerimaan material dapat dilihat pada Gambar 3.5.

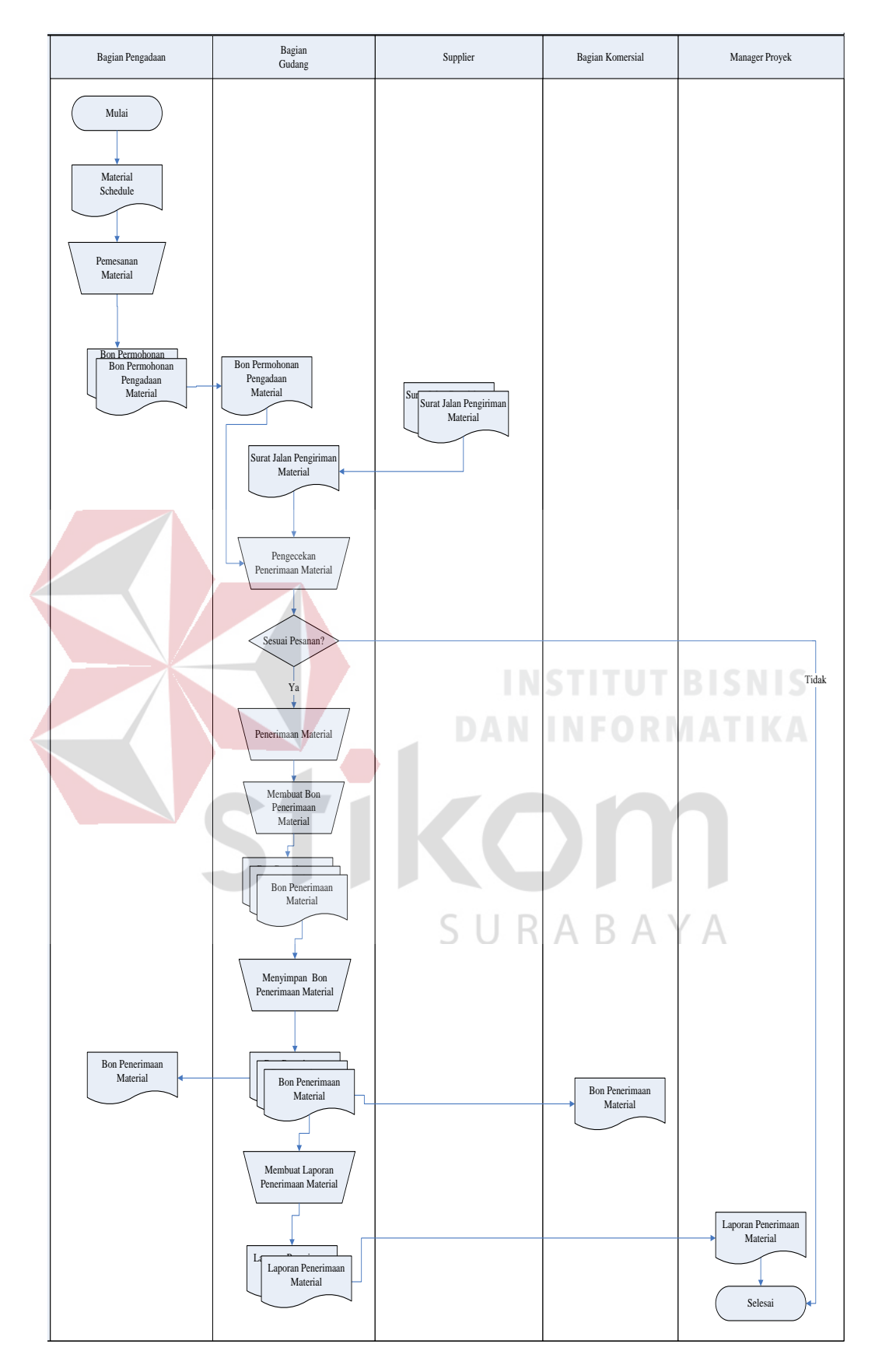

Gambar 3. 3 *Document Flow* Penerimaan Material

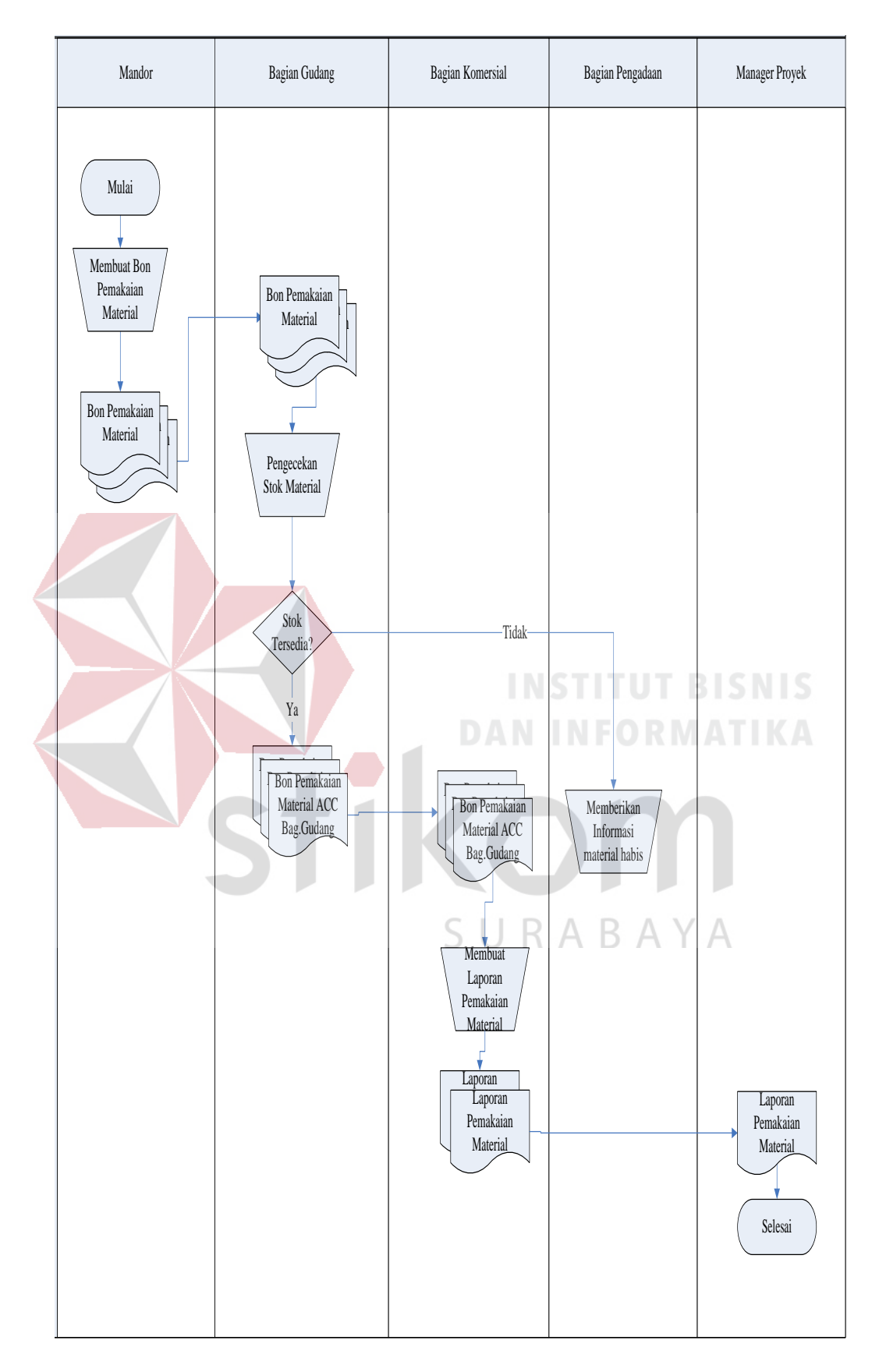

Gambar 3. 4 *Document Flow* Pemakaian Material

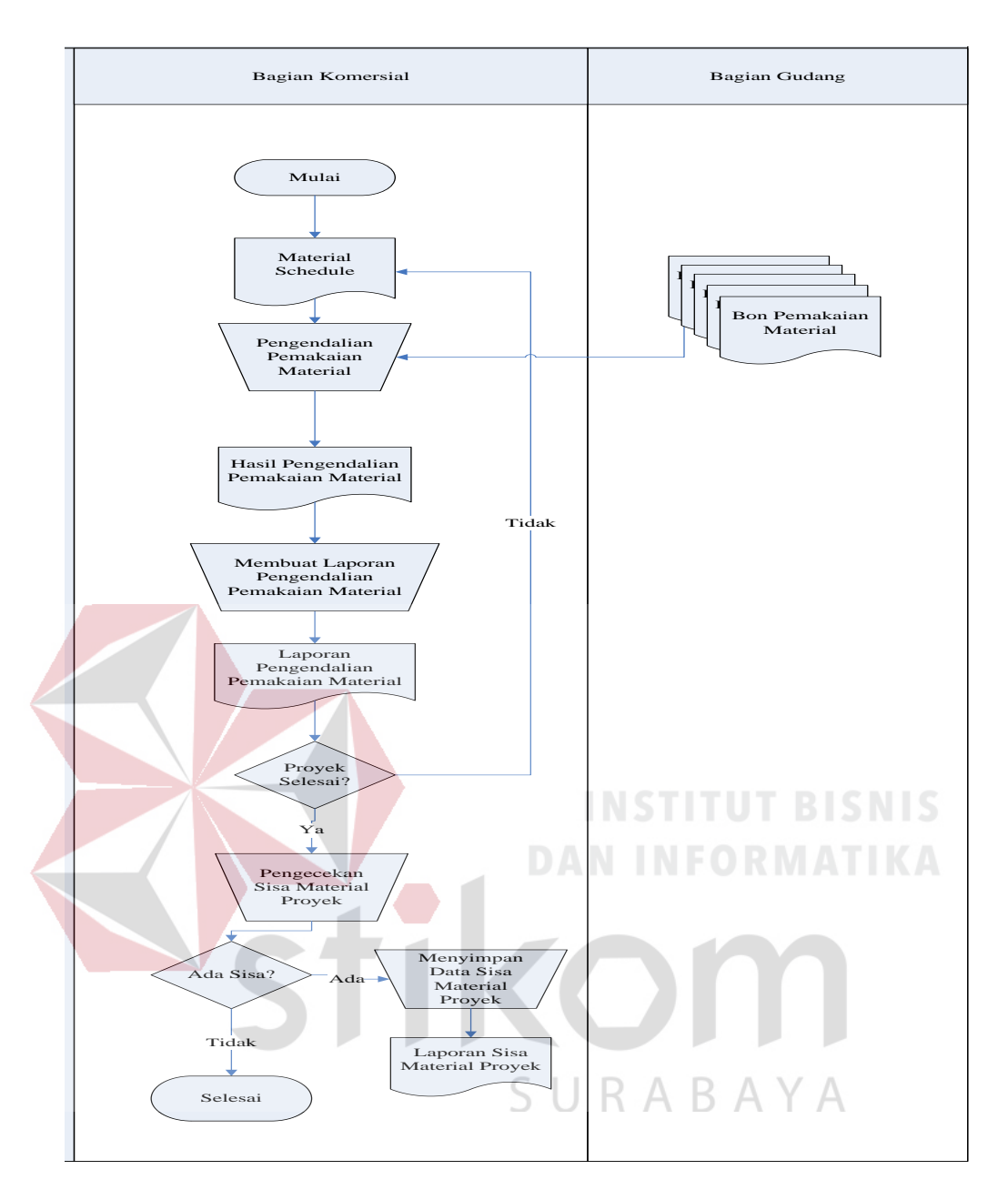

Gambar 3. 5 *Document Flow* Pengendalian Pemakaian Material

# **3.2 Analisis Kebutuhan**

Berdasarkan analisis permasalahan dapat diperoleh bahwa permasalahan yang dihadapi perusahaan adalah kesulitan dalam menentukan letak penyimpangan pemakaian material, keterlambatan melakukan evaluasi yang menimbulkan resiko penyimpangan pemakaian material semakin besar yang bisa berdampak pada kerugian biaya material proyek, pengelolaan data yang masih

dilakukan membutuhkan waktu yang lama karena harus merekap bon-bon pemakaian material dan tidak adanya peringatan tentang pemakaian material yang menyimpang dari standar rencana, perbandingan biaya antara perencanaan dengan biaya pelaksanaan, tidak adanya pengecekan data pemesanan material dengan data penerimaan material. Dengan penerapan sistem informasi pengedalian pemakaian material ini, diharapkan dapat menghasilkan informasi-informasi yang dapat membantu manajer proyek dalam pendukung pengambilan keputusan terkait pengontrolan pemakaian material. Dengan demikian PT. WIKA Bangunan Gedung diharapkan dapat memanfaatkan sistem informasi dalam memperoleh informasi yang menghasilkan *material schedule,* perbandingan antara standar rencana dan realiasasi pemakaian material, status persediaan gudang proyek untuk pengendalian pemakaian material. Berikut ini adalah data-data yang akan dipergunakan untuk menjalankan sistem informasi pengendalian pemakaian material proyek konstruksi pada PT WIKA Bangunan Gedung.

**3.2.1** Entity Yang Terlibat Dalam Sistem

Dalam pembuatan sistem ini terdapat empat entity yang terlibat yaitu:

- a. Manager Proyek, merupakan pimpinan dalam suatu proyek.
- b. Bagian Komersial, bertanggung jawab dalam pengendalian pemakaian material dan evaluasi proyek.
- c. Bagian Pengadaaan bertanggung jawab dalam melakukan pemesanan material suatu proyek kepada *supplier.*
- d. Bagian Gudang, bertugas mencatat data penerimaan dan data pemakaian material.

Terdapat beberapa inputan yang dibutuhkan untuk proses pembuatan sistem ini yaitu:

- a. Data Proyek
- b. Data Karyawan
- c. Data Mandor
- d. Data Material
- e. Data Satuan
- f. Data Kota
- g. Data Provinsi
- h. Data *Master Schedule*
- i. Data Kebutuhan Material
- j. Data Pemesanan Material
- k. Data Penerimaan Material
- l. Data Pemakaian Material

# **3.2.3 Proses-proses Yang Terdapat Dalam Sistem**

Proses-proses yang terdapat dalam sistem terdiri dari:

- a. Proses Pembuatan *Material Schedule*
- b. Proses Pemesanan Material
- c. Proses Penerimaan Material
- d. Proses Pemakaian Material
- e. Proses Penugasan Karyawan
- f. Proses Pengendalian Pemakaian Material

# **3.2.4 Output Yang Dihasilkan Dari Sistem**

Dibawah ini adalah *output* yang dihasilkan oleh sistem:

- a. *View Material Schedule,* berupa: penjadwalan kebutuhan material periode mingguan yang akan dijadikan sebagai standar dalam pemakaian material.
- b. *View* Perbandingan Rencana-Realisasi, berupa: perbandingan antara rencana dan realisasi dalam pemakaian material maupun perbandingan biaya material.
- c. *Warning System*, berupa: tampilan di layar bagian komersial. *Warning System*  meliputi peringatan terjadinya penyimpangan pemakaian material (saat pemakaian material melebihi dari standar yang telah dibuat)
- d. Laporan-laporan yang terdiri dari laporan pemesanan material, laporan penerimaan material, laporan pemakaian material, laporan persediaan material, laporan pengendalian pemakaian material (material yang pemakaiannya melebihi dari standar rencana yang telah dibuat)

#### **3.3 Perancangan Sistem**

Sistem yang dibuat adalah sistem informasi pengendalian pemakaian material yang akan digunakan untuk membantu bagian komersial di PT. WIKA Bangunan Gedung dalam melaksanakan tugasnya serta memberikan informasi kepada pihak manajer proyek untuk mendukung pengambilan keputusan. Sebelum proses pembuatan aplikasi, terlebih dahulu dilakukan proses perancangan sistem. Hal ini dilakukan dengan tujuan supaya aplikasi yang dibuat dapat berfungsi dengan baik sesuai dengan apa yang diharapkan, yaitu mampu membantu bagian komersial dalam melakukan pengendalian pemakaian material serta membantu manajer proyek dalam mendukung pengambilan keputusan. Dalam perancangan sistem ini ada beberapa tahapan yang harus dilakukan. Adapun tahapan dalam

perancangan sistem yang dilakukan adalah pembuatan *System Flow, Data Flow Diagram* (DFD), *Entity Relationship Diagram* (ERD), Struktur *Database* dan pembuatan Perancangan *Input, Interface, dan Output*.

#### **3.3.1** *System Flow* **Sistem Informasi Pengendalian Pemakaian Material**

*System flow* pengendalian pemakaian material adalah sebuah alur proses terkomputerisasi untuk melakukan proses pengendalian pemakaian material yang akan diterapkan pada PT.WIKA Bangunan Gedung. Terdapat enam proses dalam rancangan *system flow* ini, yaitu: transaksi pembuatan *material schedule*, transaksi pemesanan material, transaksi penerimaan material, transaksi pemakaian material, transaksi pengendalian pemakaian material dan *warning system*.

Pada proses pembuatan *material schedule* melibatkan bagian komersial dan bagian pengadaan. Proses pembuatan material schedule dimulai pada bagian komersial dengan membuat data *master schedule* yang berisi jadwal pekerjaan pada proyek selanjutnya memasukkan data material yang akan digunakan untuk membuat data kebutuhan material, dari data *master schedule* dan data kebutuhan material maka dihasilkan data *material schedule* yang akan digunakan sebagai standar rencana dalam pemakaian material nantinya. Gambar 3.6 menggambarkan *System Flow* Pembuatan *Material Schedule.* 

Proses selanjutnya yaitu pemesanan material yang melibatkan bagian pengadaan, bagian gudang, *supplier*. Dari *material schedule* akan terlihat data kebutuhan material yang dibutuhkan dalam proses pengerjaan proyek. Dalam proses pemesanan material bagian pengadaan terlebih dahulu mengecek stok yang tersedia saat ini, selanjutnya bagian pengadaan membuat bon permohonan pengadaan material yang digunakan untuk pemesanan material. Bon pemesanan

material tersebut di simpan dan dicetak untuk diberikan kepada *supplier*. Dan dilanjutkan dengan membuat dan mencetak laporan pemesanan material yang akan diberikan kepada manager proyek. Gambar 3.7 menggambarkan *System Flow* Pemesanan Material.

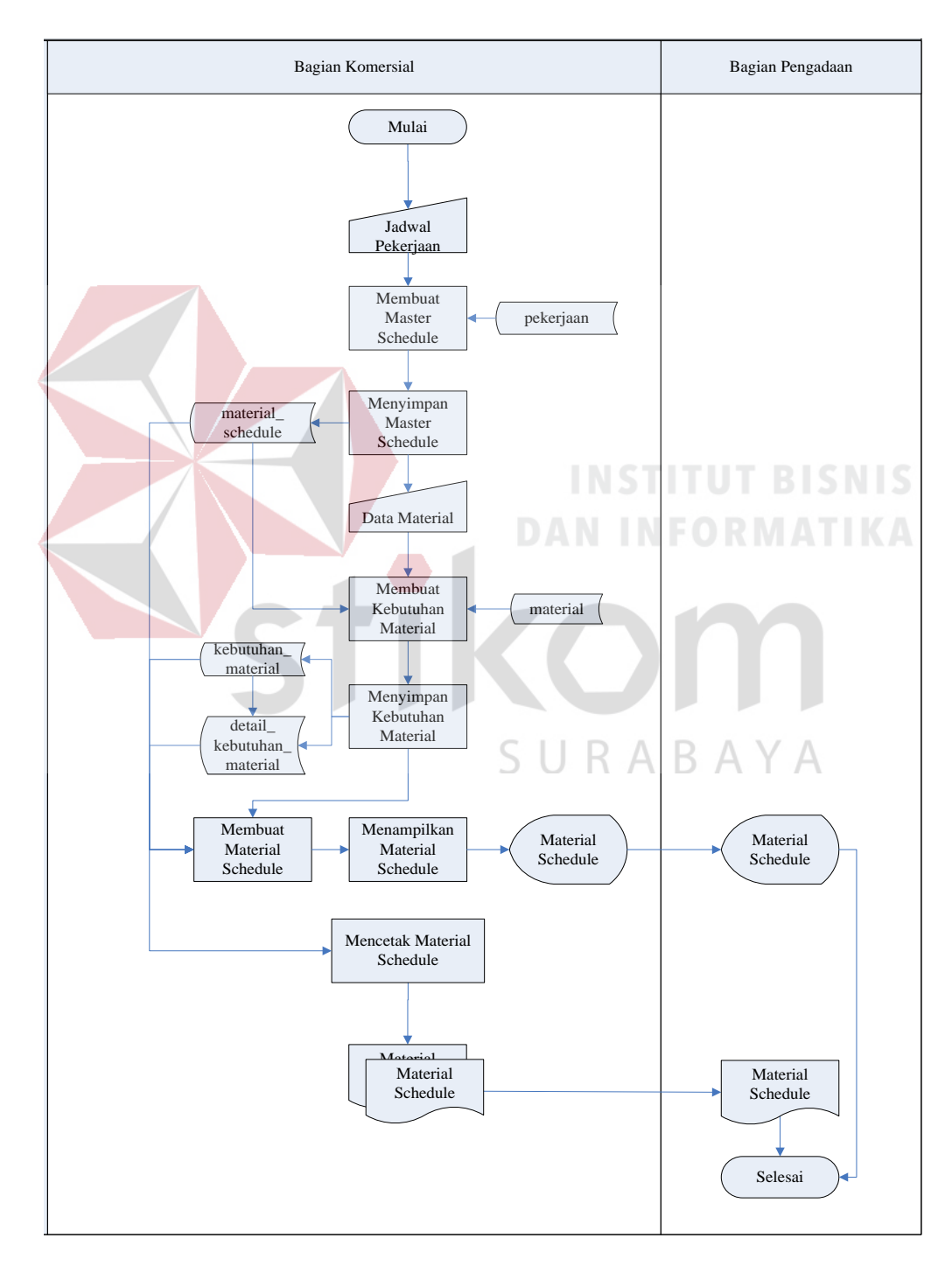

Gambar 3. 6 *System Flow* Pembuatan *Material Schedule*

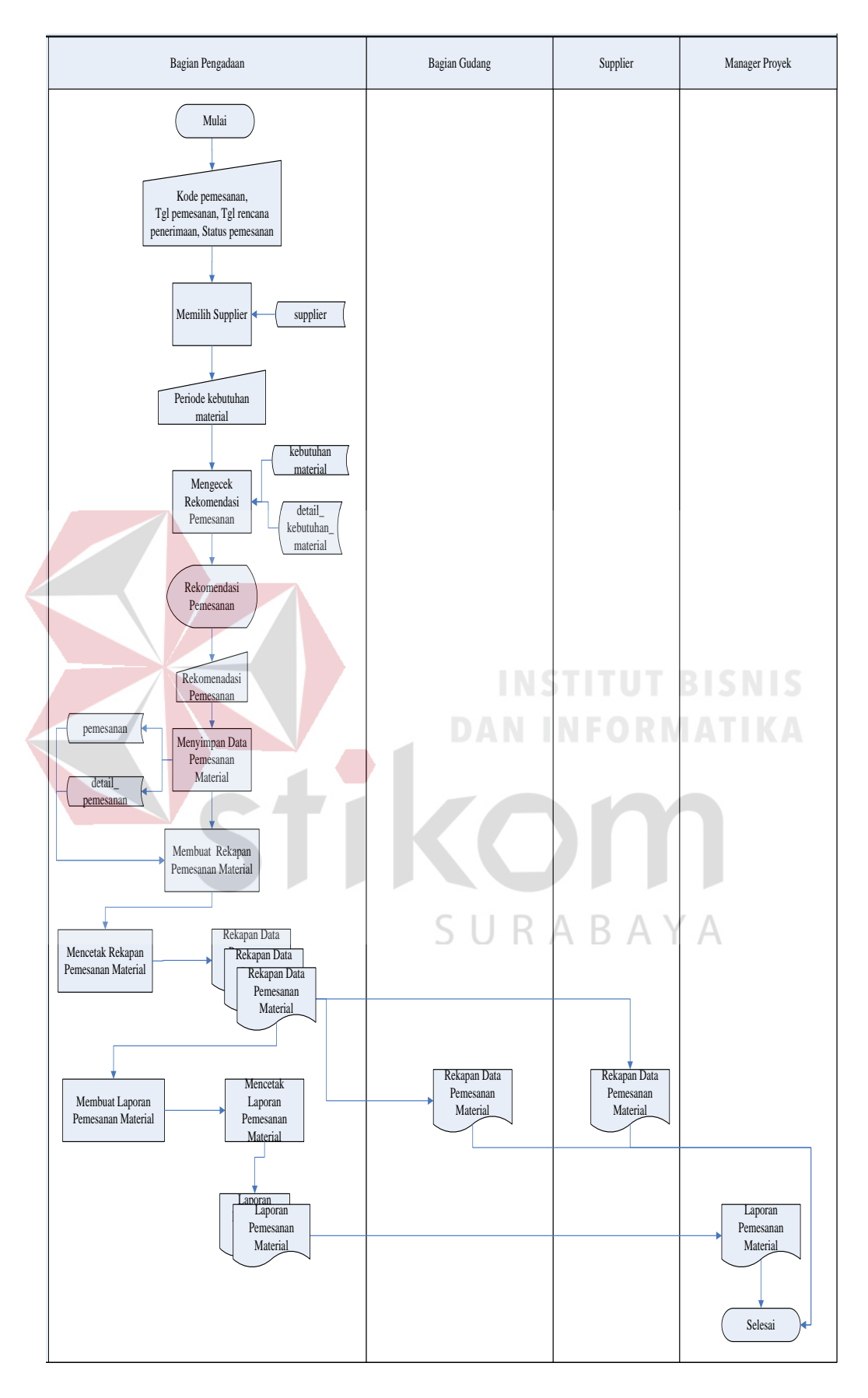

Gambar 3. 7 *System Flow* Pemesanan Material

Proses selanjutnya yaitu penerimaan material melibatkan bagian pengadaan, bagian gudang, *supplier,* bagian komersial dan manager proyek. Dalam proses penerimaan material bagian gudang akan mengecek data pemesanan material yang telah dibuat oleh bagian pengadaan dengan bon permohonan pengadaan material yang telah diberikan kepada *supplier* pada saat melakukan pemesanan material. Jika data sesuai maka bagian gudang menyimpan data penerimaan material dan mencetak bon penerimaan material yang diberikan kepada bagian pengadaan dan bagian komersial. Dan dilanjutkan dengan membuat dan mencetak laporan penerimaan materail yang akan diberikan kepada manager proyek. Gambar 3.8 di halaman 36 menggambarkan *System Flow*  Penerimaan Material.

Proses selanjutnya yaitu pemakaian material melibatkan mandor, bagian gudang, bagian komersial. Pertama mandor membuat bon pemakaian material yang berisi data material dan volume material yang akan dipakai. Selanjutnya bon pemakaian material diberikan kepada bagian gudang untuk dilakukan pengecekan persediaan material. Jika tersedia maka bagian gudang memberikan acc dan data pemakaian material oleh mandor diberikan kepada bagian komersial untuk dilakukan pengendalian pemakaian material. Setalah itu dilanjutkan dengan membuat dan mencetak laporan pemakaian materail yang akan diberikan kepada manager proyek. Gambar 3.9 di halaman 37 menggambarkan *System Flow*  Pemakaian Material.

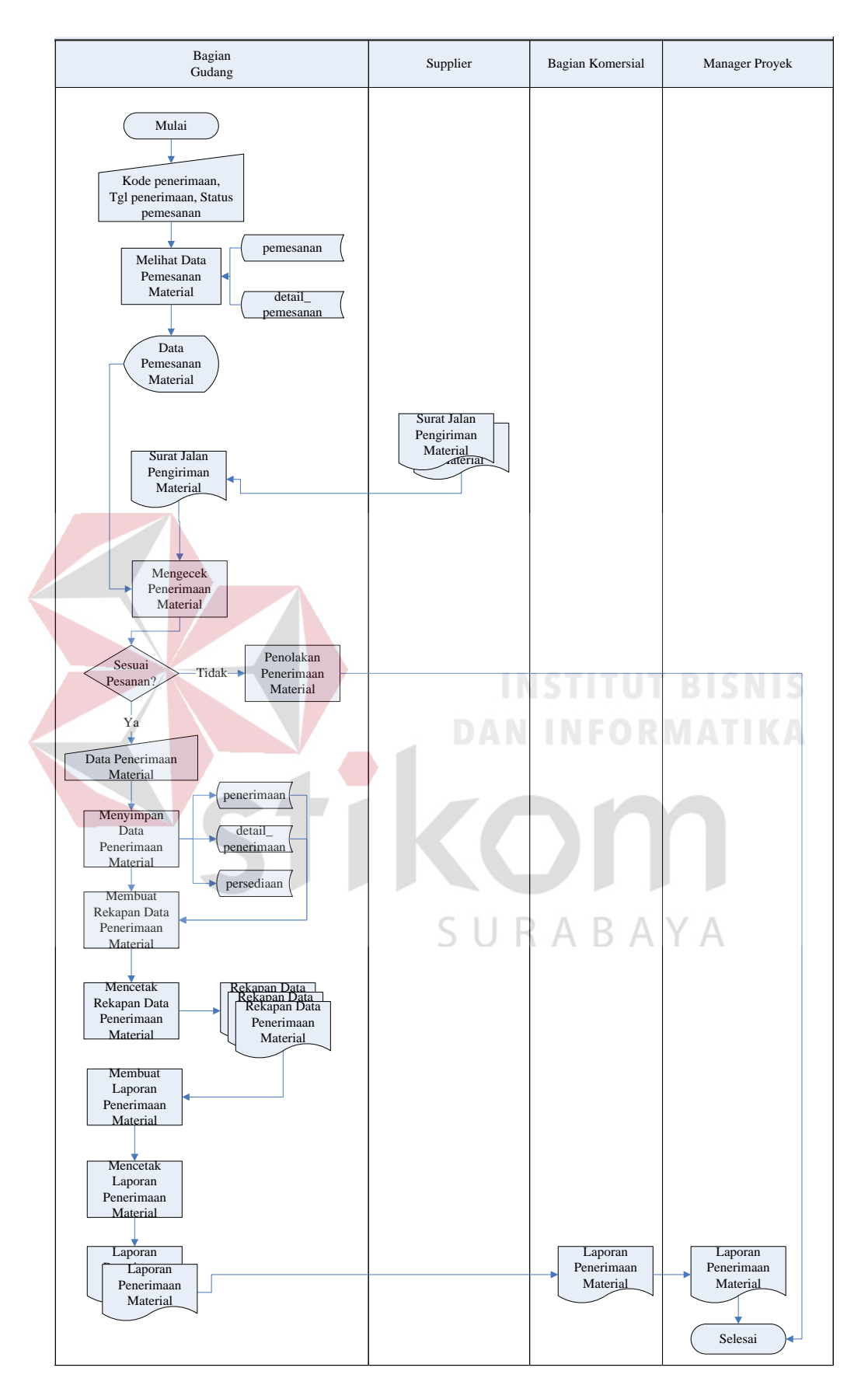

Gambar 3. 8 *System Flow* Penerimaan Material

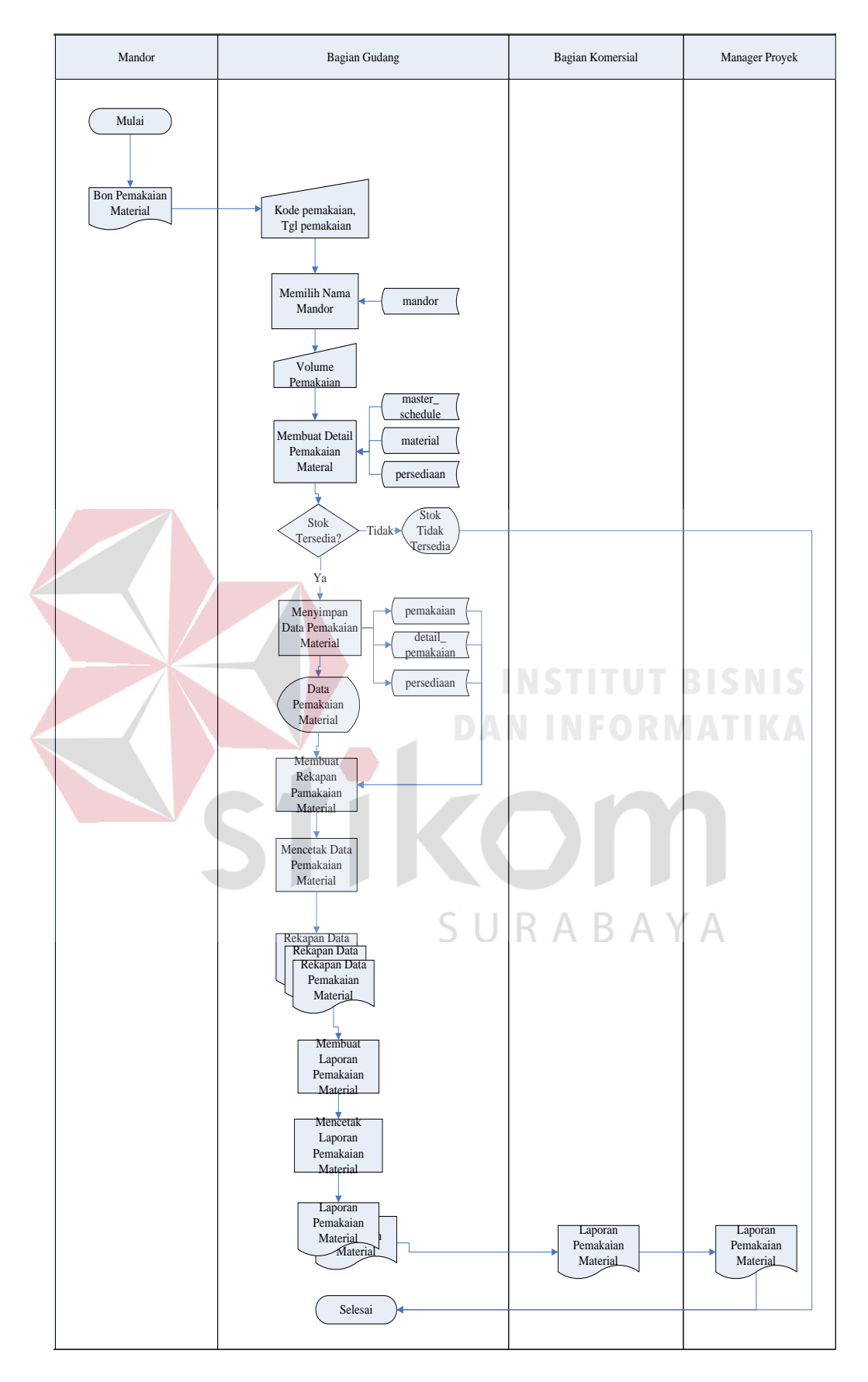

Gambar 3. 9 *System Flow* Pemakaian Material

Proses berikutnya adalah pengendalian pemakaian material yang melibatkan bagian komersial. Bagian komersial melakukan pengendalian pemakaian material dengan cara membandingkan pemakaian material dengan *material schedule.* Selanjutnya membuat laporan pengendalian pemakaian material material dan mengontrol stok apabila ada sisa material dalam pengerjaan suatu proyek. Gambar 3.10 menggambarkan *System Flow* Pengendalian Pemakaian Material.

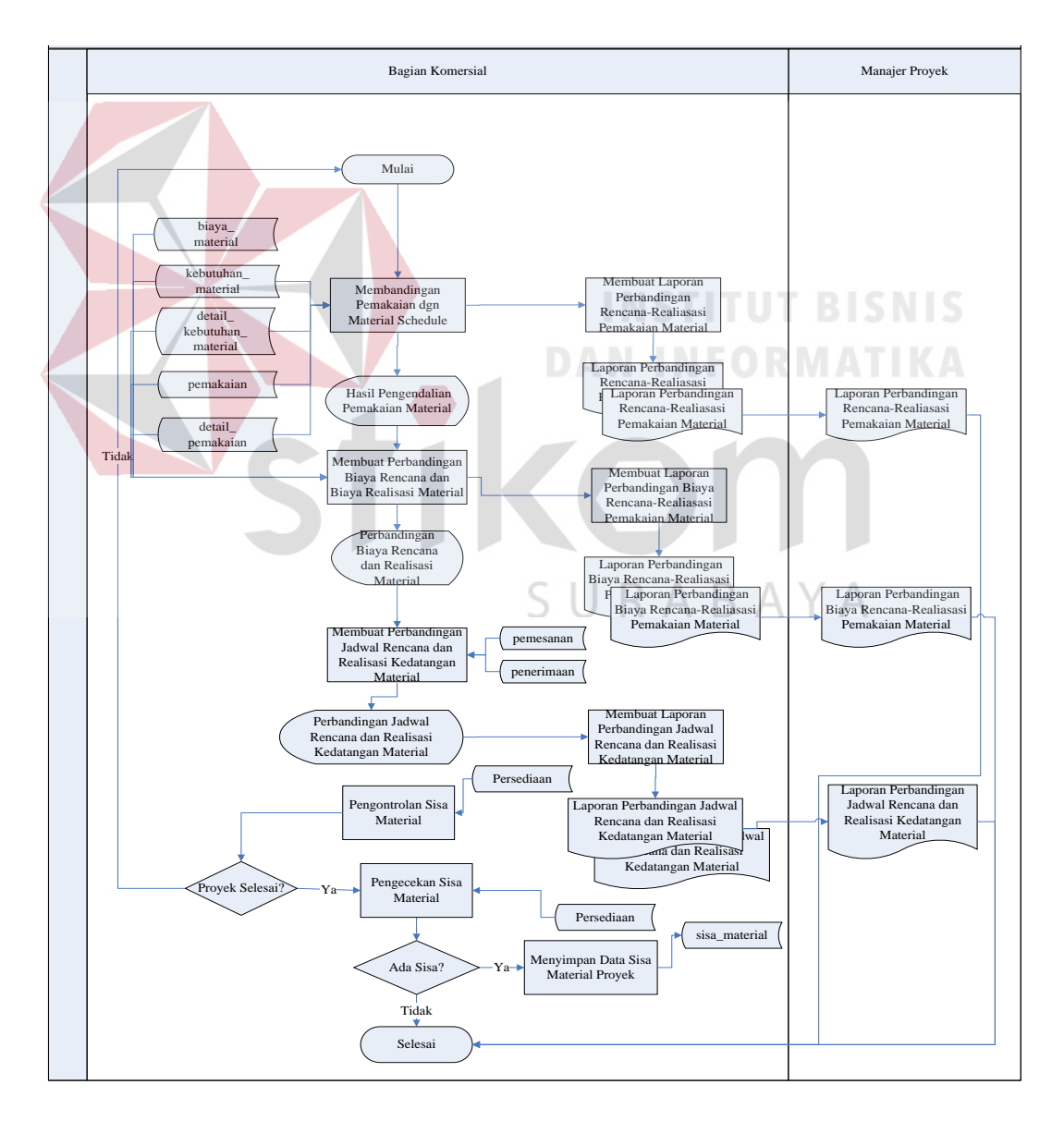

Gambar 3. 10 *System Flow* Pengendalian Pemakaian Material

Proses terakhir adalah *warning system* pengendalian pemakaian material, yang terlibat dalam proses ini adalah bagian komersial. Proses ini dilakukan pada saat terjadi penyimpangan antara pemakaian material dengan standar *material schedule* yang telah dibuat maka akan memunculkan *warning system* untuk memudahkan bagian komersial melakukan evaluasi ke lapangan. Gambar 3.11 di menggambarkan *System Flow Warning System* Pengendalian Pemakaian Material.

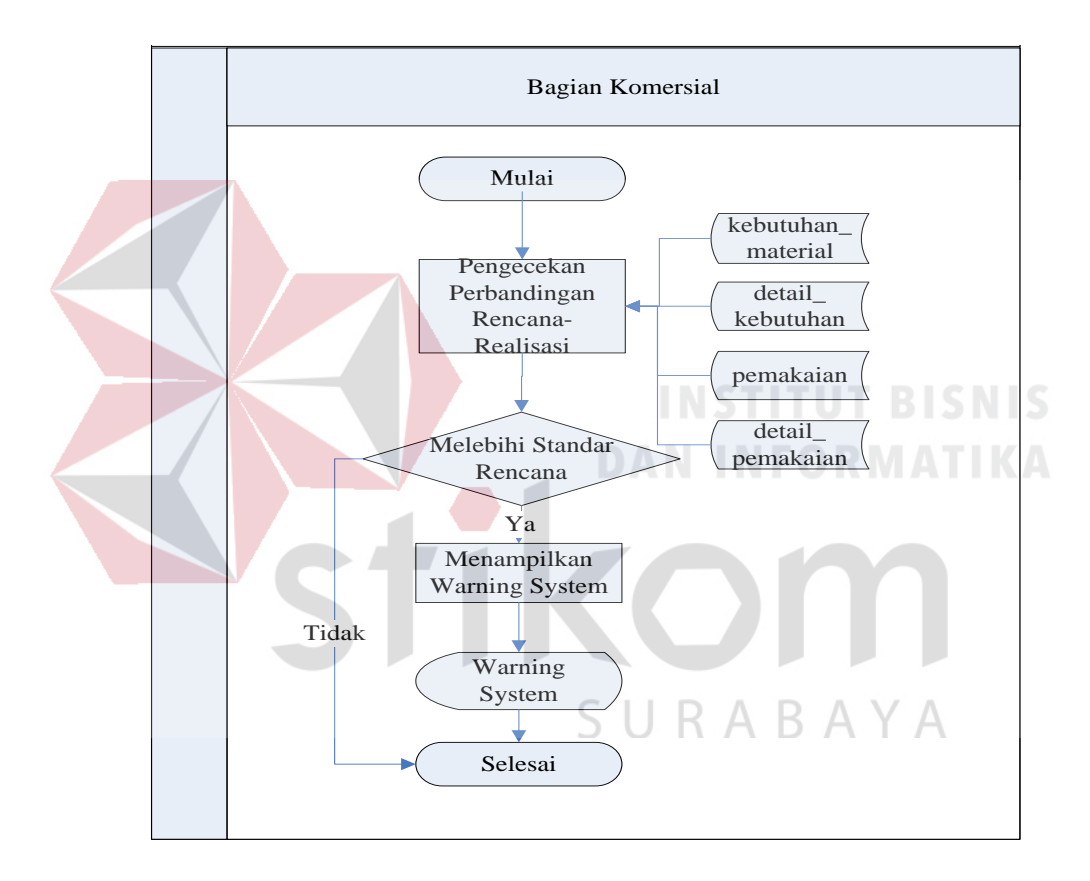

Gambar 3. 11 *System Flow Warning System* Pengendalian Pemakaian Material

#### **3.3.2 Blok Diagram**

Proses pembuatan blok diagram di mulai dengan mengidentifikasi atau menganalisa permasalahan yang ada, kemudian membuat blok diagram. Setelah itu *input*an berupa data *master schedule,* data kebutuhan mateial, data rencana anggaran biaya, data mandor, data material, data *supplier*. Prosesnya berupa pembuatan *material schedule, maintenance* data pemesanan material, *maintenance* data penerimaan material, *maintenance* data pemakaian material, proses pengendalian pemakaian material. *Output-*nya berupa *material schedule,*  laporan pemakaian material, laporan pemesanan material, laporan penerimaan material, laporan perbandingan rencana dan realisasi pemakaian. Untuk melihat gambaran prosesnya dapat dilihat pada Gambar 3.12.

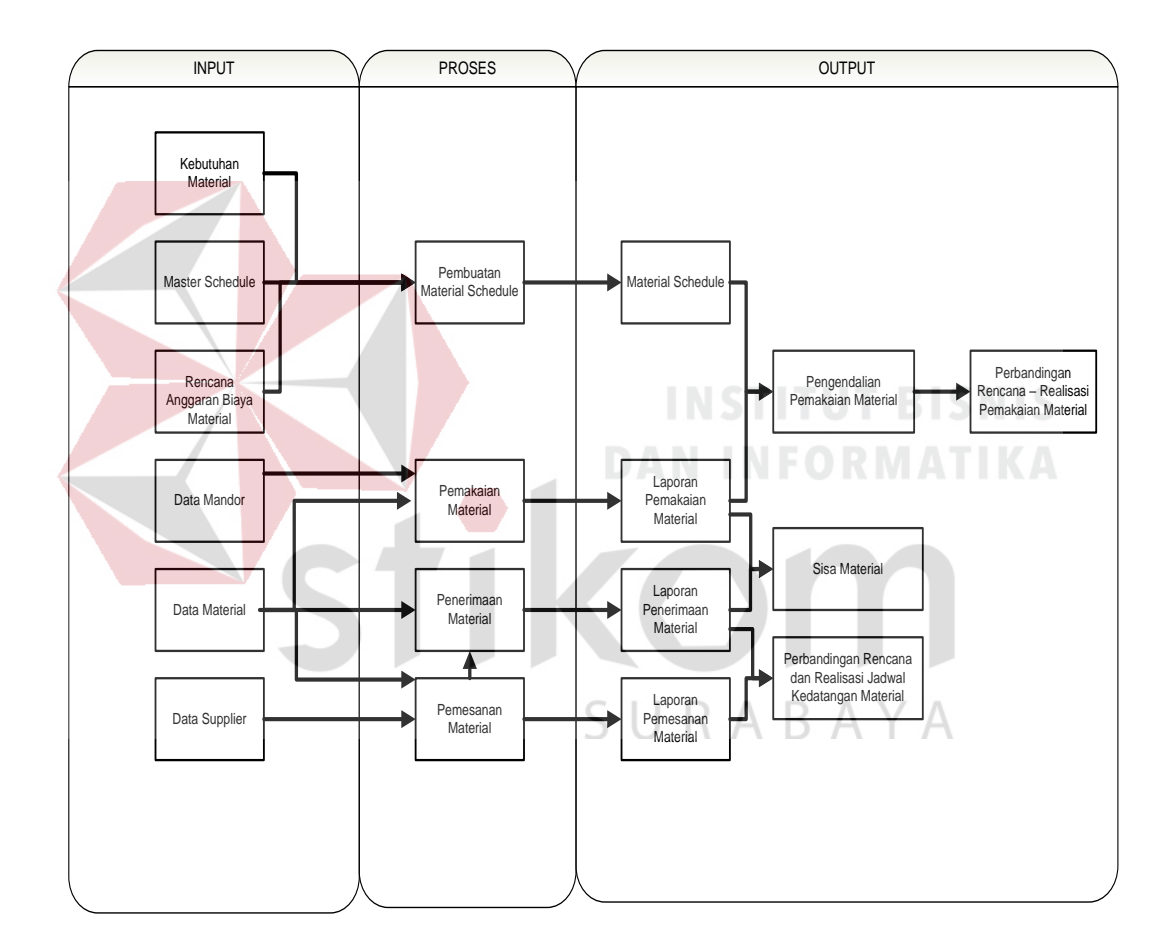

Gambar 3. 12 Blok Diagram Sistem Informasi Pengendalian Pemakaian Material

#### **3.3.3 Data Flow Diagram**

Setelah proses perancangan dengan menggunakan *System Flow*, langkah selanjutnya dalam perancangan adalah pembuatan *Data Flow Diagram* (DFD) yang merupakan representasi grafik dalam menggambarkan arus data dari sistem

secara terstruktur dan jelas, sehingga dapat menjadi sarana dokumentasi yang baik. DFD merupakan diagram yang menggunakan notasi-notasi untuk menggambarkan arus data dan sistem secara logika. Keuntungan menggunakan DFD adalah memudahkan pemakai yang kurang menguasai bidang komputer untuk mengerti sistem yang dikembangkan.

a. *Context Diagram* 

*Context diagram* merupakan diagram pertama dalam rangkaian suatu DFD yang menggambarkan *entity* yang berhubungan dengan sistem dan aliran data secara umum. Perancangan dari *context diagram* sistem pengendalian pemakaian material ini dapat dilihat pada Gambar 3.13.

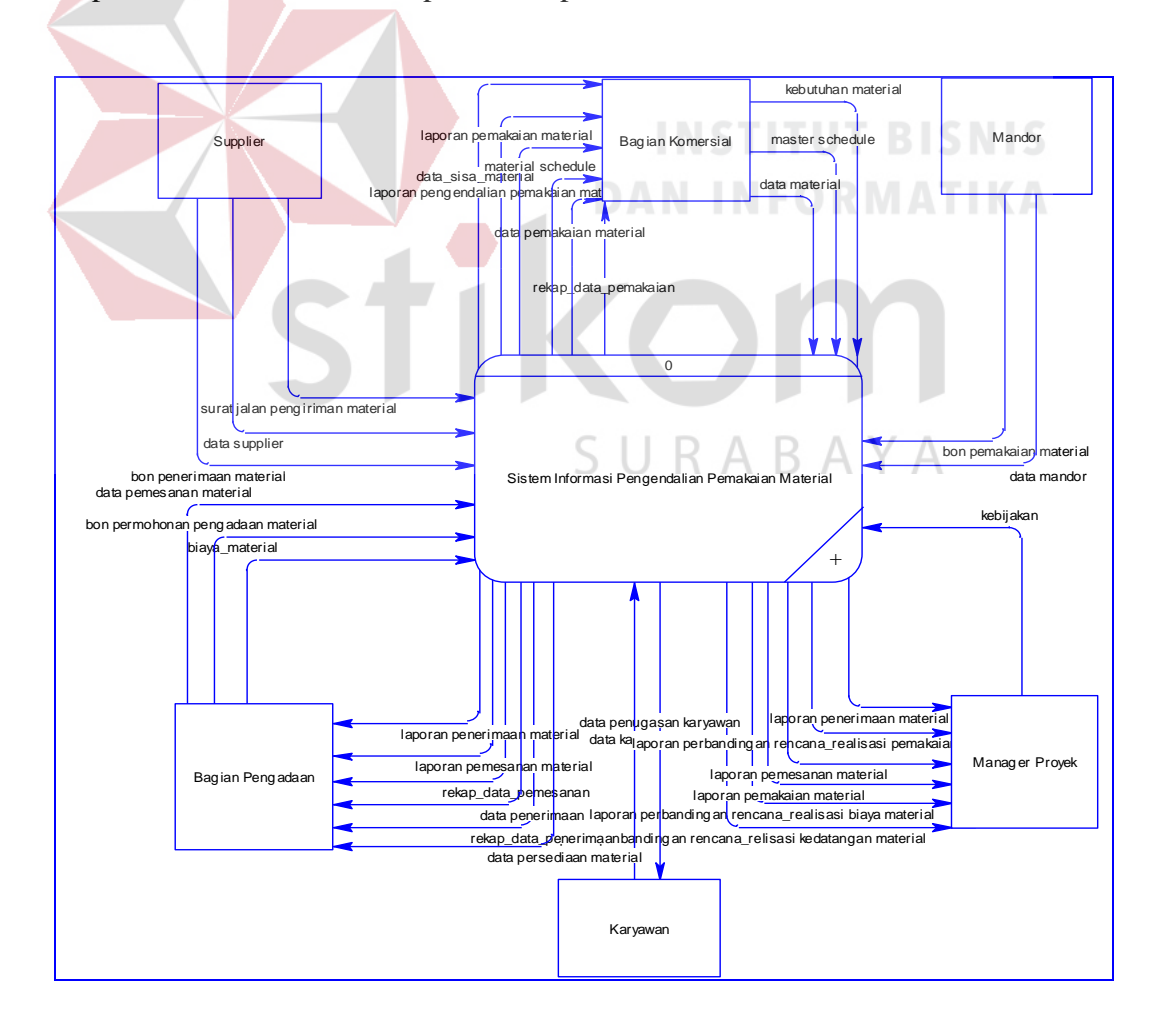

Gambar 3. 13 *Context Diagram* Sistem Informasi Pengendalian Pemakaian Material

## b. Diagram Berjenjang

Diagram berjenjang menggambarkan hirarki proses-proses dari level dan kelompok proses yang terlibat dalam sistem pengendalian pemakaian material yang diawali dari *context diagram* sampai *Data Flow Diagram* (DFD) level n dan menunjukan sub proses-sub proses dari *context diagram*. Diagram berjenjang yang terdapat dalam sistem pengendalian pemakaian material. Diagram berjenjang ini menjelaskan hirarki proses sistem informasi pengendalian pemakaian material proyek konstruksi pada PT WIKA Bangunan Gedung dan proses-proses yang terdapat pada sistem. Diagram berjenjang ini digunakan sebagai pedoman dalam pembuatan DFD. Diagram berjenjang sistem informasi pengendalian pemakaian material ini terdiri dari tiga proses utama yaitu mengelola data master, mengelola transaksi, dan mengelola laporan. Masing masing dari sistem proses tersebut akan dijabarkan kedalam beberapa sub proses. Mengelola data master memiliki sebelas proses yaitu mengelola data karyawan, mengelola data proyek, mengelola data mandor, mengelola data material, mengelola data satuan, melakukan login, mengelola data supplier, mengelola data pekerjaan, mengelola data penugasan karyawan, mengelola data kota, mengelola data provinsi, dan mengelola biaya material. Mengelola transaksi memiliki tujuh proses yaitu mengelola transaksi pemesanan material, mengelola transaksi penerimaan material, mengelola transaksi pemakaian material, mengelola transaksi pengendalian pemakaian material, mengelola *master schedule,* mengelola kebutuhan material, *warning system*. Mengelola laporan memiliki empat proses yaitu pembuatan laporan: pemesanan material, penerimaan material, pemakaian material, pengendalian

pemakaian material. Perancangan dari diagram berjenjang sistem pengendalian pemakaian material ini dapat dilihat pada Gambar 3.14.

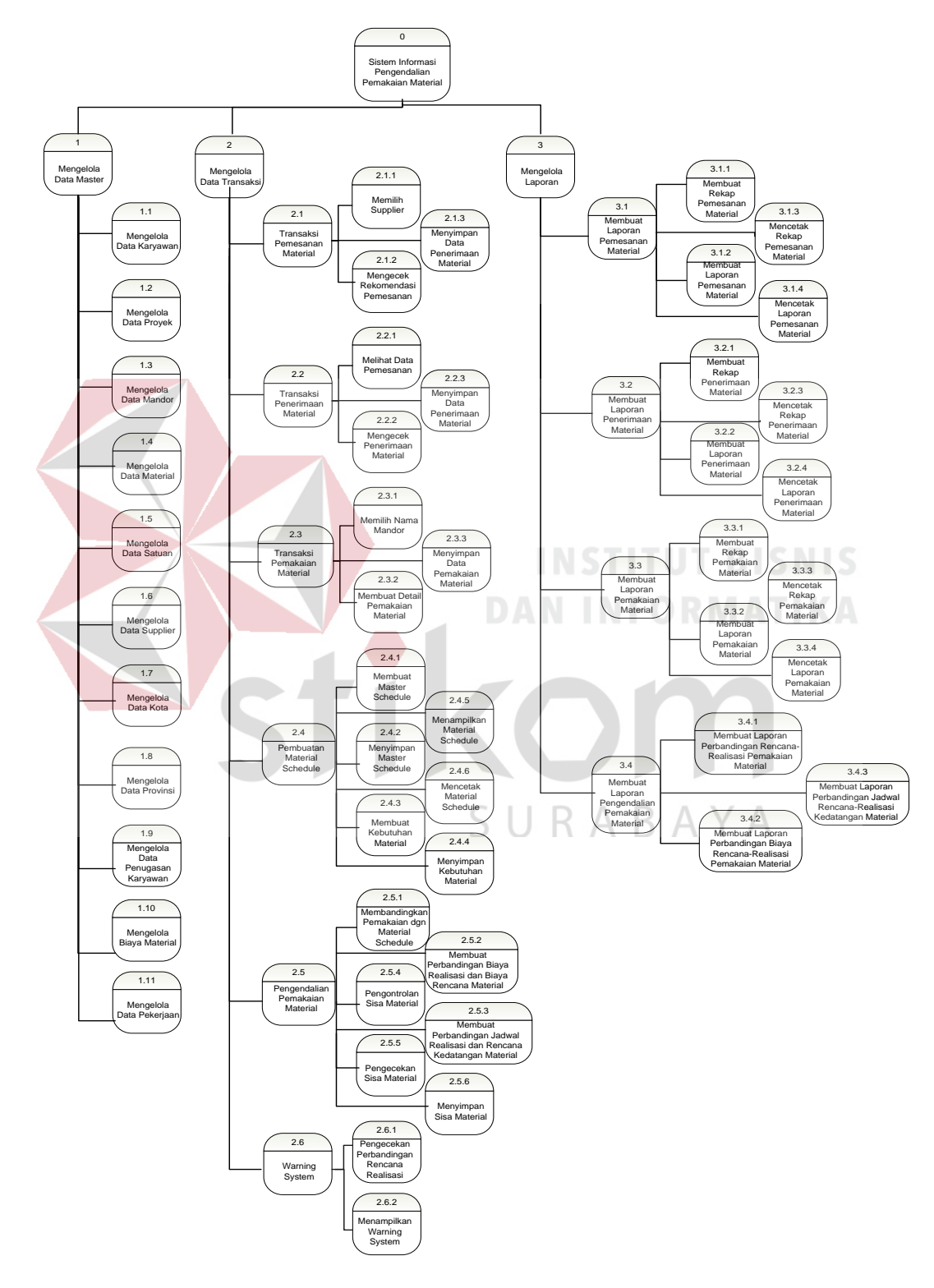

Gambar 3. 14 Diagram Berjenjang Sistem Informasi Pengendalian Pemakaian Material

- c. DFD Level 0 Sistem Informasi Pengendalian Pemakaian Material Berdasarkan *context diagram* Gambar 3.13 maka dapat dirancang DFD Level 0 Sistem Informasi Pengendalian Pemakaian Material dapat dilihat pada Gambar 3.15 di halaman 45.
- d. DFD Level 1 *Maintenance* Data Master

Berdasarkan DFD Level 0 Gambar 3.13 maka dapat dirancang DFD Level 1 pada Gambar 3.16 di halaman 46 terdapat sebelas proses yaitu mengelola data karyawan, mengelola data proyek, mengelola data mandor, mengelola data material, mengelola data satuan, melakukan login, mengelola data supplier, mengelola data pekerjaan, mengelola data penugasan karyawan, mengelola data kota, mengelola data provinsi, dan mengelola biaya material.

e. DFD Level 1 *Maintenance* Transaksi

Berdasarkan DFD Level 0 Gambar 3.13 maka dapat dirancang DFD Level 1 pada Gambar 3.17 terdapat enam proses yaitu transaksi pemesanan material, transaksi penerimaan material, transaksi pemakaian material, pembuatan *material schedule,* pengendalian pemakaian material dan *warning system*.

f. DFD Level 1 Pembuatan Laporan

Berdasarkan DFD Level 0 Gambar 3.13 maka dapat dirancang DFD Level 1 pada Gambar 3.18 terdapat empat proses yaitu pembuatan laporan: pemesanan material, penerimaan material, pemakaian material dan pengendalian pemakaian material

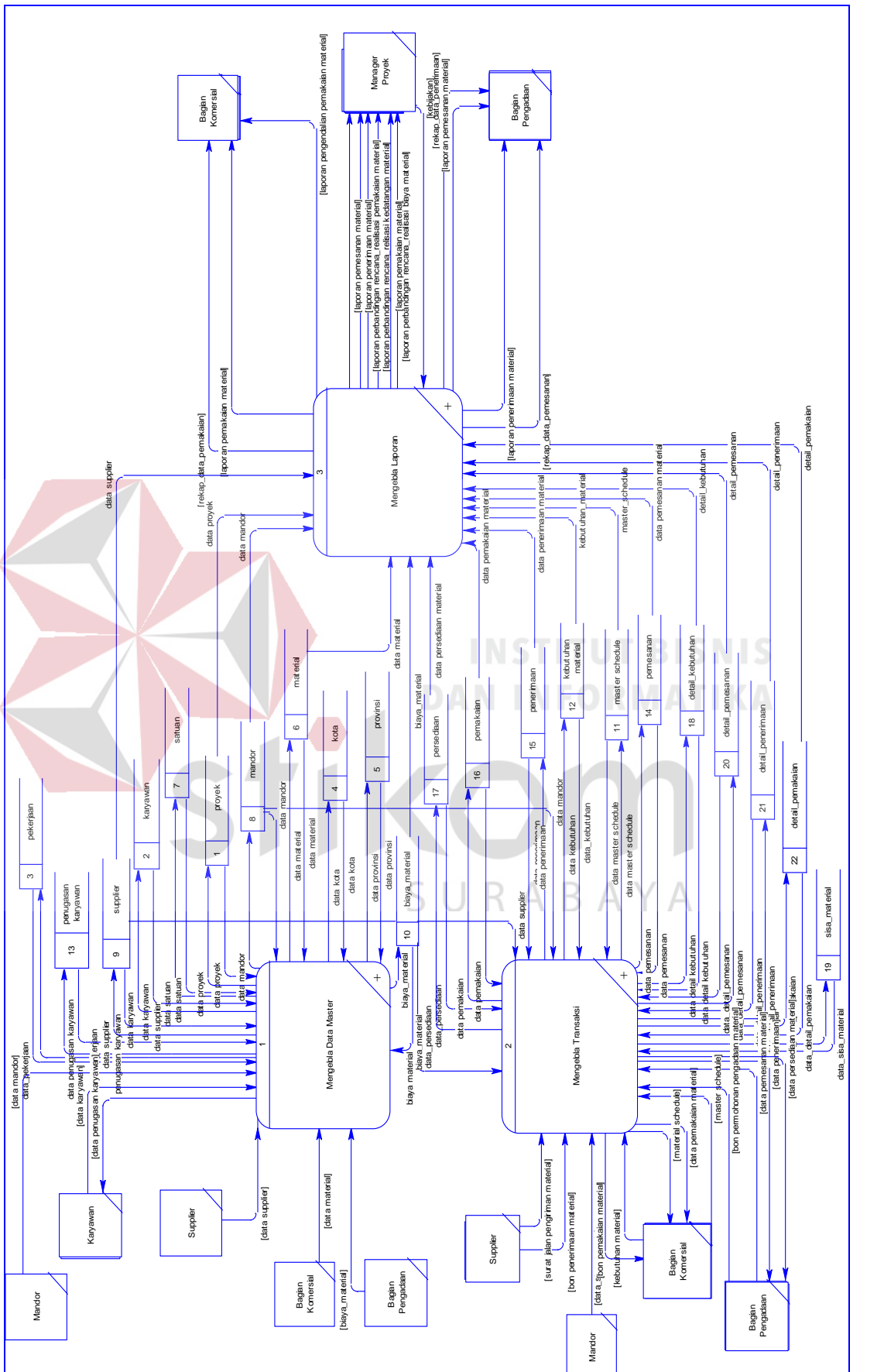

Ga mb ar 3. 15 DF D Lev el 0 Sist em Info rma si Pen gen dali an Pe ma kaia n Mat eria l

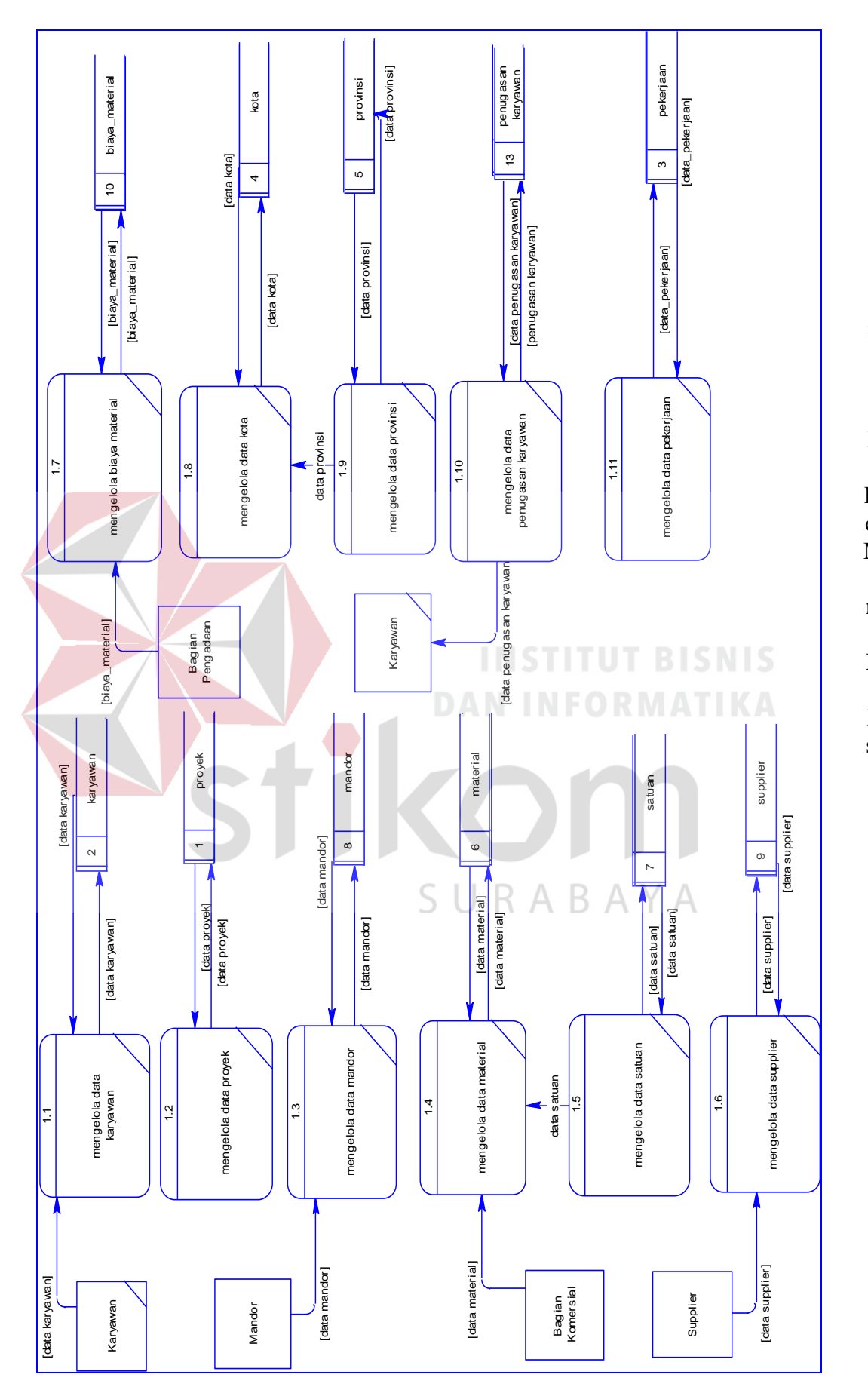

Ga mb ar 3. 16 DF D Lev el 1 Mai nte nan ce Dat a Ma ster

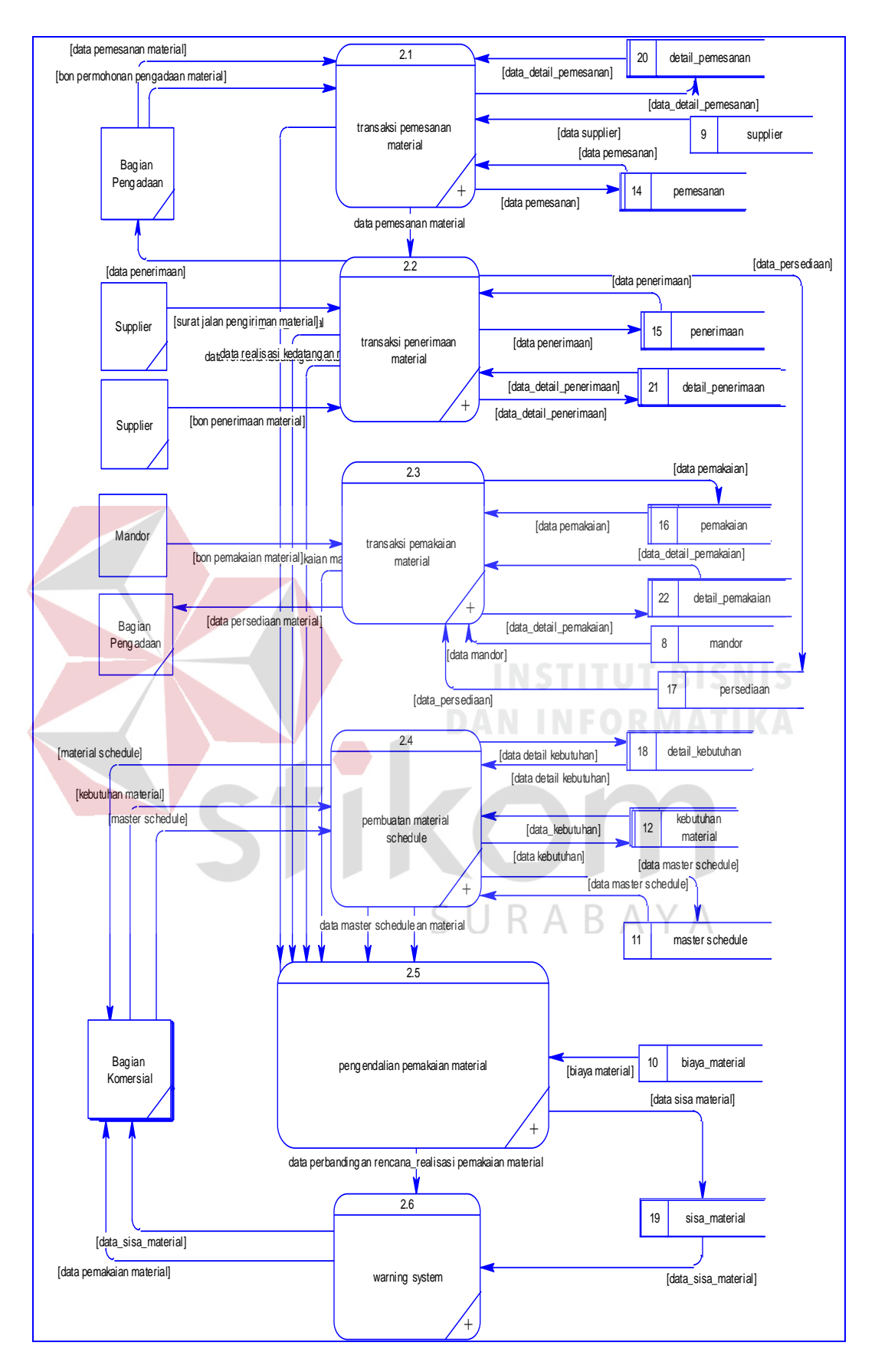

Gambar 3. 17 DFD Level 1 Maintenance Data Transaksi

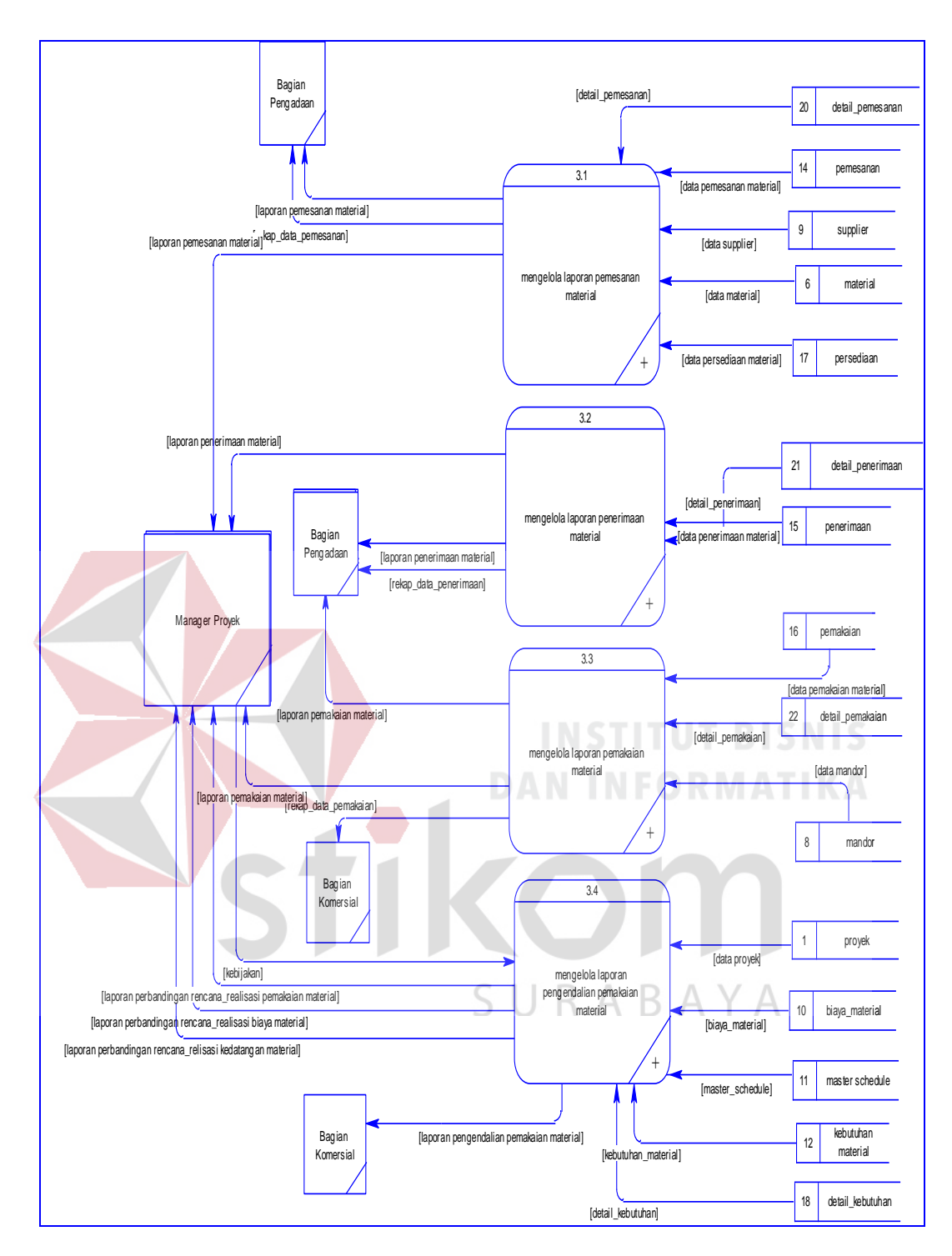

Gambar 3. 18 DFD Level 1 Pembuatan Laporan

## g. DFD Level 2 DFD Level 2 Pemesanan Material

DFD Level 2 pada Gambar 3.19 terdapat tiga proses yaitu: memilih *supplier,*  mengecek rekomendasi pemesanan, menyimpan data pemesanan material.

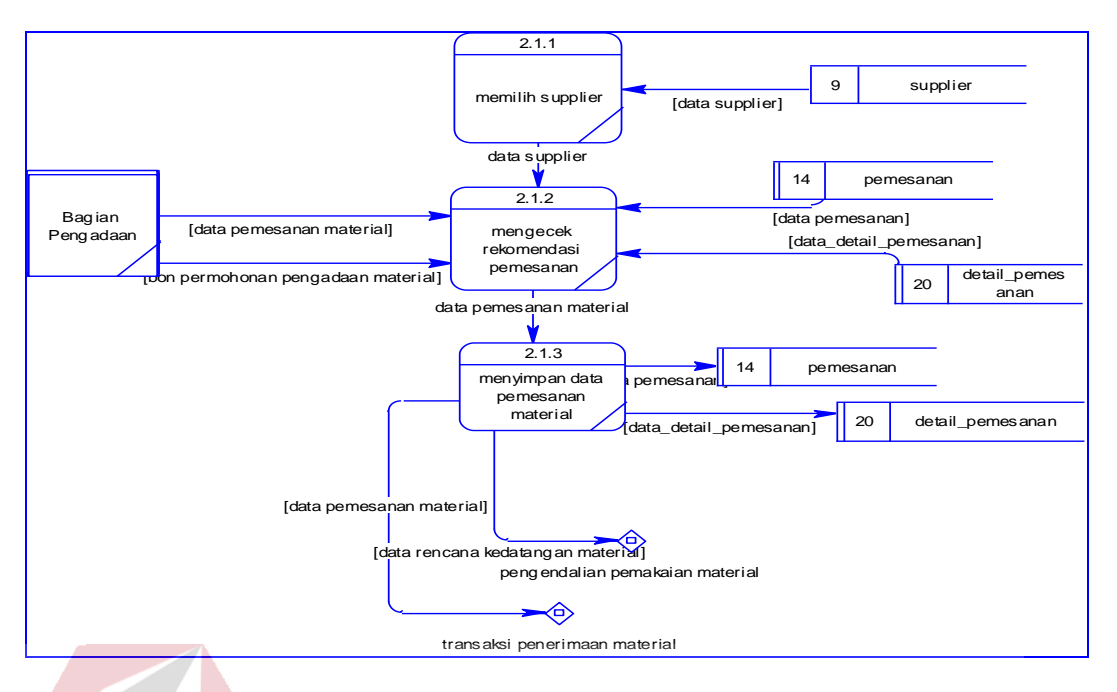

Gambar 3. 19 DFD Level 2 Pemesanan Material

#### h. DFD Level 2 Penerimaan Material

DFD Level 2 pada Gambar 3.20 terdapat tiga proses yaitu: melihat data pemesanan material, mengecek penerimaan material, dan menyimpan data penerimaan material.

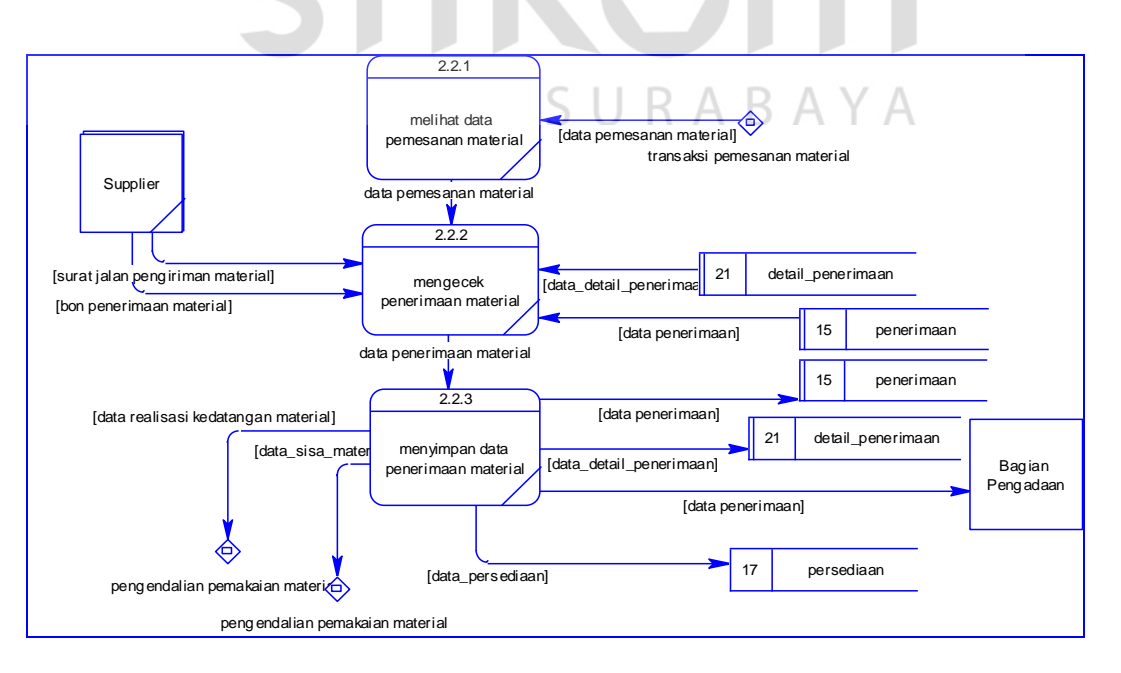

Gambar 3. 20 DFD Level 2 Penerimaan Material

i. DFD Level 2 Pemakaian Material

DFD Level 2 pada Gambar 3.21 terdapat tiga proses yaitu: memilih nama mandor, membuat detail pemakaian material, dan menyimpan data pemakaian material.

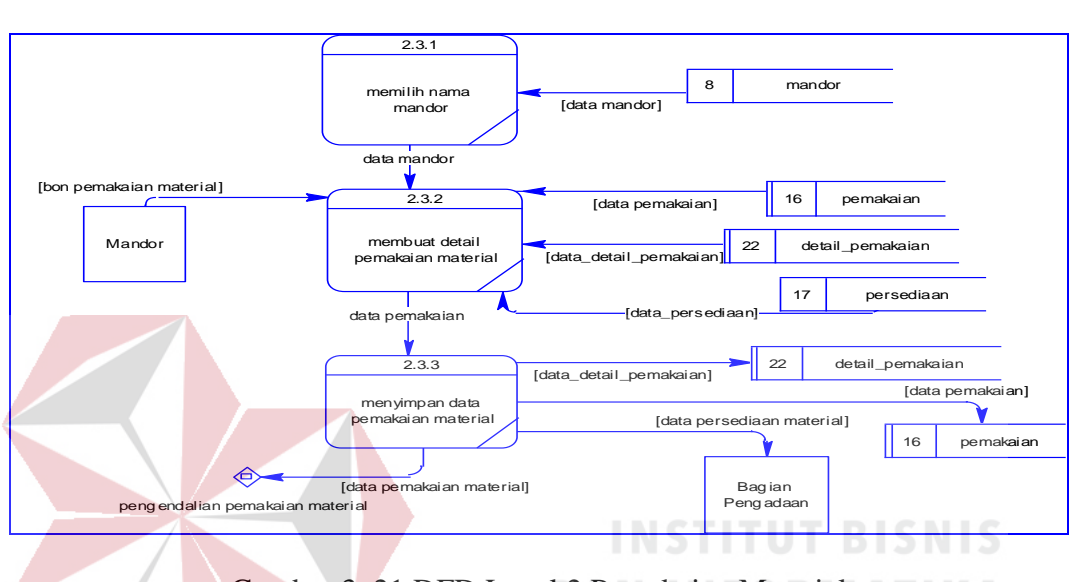

Gambar 3. 21 DFD Level 2 Pemakaian Material

j. DFD Level 2 Pembuatan *Material Schedule*

DFD Level 2 pada Gambar 3.22 terdapat enam proses yaitu: membuat *master schedule,* menyimpan *master schedule,* membuat kebutuhan material, menyimpan kebutuhan material, membuat *material schedule*, menampilkan *material schedule*, dan mencetak *material schedule* 

k. DFD Level 2 Pengendalian Pemakaian Material

DFD Level 2 pada Gambar 3.23 terdapat enam proses yaitu: membandingkan pemakaian dengan *material schedule,*membuat perbandingan biaya rencana dan biaya realisasi material, membuat perbandingan jadwal rencana dan realisasi kedatangan material, pengontrolan sisa material, pengecekan sisa material, menyimpan sisa material.

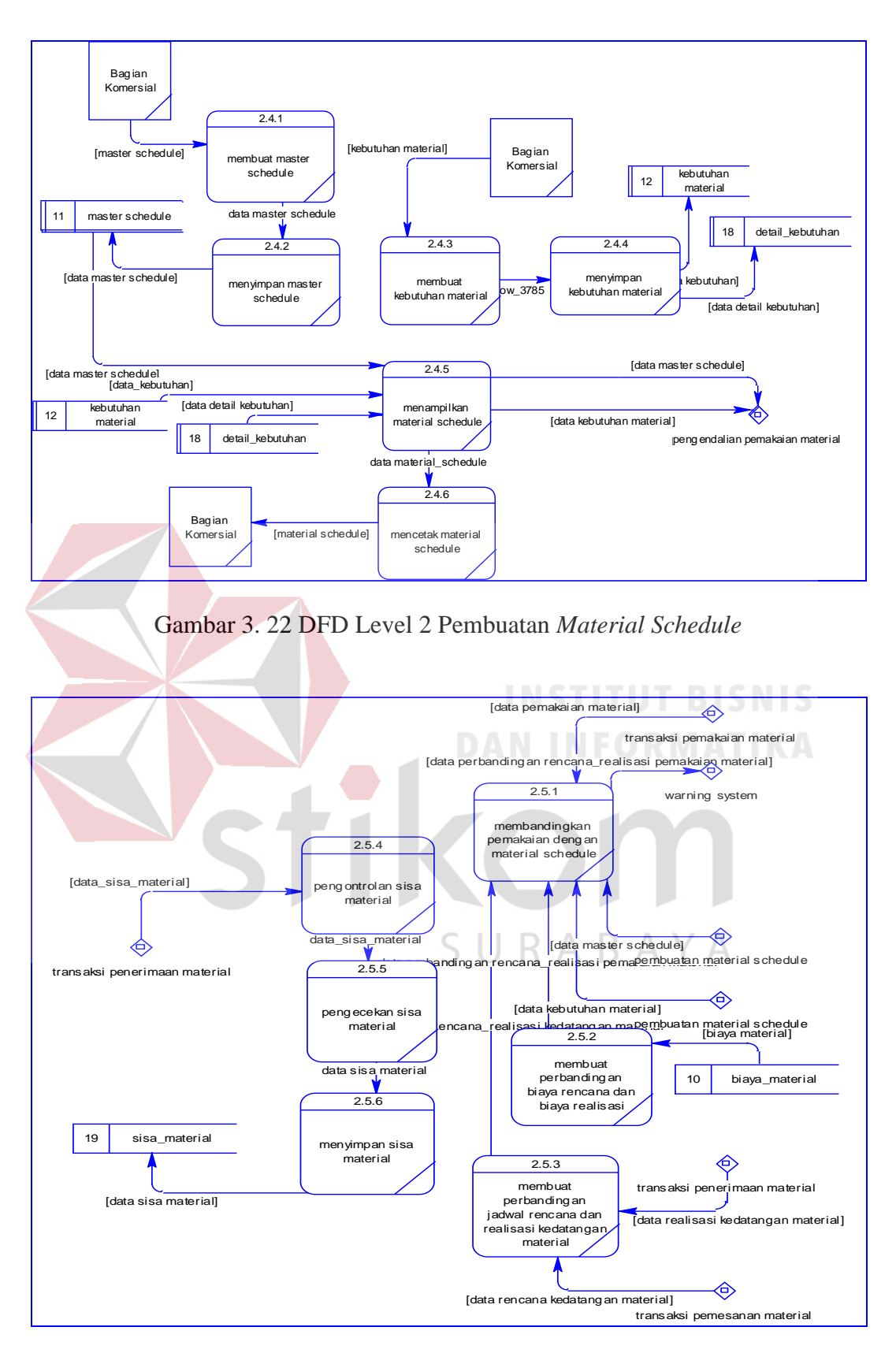

Gambar 3. 23 DFD Level 2 Pengendalian Pemakaian Material

## l. DFD Level 2 *Warning System*

DFD Level 2 pada Gambar 3.24 terdapat dua proses yaitu: pengecekan perbandingan rencana-realisasi dan menampilkan *warning system.* 

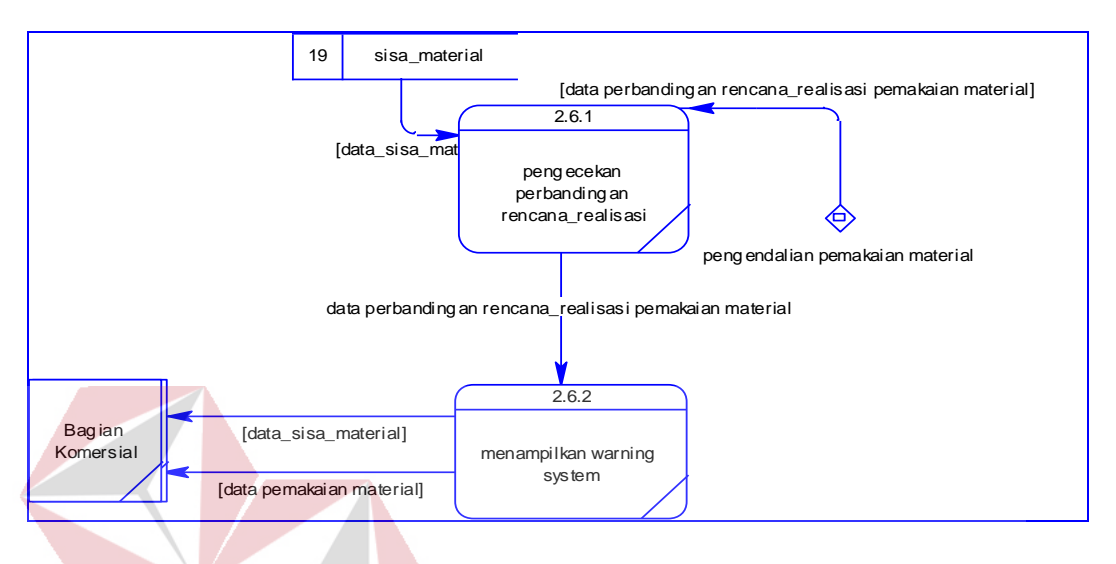

Gambar 3. 24 DFD Level 2 *Warning System*

m. DFD Level 2 Proses Mengelola Laporan Pemesanan Material DFD Level 2 pada Gambar 3.25 terdapat empat proses yaitu: membuat rekap pemesanan material, mencetak rekap pemesanan material, membuat laporan

pemesanan material, dan mencetak laporan pemesanan material. ID/  $\Box$ 

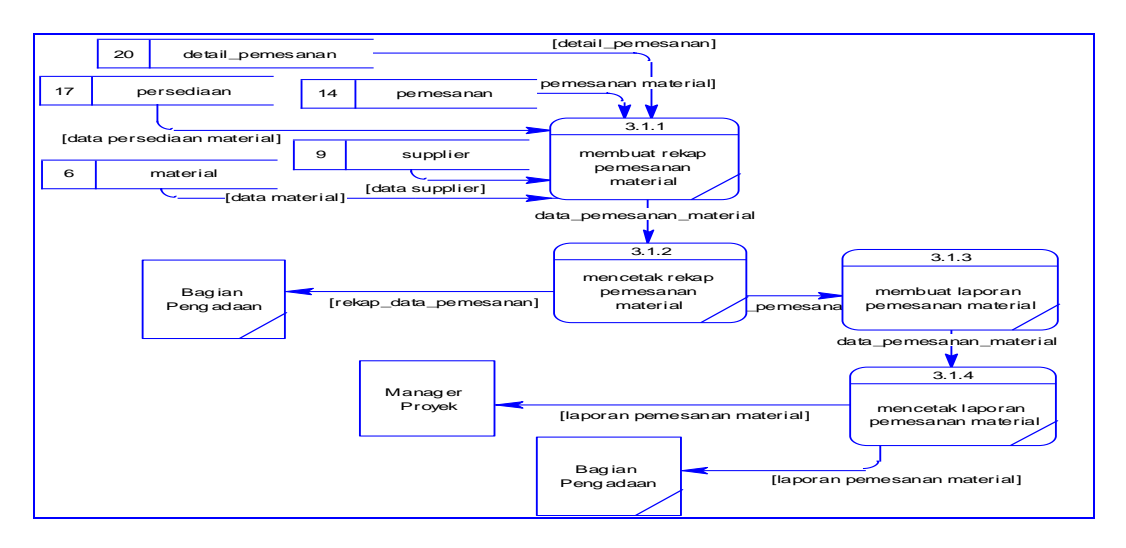

Gambar 3. 25 DFD Level 2 Proses Mengelola Laporan Pemesanan Material

#### n. DFD Level 2 Proses Mengelola Laporan Penerimaan Material

DFD Level 2 pada Gambar 3.26 empat proses yaitu: membuat rekap penerimaan material, mencetak rekap penerimaan material, membuat laporan penerimaan material, dan mencetak laporan penerimaan material.

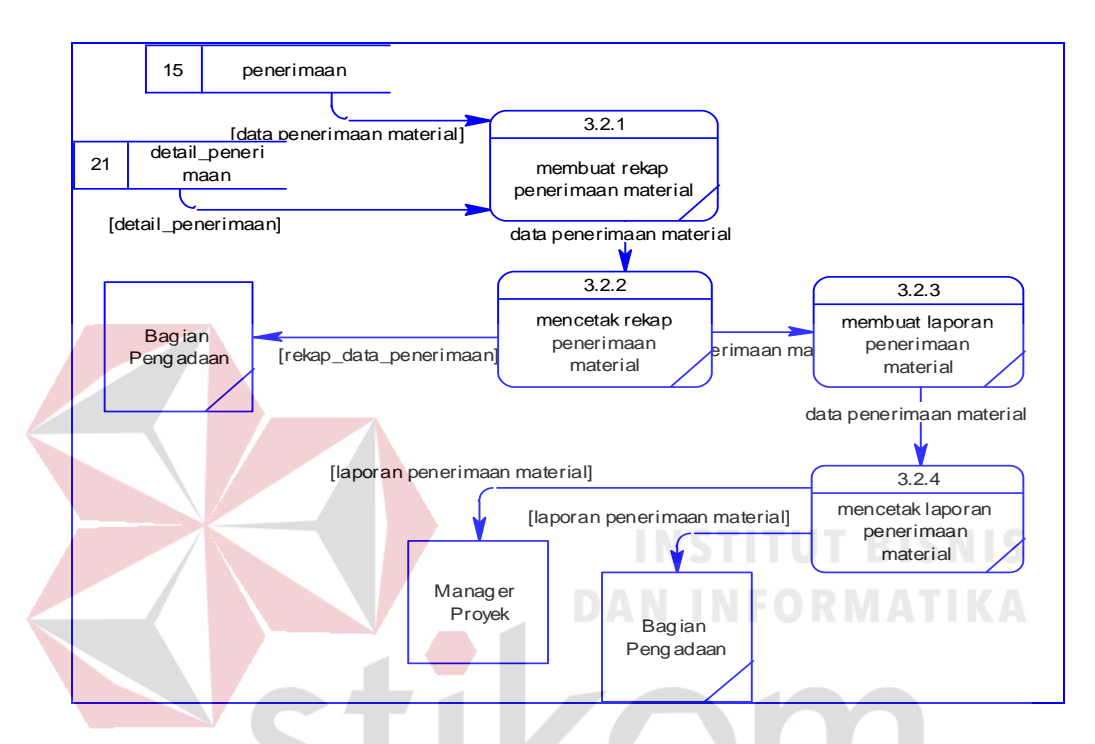

Gambar 3. 26 DFD Level 2 Proses Mengelola Laporan Penerimaan Material

o. DFD Level 2 Proses Mengelola Laporan Pemakaian Material

DFD Level 2 pada Gambar 3.27 empat proses yaitu: membuat rekap pemakaian material, mencetak rekap pemakaian material, membuat laporan pemakaian material, dan mencetak laporan pemakaian material.

p. DFD Level 2 Proses Mengelola Laporan Pengendalian Pemakaian Material DFD Level 2 pada Gambar 3.28 terdapat tiga proses yaitu: membuat laporan perbandingan rencana-realisasi pemakaian material, membuat laporan perbandingan biaya rencana-realisasi pemakaian material, dan membuat perbandingan jadwal rencana-realisasi kedatangan material.

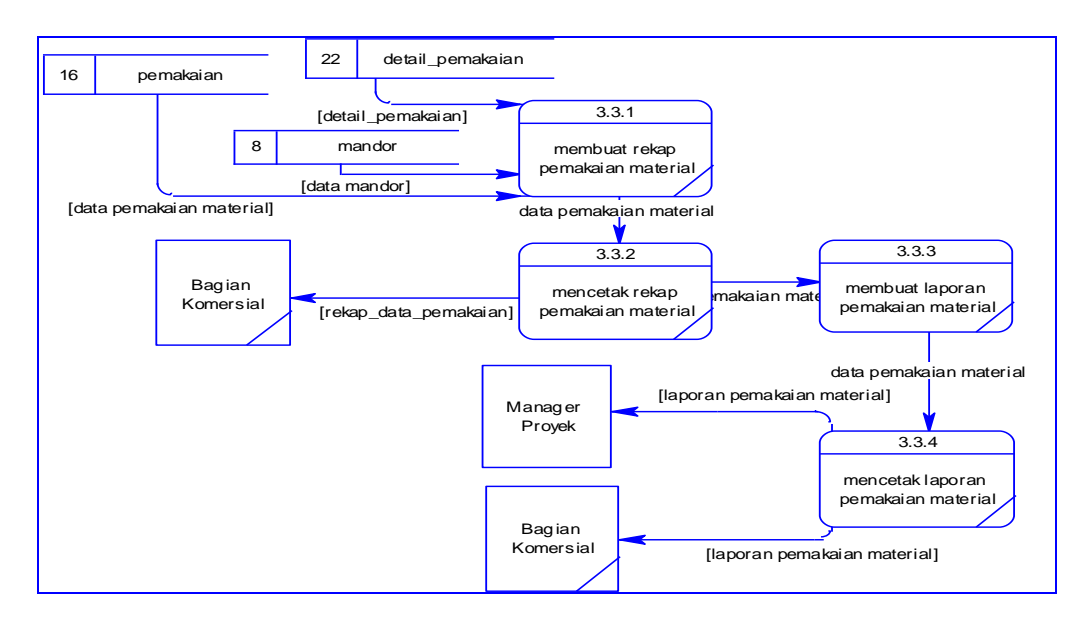

Gambar 3. 27 DFD Level 2 Proses Mengelola Laporan Pemakaian Material

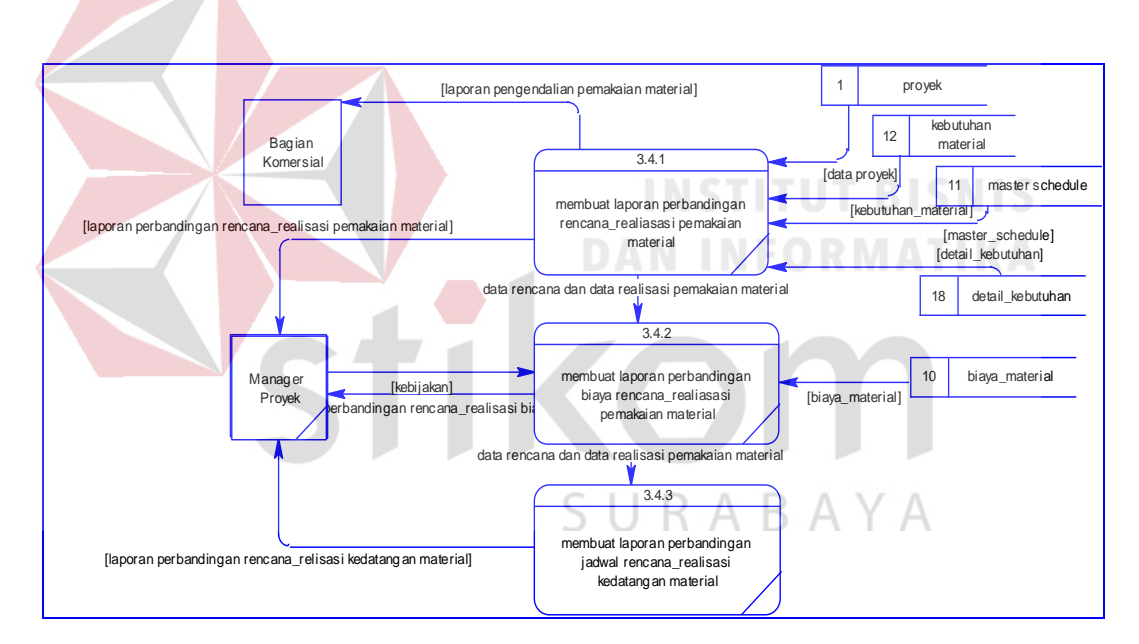

Gambar 3. 28 DFD Level 2 Proses Mengelola Laporan Pengendalian Pemakaian Material

#### **3.3.4 Entity Relationship Diagram**

*Entity relationship diagram* (ERD) digunakan untuk menggambarkan hubungan antar tabel yang terdapat dalam sistem. ERD disajikan dalam bentuk *Conceptual Data Model* (CDM) pada Gambar 3.29 dan *Physical Data Model* (PDM) pada Gambar 3.30

#### a. *Conceptual Data Model*

*Conceptual Data Model* (CDM) berisi dua puluh satu *entity*, yaitu *entity* proyek, *entity* karyawan, *entity* pekerjaan, *entity* material, *entity* satuan, *entity* kota, *entity* provinsi, *entity* biaya\_material, *entity* pemakaian, *entity* detail\_pemakaian, *entity* pemesanan, *entity* detail\_pemesanan, *entity* penerimaan, *entity* detail\_penerimaan, *entity master\_schedule,*  kebutuhan\_material, *entity* detail\_kebutuhan, *entity supplier, entity* mandor, *entity* persediaan, dan *entity* sisa\_material. Terdapat satu pasang entity yang memiliki hubungan *many to many*, yaitu *entity* proyek dengan *entity* karyawan sehingga pada saat *Generate Model* akan menghasilkan satu tabel baru, yaitu tabel penugasan\_karyawan. CDM untuk sistem informasi pengendalian pemakaian material dapat dilihat pada Gambar 3.29.

# b. *Physical Data Model*

*Physical Data Model* (PDM) menghasilkan dua puluh dua tabel, yaitu tabel proyek, tabel karyawan, tabel pekerjaan, tabel material, tabel satuan, tabel kota, tabel provinsi, tabel biaya\_material, tabel pemakaian, tabel detail\_pemakaian, tabel pemesanan, tabel detail\_pemesanan, tabel penerimaan, tabel detail\_penerimaan, tabel *master\_schedule,* kebutuhan\_material, tabel detail\_kebutuhan, tabel *supplier,* tabel mandor, tabel persediaan, tabel penugasan\_karyawan, dan tabel sisa\_material. PDM untuk sistem informasi pengendalian pemakaian material dapat dilihat pada Gambar 3.30

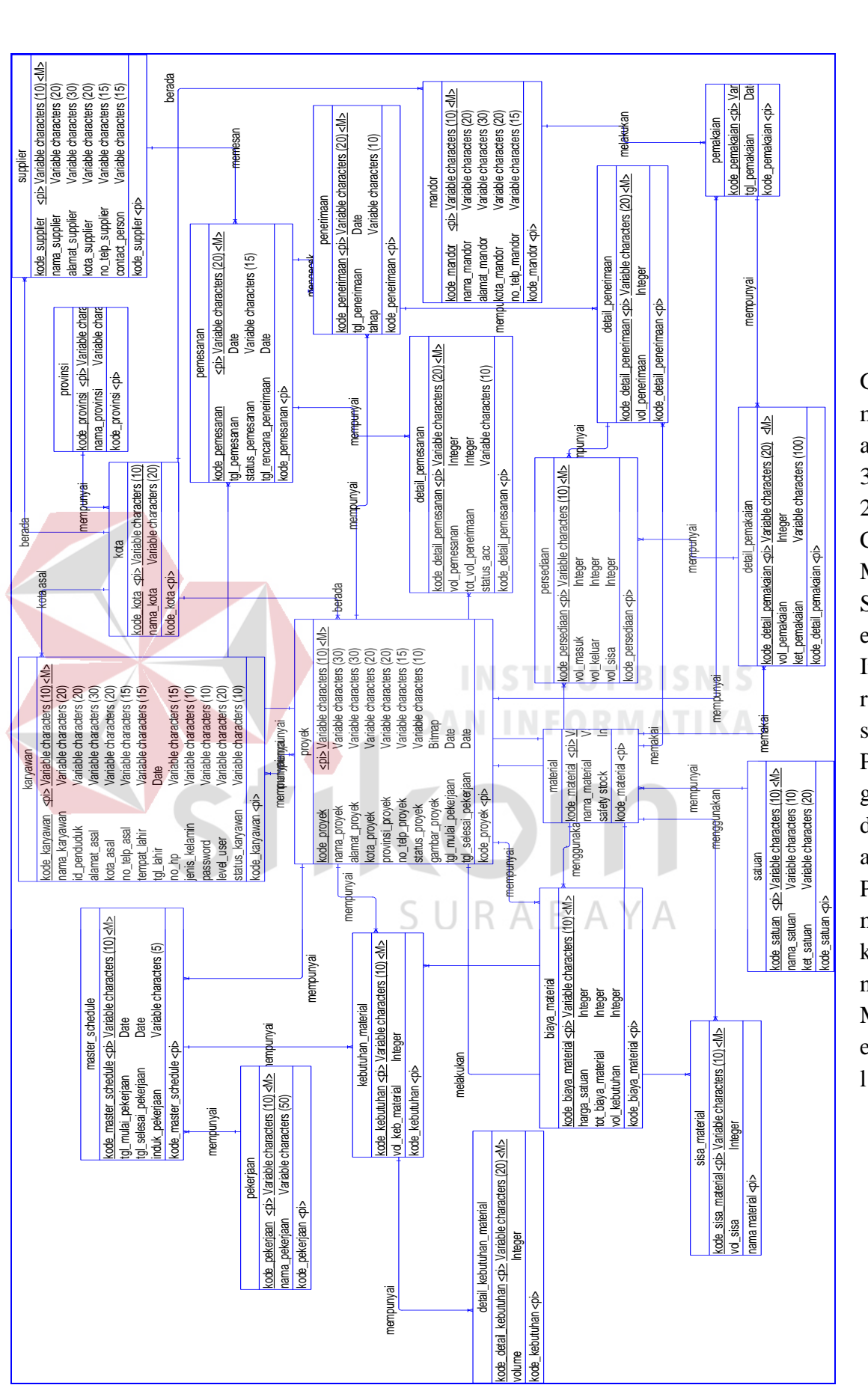

Ga mb ar 3. 29 CD M Sist em Info rma si Pen gen dali an Pe ma kaia n Mat eria

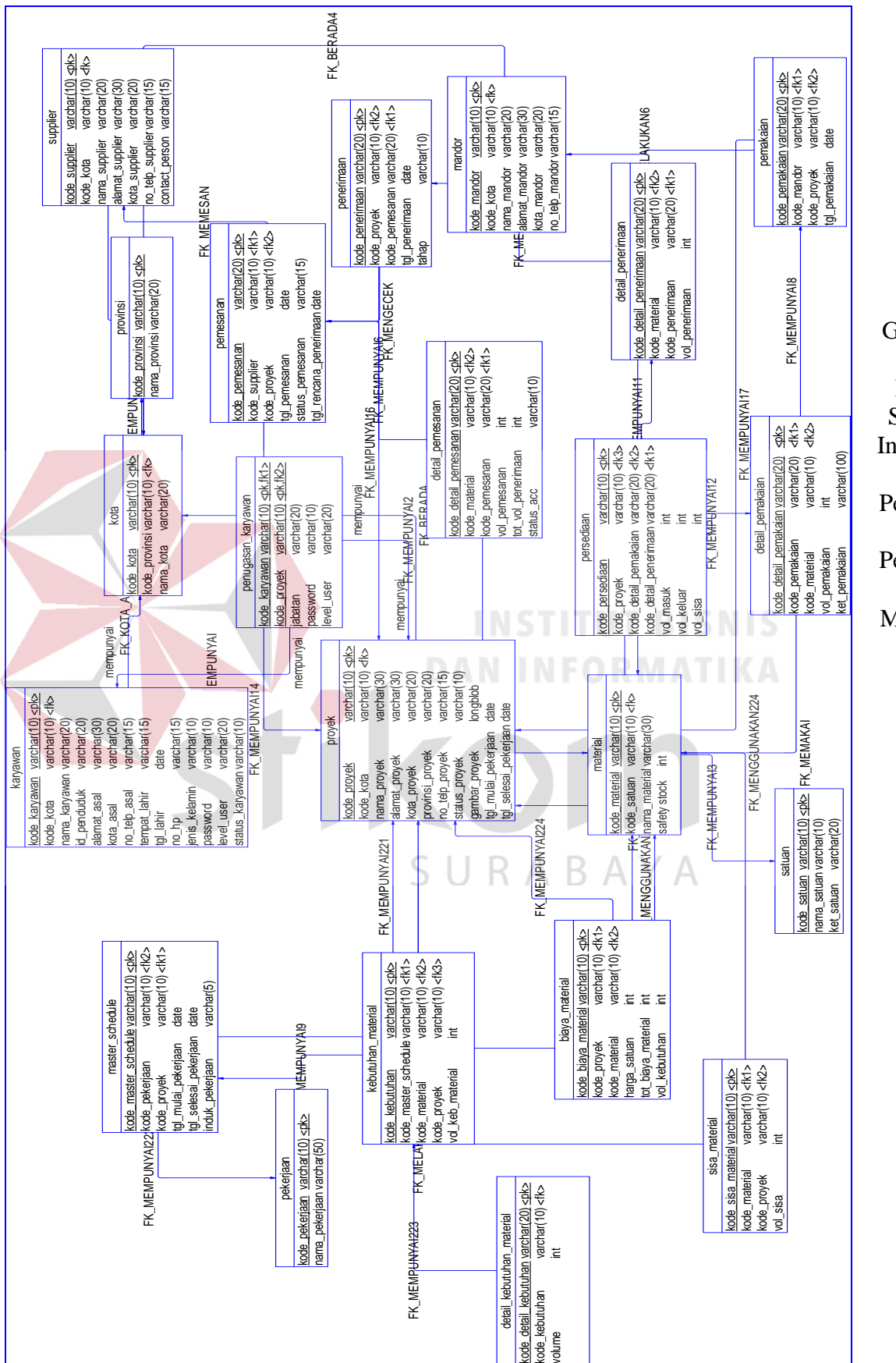

Gambar 3. 30 PDM Sistem Informas i Pengend alian Pemakai an Material

# **3.3.5 Struktur Database**

Struktur tabel akan menjelaskan tentang fungsi tabel, relasi antar tabel, *constraint* dan item-item yang terdapat dalam sebuah tabel yang digunakan sebagain Gambaran *database* yang terbentuk.

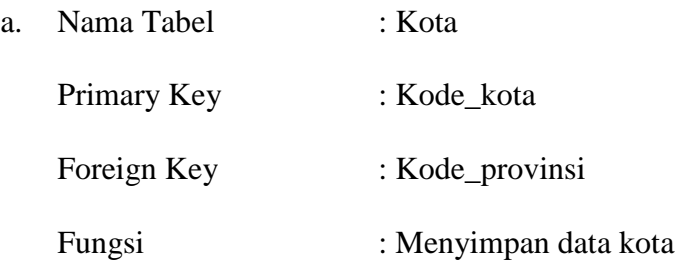

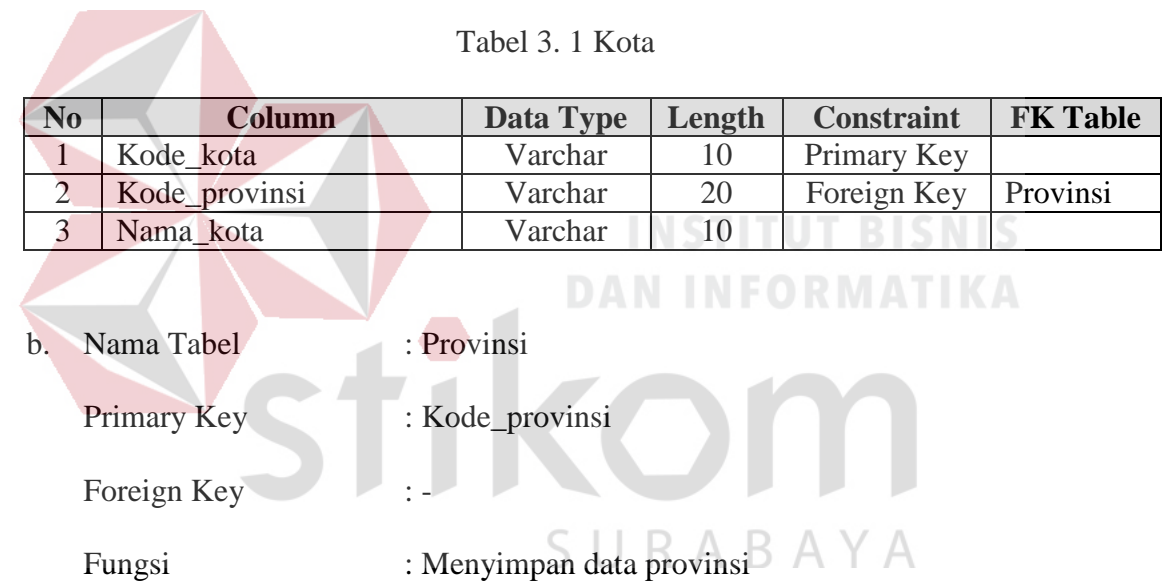

# Tabel 3. 2 Provinsi

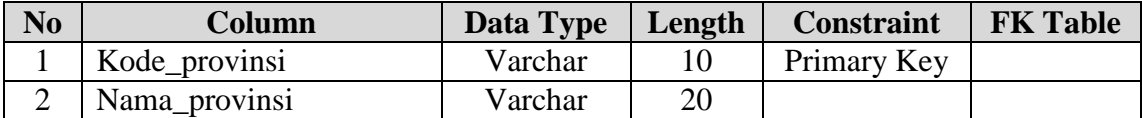

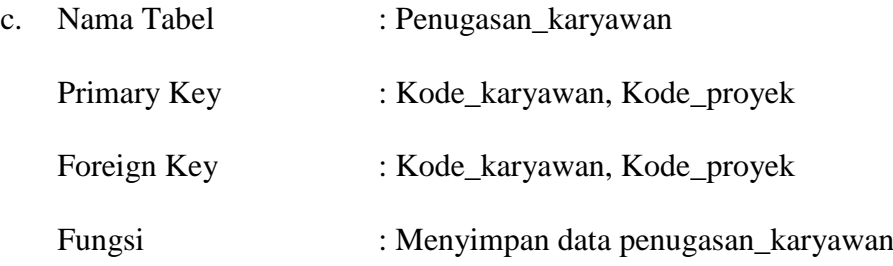

| N <sub>0</sub> | Column        | Data Type | Length | <b>Constraint</b> | <b>FK Table</b> |
|----------------|---------------|-----------|--------|-------------------|-----------------|
|                | Kode_karyawan | Varchar   | 10     | Primary Key       | Karyawan        |
|                |               |           |        | Foreign Key       |                 |
| 2              | Kode_proyek   | Varchar   | 10     | Primary Key       | Proyek          |
|                |               |           |        | Foreign Key       |                 |
| 3              | Jabatan       | Varchar   | 20     |                   |                 |
| 4              | Password      | Varchar   | 10     |                   |                 |
|                | Level User    | Varchar   | 20     |                   |                 |

Tabel 3. 3 Penugasan Karyawan

d. Nama Tabel : Master\_schedule

Primary Key : Kode\_master\_schedule

Foreign Key : Kode\_proyek, Kode\_pekerjaan

Fungsi : Menyimpan data master schedule

Tabel 3. 4 *Master\_schedule*

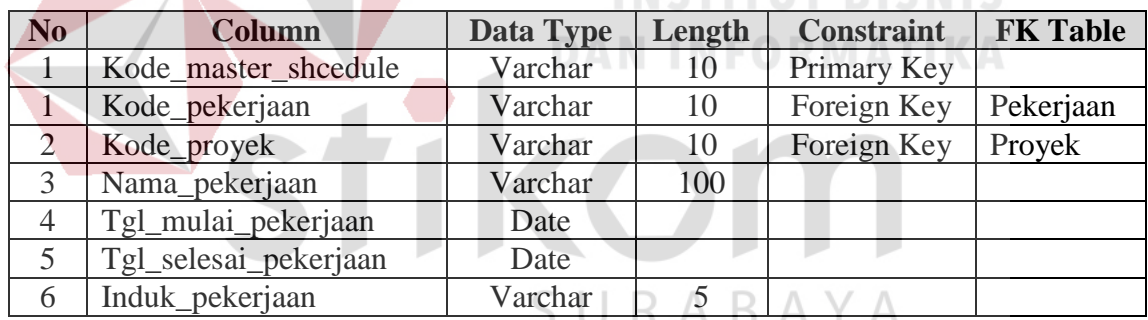

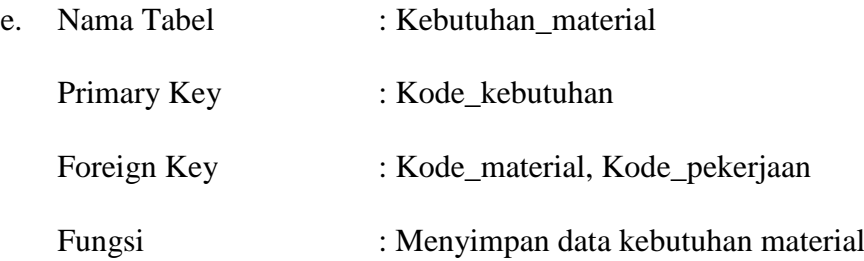

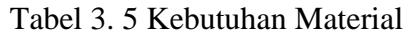

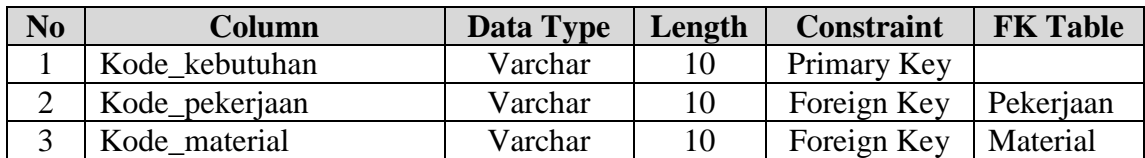

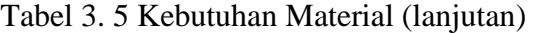

**Contract Contract** 

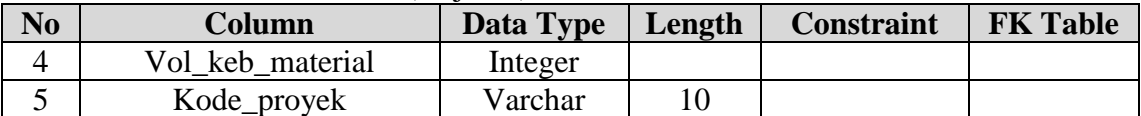

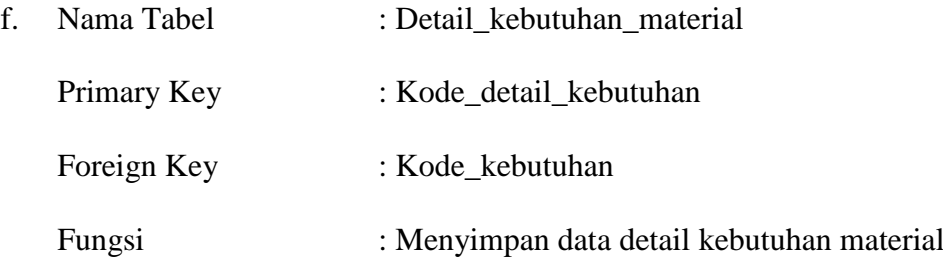

# Tabel 3. 6 Detail Kebutuhan Material

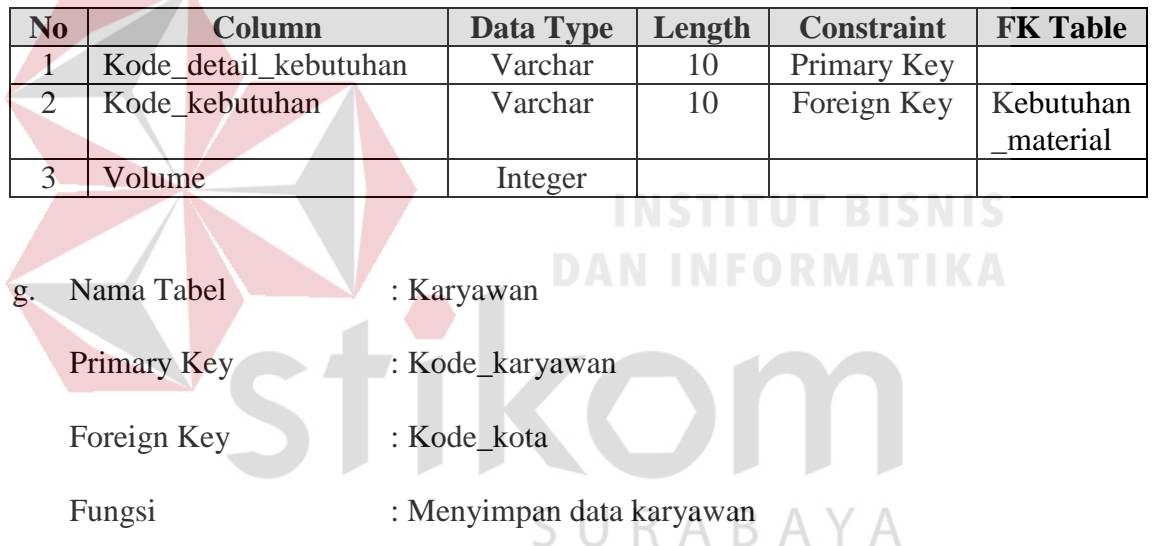

# Tabel 3. 7 Karyawan

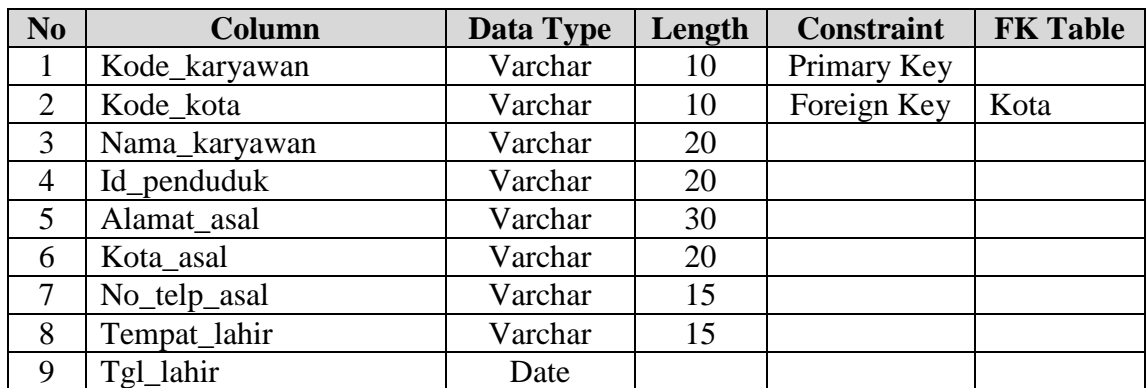
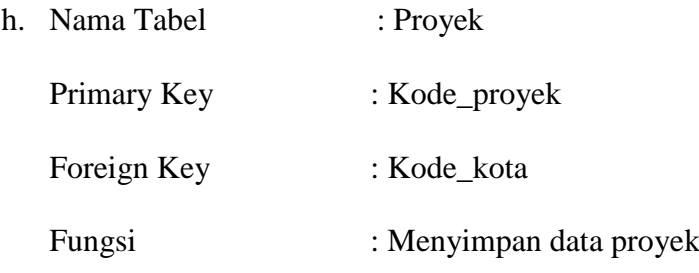

# Tabel 3. 8 Proyek

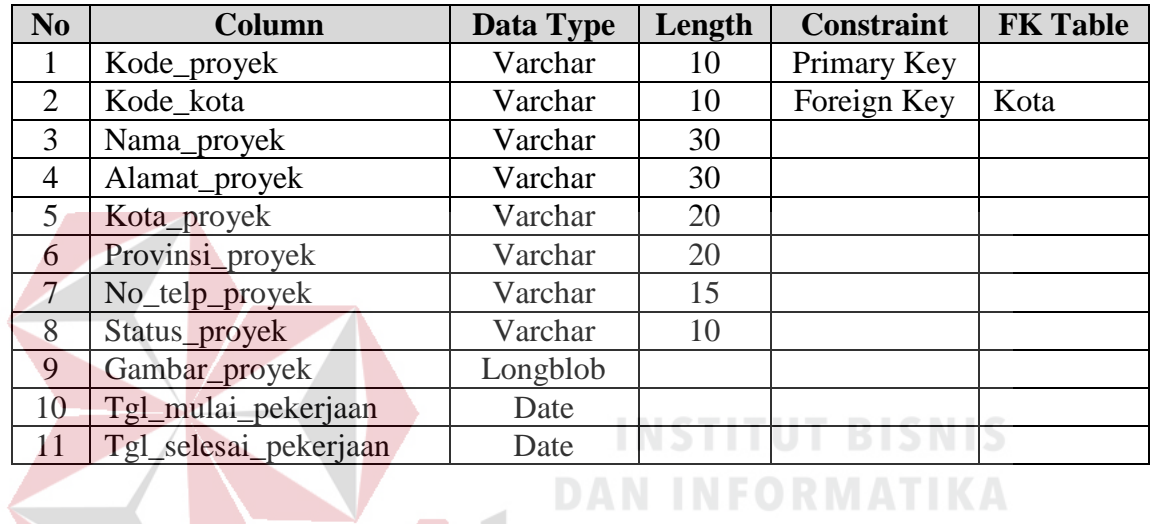

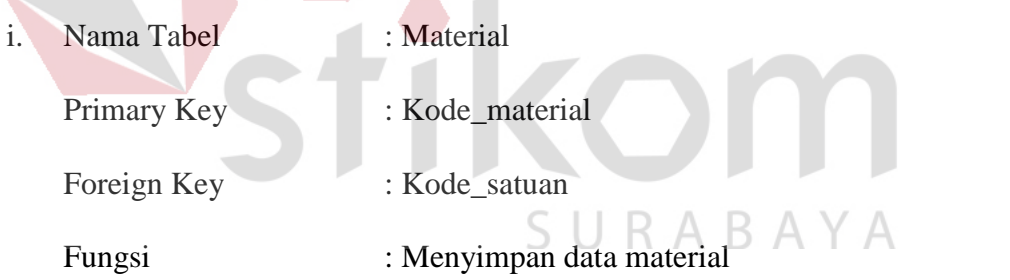

### Tabel 3. 9 Material

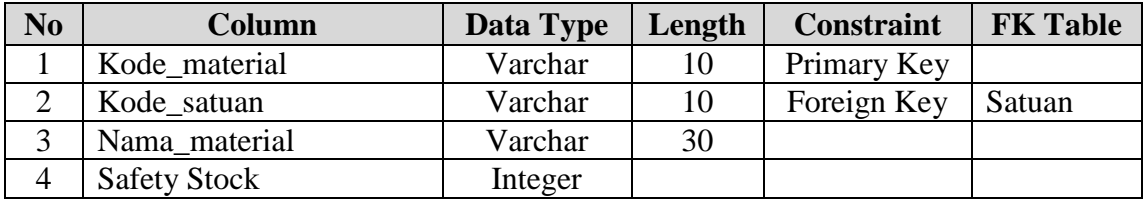

j. Nama Tabel : Satuan

Primary Key : Kode\_satuan

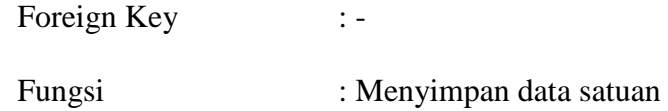

#### Tabel 3. 10 Satuan

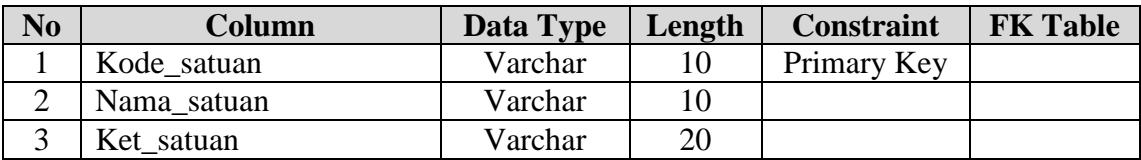

k. Nama Tabel : Pemesanan

Primary Key : Kode\_pemesanan

Foreign Key : Supplier, Kode\_proyek

Fungsi : Menyimpan data pemesanan

Tabel 3. 11 Pemesanan

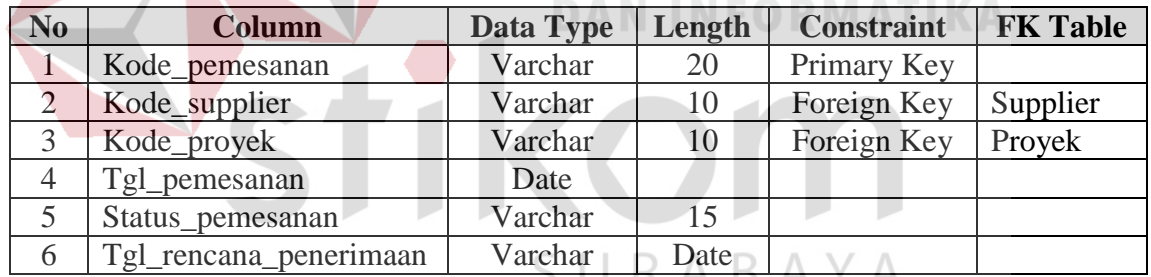

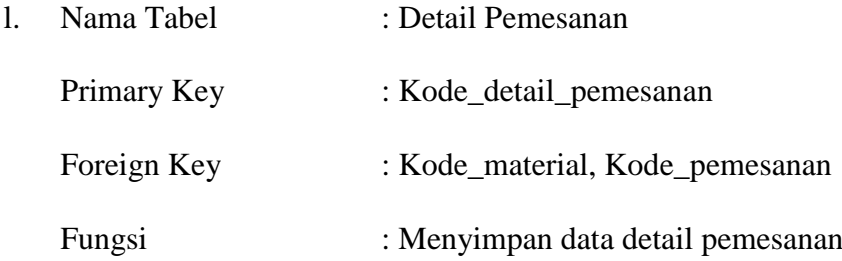

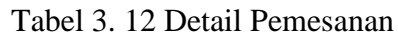

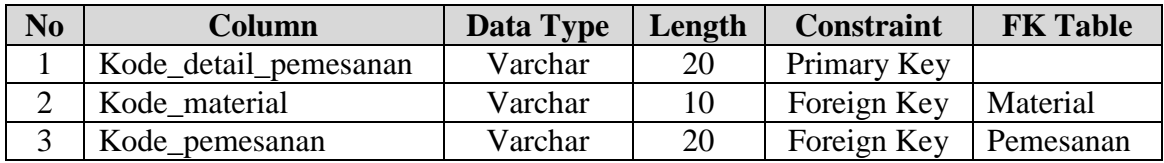

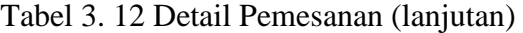

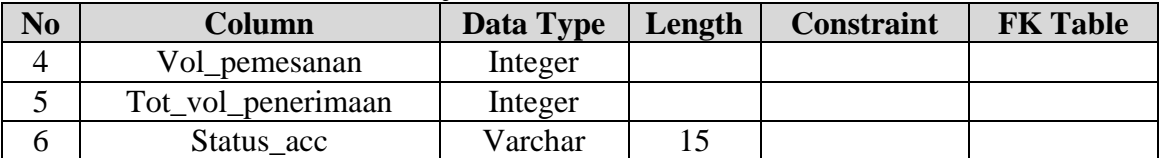

m. Nama Tabel : Persediaan

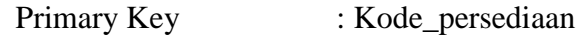

Foreign Key : Kode\_proyek, Kode\_detail\_penerimaan,

Kode\_detail\_pemakaian, Kode\_material

Fungsi : Menyimpan data persediaan

 $\overline{\phantom{a}}$ 

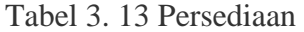

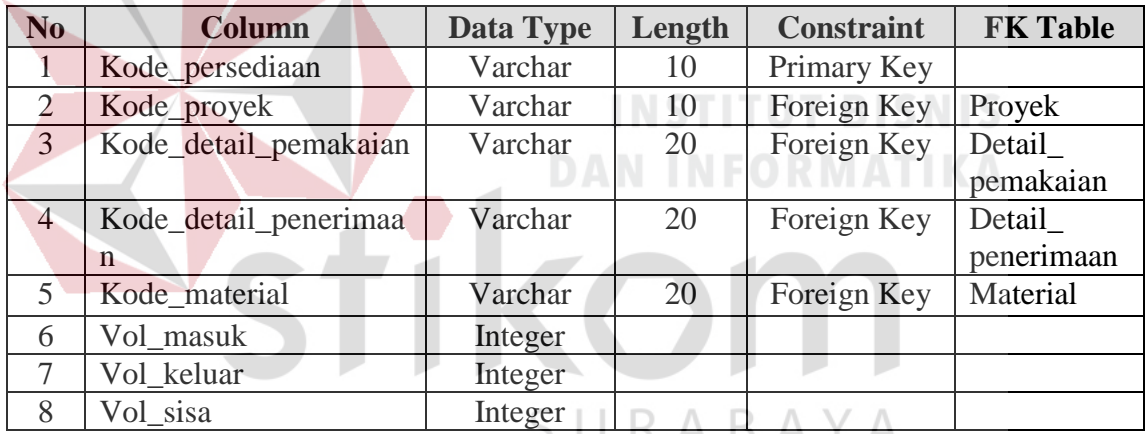

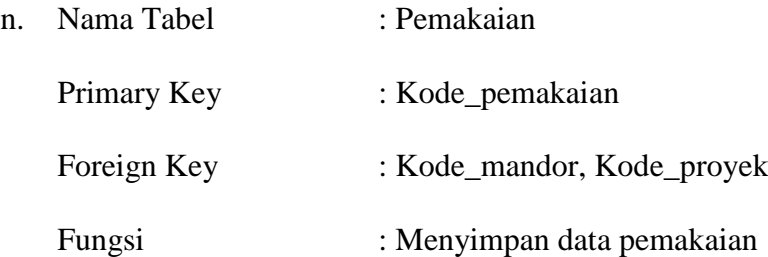

#### Tabel 3. 14 Pemakaian

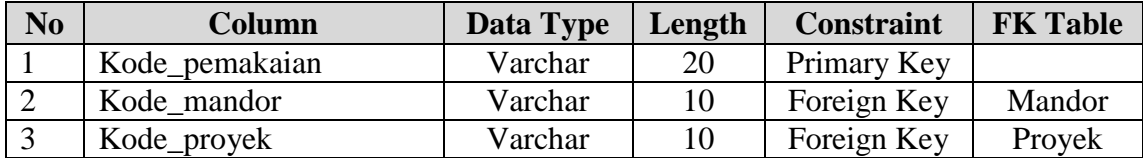

Tabel 3. 14 Pemakaian (lanjutan)

| N <sub>0</sub> | Column        | Data Type   Length | Constraint | <b>FK Table</b> |
|----------------|---------------|--------------------|------------|-----------------|
|                | Tgl_pemakaian | Date               |            |                 |

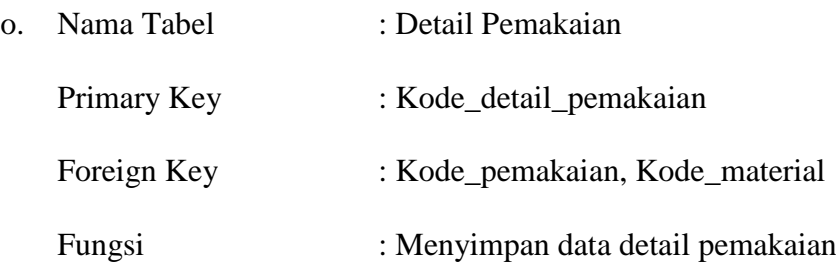

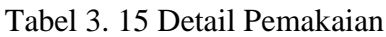

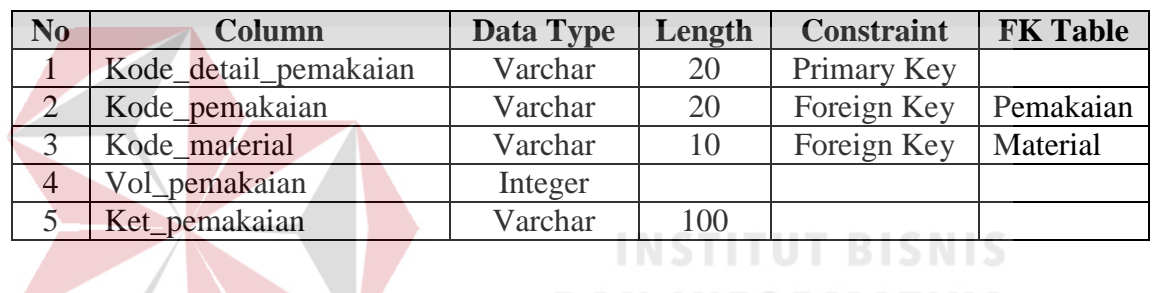

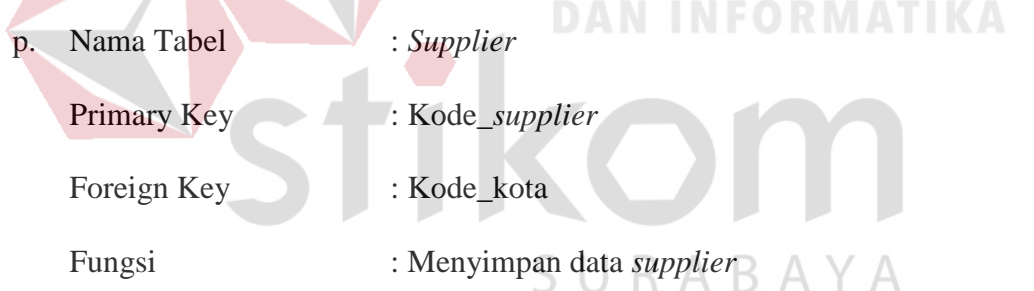

# Tabel 3. 16 *Supplier*

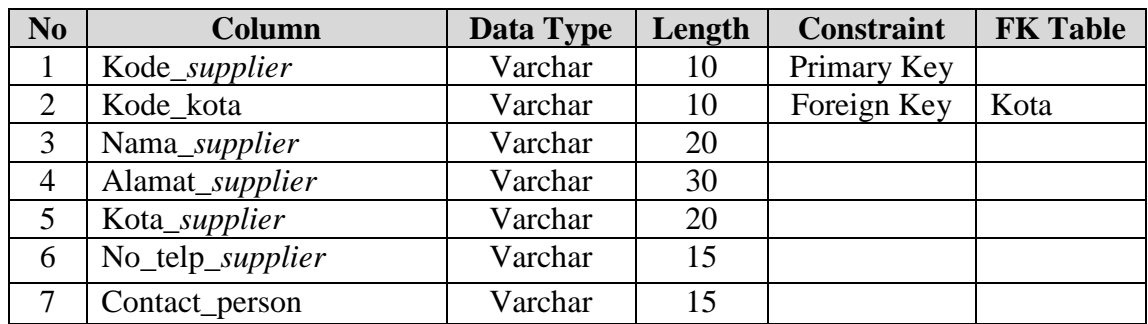

| q. | Nama Tabel  | : Penerimaan                  |
|----|-------------|-------------------------------|
|    | Primary Key | : Kode_penerimaan             |
|    | Foreign Key | : Kode_proyek, Kode_pemesanan |
|    | Fungsi      | : Menyimpan data penerimaan   |

Tabel 3. 17 Penerimaan

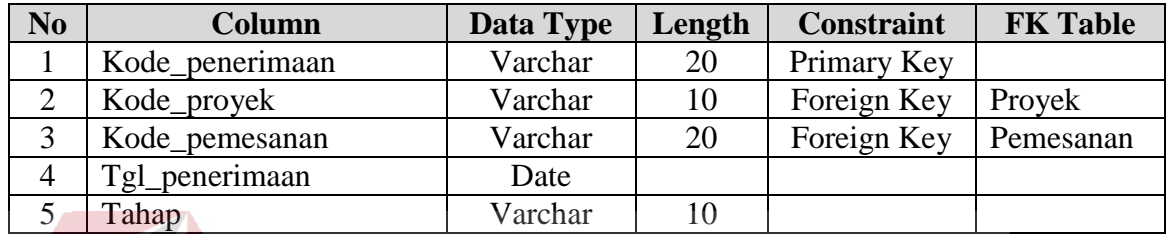

r. Nama Tabel : Detail Penerimaan Primary Key : Kode\_detail\_penerimaan Foreign Key : Kode\_material, Kode\_penerimaan Fungsi : Menyimpan data detail penerimaan

Tabel 3. 18 Detail Penerimaan

| N <sub>o</sub> | <b>Column</b>         | Data Type | Length | <b>Constraint</b>  | <b>FK Table</b> |
|----------------|-----------------------|-----------|--------|--------------------|-----------------|
|                | Kode_detai_penerimaan | Varchar   | 20     | <b>Primary Key</b> |                 |
|                | Kode material         | Varchar   | 10     | Foreign Key        | Material        |
|                | Kode_penerimaan       | Varchar   | 20     | Foreign Key        | Penerimaan      |
|                | Vol_penerimaan        | Integer   |        |                    |                 |

- s. Nama Tabel : Mandor
	- Primary Key : Kode\_mandor
	- Foreign Key : Kode\_mandor
	- Fungsi : Menyimpan data mandor

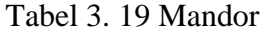

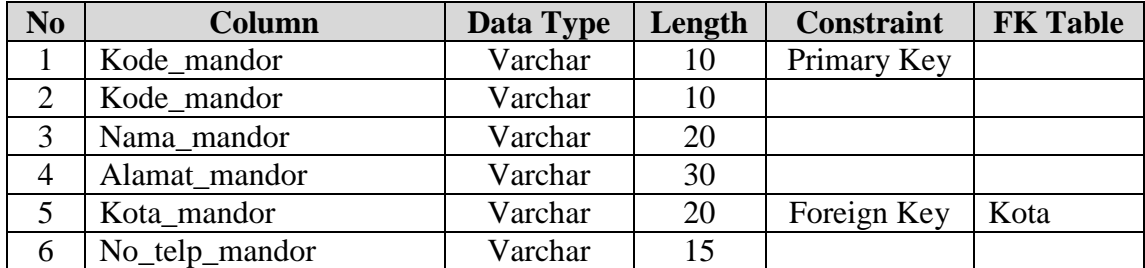

t. Nama Tabel : Pekerjaan

Primary Key : Kode\_pekerjaan

Foreign Key : -

Fungsi : Menyimpan data pekerjaan

Tabel 3. 20 Pekerjaan

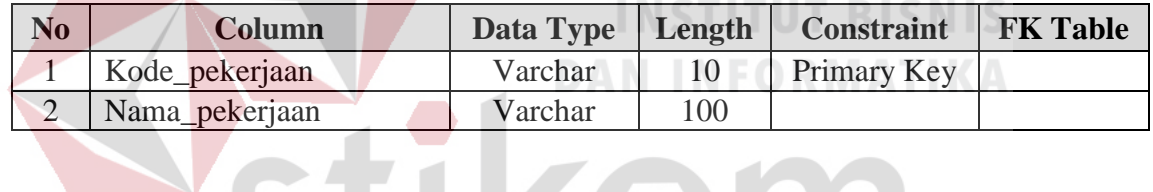

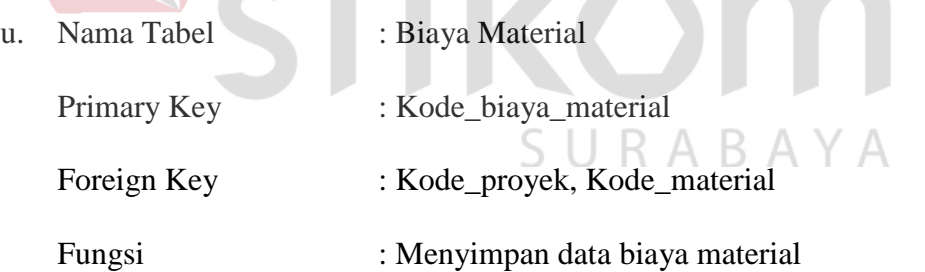

# Tabel 3. 21 Biaya Material

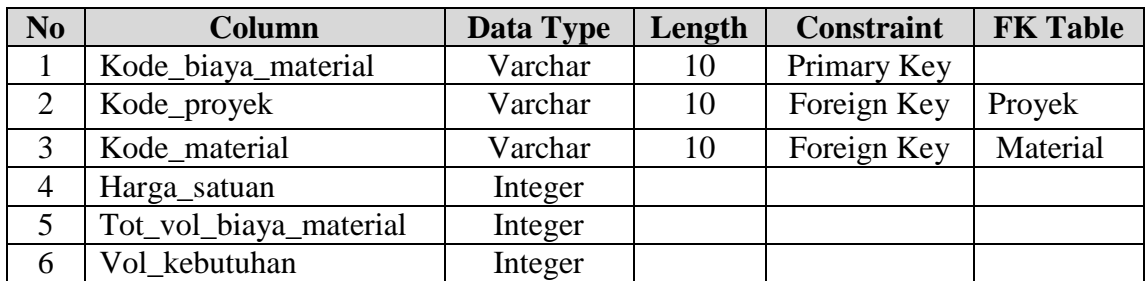

#### **3.3.6 Perancangan Input, Interface dan Output**

Dalam pembuatan suatu aplikasi, diperlukan suatu rancangan atau perancangan *input*, *interface* dan *output* untuk berinteraksi antara *user* dengan sistem. Berikut ini perancangan yang akan digunakan.

#### **A. Perancangan** *Input*

a. Rencana Anggaran Biaya (RAB)

RAB merupakan Rencana Anggaran Biaya yang didalamnya terdapat volume kebutuhan material untuk suatu pekerjaan proyek, dan terdapat harga satuan untuk masing-masing material. RAB ini berfungsi sebagai inputan untuk pembuatan *material schedule* dan perbandingan rencana. RAB dapat dilihat pada Lampiran 1.

b. *Master Schedule*

*Master Schedule* merupakan jadwal dari masing-masing pekerjaan proyek. Di dalam *master schedule* terdapat jadwal mulai dan jadwal selesai untuk suatu pekerjaan. *Master schedule* ini digunakan sebagai inputan untuk pembuatan *material schedule* untuk menentukan periode kebutuhan material. *Master Schedule* dapat dilihat pada Lampiran 2.

c. Bukti Pemesanan Material

Bukti pemesanan material merupakan bon yang diisi saat bagian pengadaan melakukan pemesanan material. Bukti pemesanan material ini rangkap tiga dengan warna yang berbeda, yaitu lembar pertama (putih) untuk bagian pengadaan, lembar kedua (merah) untuk *supplier*, dan lembar ketiga (kuning) untuk bagian gudang. Bukti Pemesanan Material dapat dilihat pada Lampiran 3.

d. Bukti Penerimaan Material

Bukti penerimaan material merupakan bon yang diisi saat bagian gudang smelakukan penerimaan material. Bukti penerimaan material ini rangkap tiga dengan warna yang berbeda, yaitu lembar pertama (putih) untuk bagian keuangan, lembar kedua (merah) untuk bagian komerisal, dan lembar ketiga (kuning) untuk bagian gudang. Bukti Penerimaan dapat dilihat pada Lampiran 4.

e. Bukti Pemakaian Material

Bukti pemakaian material merupakan bon yang diisi saat mandor melakukan pemakaian material. Bukti pemakaian material ini rangkap tiga dengan warna yang berbeda, yaitu lembar pertama (putih) untuk mandor, lembar kedua (merah) untuk bagian komersial, dan lembar ketiga (kuning) untuk nagian gudang. Bukti Pemakaian Material dapat dilihat pada Lampiran 5.

#### **B. Perancangan** *Interface*

a. Perancangan *Form Login*

Pengguna harus *login* terlebih dahulu agar dapat masuk kedalam sistem atau aplikasi. Pada *login user* terdapat *username* dan *password*. Pengguna yang dapat *login* adalah bagian komersial, bagian gudang, bagian pengadaan, manager proyek. *Form login* dapat dilihat pada Gambar 3.31. Fungsi-fungsi obyek dalam perancangan *form login* dapat dilihat selengkapnya pada Tabel 3.22.

**KOINT** 

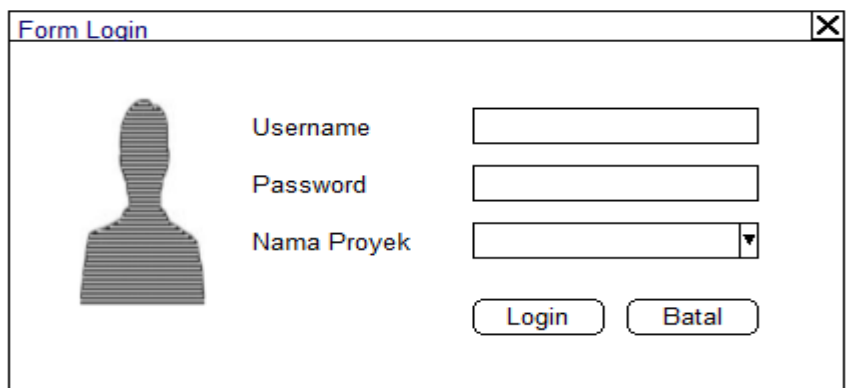

Gambar 3. 31 Perancangan *Form* Login

| Tabel 3. 22 Fungsi Objek Form Login |  |  |
|-------------------------------------|--|--|
|                                     |  |  |

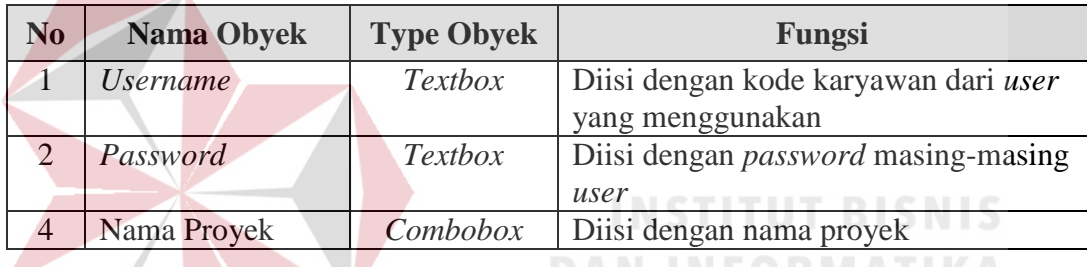

### b. Perancangan *Form* Master Proyek

#### b. 1. Data Proyek

*Form* Master Proyek digunakan untuk proses simpan data baru, ubah dan hapus data yang sudah ada. Pada *Form* Master Proyek juga terdapat *view* data proyek, untuk melihat data proyek bisa dilakukan pencarian data berdasarkan nama proyek atau kode proyek. *Form*  Master Data Proyek dapat dilihat pada Gambar 3.32. Fungsi-fungsi obyek dalam perancangan *form master proyek* dapat dilihat dapat dilihat selengkapnya pada Tabel 3.23.

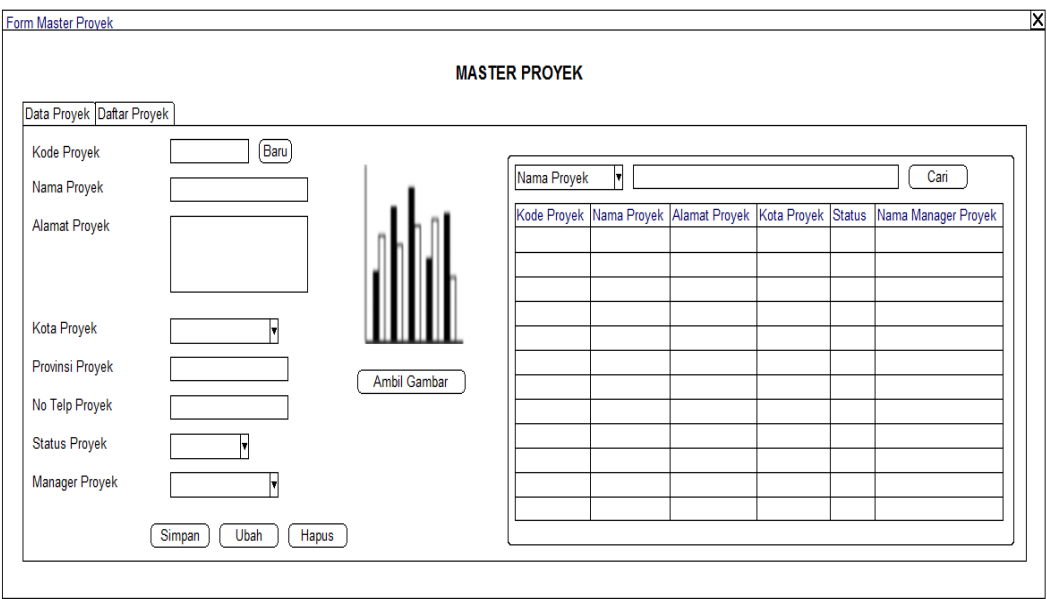

Gambar 3. 32 Perancangan *Form* Master Proyek

# Tabel 3. 23 Fungsi Objek *Form* Master Proyek

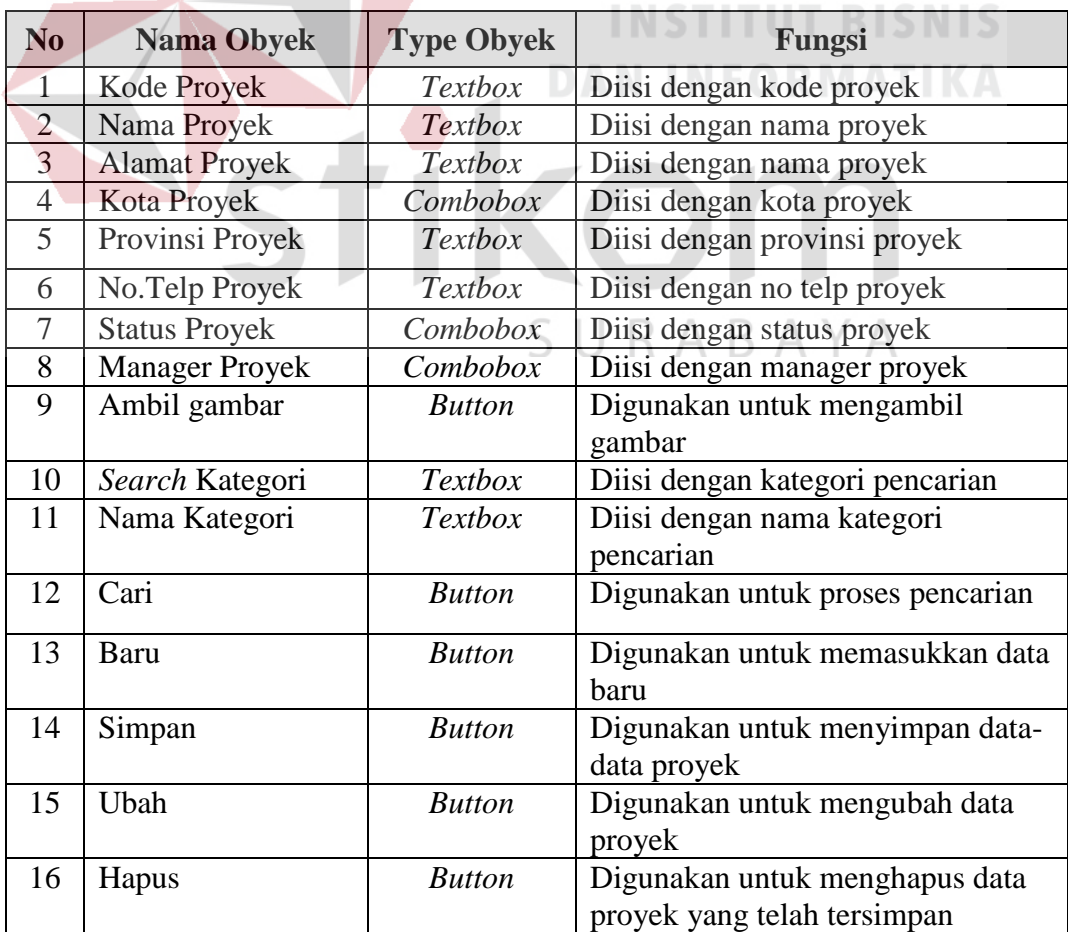

b. 2. Daftar Proyek

Daftar Proyek digunakan untuk menampilkan data proyek dan untuk menginputkan data karyawan yang bertugas pada proyek tersebut. Daftar Proyek dapat dilihat pada Gambar 3.33. Fungsi-fungsi obyek dalam perancangan *form daftar proyek* dapat dilihat dapat dilihat selengkapnya pada Tabel 3.24.

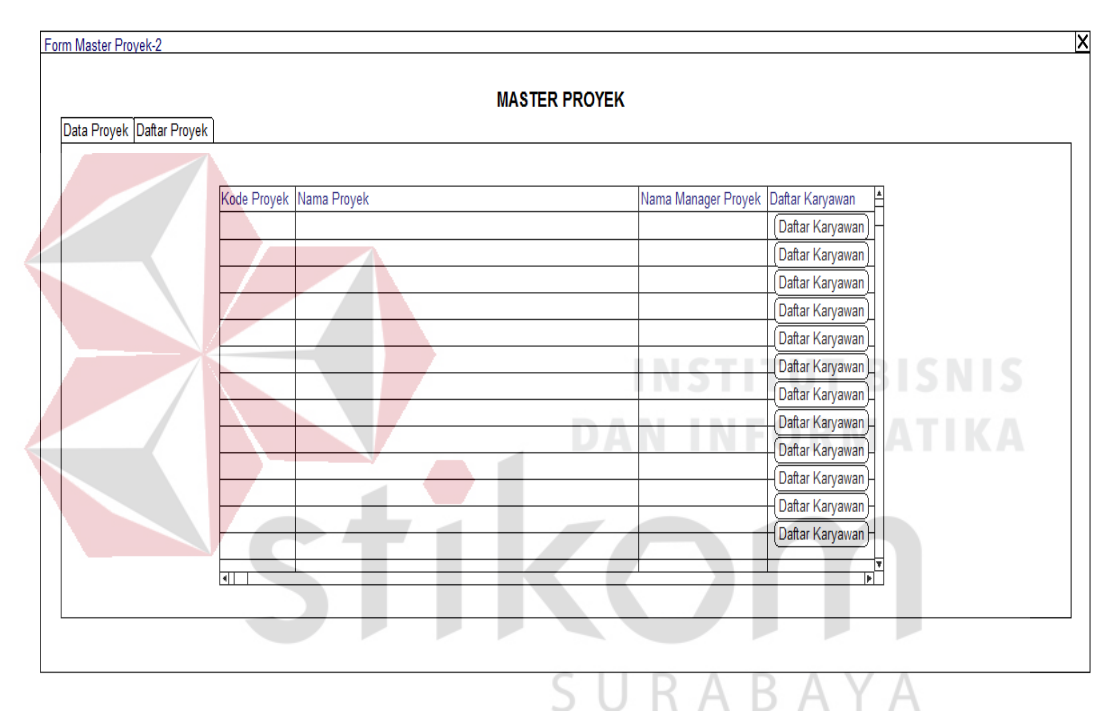

Gambar 3. 33 Perancangan *Form* Daftar Proyek

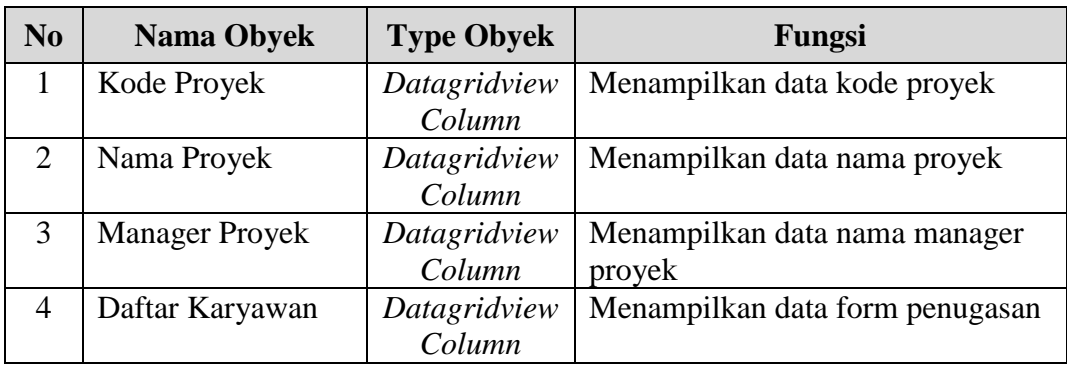

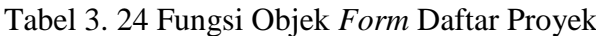

c. Perancangan *Form* Master Karyawan

*Form* Master Karyawan digunakan untuk proses simpan data baru, ubah dan hapus data yang sudah ada. Pada Form Master Karyawan juga terdapat *view*  data karyawan, untuk melihat data karyawan bisa dilakukan pencarian data berdasarkan nama karyawan atau kode karyawan. *Form* Master Data Karyawan dapat dilihat pada Gambar 3.34 Fungsi-fungsi obyek dalam perancangan *form master karyawan* dapat dilihat dapat dilihat selengkapnya pada Tabel 3.25.

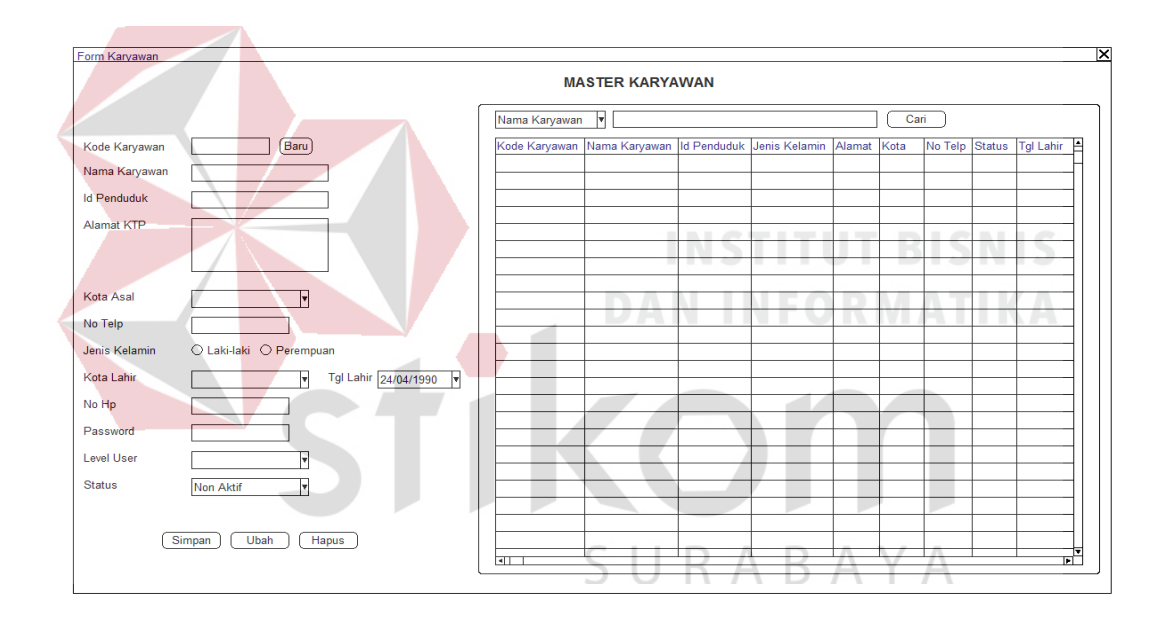

Gambar 3. 34 Perancangan *Form* Master Karyawan

| N <sub>0</sub> | <b>Nama Obyek</b> | <b>Type Obyek</b> | Fungsi                           |
|----------------|-------------------|-------------------|----------------------------------|
|                | Kode Karyawan     | <b>Textbox</b>    | Diisi dengan kode karyawan       |
| 2              | Nama Karyawan     | <b>Textbox</b>    | Diisi dengan nama karyawan       |
| 3              | <b>Alamat KTP</b> | <b>Textbox</b>    | Diisi dengan alamat KTP          |
| $\overline{4}$ | Kota Asal         | Combobox          | Diisi dengan kota asal karyawan  |
| 5              | No telp           | <b>Textbox</b>    | Diisi dengan provinsi karyawan   |
| 6              | Jenis Kelamin     | Radio Button      | Diisi dengan no telp karyawan    |
|                | Kota Lahir        | Combobox          | Diisi dengan kota lahir karyawan |

Tabel 3. 25 Fungsi Objek *Form* Master Karyawan

| N <sub>o</sub> | <b>Nama Obyek</b> | <b>Type Obyek</b> | Fungsi                           |
|----------------|-------------------|-------------------|----------------------------------|
| 8              | Tanggal Lahir     | <b>Datetime</b>   | Diisi dengan tanggal lahir       |
|                |                   |                   | karyawan                         |
| 10             | Level User        | Combobox          | Diisi dengan level user karyawan |
| 11             | <b>Status</b>     | Combobox          | Diisi dengan status ke aktifan   |
|                |                   |                   | karyawan                         |
| 12             | Nama Category     | <i>Textbox</i>    | Diisi dengan nama kategori       |
|                |                   |                   | pencarian                        |
| 13             | Cari              | <b>Button</b>     | Digunakan untuk proses pencarian |
| 14             | Baru              | <b>Button</b>     | Digunakan untuk memasukkan data  |
|                |                   |                   | baru                             |
| 15             | Simpan            | <b>Button</b>     | Digunakan untuk menyimpan data   |
|                |                   |                   | karyawan                         |
| 16             | Ubah              | <b>Button</b>     | Digunakan untuk mengubah data    |
|                |                   |                   | karyawan                         |
| 17             | Hapus             | <b>Button</b>     | Digunakan untuk menghapus data   |
|                |                   |                   | karyawan yang telah tersimpan    |

Tabel 3. 25 Fungsi Objek *Form* Master Karyawan (lanjutan)

#### d. Perancangan *Form* Master Mandor

*Form* Master Mandor digunakan untuk proses simpan data baru, ubah dan hapus data yang sudah ada. Pada *Form* Master Mandor juga terdapat *view* data mandor, untuk melihat data mandor bisa dilakukan pencarian data berdasarkan nama mandor atau kode mandor. *Form* Master Mandor dapat dilihat pada Gambar 3.35. Fungsi-fungsi obyek dalam perancangan *form master mandor*  dapat dilihat dapat dilihat selengkapnya pada Tabel 3.26

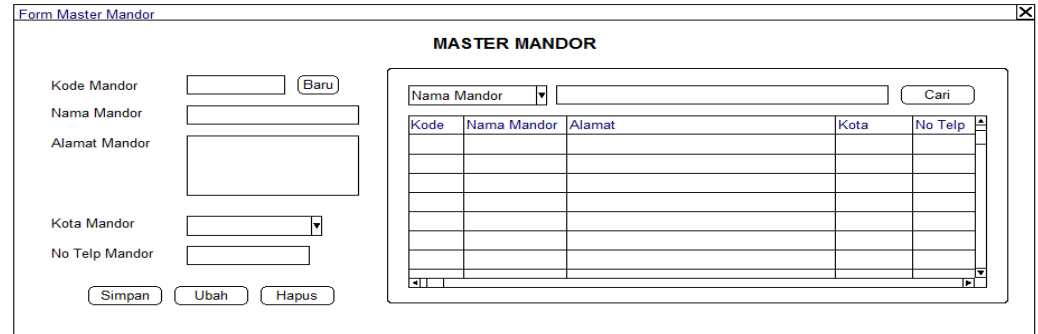

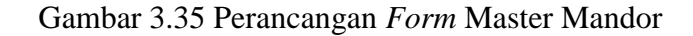

| N <sub>0</sub> | <b>Nama Obyek</b>      | <b>Type Obyek</b> | Fungsi                           |
|----------------|------------------------|-------------------|----------------------------------|
| 1              | Kode Mandor            | <b>Textbox</b>    | Diisi dengan kode mandor         |
| $\overline{2}$ | Nama Mandor            | <b>Textbox</b>    | Diisi dengan nama mandor         |
| 3              | <b>Alamat Mandor</b>   | <b>Textbox</b>    | Diisi dengan alamat mandor       |
| $\overline{4}$ | Kota                   | Combobox          | Diisi dengan kota                |
| 5              | No telp                | <i>Textbox</i>    | Diisi dengan no telp             |
| 6              | <b>Search Category</b> | <i>Textbox</i>    | Diisi dengan kategori pencarian  |
| $\overline{7}$ | Nama Category          | <b>Textbox</b>    | Diisi dengan nama kategori       |
|                |                        |                   | pencarian                        |
| 8              | Cari                   | <b>Button</b>     | Digunakan untuk proses pencarian |
| 9              | Baru                   | <b>Button</b>     | Digunakan untuk memasukkan data  |
|                |                        |                   | haru                             |
| 10             | Simpan                 | <b>Button</b>     | Digunakan untuk menyimpan data   |
|                |                        |                   | mandor                           |
| 11             | Ubah                   | <b>Button</b>     | Digunakan untuk mengubah data    |
|                |                        |                   | mandor                           |
| 12             | Hapus                  | <b>Button</b>     | Digunakan untuk menghapus data   |
|                |                        |                   | mandor yang telah tersimpan      |

Tabel 3. 26 Fungsi Objek *Form* Master Mandor

#### e. Perancangan *Form* Master *Supplier*

*Form* Master *Supplier* digunakan untuk proses simpan data baru, ubah dan hapus data yang sudah ada. Pada *Form* Master *Supplier* juga terdapat *view*  data *supplier*, untuk melihat data *supplier* bisa dilakukan pencarian data berdasarkan nama *supplier* atau kode *supplier*. *Form* Master *Supplier* dapat dilihat pada Gambar 3.36. Fungsi-fungsi obyek dalam perancangan *form master supplier* dapat dilihat dapat dilihat selengkapnya pada Tabel 3.27

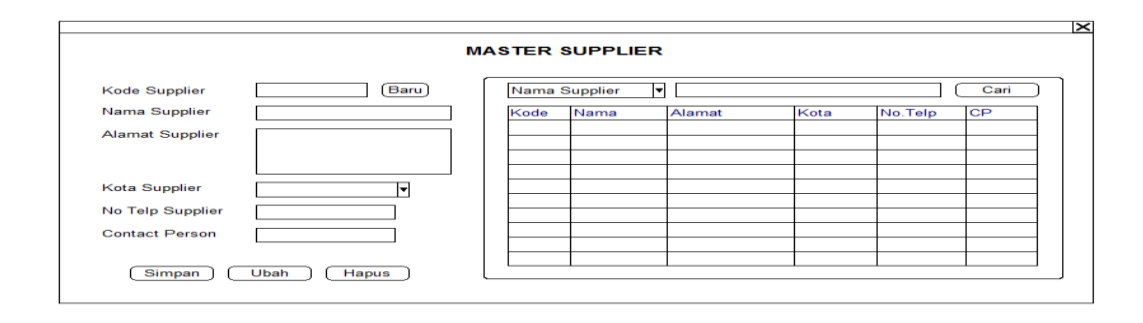

Gambar 3. 36 Perancangan *Form* Master *Supplier*

| N <sub>0</sub> | <b>Nama Obyek</b>      | <b>Type Obyek</b> | Fungsi                                  |
|----------------|------------------------|-------------------|-----------------------------------------|
| 1              | Kode Supplier          | <i>Textbox</i>    | Diisi dengan kode supplier              |
| $\overline{2}$ | Nama Supplier          | <b>Textbox</b>    | Diisi dengan nama supplier              |
| 3              | Alamat Supplier        | <b>Textbox</b>    | Diisi dengan alamat supplier            |
| $\overline{4}$ | Kota                   | Combobox          | Diisi dengan kota                       |
| 5              | No telp                | <b>Textbox</b>    | Diisi dengan no telp                    |
| 6              | <b>Contact Person</b>  | <b>Textbox</b>    | Diisi dengan contact person<br>supplier |
| $\overline{7}$ | <b>Search Category</b> | <b>Textbox</b>    | Diisi dengan kategori pencarian         |
| 8              | Nama Category          | <b>Textbox</b>    | Diisi dengan nama kategori              |
|                |                        |                   | pencarian                               |
| 9              | Cari                   | <b>Button</b>     | Digunakan untuk proses pencarian        |
| 10             | Baru                   | <b>Button</b>     | Digunakan untuk memasukkan data         |
|                |                        |                   | baru                                    |
| 11             | Simpan                 | <b>Button</b>     | Digunakan untuk menyimpan data          |
|                |                        |                   | supplier                                |
| 12             | Ubah                   | <b>Button</b>     | Digunakan untuk mengubah data           |
|                |                        |                   | supplier                                |
| 13             | Hapus                  | <b>Button</b>     | Digunakan untuk menghapus data          |
|                |                        |                   | supplier yang telah tersimpan           |

Tabel 3. 27 Fungsi Objek *Form* Master *Supplier*

#### f. Perancangan *Form* Master Material

#### f. 1. Perancangan *Form* Master Material

*Form* Master *Material* digunakan untuk proses simpan data baru, ubah dan hapus data yang sudah ada. Pada *Form* Master *Material* juga terdapat *view* data *material*, untuk melihat data *material* bisa dilakukan pencarian data berdasarkan nama *material* atau kode *material*. *Form* Master *Material* dapat dilihat pada Gambar 3.37. Fungsi-fungsi obyek dalam perancangan *form master material* dapat dilihat dapat dilihat selengkapnya pada Tabel 3.28.

**DAN INFORMATIKA** 

#### f. 2. Perancangan *Form* Master Satuan

*Form* Master *Satuan* digunakan untuk proses simpan data baru, ubah dan hapus data yang sudah ada. Pada *Form* Master *Satuan* juga terdapat *view* 

data *satuan*, untuk melihat data *satuan* bisa dilakukan pencarian data berdasarkan nama *satuan* atau kode *satuan*. *Form* Master *Satuan* dapat dilihat pada Gambar 3.38. Fungsi-fungsi obyek dalam perancangan *form master satuan* dapat dilihat dapat dilihat selengkapnya pada Tabel 3.29.

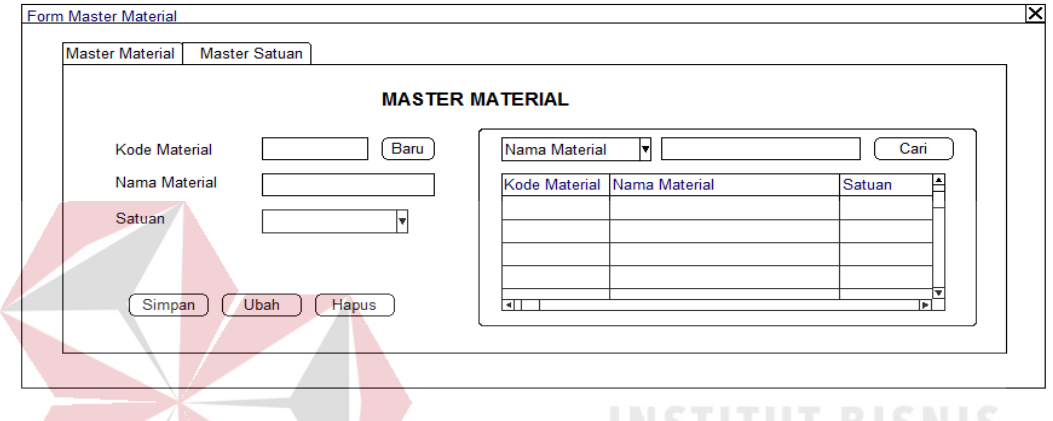

Gambar 3. 37 Perancangan *Form* Master *Material*

| N <sub>0</sub> | <b>Nama Obyek</b>      | <b>Type Obyek</b> | Fungsi                           |
|----------------|------------------------|-------------------|----------------------------------|
|                | <b>Kode Material</b>   | Textbox           | Diisi dengan kode material       |
| $\mathfrak{2}$ | Nama Material          | <b>Textbox</b>    | Diisi dengan nama material       |
| 3              | Satuan                 | Combobox          | Diisi dengan satuan              |
| $\overline{4}$ | <b>Search Category</b> | <b>Textbox</b>    | Diisi dengan kategori pencarian  |
| 5              | Nama Category          | <b>Textbox</b>    | Diisi dengan nama kategori       |
|                |                        |                   | pencarian                        |
| 6              | Cari                   | <i>Button</i>     | Digunakan untuk proses pencarian |
| 7              | Baru                   | <b>Button</b>     | Digunakan untuk memasukkan data  |
|                |                        |                   | baru                             |
| 8              | Simpan                 | <b>Button</b>     | Digunakan untuk menyimpan data   |
|                |                        |                   | material                         |
| 9              | Ubah                   | <b>Button</b>     | Digunakan untuk mengubah data    |
|                |                        |                   | material                         |
| 10             | Hapus                  | <b>Button</b>     | Digunakan untuk menghapus data   |
|                |                        |                   | material yang telah tersimpan    |

Tabel 3. 28 Fungsi Objek *Form* Master *Material*

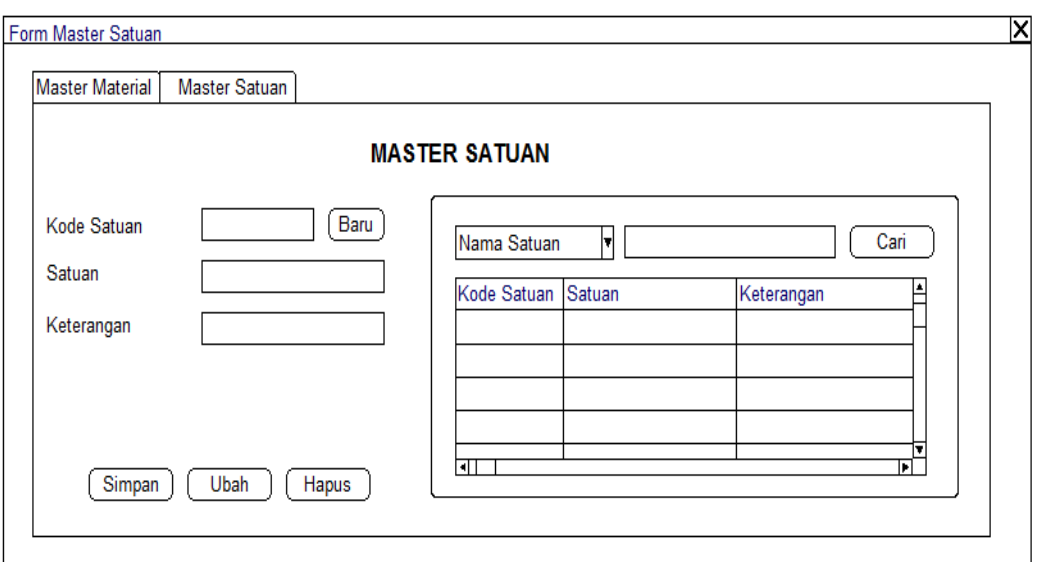

Gambar 3. 38 Perancangan *Form* Master Satuan

| Tabel 3. 29 Fungsi Objek Form Master Satuan |  |  |  |  |
|---------------------------------------------|--|--|--|--|
|---------------------------------------------|--|--|--|--|

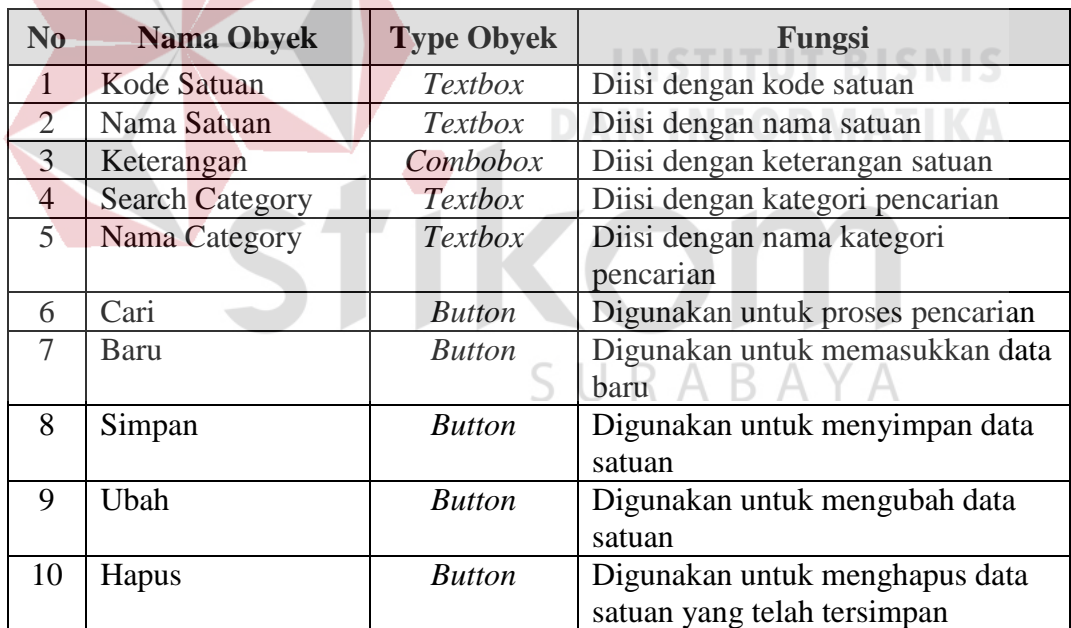

### g. Perancangan *Form* Master Pekerjaan

*Form* Master Pekerjaan digunakan untuk proses simpan data baru, ubah dan hapus data yang sudah ada. Pada *Form* Master Pekerjaan juga terdapat *view data pekerjaan,* untuk melihat data *pekerjaan* bisa dilakukan pencarian data berdasarkan nama pekerjaan atau kode pekerjaan. *Form* Master Pekerjaan dapat dilihat pada Gambar 3.39. Fungsi-fungsi obyek dalam perancangan *form*  master pekerjaan dapat dilihat dapat dilihat selengkapnya pada Tabel 3.30.

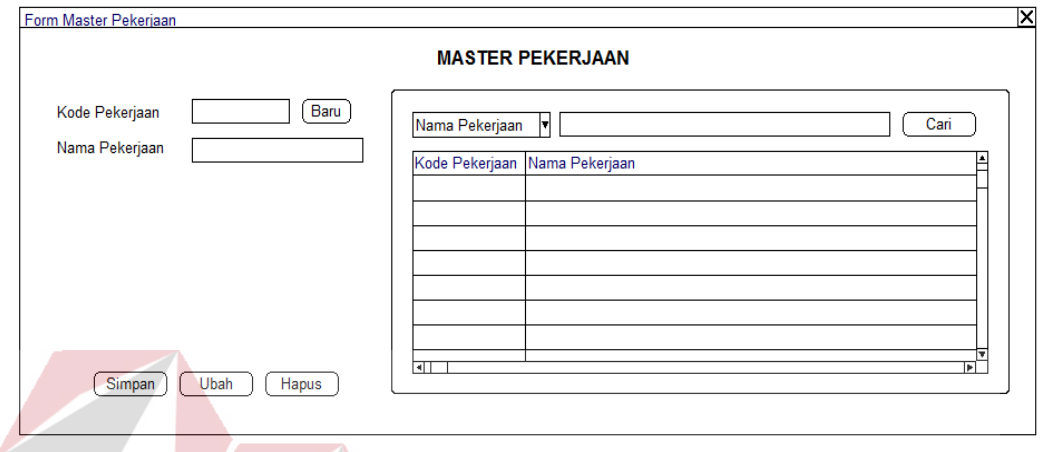

Gambar 3. 39 Perancangan *Form* Master Pekerjaan

|  | Tabel 3. 30 Fungsi Objek Form Master Pekerjaan |
|--|------------------------------------------------|
|  |                                                |

**INSTITUT BISNIS** 

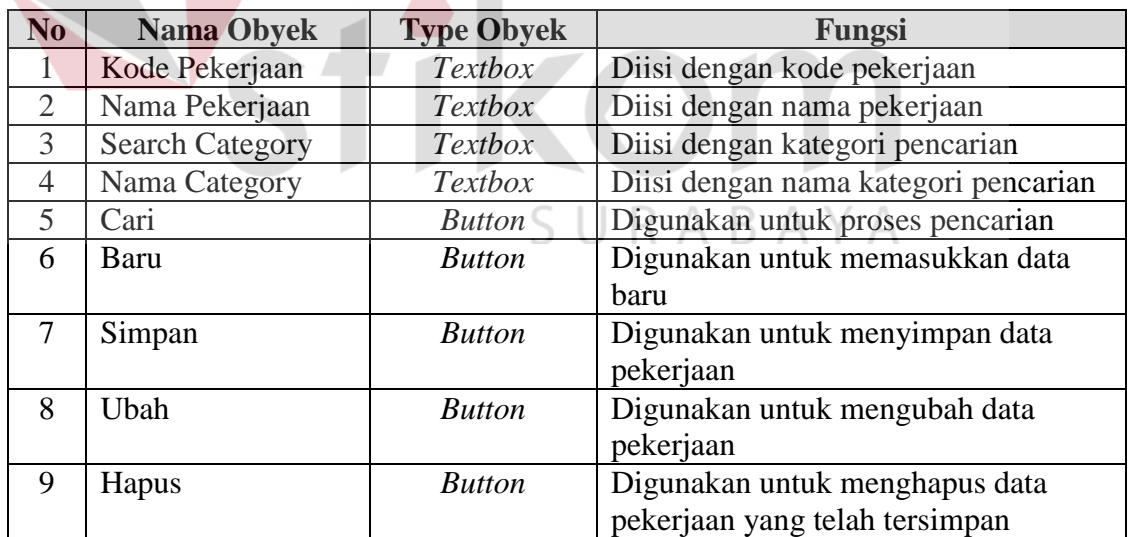

#### h. Perancangan *Form* Master Kota

*Form* Master *Kota* digunakan untuk proses simpan data baru, ubah dan hapus data yang sudah ada. Pada *Form* Master *Kota* juga terdapat *view* data *kota*,

untuk melihat data *kota* bisa dilakukan pencarian data berdasarkan nama *kota* atau kode *kota*. *Form* Master *Kota* dapat dilihat pada Gambar 3.40. Fungsifungsi obyek dalam perancangan *form master kota* dapat dilihat dapat dilihat selengkapnya pada Tabel 3.31.

i. Perancangan *Form* Master Provinsi

*Form* Master *Provinsi* digunakan untuk proses simpan data baru, ubah dan hapus data yang sudah ada. Pada *Form* Master *Provinsi* juga terdapat *view*  data *provinsi*, untuk melihat data *provinsi* bisa dilakukan pencarian data berdasarkan nama *provinsi* atau kode *provinsi*. *Form* Master *Provinsi* dapat dilihat pada Gambar 3.41. Fungsi-fungsi obyek dalam perancangan *form master provinsi* dapat dilihat dapat dilihat selengkapnya pada Tabel 3.32.

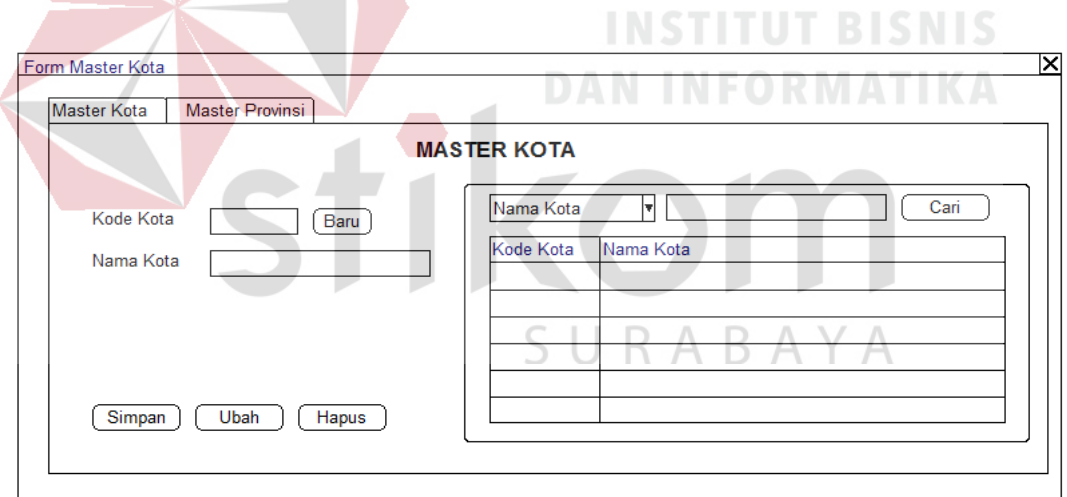

Gambar 3. 40 Perancangan *Form* Master Kota

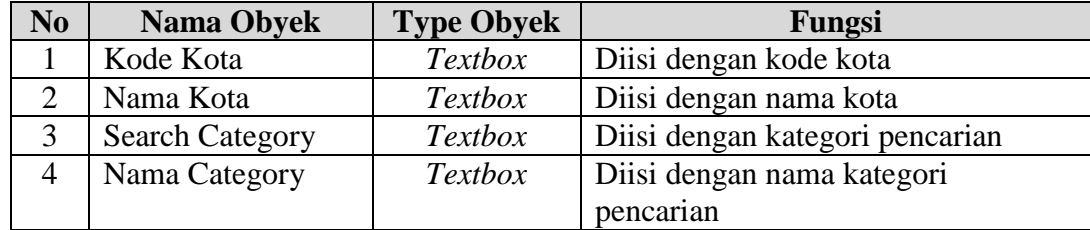

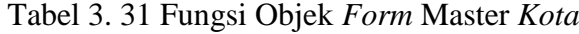

| N <sub>o</sub> | <b>Nama Obyek</b> | <b>Type Obyek</b> | Fungsi                           |
|----------------|-------------------|-------------------|----------------------------------|
| 5              | Cari              | <b>Button</b>     | Digunakan untuk proses pencarian |
| 6              | Baru              | <b>Button</b>     | Digunakan untuk memasukkan data  |
|                |                   |                   | baru                             |
|                | Simpan            | <b>Button</b>     | Digunakan untuk menyimpan data   |
|                |                   |                   | kota                             |
| 8              | Ubah              | <b>Button</b>     | Digunakan untuk mengubah data    |
|                |                   |                   | kota                             |
| 9              | Hapus             | <b>Button</b>     | Digunakan untuk menghapus data   |
|                |                   |                   | kota yang telah tersimpan        |

Tabel 3. 31 Fungsi Objek *Form* Master Kota (lanjutan)

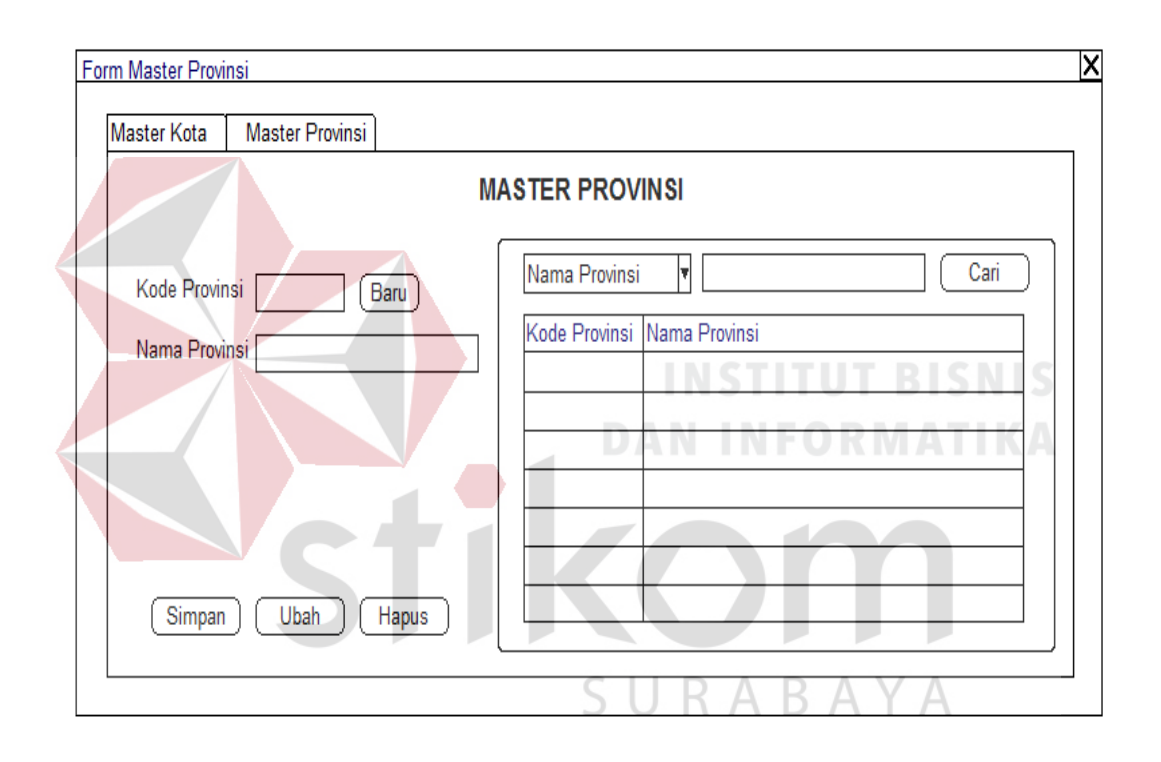

Gambar 3. 41 Perancangan *Form* Master *Provinsi*

| $\bf No$      | <b>Nama Obyek</b>      | <b>Type Obyek</b> | Fungsi                           |
|---------------|------------------------|-------------------|----------------------------------|
|               | Kode Provinsi          | <b>Textbox</b>    | Diisi dengan kode provinsi       |
| 2             | Nama Provinsi          | <b>Textbox</b>    | Diisi dengan nama provinsi       |
| $\mathcal{R}$ | <b>Search Category</b> | <b>Textbox</b>    | Diisi dengan kategori pencarian  |
| 4             | Nama Category          | <i>Textbox</i>    | Diisi dengan nama kategori       |
|               |                        |                   | pencarian                        |
| 5.            | Cari                   | <b>Button</b>     | Digunakan untuk proses pencarian |
| 6             | Baru                   | <b>Button</b>     | Digunakan untuk memasukkan       |
|               |                        |                   | data baru                        |

Tabel 3. 32 Fungsi Objek *Form* Master *Provinsi*

| N <sub>0</sub> | <b>Nama Obyek</b> | <b>Type Obyek</b> | Fungsi                         |
|----------------|-------------------|-------------------|--------------------------------|
|                | Simpan            | <b>Button</b>     | Digunakan untuk menyimpan data |
|                |                   |                   | provinsi                       |
|                | Ubah              | <b>Button</b>     | Digunakan untuk mengubah data  |
|                |                   |                   | provinsi                       |
|                | Hapus             | <b>Button</b>     | Digunakan untuk menghapus data |
|                |                   |                   | provinsi yang telah tersimpan  |

Tabel 3. 32 Fungsi Objek *Form* Master *Provinsi* (lanjutan)

#### j. Perancangan *Form* Master *User*

Pada *Form* Master *User* juga terdapat *view* data *user*, untuk melihat data *user* bisa dilakukan pencarian data berdasarkan nama *user* atau kode *user*. *Form*  Master *User* dapat dilihat pada Gambar 3.42. Fungsi-fungsi obyek dalam perancangan *form master user* dapat dilihat dapat dilihat selengkapnya pada

Tabel 3.33

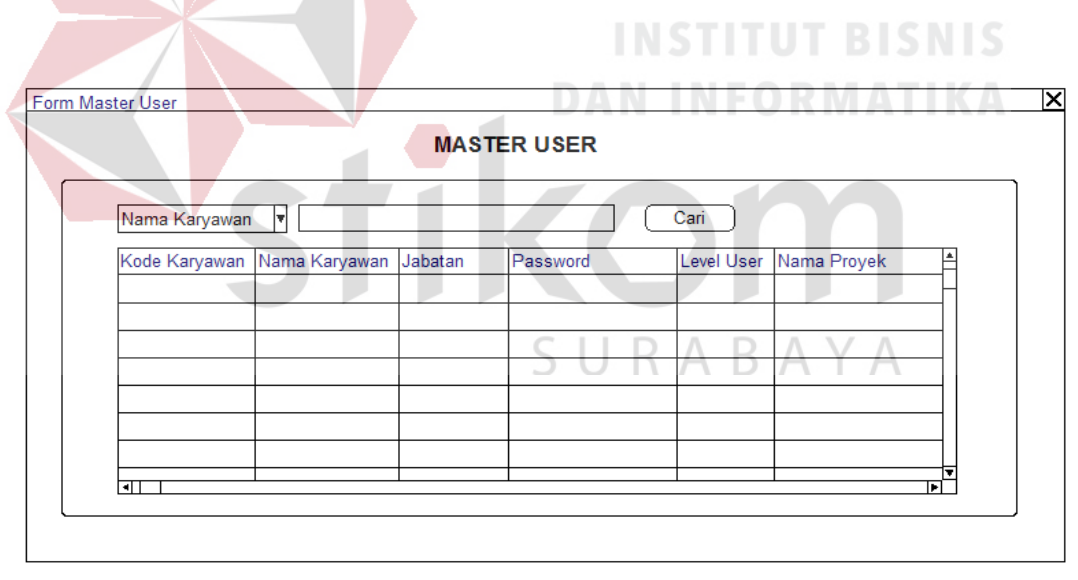

Gambar 3. 42 Perancangan *Form* Master *User*

| N <sub>0</sub> | <b>Nama Obyek</b> | <b>Type Obyek</b> | Fungsi                                |
|----------------|-------------------|-------------------|---------------------------------------|
|                | Kode Karyawan     | <i>Textbox</i>    | Diisi dengan kode karyawan            |
|                | <i>Usernama</i>   | <b>Textbox</b>    | Diisi dengan <i>username</i> karyawan |
|                | Password          | <b>Textboxt</b>   | Diisi dengan <i>password</i> karyawan |
|                | Level             | Combobox          | Diisi dengan level user               |

Tabel 3. 33 Fungsi Objek *Form* Master *User*

| No | <b>Nama Obyek</b>      | <b>Type Obyek</b> | Fungsi                               |
|----|------------------------|-------------------|--------------------------------------|
| 5  | <b>Search Category</b> | <b>Textbox</b>    | Diisi dengan kategori pencarian      |
| 6  | Nama Category          | <b>Textbox</b>    | Diisi dengan nama kategori pencarian |
|    | Cari                   | <b>Button</b>     | Digunakan untuk proses pencarian     |
| 8  | Baru                   | <b>Button</b>     | Digunakan untuk memasukkan data baru |
| 9  | Simpan                 | <b>Button</b>     | Digunakan untuk menyimpan data user  |
| 10 | Ubah                   | <b>Button</b>     | Digunakan untuk mengubah data user   |
| 11 | Hapus                  | <b>Button</b>     | Digunakan untuk menghapus data user  |
|    |                        |                   | yang telah tersimpan                 |

Tabel 3. 33 Fungsi Objek *Form* Master *User* (lanjtan)

#### k. Perancangan *Form* Penugasan Karyawan

*Form Penugasan Karyawan* digunakan menginputkan data karyawan masingmasing proyek dan untuk proses simpan data baru, ubah dan hapus data karyawan proyek yang sudah ada. Pada *Form Penugasan Karyawan* juga terdapat *view* data *karyawan* dan data karyawan masing-masing proyek.. Fungsi-fungsi obyek dalam perancangan *form penugasan karyawan* dapat dilihat selengkapnya pada Tabel 3.38. **MOO** 

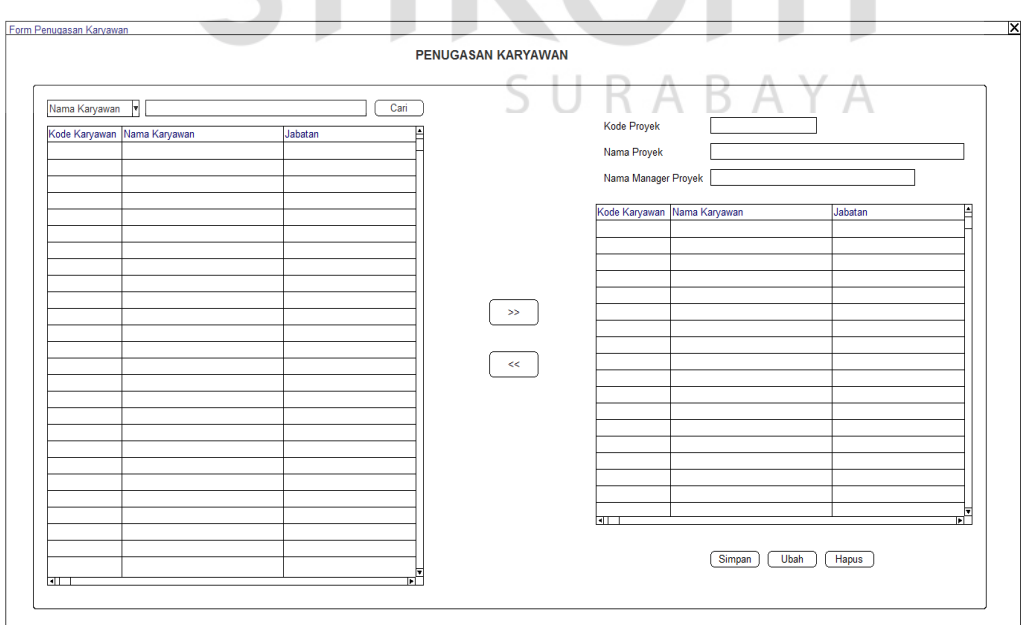

Gambar 3. 43 Perancangan *Form* Penugasan Karyawan

| N <sub>0</sub> | <b>Nama Obyek</b>      | <b>Type Obyek</b> | Fungsi                          |
|----------------|------------------------|-------------------|---------------------------------|
| $\mathbf{1}$   | Kode Karyawan          | Datagridview1     | Menampilkan kode proyek         |
|                |                        | Column            |                                 |
| $\overline{2}$ | Nama Karyawan          | Datagridview1     | Menampilkan nama karyawan       |
|                |                        | Column            |                                 |
| 3              | Jabatan                | Datagridview1     | Menampilkan jabatan karyawan    |
|                |                        | Column            |                                 |
| $\overline{4}$ | Kode Proyek            | <b>Textbox</b>    | Menampilkan kode proyek         |
| $\overline{5}$ | Nama Proyek            | <b>Textbox</b>    | Menampilkan nama proyek         |
| 6              | Nama Manager           | <b>Textboxt</b>   | Menampilkan nama manager        |
|                | Proyek                 |                   | proyek                          |
| $\overline{7}$ | Kode Karyawan          | Datagridview2     | Diisi dengan kode karyawan      |
|                |                        | Column            | proyek                          |
| 8              | Nama Karyawan          | Datagridview2     | Diisi dengan nama karyawan      |
|                |                        | Column            | proyek                          |
| 9              | Jabatan                | Datagridview2     | Diisi dengan jabatan karyawan   |
|                |                        | Column            | proyek                          |
| 10             | <b>Search Category</b> | <b>Textbox</b>    | Diisi dengan kategori pencarian |
| 11             | Nama Category          | <b>Textbox</b>    | Diisi dengan nama kategori      |
|                |                        |                   | pencarian                       |
| 12             | Cari                   | <b>Button</b>     | Digunakan untuk proses          |
|                |                        |                   | pencarian                       |
| 13             | Simpan                 | <b>Button</b>     | Digunakan untuk menyimpan       |
|                |                        |                   | data user                       |
| 14             | Ubah                   | <b>Button</b>     | Digunakan untuk mengubah data   |
|                |                        |                   | user                            |
| 15             | Hapus                  | <b>Button</b>     | Digunakan untuk menghapus       |
|                |                        |                   | data user yang telah tersimpan  |

Tabel 3. 34 Fungsi Objek Form Penugasan Karyawan

#### l. Perancangan *Form* Transaksi *Master Schedule*

*Form Master schedule* digunakan untuk proses simpan data baru, ubah dan hapus data yang sudah ada. Pada *Form Master schedule* juga terdapat *view*  data *master schedule*, untuk melihat data *master schedule* bisa dilakukan pencarian data berdasarkan nama pekerjaan yang terdapat pada *treeview*. *Form Master schedule* dapat dilihat pada Gambar 3.44. Fungsi-fungsi obyek

dalam perancangan *form master schedule* dapat dilihat dapat dilihat selengkapnya pada Tabel 3.35.

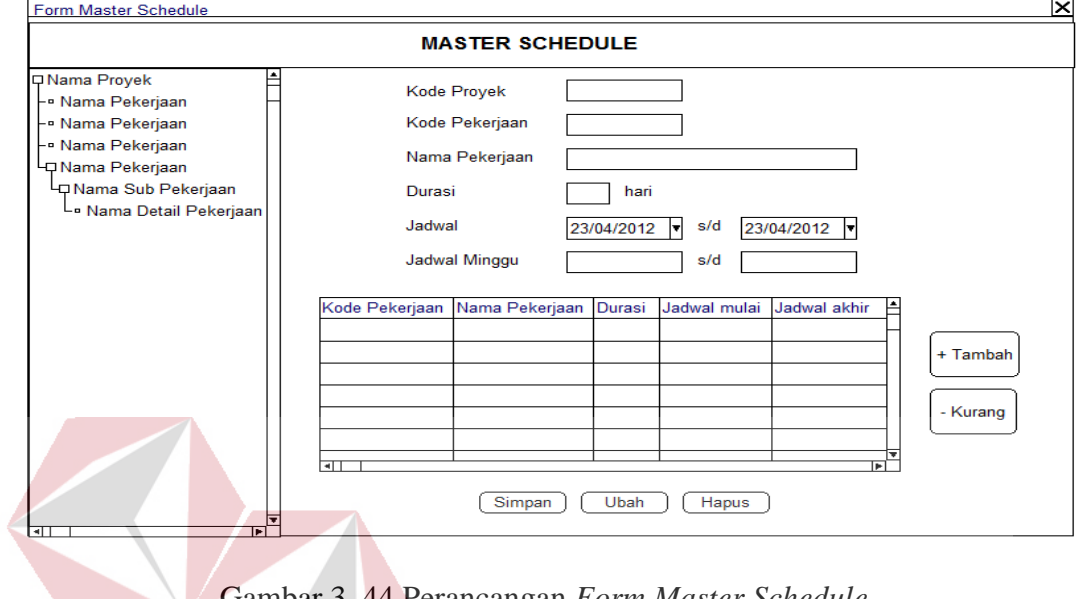

Gambar 3. 44 Perancangan *Form Master Schedule* **INSTITUT BISNIS** 

 $\lambda$ 

# Tabel 3. 35 Fungsi Objek *Form Master Schedule* **OF**

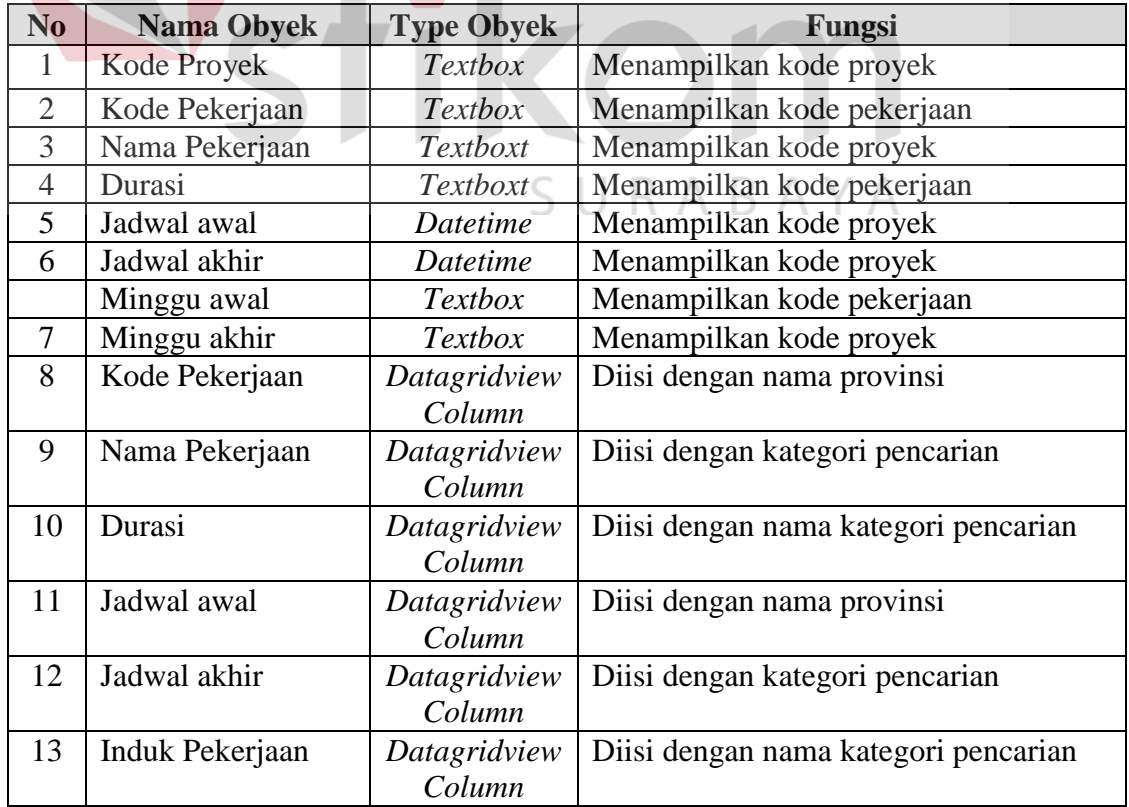

| N <sub>0</sub> | <b>Nama Obyek</b> | <b>Type Obyek</b> | Fungsi                              |
|----------------|-------------------|-------------------|-------------------------------------|
| 14             | Simpan            | <b>Button</b>     | Digunakan untuk menyimpan data user |
|                | Ubah              | <b>Button</b>     | Digunakan untuk mengubah data user  |
|                | Hapus             | <b>Button</b>     | Digunakan untuk menghapus data user |
|                |                   |                   | yang telah tersimpan                |

Tabel 3. 35 Fungsi Objek *Form Master schedule* (lanjutan)

#### m. Perancangan *Form* Transaksi Kebutuhan Material

*Form Kebutuhan material* digunakan untuk proses simpan data baru, ubah dan hapus data yang sudah ada. Pada *Form Kebutuhan material* juga terdapat *view* data *kebutuhan material*, untuk melihat data *kebutuhan material* bisa dilakukan pencarian data berdasarkan nama pekerjaan yang terdapat pada *treeview*. *Form Kebutuhan material* dapat dilihat pada Gambar 3.45. Fungsifungsi obyek dalam perancangan *form kebutuhan material* dapat dilihat dapat dilihat selengkapnya pada Tabel 3.36 DAN INFORMATIKA

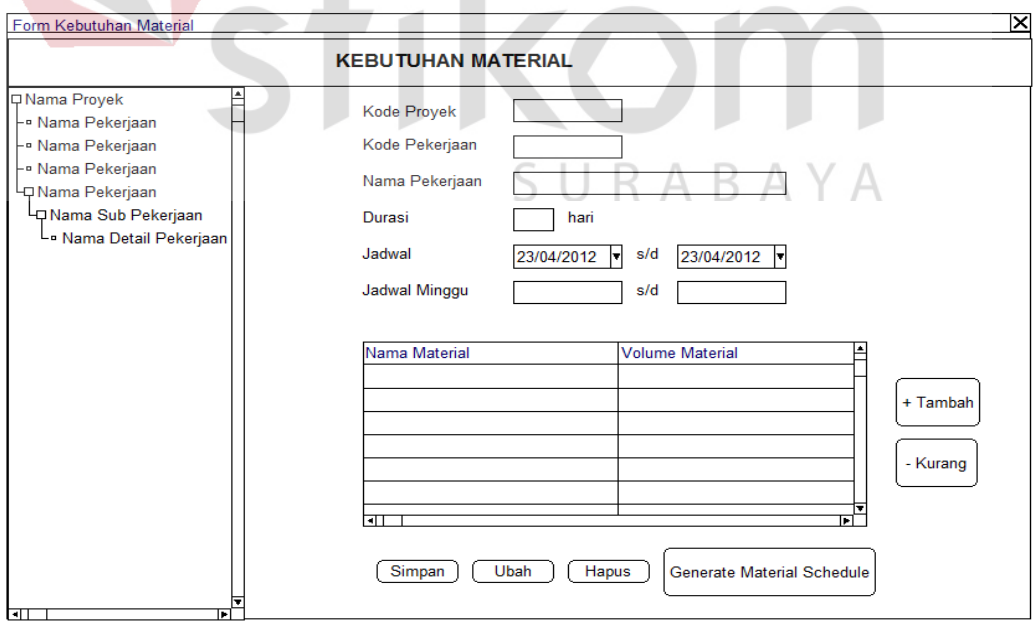

Gambar 3. 45 Perancangan *Form* Kebutuhan Material

| N <sub>0</sub> | <b>Nama Obyek</b>      | <b>Type Obyek</b> | Fungsi                              |
|----------------|------------------------|-------------------|-------------------------------------|
|                | Kode Proyek            | <b>Textbox</b>    | Menampilkan kode proyek             |
| $\overline{2}$ | Kode Pekerjaan         | <i>Textbox</i>    | Menampilkan kode pekerjaan          |
| 3              | Nama Pekerjaan         | Textboxt          | Menampilkan kode proyek             |
| $\overline{4}$ | Durasi                 | <i>Textboxt</i>   | Menampilkan kode pekerjaan          |
| 5              | Jadwal awal            | Datetime          | Menampilkan kode proyek             |
| 6              | Jadwal akhir           | <b>Datetime</b>   | Menampilkan kode proyek             |
|                | Minggu awal            | <i>Textbox</i>    | Menampilkan kode pekerjaan          |
| $\overline{7}$ | Minggu akhir           | <b>Textbox</b>    | Menampilkan kode proyek             |
| 8              | Nama Material          | Datagridview      | Diisi dengan nama material          |
|                |                        | Column            |                                     |
| 9              | <b>Volume Material</b> | Datagridview      | Diisi dengan volume material        |
|                |                        | Column            |                                     |
| 10             | Simpan                 | <b>Button</b>     | Digunakan untuk menyimpan data user |
| 11             | Ubah                   | <b>Button</b>     | Digunakan untuk mengubah data user  |
| 12             | Hapus                  | <i>Button</i>     | Digunakan untuk menghapus data user |
|                |                        |                   | yang telah tersimpan                |

Tabel 3. 36 Fungsi Objek Form Kebutuhan Material

#### n. Perancangan *Form* Master Pemesanan Material

n.1 Pemesanan Material

#### **DAN INFORMATIKA**

**TUT BISNIS** 

*Form* Master Pemesanan material digunakan untuk proses simpan data baru, ubah dan hapus data yang sudah ada. Pada Form Master Pemesanan material juga terdapat *tabel* untuk mengisi detail pemesanan material. *Form* Master Pemesanan material dapat dilihat pada Gambar 3.46. Fungsi-fungsi obyek dalam perancangan *form master pemesanan material* dapat dilihat selengkapnya pada Tabel 3.37

n.2 Data Pemesanan Material

*Form* Master Pemesanan material digunakan untuk melihat data detail pemesanan material bisa dilakukan pencarian data detail pemesanan material berdasarkan kode pemesanan material. *Form* Master Pemesanan material dapat dilihat pada Gambar 3.47. Fungsi-fungsi obyek dalam perancangan *form data pemesanan material* dapat dilihat dapat dilihat selengkapnya pada Tabel 3.38.

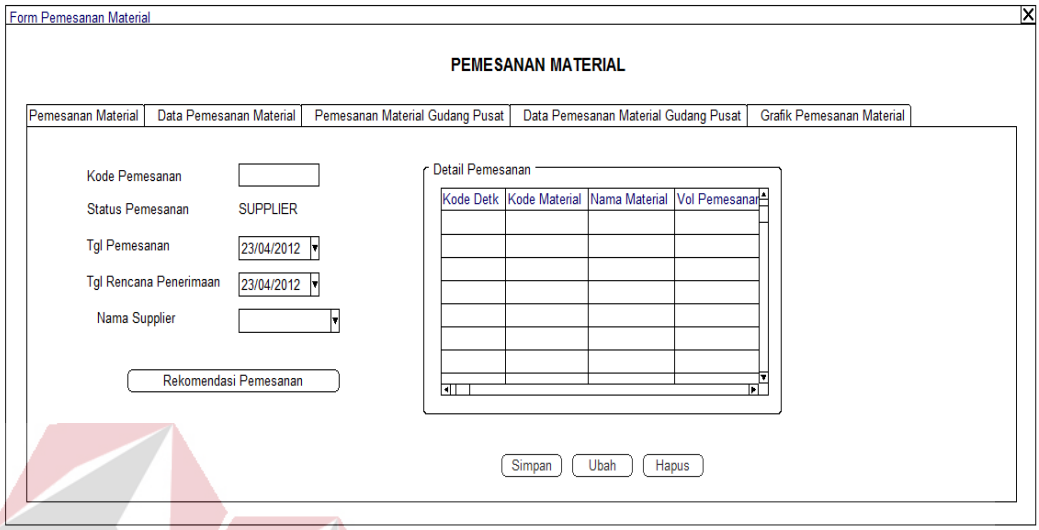

Gambar 3. 46 Perancangan *Form* Master Pemesanan Material

# Tabel 3. 37 Fungsi Objek *Form* Master Pemesanan Material

**INSTITUT BISNIS** 

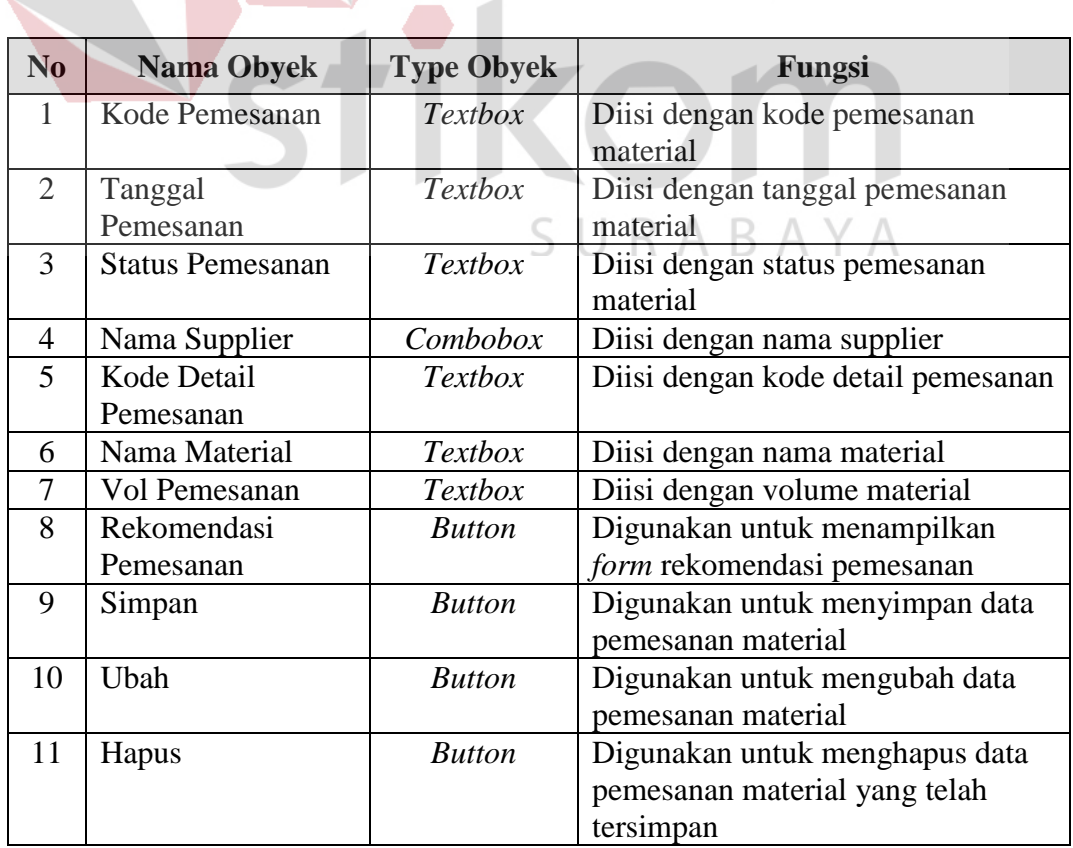

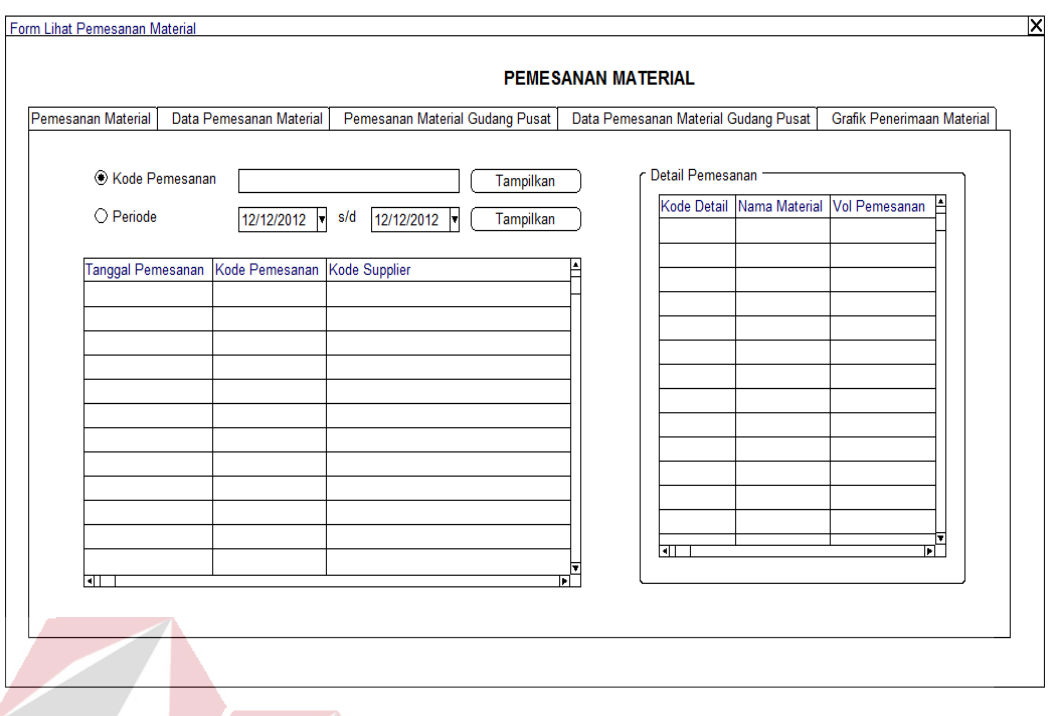

Gambar 3. 47 Perancangan *Form* Data Pemesanan Material

Tabel 3. 38 Fungsi Objek *Form* Data Pemesanan Material

| <b>No</b> | <b>Nama Obyek</b> | <b>Type Obyek</b> | Fungsi                         |
|-----------|-------------------|-------------------|--------------------------------|
|           | Tanggal Awal      | Datetime          | Diisi dengan tanggal awal      |
|           |                   |                   | pemesanan yang diharapkan user |
|           | Tanggal Akhir     | <b>Datetime</b>   | Diisi dengan tanggal akhir     |
|           |                   |                   | pemesanan yang diharapkan user |
|           | Tampilkan         | <b>Button</b>     | Digunakan untuk menampilkan    |
|           |                   |                   | data pemesanan material        |

#### o. Perancangan *Form* Master Penerimaan Material

#### o.1 Penerimaan Material

*Form* Master Penerimaan material digunakan untuk proses simpan data baru, ubah dan hapus data yang sudah ada.. *Form* Master Penerimaan material dapat dilihat pada Gambar 3.48. Fungsi-fungsi obyek dalam perancangan *form* master penerimaan material dapat dilihat selengkapnya pada Tabel 3.39

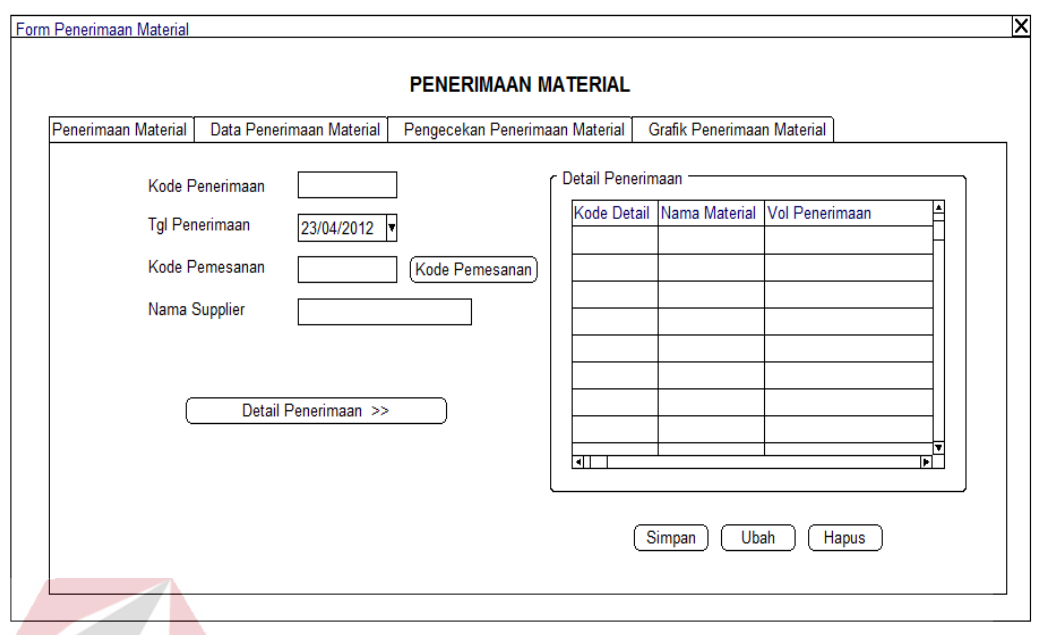

Gambar 3. 48 Perancangan *Form* Master Penerimaan Material

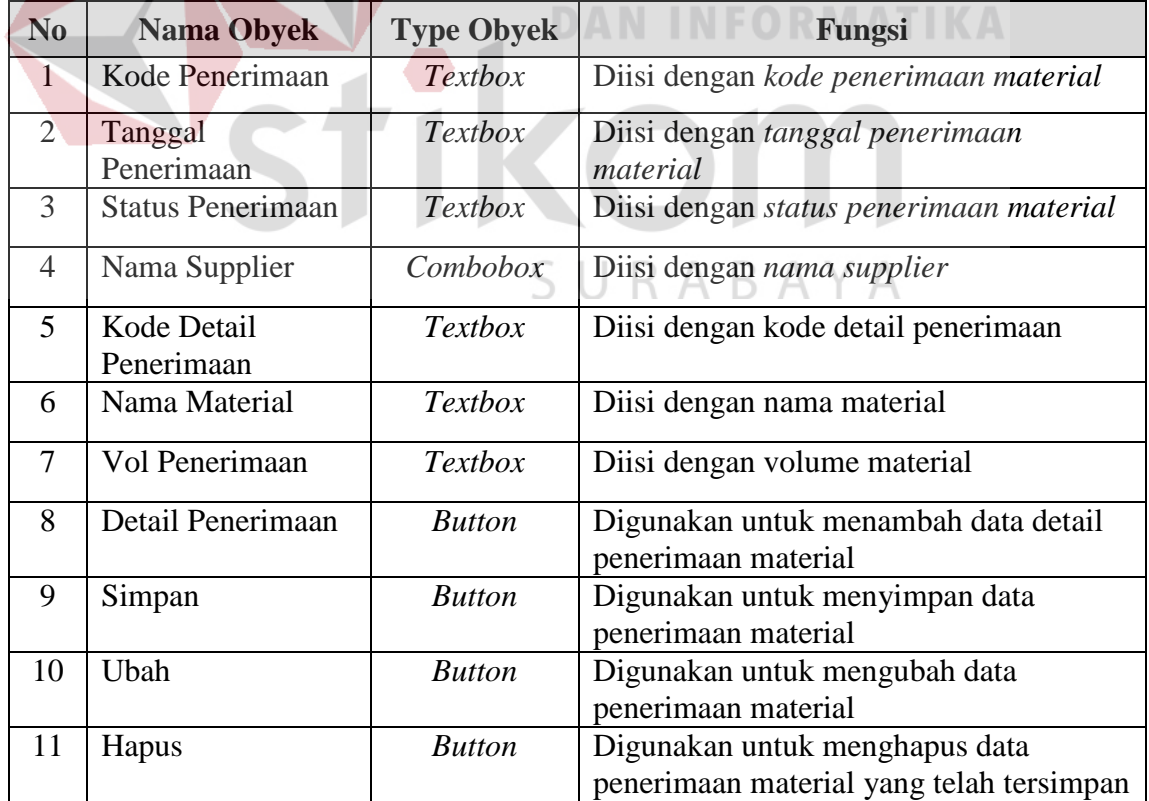

# Tabel 3. 39 Fungsi Objek *Form* Master Penerimaan Material

o.2 Data Penerimaan Material

*Form* Master Penerimaan material digunakan untuk melihat data detail penerimaan material bisa dilakukan pencarian data detail penerimaan material berdasarkan kode penerimaan material. Fungsi-fungsi obyek dalam perancangan *form data penerimaan material* dapat dilihat dapat dilihat selengkapnya pada Tabel 3.40

Tabel 3. 40 Fungsi Objek *Form* Data Penerimaan Material

| N <sub>0</sub> | <b>Nama Obyek</b>                                    | <b>Type Obyek</b>              | Fungsi                                         |  |
|----------------|------------------------------------------------------|--------------------------------|------------------------------------------------|--|
| 1              | <b>Tanggal</b> Awal                                  | <b>Datetime</b>                | Diisi dengan tanggal awal penerimaan           |  |
|                |                                                      | yang diharapkan user           |                                                |  |
| $\overline{2}$ | <b>Tanggal Akhir</b>                                 | <b>Datetime</b>                | Diisi dengan tanggal akhir penerimaan          |  |
|                |                                                      |                                | yang diharapkan user                           |  |
| 3              | Tampilkan                                            | <b>Button</b>                  | Digunakan untuk menampilkan data               |  |
|                |                                                      |                                | penerimaan material                            |  |
|                |                                                      |                                |                                                |  |
|                |                                                      |                                | N FORMATI                                      |  |
|                | Form Lihat Penerimaan Material                       |                                | X                                              |  |
|                |                                                      |                                | <b>PENERIMAAN MATERIAL</b>                     |  |
|                |                                                      |                                |                                                |  |
|                | Data Penerimaan Material<br>Penerimaan Material      | Pengecekan Penerimaan Material | Grafik Penerimaan Material                     |  |
|                | ◈ Kode Penerimaan<br>12/12/2012 v s/d                | 12/12/2012 v<br>Tampilkan      | Detail Penerimaan                              |  |
|                |                                                      |                                | ļ≜<br>Kode Detail Nama Material Vol Penerimaan |  |
|                | $\bigcirc$ Periode                                   | Tampilkan                      |                                                |  |
|                | Tanggal Penerimaan<br>Kode Penerimaan Kode Pemesanan |                                |                                                |  |
|                |                                                      |                                |                                                |  |
|                |                                                      |                                |                                                |  |
|                |                                                      |                                |                                                |  |
|                |                                                      |                                |                                                |  |
|                |                                                      |                                |                                                |  |
|                |                                                      |                                |                                                |  |
|                |                                                      |                                |                                                |  |
|                |                                                      |                                |                                                |  |
|                |                                                      |                                |                                                |  |
|                |                                                      |                                |                                                |  |
|                |                                                      |                                | गा<br>Ы                                        |  |

Gambar 3. 49 Perancangan *Form* Data Penerimaan Material

孟

 $\overline{1}$ 

- p. Perancangan *Form* Master Pemakaian Material
	- p.1 Pemakaian Material

*Form* Master Pemakaian material digunakan untuk proses simpan data baru, ubah dan hapus data yang sudah ada. Pada Form Master Pemakaian material juga terdapat *tabel* untuk mengisi detail pemakaian material. *Form* Master Pemakaian material dapat dilihat pada Gambar 3.50. Fungsi-fungsi obyek dalam perancangan *form* master pemakaian material dapat dilihat selengkapnya pada Tabel 3.41.

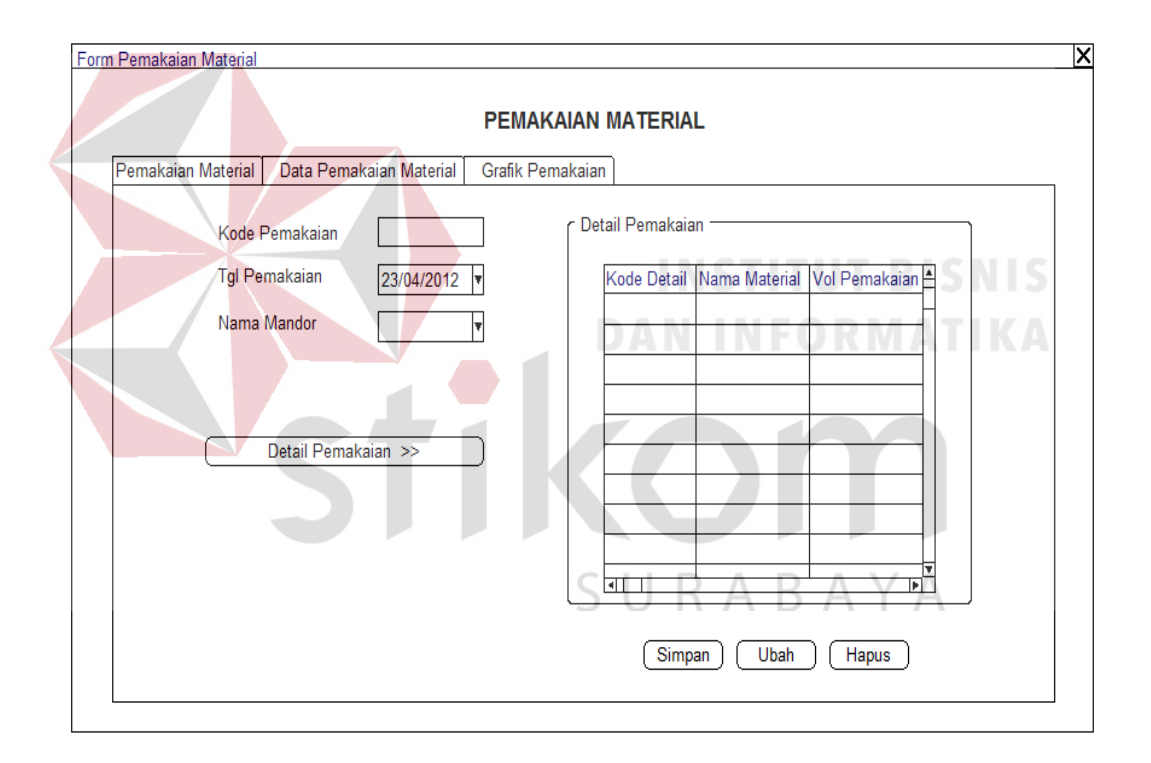

Gambar 3. 50 Perancangan *Form* Master Pemakaian Material

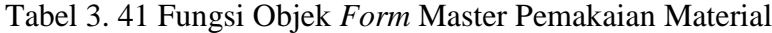

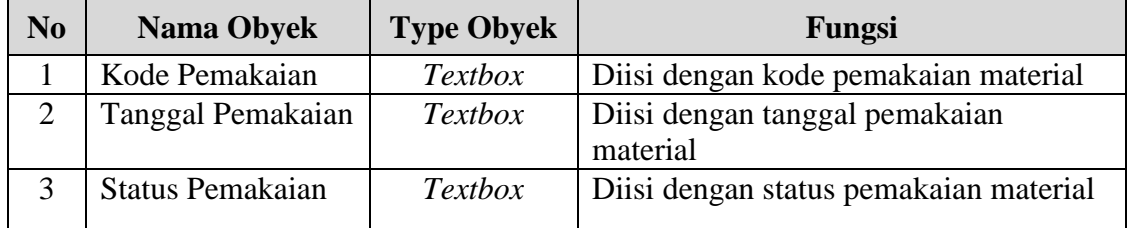

| N <sub>o</sub> | <b>Nama Obyek</b> | <b>Type Obyek</b> | Fungsi                               |
|----------------|-------------------|-------------------|--------------------------------------|
| $\overline{4}$ | Nama Supplier     | Combobox          | Diisi dengan nama supplier           |
| 5              | Kode Detail       | <i>Textbox</i>    | Diisi dengan kode detail pemakaian   |
|                | Pemakaian         |                   |                                      |
| 6              | Nama Material     | Textbox           | Diisi dengan nama material           |
| 7              | Vol Pemakaian     | <i>Textbox</i>    | Diisi dengan volume material         |
| 8              | Detail Pemakaian  | <i>Button</i>     | Digunakan untuk menambah data detail |
|                |                   |                   | pemakaian material                   |
| 9              | Simpan            | <b>Button</b>     | Digunakan untuk menyimpan data       |
|                |                   |                   | pemakaian material                   |
| 10             | Ubah              | <b>Button</b>     | Digunakan untuk mengubah data        |
|                |                   |                   | pemakaian material                   |
| 11             | Hapus             | <b>Button</b>     | Digunakan untuk menghapus data       |
|                |                   |                   | pemakaian material yang telah        |
|                |                   |                   | tersimpan                            |

Tabel 3. 41 Fungsi Objek *Form* Master Pemakaian Material (lanjutan)

#### p.2 Data Pemakaian Material

*Form* Master Pemakaian material digunakan untuk melihat data detail pemakaian material bisa dilakukan pencarian data detail pemakaian material berdasarkan kode pemakaian material. *Form* Master Pemakaian material dapat dilihat pada Gambar 3.51. Fungsi-fungsi obyek dalam perancangan *form data pemakaian material* dapat dilihat dapat dilihat selengkapnya pada Tabel 3.42.

|                          |                                  |                           | <b>PEMAKAIAN MATERIAL</b> |                    |                                         |
|--------------------------|----------------------------------|---------------------------|---------------------------|--------------------|-----------------------------------------|
| Pemakaian Material       | Data Pemakaian Material          | Grafik Pemakaian Material |                           |                    |                                         |
| ● Kode Penerimaan        |                                  |                           | Tampilkan                 | Detail Pemakaian - |                                         |
| $\bigcirc$ Periode       | s/d<br>12/12/2012                | 12/12/2012                | Tampilkan                 |                    | Kode Detail Nama Material Vol Pemakaian |
|                          | Tanggal Pemakaian Kode Pemakaian | Kode Mandor               |                           |                    |                                         |
|                          |                                  |                           |                           |                    |                                         |
|                          |                                  |                           |                           |                    |                                         |
|                          |                                  |                           |                           |                    |                                         |
|                          |                                  |                           |                           |                    |                                         |
|                          |                                  |                           |                           |                    |                                         |
| $\overline{\phantom{0}}$ |                                  |                           | ≂<br>ъË                   | चि⊤                | ⊺⊽<br>ப                                 |

Gambar 3. 51 Perancangan *Form* Data Pemakaian Material

| N <sub>0</sub> | <b>Nama Obyek</b> | <b>Type Obyek</b> | Fungsi                                                       |
|----------------|-------------------|-------------------|--------------------------------------------------------------|
|                | Tanggal Awal      | Datetime          | Diisi dengan tanggal awal pemakaian<br>yang diharapkan user  |
|                | Tanggal Akhir     | Datetime          | Diisi dengan tanggal akhir pemakaian<br>yang diharapkan user |
|                | Tampilkan         | <b>Button</b>     | Digunakan untuk menampilkan data<br>pemakaian material       |

Tabel 3. 42 Fungsi Objek *Form* Data Pemakaian Material

#### **C. Perancangan** *Output*

a. Laporan Pemesanan Material

Pemesanan material menampilkan data rekap pemesanan material secara detail dan data pemesanan material berdasarkan periode yang telah dipilih oleh *user*. Gambar 3.52 dan 3.53 menggambarkan perancangan *output* laporan pemesanan material. **INSTITUT BISNIS** 

b. Laporan Penerimaan Material

Penerimaan material menampilkan data rekap penerimaan material secara detail dan data penerimaan material berdasarkan periode yang telah dipilih oleh *user*. Gambar 3.54 dan 3.55 menggambarkan perancangan *output* penerimaan SURABAYA material.

**DAN INFORMATIKA** 

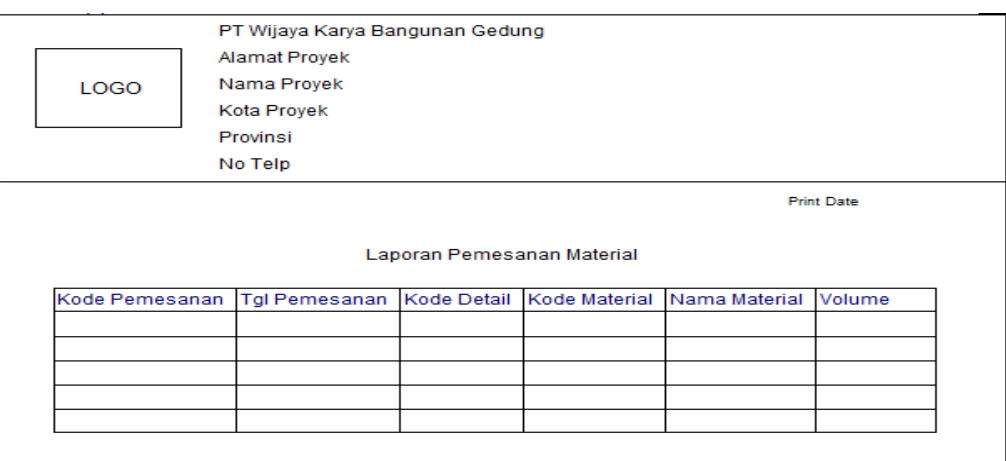

Gambar 3. 52 Perancangan *Output* Rekap Pemesanan Material

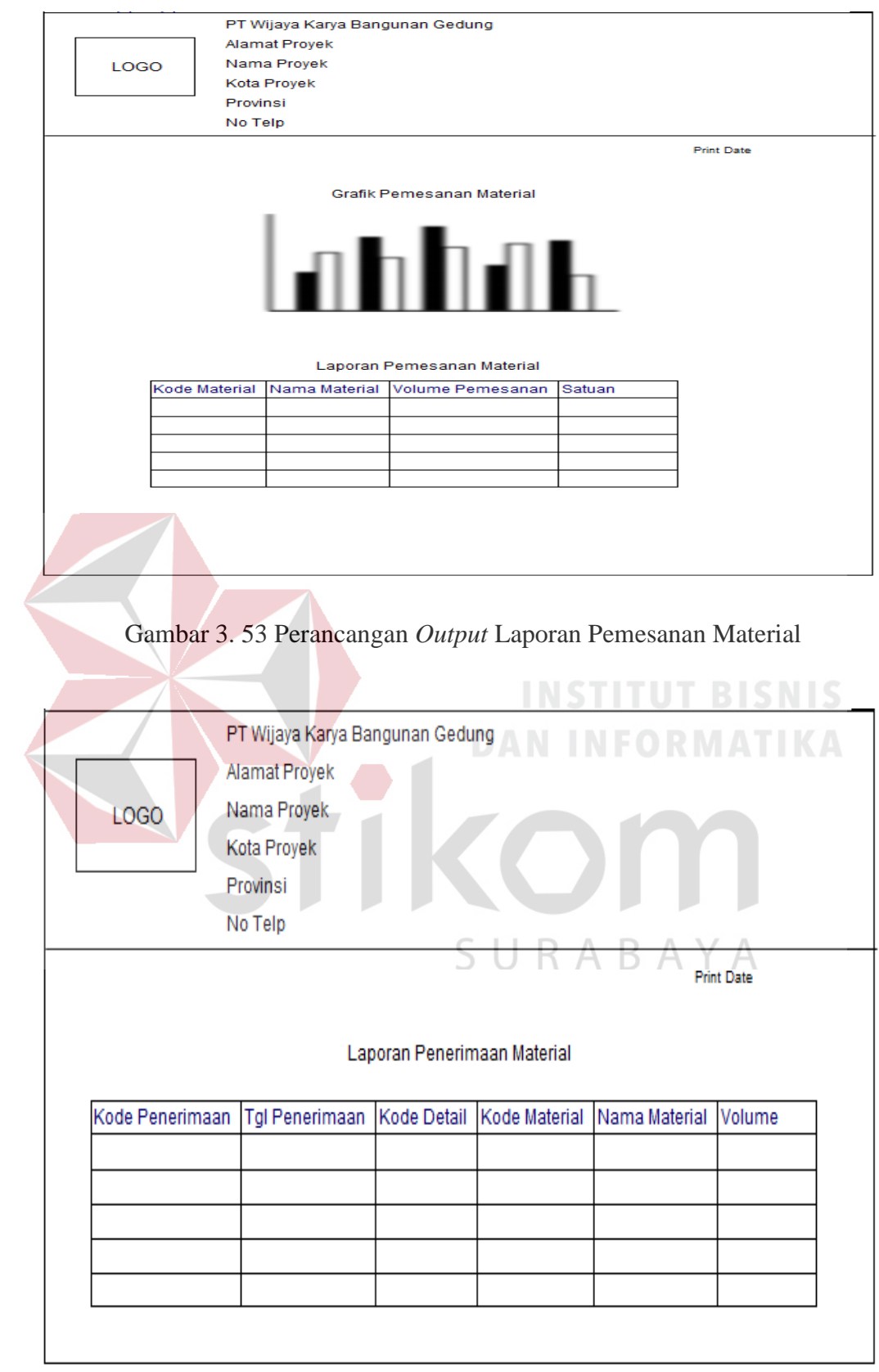

Gambar 3. 54 Perancangan *Output* Rekap Penerimaan Material

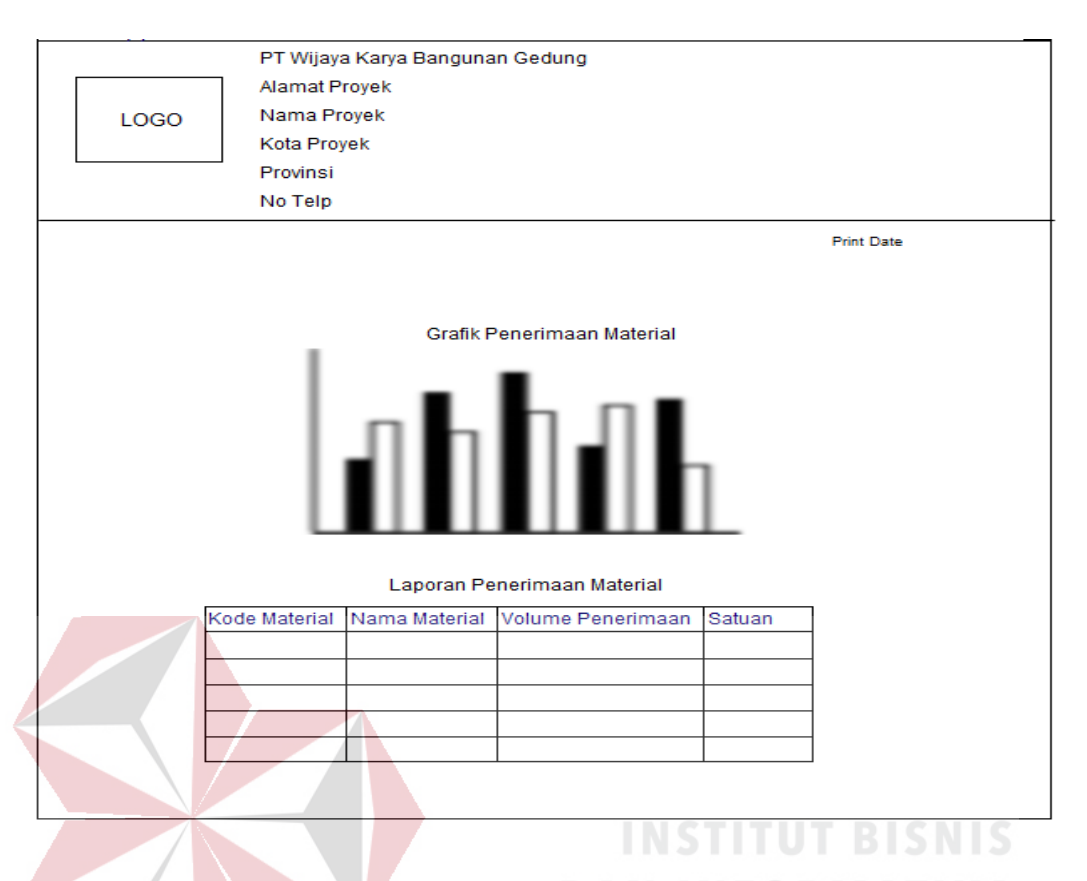

Gambar 3. 55 Perancangan *Output* Laporan Penerimaan Material

c. Laporan Pemakaian Material

Pemakaian material menampilkan data rekap pemakaian material secara detail dan data pemakaian material berdasarkan periode yang telah dipilih oleh *user*. Gambar 3.56 dan 3.57 menggambarkan perancangan *output* pemakaian material.

d. *Material Schedule*

*Material Schedule* menampilkan seluruh data penjadwalan kebutuhan material yang digunakan sebagai standar untuk pemakaian material. Gambar 3.58 menggambarkan perancangan *output Material Schedule*

| PT Wijaya Karya Bangunan Gedung<br>Alamat Proyek |                      |             |  |                             |        |  |  |
|--------------------------------------------------|----------------------|-------------|--|-----------------------------|--------|--|--|
| LOGO                                             | Nama Proyek          |             |  |                             |        |  |  |
|                                                  | Kota Proyek          |             |  |                             |        |  |  |
|                                                  | Provinsi             |             |  |                             |        |  |  |
| No Telp                                          |                      |             |  |                             |        |  |  |
| <b>Print Date</b>                                |                      |             |  |                             |        |  |  |
| Laporan Pemakaian Material                       |                      |             |  |                             |        |  |  |
| Kode Pemakaian                                   | <b>Tgl Pemakaian</b> | Kode Detail |  | Kode Material Nama Material | Volume |  |  |
|                                                  |                      |             |  |                             |        |  |  |
|                                                  |                      |             |  |                             |        |  |  |
|                                                  |                      |             |  |                             |        |  |  |
|                                                  |                      |             |  |                             |        |  |  |
|                                                  |                      |             |  |                             |        |  |  |
|                                                  |                      |             |  |                             |        |  |  |

Gambar 3. 56 Perancangan *Output* Rekap Pemakaian Material

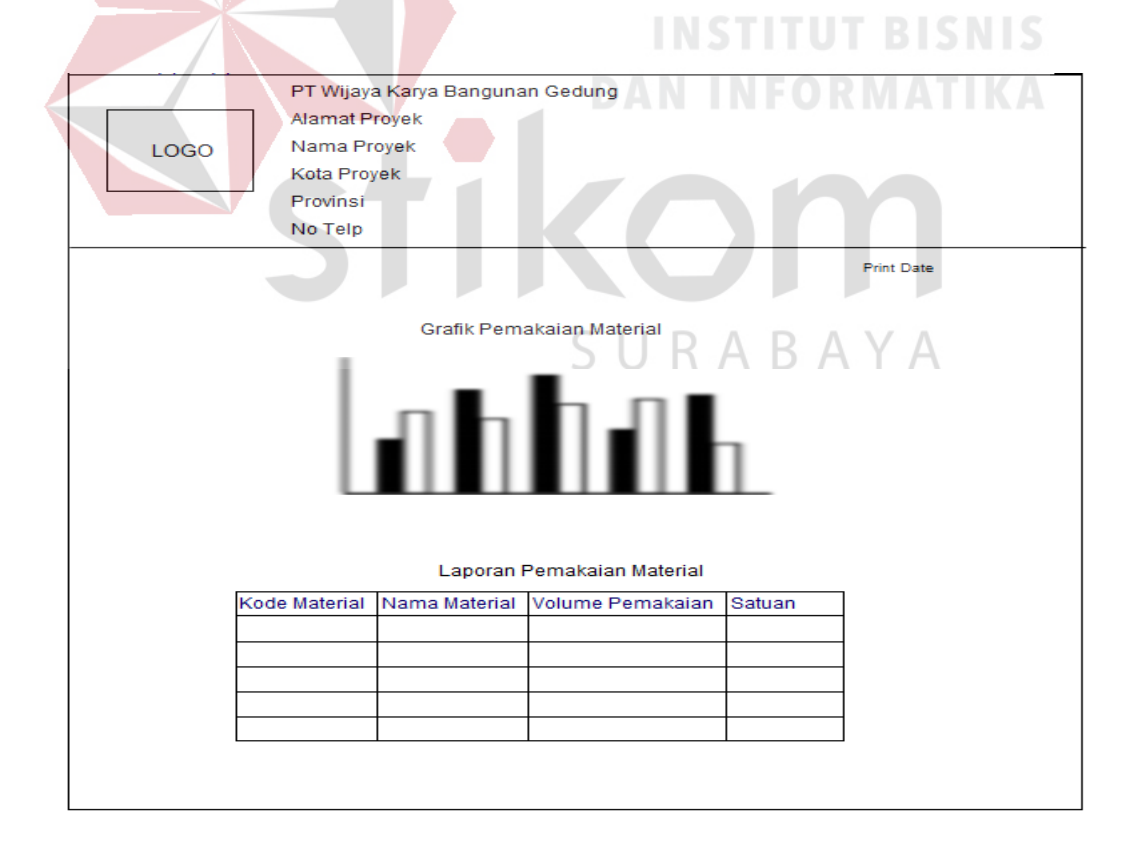

Gambar 3. 57 Perancangan *Output* Laporan Pemakaian Material
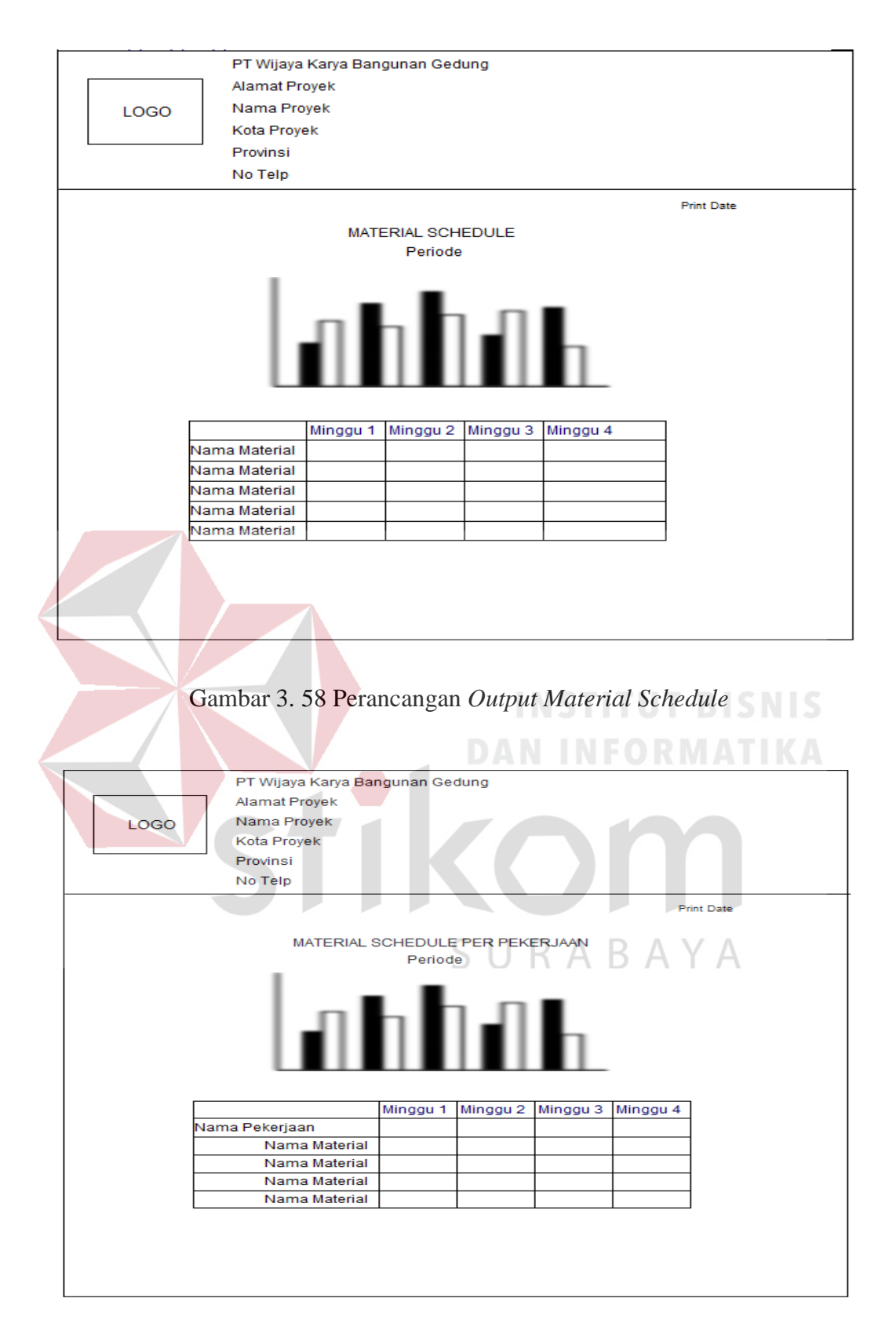

Gambar 3. 59 Perancangan *Output Material Schedule* Per Pekerjaan

### e. Laporan Persediaan Material

Laporan Persediaan Material menampilkan seluruh data persediaan material. Gambar 3.60 menggambarkan perancangan Laporan Persediaan Material

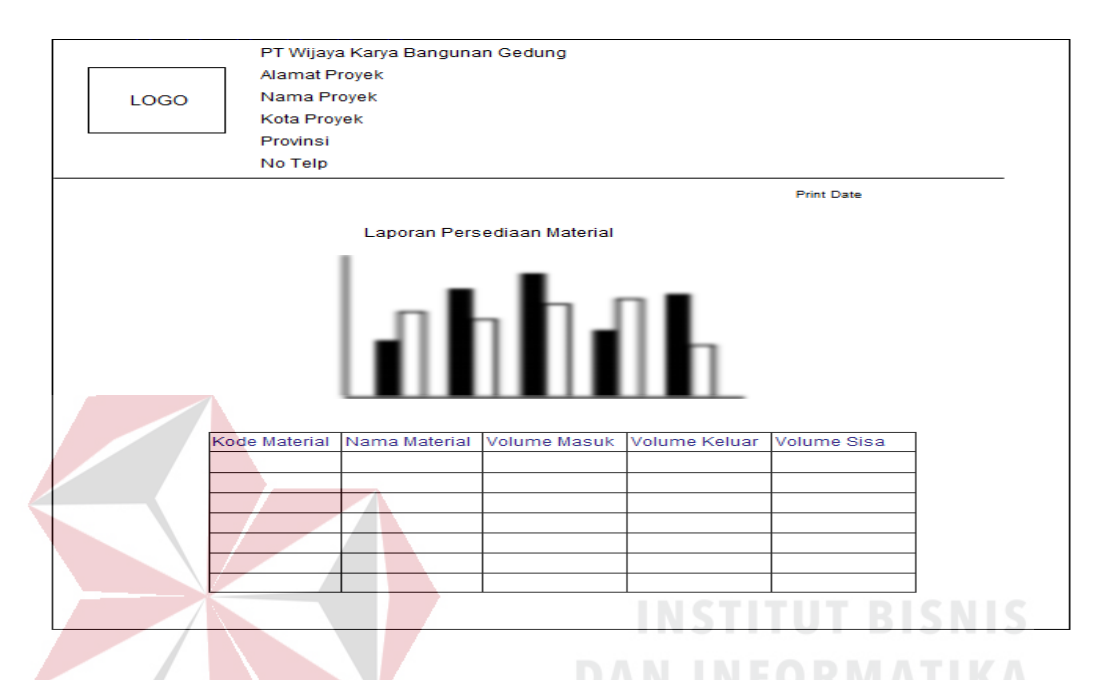

Gambar 3. 60 Perancangan Laporan Persediaan Material

### f. Pengendalian Pemakaian Material disertai *Warning System*

*Form* Pengendalian Pemakaian Material menampilkan informasi berupa grafik data data perbandingan pemakaian material periode mingguan dengan rencana yang telah dibuat sebelumnya. Pada *form* pengendalian pemakaian material *Warning System* menampilkan warna merah apabila terjadi penyimpangan pemakaian material (ketidak sesuaian antara rencana dengan pelakasanaan). Gambar 3.61 menggambarkan perancangan *form*  pengendalian pemakaian material.

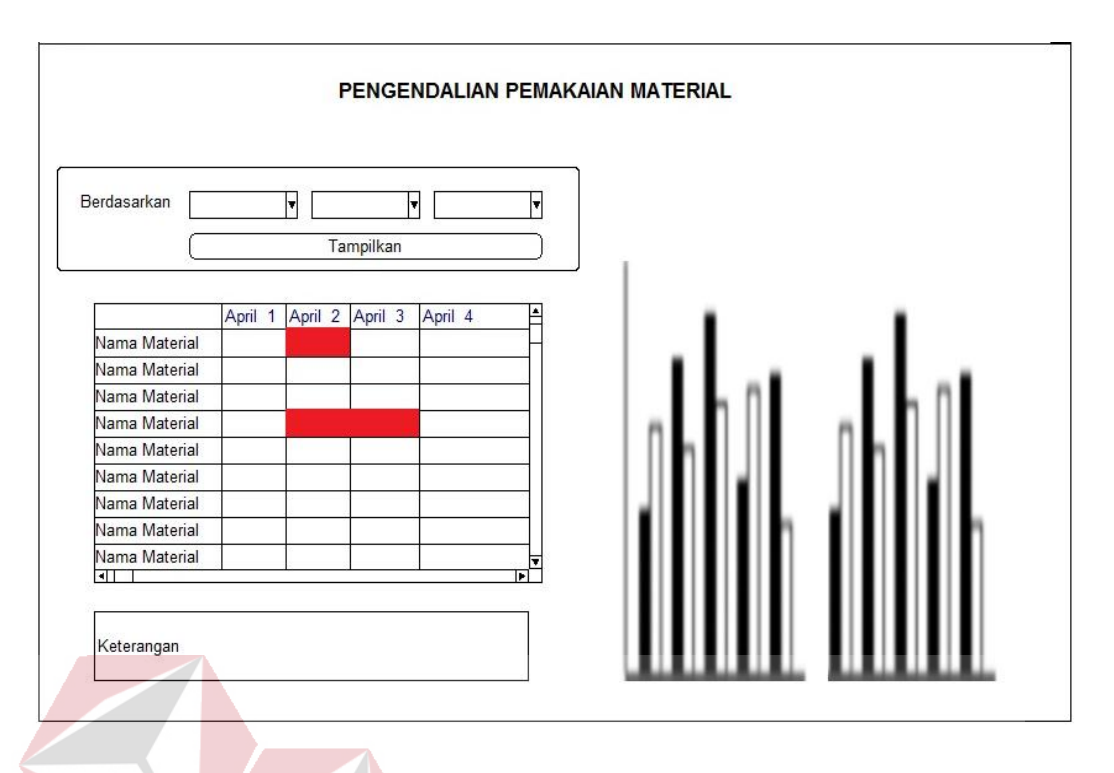

Gambar 3. 61 Perancangan Output *Form* Pengendalian Pemakaian Material

# g. Laporan Perbandingan Pemakaian Material

Laporan Perbandingan Pemakaian Material menampilkan informasi berupa data perbandingan pemakaian material secara keseluruhan dengan rencana yang telah dibuat sebelumnya. Pada laporan perbandingan pemakaian material menampilkan selisih volume pemakaian antara volume pemakaian material dengan volume rencana pemakaian material. Gambar 3.62 menggambarkan perancangan perbandingan pemakaian material.

h. Laporan Perbandingan Biaya Material

Laporan perbandingan biaya material menampilkan selisih biaya material anatar biaya rencana pemakaian material dengan biaya realisasi pemakaian material. Gambar 3.63 menggambarkan perancangan perbandingan biaya material.

|               |                      |        | PT Wijaya Karya Bangunan Gedung |                                        |                   |
|---------------|----------------------|--------|---------------------------------|----------------------------------------|-------------------|
|               | <b>Alamat Proyek</b> |        |                                 |                                        |                   |
| LOGO          | Nama Proyek          |        |                                 |                                        |                   |
|               | Kota Proyek          |        |                                 |                                        |                   |
|               | Provinsi             |        |                                 |                                        |                   |
|               | No Telp              |        |                                 |                                        |                   |
|               |                      |        |                                 |                                        | <b>Print Date</b> |
|               |                      |        |                                 |                                        |                   |
|               |                      |        | Perbandingan Material           |                                        |                   |
| Nama Material |                      | Satuan |                                 | Volume Rencana Volume Realisasi Indeks |                   |
|               |                      |        |                                 |                                        |                   |
|               |                      |        |                                 |                                        |                   |
|               |                      |        |                                 |                                        |                   |
|               |                      |        |                                 |                                        |                   |
|               |                      |        |                                 |                                        |                   |
|               |                      |        |                                 |                                        |                   |
|               |                      |        |                                 |                                        |                   |
|               |                      |        |                                 |                                        |                   |
|               |                      |        |                                 |                                        |                   |
|               |                      |        |                                 |                                        |                   |
|               |                      |        |                                 |                                        |                   |
|               |                      |        |                                 |                                        |                   |

Gambar 3. 62 Perancangan Output *Form* Perbandingan Pemakaian Material

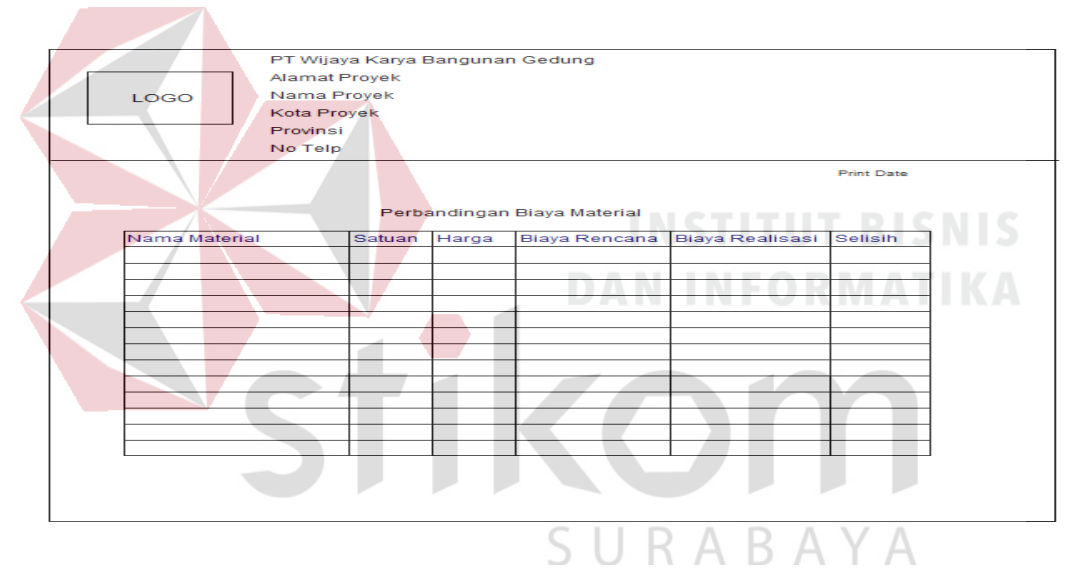

Gambar 3. 63 Perancangan Output *Form* Perbandingan Biaya Material

i. Perbandingan Kedatangan Material

Laporan perbandingan kedatangan material menampilkan perbandingan antara rencana kedatangan material dengan realisasi kedatangan material oleh *supplier* untuk mengetahui keterlambatan pengiriman material yang dilakukan *supplier*. Gambar 3.64 menggambarkan perancangan laporan perbandingan kedatangan material.

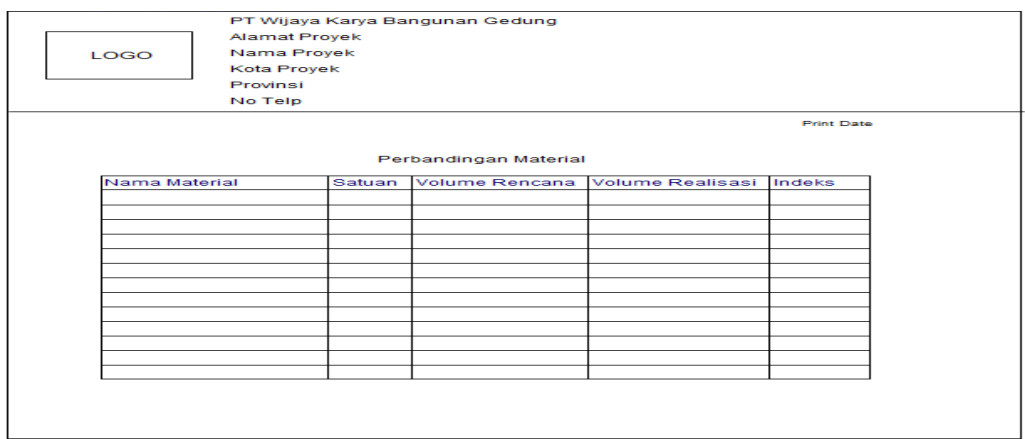

Gambar 3. 64 Perancangan Output *Form* Perbandingan Kedatangan Material

### **3.3.7 Perancangan Uji Coba**

Perancangan uji coba bertujuan untuk memastikan bahwasanya aplikasi telah dibuat sesuai dengan hasil atau tujuan yang diharapkan. Pada perancangan uji coba ini terbagi menjadi perancangan uji coba fungsi aplikasi dan uji coba aplikasi oleh *user.* **DAN INFORMATIKA** 

### **A. Perancangan Uji Coba Fungsi Aplikasi**

Perancangan uji coba fitur dasar sistem ini dilakukan dengan menggunakan *Black Box Testing* pada aplikasi akan diuji dengan melakukan berbagai uji coba untuk membuktikan bahwa aplikasi yang telah dibuat sesuai dengan tujuan yang akan dicapai.. Yang dilakukan dalam tahap uji coba fungsi aplikasi adalah dengan menguji apakah semua *input* dari setiap kejadian pada aplikasi menghasilkan *output* sesuai dengan yang diharapkan. Uji coba fungsi aplikasi adalah sebagai berikut.

1. Perancangan Uji Coba Fitur *Form Login*

Uji coba *login* dilakukan dengan cara menginputkan *username* dan *password, level user,* nama proyek. *Username* berupa kode\_karyawan dari karyawan. Data *login* yang digunakan terlihat pada Tabel 3.43 yang berisi *username*, *password, level user* dan nama proyek.

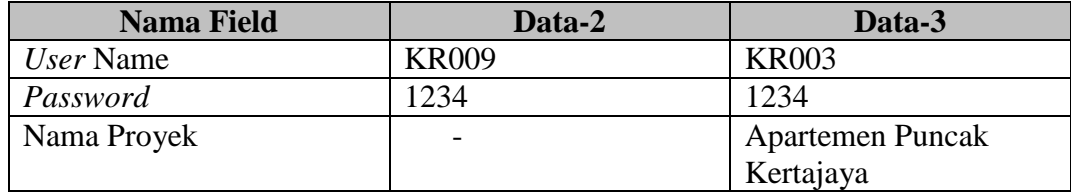

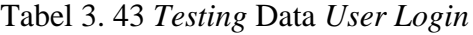

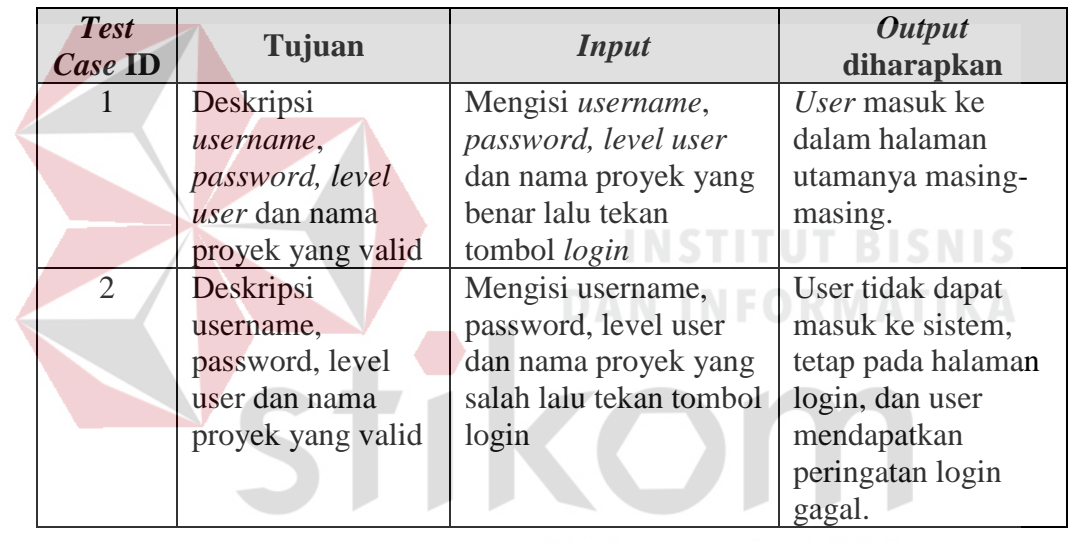

### Tabel 3. 44 *Test Case Form Login*

# SURABAYA

### 2. Perancangan Uji Coba Fitur Ubah *Password*

Uji coba ubah *password* dilakukan dengan cara menginputkan kode karyawan, *password* lama, *password* baru, *retype password* baru. Data ubah *password* yang digunakan terlihat pada Tabel 3.45 yang berisi kode karyawan, *password* lama, *password* baru, *retype password* baru*.*

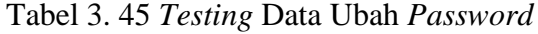

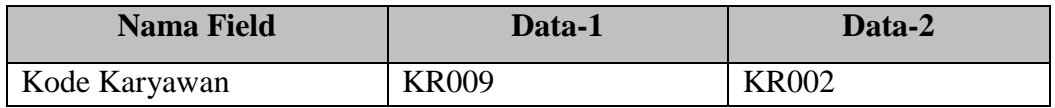

| <b>Nama Field</b>           | Data-1 | Data-2 |
|-----------------------------|--------|--------|
| <i>Password</i> Lama        | 234    | 1234   |
| <i>Password</i> Baru        |        | 123    |
| <i>Retype Password Baru</i> |        | 123    |

Tabel 3. 45 *Testing* Data Ubah *Password* (lanjutan)

Tabel 3. 46 *Test Case Form Ubah Password*

| <b>Test</b><br>Case<br>ID | Tujuan                      | <b>Input</b>               | <b>Output</b><br>diharapkan |
|---------------------------|-----------------------------|----------------------------|-----------------------------|
| 3                         | Menyimpan data user         | Kode karyawan,,            | Data masuk ke               |
|                           | dengan menyamakan           | password, retype           | tabel <i>user</i> dan       |
|                           | masukkan password dan       | <i>password</i> lalu tekan | muncul peringatan           |
|                           | retype password valid       | tombol simpan              | data berhasil               |
|                           |                             |                            | disimpan                    |
| $\Delta$                  | Menyimpan data user         | Kode karyawan,,            | Data tidak masuk            |
|                           | dengan menyamakan           | password, retype           | ke dalam tabel              |
|                           | masukkan password dan       | <i>password</i> lalu tekan | user dan muncul             |
|                           | retype password tidak valid | tombol simpan              | peringatan                  |
|                           |                             | DAN INFO                   | password tidak              |
|                           |                             |                            | sama                        |

### 3. Perancangan Uji Coba Fitur *Form Penugasan Karyawan*

Uji coba penugasan karyawan dilakukan dengan cara menginputkan kode karyawan, nama karyawan, jabatan, kode proyek, *level* user. Data penugasan karyawan yang digunakan terlihat pada Tabel 3.47 yang berisi kode karyawan, nama karyawan, jabatan, kode proyek, *level* user

| <b>Nama Field</b> | Data-1                | Data-2         |
|-------------------|-----------------------|----------------|
| Kode Karyawan     | <b>KR001</b>          | <b>KR002</b>   |
| Nama Karyawan     | Sutadi                | Ernawati       |
| Jabatan           | <b>Manager Proyek</b> | Komersial      |
| Kode Proyek       | <b>PRO-001</b>        | <b>PRO-001</b> |
| Level User        | <b>User Proyek</b>    | User Proyek    |

Tabel 3. 47 *Testing* Data Penugasan Karyawan

| <b>Test</b><br>Case ID | Tujuan    | <i>Input</i>          | Output diharapkan   |
|------------------------|-----------|-----------------------|---------------------|
|                        | Menyimpan | Kode karyawan,        | Data masuk ke tabel |
|                        | penugasan | kode_proyek,          | penugasan karyawan  |
|                        | karyawan  | jabatan, password,    | dan muncul dalam    |
|                        |           | level_user lalu tekan | daftar karyawan     |
|                        |           | tombol simpan         | proyek              |

Tabel 3. 48 *Test Case Form* Penugasan Karyawan

### 4. Perancangan Uji Coba Fitur *Form* Master Proyek

Uji coba master proyek adalah proses penyimpanan baru seputar data proyek. Proses uji coba pada *form* ini bertujuan untuk mengetahui dan menentukan keberhasilan dari fungsi-fungsi *object*. Perancangan *form* isi data proyek dapat dilihat pada Tabel 3.49.

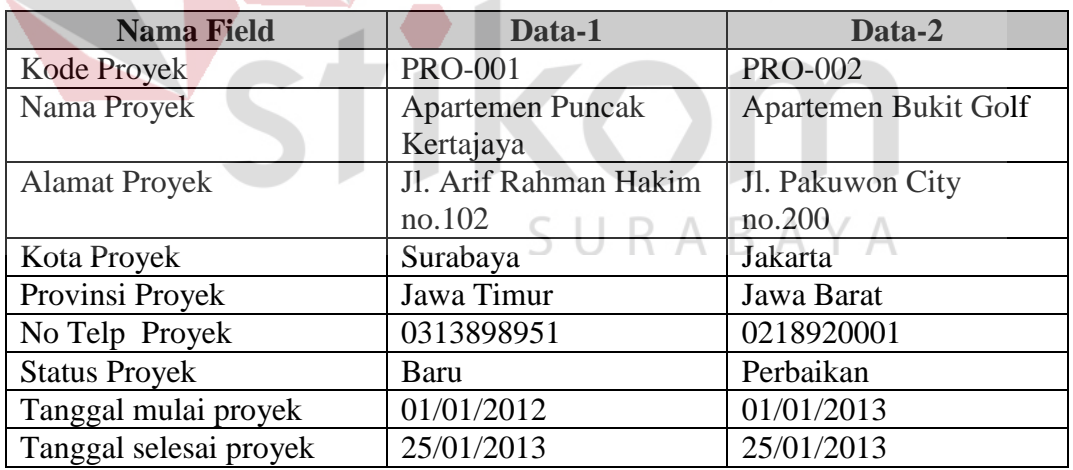

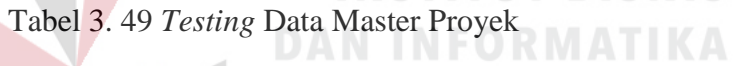

**INSTITUT BISNIS** 

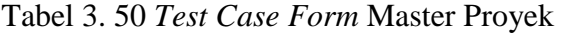

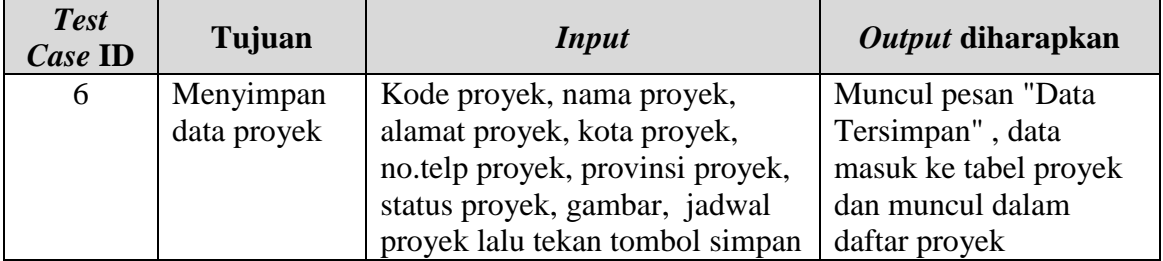

| <b>Test</b><br>Case ID | Tujuan              | <b>Input</b>                  | Output diharapkan    |
|------------------------|---------------------|-------------------------------|----------------------|
|                        | Ubah data           | Memilih data Proyek yang akan | Muncul pesan "Data   |
|                        | dari Tabel          | diubah pada datagridview      | Telah Di Ubah" dan   |
|                        | Proyek              | kemudian menekan tombol       | data yang diubah     |
|                        |                     | simpan                        | tersimpan dalam      |
|                        |                     |                               | database.            |
| 8                      | Menghindari         | Memasukkan data Proyek        | Muncul pesan "Data   |
|                        | data Proyek         | dengan mengosongkan salah     | Tidak Boleh Kosong", |
|                        | kosong pada         | satu field yang wajib diisi   | dan data tidak       |
|                        | <b>Tabel Proyek</b> | kemudian menekan tombol       | tersimpan pada Tabel |
|                        |                     | simpan.                       | Proyek.              |
| 9                      | Menghapus           | Memilih data Proyek yang akan | Muncul pesan "Data   |
|                        | data pada           | dihapus pada datagridview     | Terhapus" dan data   |
|                        | <b>Tabel Proyek</b> | kemudian menekan tombol       | pada Tabel Proyek    |
|                        |                     | hapus.                        | terhapus.            |

Tabel 3. 50 *Test Case Form* Master Proyek (lanjutan)

5. Perancangan Uji Coba *Form* Master Karyawan

Uji coba master karyawan adalah proses penyimpanan baru seputar data karyawan. Proses uji coba pada *form* ini bertujuan untuk mengetahui dan menentukan keberhasilan dari fungsi-fungsi *object*.

| <b>Nama Field</b>  | Data-1             | Data-2              |
|--------------------|--------------------|---------------------|
| Kode Karyawan      | <b>KR001</b>       | <b>KR002</b>        |
| Nama Karyawan      | Sutadi             | Ernawati            |
| <b>Id Penduduk</b> | 112233445566       | 281929000129288     |
| Alamat Karyawan    | Jl. Wiratno no.12  | Jl. Mawar no.2      |
| Kota Karyawan      | Surabaya           | Bandung             |
| No Telp Karyawan   | 0313898921         | 0220192199          |
| Jenis Kelamin      | Laki-laki          | Perempuan           |
| Kota lahir         | Surabaya           | Bandung             |
| Tanggal Lahir      | 01/07/2013         | 01/07/2013          |
| No Hp              | 0855941122         | 0827181818          |
| Password           | 1234 (default)     | 1234 (default)      |
| <b>Status User</b> | <b>User Proyek</b> | <b>OUser Proyek</b> |
| Level User         | Aktif              | Aktif               |

Tabel 3. 51 *Testing* Data Master Karyawan

| <b>Test</b><br>Case ID | Tujuan                                                        | <b>Input</b>                                                                                                    | Output diharapkan                                                                                               |
|------------------------|---------------------------------------------------------------|----------------------------------------------------------------------------------------------------|----------------------------------------------------------------------------------------------------|
| 10                     | Menyimpan data<br>karyawan                                    | Kode karyawan, nama<br>karyawan, alamat, kota,<br>provinsi, no.telp,<br>tanggal lahir, kota lahir,<br>jenis kelamin, no.hp,<br>password, status user,<br>level user, lalu tekan<br>tombol simpan | Muncul pesan "Data<br>Tersimpan" dan data<br>masuk ke tabel<br>karyawan dan muncul<br>dalam daftar<br>karyawan. |
| 11                     | Ubah data dari<br>Tabel Karyawan                              | Memilih data Karyawan<br>yang akan diubah pada<br>datagridview kemudian<br>menekan tombol<br>simpan                                                                                              | Muncul pesan "Data<br>Telah Di Ubah" dan<br>data yang diubah<br>tersimpan dalam<br>database.                    |
| 12                     | Menghindari<br>data Karyawan<br>kosong pada<br>Tabel Karyawan | Memasukkan data<br>Karyawan dengan<br>mengosongkan salah<br>satu field yang wajib<br>diisi kemudian<br>menekan tombol<br>simpan.                                                                 | Muncul pesan "Data<br>Tidak Boleh Kosong",<br>dan data tidak<br>tersimpan pada Tabel<br>Karyawan.               |
| 13                     | Menghapus data<br>pada Tabel<br>Karyawan                      | Memilih data Karyawan<br>yang akan dihapus pada<br>datagridview kemudian<br>menekan tombol hapus.                                                                                                | Muncul pesan "Data<br>Terhapus" dan data<br>pada Tabel Karyawan<br>terhapus.                                    |

Tabel 3. 52 *Test Case Form* Master Karyawan

### 6. Perancangan Uji Coba Fitur *Form* Master Material

Uji coba master material adalah proses penyimpanan baru seputar data material. Proses uji coba pada *form* ini bertujuan untuk mengetahui dan menentukan keberhasilan dari fungsi-fungsi *object*. Perancangan *form* isi data material dapat dilihat pada Tabel 3.53.

Tabel 3. 53 *Testing* Data Master Material

| <b>Nama Field</b> | Data-1        | Data-2           |
|-------------------|---------------|------------------|
| Kode Material     | <b>MT001</b>  | <b>MT002</b>     |
| Nama Material     | <b>Bataco</b> | Bata Ringan 10cm |

| <b>Nama Field</b>   | Data-1 | Data-2 |
|---------------------|--------|--------|
| Satuan              | bH     | bH     |
| <b>Safety Stock</b> | 3 %    | 3 %    |

Tabel 3. 54 *Testing* Data Master Material (lanjutan)

| <b>Test</b><br>Case ID | Tujuan                | <b>Input</b>             | Output diharapkan   |
|------------------------|-----------------------|--------------------------|---------------------|
| 14                     | Menyimpan data        | Kode material, nama      | Muncul pesan "Data  |
|                        | material              | material, satuan, safety | Tersimpan" dan      |
|                        |                       | stock lalu tekan tombol  | data masuk ke tabel |
|                        |                       | simpan                   | material dan muncul |
|                        |                       |                          | dalam daftar        |
|                        |                       |                          | material.           |
| 15                     | Ubah data dari        | Memilih data Material    | Muncul pesan "Data  |
|                        | <b>Tabel Material</b> | yang akan diubah pada    | Telah Di Ubah"      |
|                        |                       | datagridview kemudian    | dan data yang       |
|                        |                       | menekan tombol simpan    | diubah tersimpan    |
|                        |                       |                          | dalam database.     |
| 16                     | Menghindari           | Memasukkan data          | Muncul pesan "Data  |
|                        | data Material         | Material dengan          | <b>Tidak Boleh</b>  |
|                        | kosong pada           | mengosongkan salah satu  | Kosong", dan data   |
|                        | <b>Tabel Material</b> | field yang wajib diisi   | tidak tersimpan     |
|                        |                       | kemudian menekan         | pada Tabel          |
|                        |                       | tombol simpan.           | Material.           |
| 17                     | Menghapus data        | Memilih data Material    | Muncul pesan "Data  |
|                        | pada Tabel            | yang akan dihapus pada   | Terhapus" dan data  |
|                        | Material              | datagridview kemudian    | pada Tabel Material |
|                        |                       | menekan tombol hapus.    | terhapus.           |

Tabel 3. 55 *Test Case Form* Master Material

### 7. Perancangan Uji Coba Fitur *Form* Master Satuan

Uji coba master satuan adalah proses penyimpanan baru seputar data satuan. Proses uji coba pada *form* ini bertujuan untuk mengetahui dan menentukan keberhasilan dari fungsi-fungsi *object*. Perancangan *form* isi data satuan dapat dilihat pada Tabel 3.55.

Tabel 3. 56 *Testing* Data Master Satuan

| <b>Nama Field</b> | Data-1       | Data-2 |
|-------------------|--------------|--------|
| Kode Satuan       | <b>SA001</b> | SA002  |

| <b>Nama Field</b> | Data-1 | Data-2 |
|-------------------|--------|--------|
| Nama Satuan       | bH     | Zak    |
| Keterangan Satuan | Buah   | Zak    |

Tabel 3. 55 *Testing* Data Master Satuan (lanjutan)

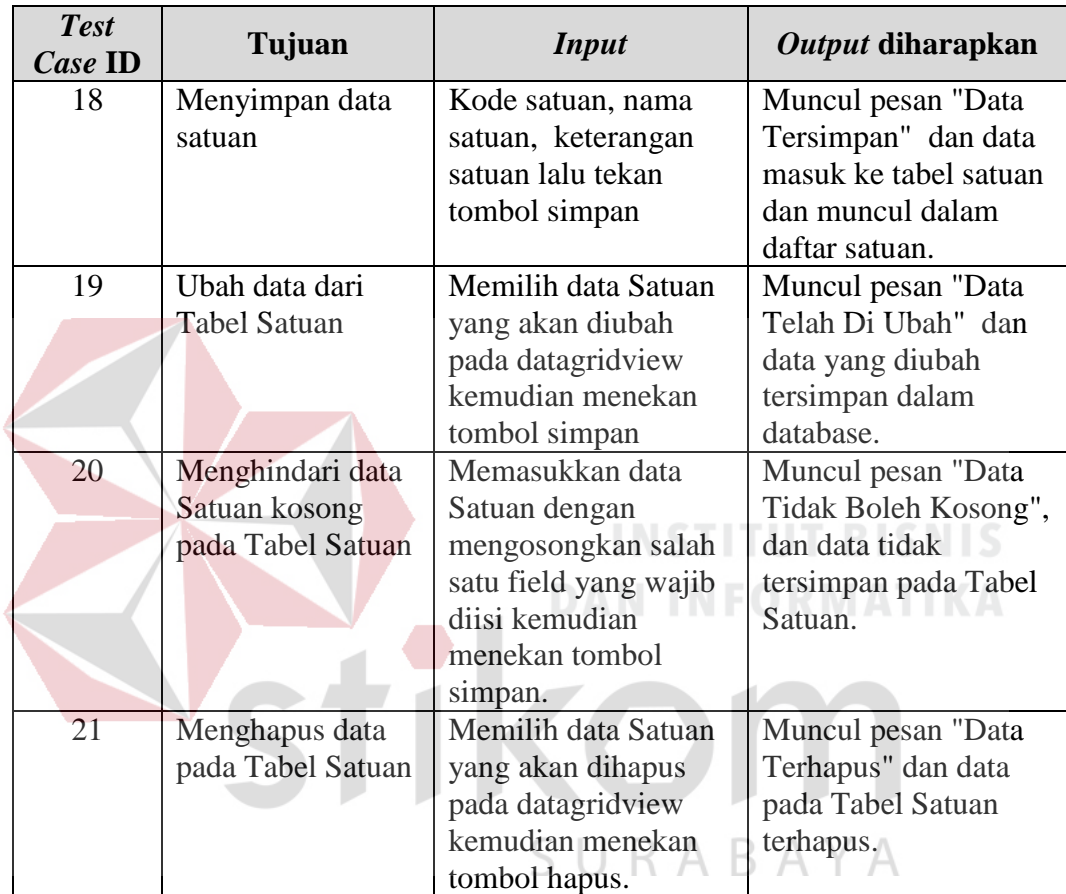

### Tabel 3. 57 *Test Case Form* Master Satuan

### 8. Perancangan Uji Coba Fitur *Form* Master Kota

Uji coba master kota adalah proses penyimpanan baru seputar data kota. Proses uji coba pada *form* ini bertujuan untuk mengetahui dan menentukan keberhasilan dari fungsi-fungsi *object*. Perancangan *form* isi data kota dapat dilihat pada Tabel 3.57.

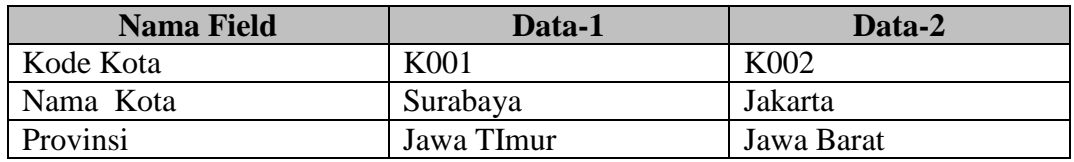

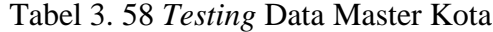

### 9. Perancangan Uji Coba *Form* Master Provinsi

Uji coba master provinsi adalah proses penyimpanan baru seputar data provinsi. Proses uji coba pada *form* ini bertujuan untuk mengetahui dan menentukan keberhasilan dari fungsi-fungsi *object*. Perancangan *form* isi data provinsi dapat dilihat pada Tabel 3.59.

| <b>Test</b><br>Case ID | Tujuan      | <b>Input</b>            | Output diharapkan        |
|------------------------|-------------|-------------------------|--------------------------|
| 22                     | Menyimpan   | Kode kota, nama kota    | Muncul pesan "Data       |
|                        | data kota   | dan provinsi lalu tekan | Tersimpan" dan data      |
|                        |             | tombol simpan           | masuk ke tabel kota dan  |
|                        |             |                         | muncul dalam daftar      |
|                        |             |                         | kota.                    |
| 23                     | Ubah data   | Memilih data Kota yang  | Muncul pesan "Data       |
|                        | dari Tabel  | akan diubah pada        | Telah Di Ubah" dan data  |
|                        | Kota        | datagridview kemudian   | yang diubah tersimpan    |
|                        |             | menekan tombol simpan   | dalam database.          |
| 24                     | Menghindari | Memasukkan data Kota    | Muncul pesan "Data       |
|                        | data Kota   | dengan mengosongkan     | Tidak Boleh Kosong",     |
|                        | kosong pada | salah satu field yang   | dan data tidak tersimpan |
|                        | Tabel Kota  | wajib diisi kemudian    | pada Tabel Kota.         |
|                        |             | menekan tombol simpan.  |                          |
| 25                     | Menghapus   | Memilih data Kota yang  | Muncul pesan "Data       |
|                        | data pada   | akan dihapus pada       | Terhapus" dan data pada  |
|                        | Tabel Kota  | datagridview kemudian   | Tabel Kota terhapus.     |
|                        |             | menekan tombol hapus.   |                          |

Tabel 3. 59 *Test Case Form* Master Kota

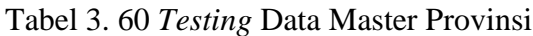

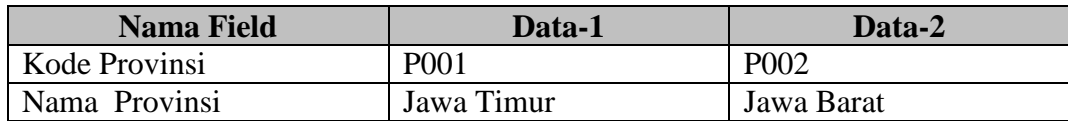

| <b>Test</b><br>Case ID | Tujuan        | <b>Input</b>          | Output diharapkan            |
|------------------------|---------------|-----------------------|------------------------------|
| 26                     | Menyimpan     | Kode provinsi, nama   | Muncul pesan "Data           |
|                        | data provinsi | provinsi lalu tekan   | Tersimpan" dan data masuk    |
|                        |               | tombol simpan         | ke tabel provinsi dan muncul |
|                        |               |                       | dalam daftar provinsi.       |
| 27                     | Ubah data     | Memilih data          | Muncul pesan "Data Telah Di  |
|                        | dari Tabel    | Provinsi yang akan    | Ubah" dan data yang diubah   |
|                        | Provinsi      | diubah pada           | tersimpan dalam database.    |
|                        |               | datagridview          |                              |
|                        |               | kemudian menekan      |                              |
|                        |               | tombol simpan         |                              |
| 28                     | Menghindari   | Memasukkan data       | Muncul pesan "Data Tidak     |
|                        | data Provinsi | Provinsi dengan       | Boleh Kosong", dan data      |
|                        | kosong pada   | mengosongkan salah    | tidak tersimpan pada Tabel   |
|                        | Tabel         | satu field yang wajib | Provinsi.                    |
|                        | Provinsi      | diisi kemudian        |                              |
|                        |               | menekan tombol        |                              |
|                        |               | simpan.               |                              |
| 29                     | Menghapus     | Memilih data          | Muncul pesan "Data           |
|                        | data pada     | Provinsi yang akan    | Terhapus" dan data pada      |
|                        | Tabel         | dihapus pada          | Tabel Provinsi terhapus.     |
|                        | Provinsi      | datagridview          |                              |
|                        |               | kemudian menekan      |                              |
|                        |               | tombol hapus.         |                              |

Tabel 3. 61 *Test Case Form* Master Provinsi

10. Desian Uji Coba *Form* Rencana Anggaran Biaya Material

Uji coba rencana anggaran biaya material adalah proses penyimpanan baru seputar data rencana anggaran biaya material. Proses uji coba pada *form* ini bertujuan untuk mengetahui dan menentukan keberhasilan dari fungsi-fungsi *object*. Perancangan *form* isi data rencana anggaran biaya material dapat dilihat pada Tabel 3.61.

| <b>Nama Field</b> | Data-1           | Data-2            |
|-------------------|------------------|-------------------|
| Kode Material     | <b>MT001</b>     | <b>MT002</b>      |
| Nama Material     | Bata Ringan 10cm | Bata Ringan 7,5cm |
| Satuan            | bH               | bH                |
| Volume            | 10586            | 25690             |
| Harga Satuan      | 2500             | 1000              |
| Biaya Material    | 15879000         | 25690000          |

Tabel 3. 62 *Testing* Data Rencana Anggaran Biaya Material

Tabel 3. 63 *Test Case Form* Rencana Anggaran Biaya Material

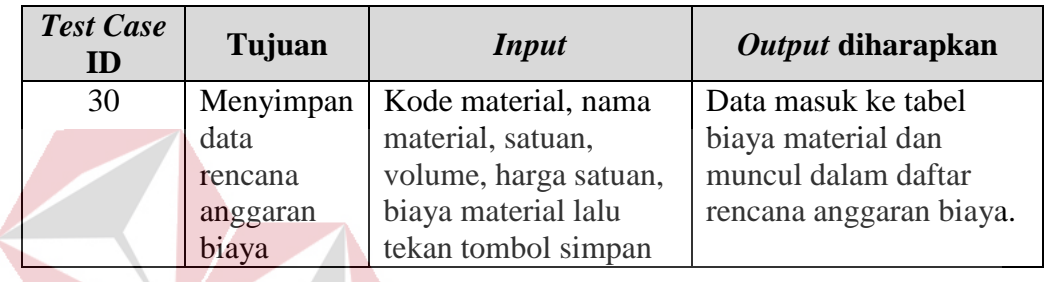

11. Perancangan Uji Coba *Form* Master Mandor

Uji coba master mandor adalah proses penyimpanan baru seputar data mandor. Proses uji coba pada *form* ini bertujuan untuk mengetahui dan menentukan keberhasilan dari fungsi-fungsi *object*. Perancangan *form* isi data mandor dapat dilihat pada Tabel 3.63. U R A B A Y A

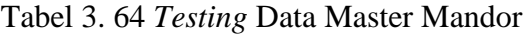

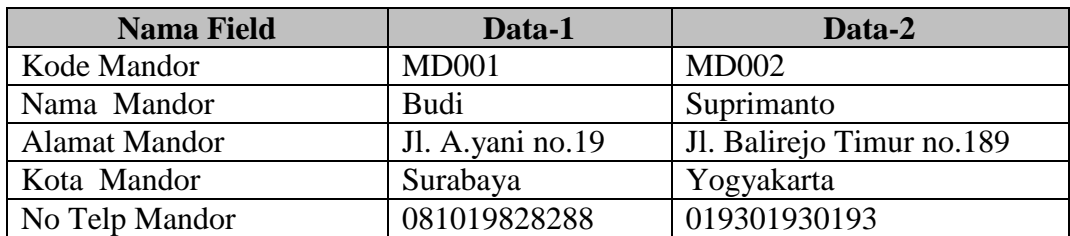

| <b>Test</b><br>Case ID | Tujuan                                                           | <b>Input</b>                                                                                                    | Output diharapkan                                                                                       |
|------------------------|------------------------------------------------------------------|----------------------------------------------------------------------------------------------------|----------------------------------------------------------------------------------------------------|
| 31                     | Menyimpan data<br>mandor                                         | Kode mandor, nama<br>mandor, alamat, kota, no<br>telp lalu tekan tombol<br>simpan                                           | Muncul pesan "Data<br>Tersimpan" dan<br>data masuk ke tabel<br>mandor dan muncul<br>dalam daftar        |
| 32                     | Ubah data dari<br><b>Tabel Mandor</b>                            | Memilih data Mandor<br>yang akan diubah pada<br>datagridview kemudian<br>menekan tombol simpan                              | mandor.<br>Muncul pesan "Data<br>Telah Di Ubah" dan<br>data yang diubah<br>tersimpan dalam<br>database. |
| 33                     | Menghindari<br>data Mandor<br>kosong pada<br><b>Tabel Mandor</b> | Memasukkan data<br>Mandor dengan<br>mengosongkan salah satu<br>field yang wajib diisi<br>kemudian menekan<br>tombol simpan. | Muncul pesan "Data<br><b>Tidak Boleh</b><br>Kosong", dan data<br>tidak tersimpan pada<br>Tabel Mandor.  |
| 34                     | Menghapus data<br>pada Tabel<br>Mandor                           | Memilih data Mandor<br>yang akan dihapus pada<br>datagridview kemudian<br>menekan tombol hapus.                             | Muncul pesan "Data<br>Terhapus" dan data<br>pada Tabel Mandor<br>terhapus.                              |

Tabel 3. 65 *Te*s*t Case Form* Master Mandor

### 12. Perancangan Uji Coba Fitur *Form* Master *Supplier*

Uji coba master *supplier* adalah proses penyimpanan baru seputar data *supplier*. Proses uji coba pada *form* ini bertujuan untuk mengetahui dan menentukan keberhasilan dari fungsi-fungsi *object*. Perancangan *form* isi data *supplier* dapat dilihat pada Tabel 3.65.

| <b>Nama Field</b>     | Data-1              | Data-2              |
|-----------------------|---------------------|---------------------|
| Kode Supplier         | <b>SP001</b>        | SP002               |
| Nama Supplier         | CV. Permata Abadi   | PT. Hebel           |
| Alamat Supplier       | Jl. Rajawali no.190 | Jl. Sukamaju no.190 |
| Kota Supplier         | Surabaya            | Sidoarjo            |
| No Telp Supplier      | 03191010010         | 0319101010          |
| <b>Contact Person</b> | 08101010100         | 084181818181        |

Tabel 3. 66 *Testing* Data Master *Supplier*

| <b>Test</b><br>Case ID | Tujuan        | <b>Input</b>                       | Output diharapkan              |
|------------------------|---------------|------------------------------------|--------------------------------|
| 35                     | Menyimpan     | Kode <i>supplier</i> , nama        | Muncul pesan "Data             |
|                        | data supplier | <i>supplier</i> , alamat, kota, no | Tersimpan" dan data            |
|                        |               | telp dan contact person            | masuk ke tabel                 |
|                        |               | lalu tekan tombol simpan           | supplier dan muncul            |
|                        |               |                                    | dalam daftar <i>supplier</i> . |
| 36                     | Ubah data     | Memilih data Supplier              | Muncul pesan "Data             |
|                        | dari Tabel    | yang akan diubah pada              | Telah Di Ubah" dan             |
|                        | Supplier      | datagridview kemudian              | data yang diubah               |
|                        |               | menekan tombol simpan              | tersimpan dalam                |
|                        |               |                                    | database.                      |
| 37                     | Menghindari   | Memasukkan data                    | Muncul pesan "Data             |
|                        | data Supplier | Supplier dengan                    | Tidak Boleh Kosong",           |
|                        | kosong pada   | mengosongkan salah satu            | dan data tidak                 |
|                        | Tabel         | field yang wajib diisi             | tersimpan pada Tabel           |
|                        | Supplier      | kemudian menekan                   | Supplier.                      |
|                        |               | tombol simpan.                     |                                |
| 38                     | Menghapus     | Memilih data Supplier              | Muncul pesan "Data             |
|                        | data pada     | yang akan dihapus pada             | Terhapus" dan data             |
|                        | Tabel         | datagridview kemudian              | pada Tabel Supplier            |
|                        | Supplier      | menekan tombol hapus.              | terhapus.                      |

Tabel 3. 67 *Test Case Form* Master *Supplier*

## 13. Perancangan Uji Coba Fitur *Form* Master Pekerjaan

Uji coba master *pekerjaan* adalah proses penyimpanan baru seputar data *pekerjaan*. Proses uji coba pada *form* ini bertujuan untuk mengetahui dan menentukan keberhasilan dari fungsi-fungsi *object*. Perancangan *form* isi data *pekerjaan* dapat dilihat pada Tabel 3.67.

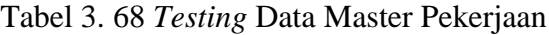

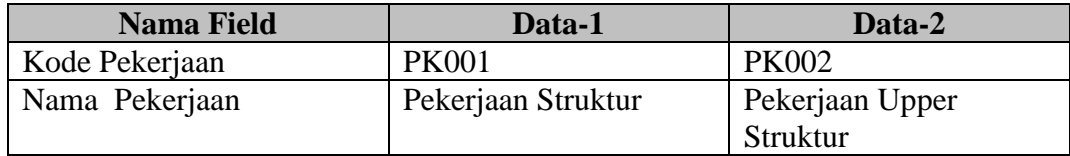

| <b>Test</b> | Tujuan           | <b>Input</b>           | <b>Output</b>       |
|-------------|------------------|------------------------|---------------------|
| Case ID     |                  |                        | diharapkan          |
| 39          | Menyimpan data   | Kode pekerjaan, nama   | Muncul pesan        |
|             | pekerjaan        | pekerjaan, lalu tekan  | "Data Tersimpan"    |
|             |                  | tombol simpan          | dan data masuk ke   |
|             |                  |                        | tabel pekerjaan dan |
|             |                  |                        | muncul dalam        |
|             |                  |                        | daftar pekerjaan.   |
| 40          | Ubah data dari   | Memilih data Pekerjaan | Muncul pesan        |
|             | Tabel Pekerjaan  | yang akan diubah pada  | "Data Telah Di      |
|             |                  | datagridview kemudian  | Ubah" dan data      |
|             |                  | menekan tombol         | yang diubah         |
|             |                  | simpan                 | tersimpan dalam     |
|             |                  |                        | database.           |
| 41          | Menghindari data | Memasukkan data        | Muncul pesan        |
|             | Pekerjaan kosong | Pekerjaan dengan       | "Data Tidak Boleh   |
|             | pada Tabel       | mengosongkan salah     | Kosong", dan data   |
|             | Pekerjaan        | satu field yang wajib  | tidak tersimpan     |
|             |                  | diisi kemudian         | pada Tabel          |
|             |                  | menekan tombol         | Pekerjaan.          |
|             |                  | simpan.                |                     |
| 42          | Menghapus data   | Memilih data Pekerjaan | Muncul pesan        |
|             | pada Tabel       | yang akan dihapus pada | "Data Terhapus"     |
|             | Pekerjaan        | datagridview kemudian  | dan data pada       |
|             |                  | menekan tombol hapus.  | Tabel Pekerjaan     |
|             |                  |                        | terhapus.           |
|             |                  |                        |                     |

Tabel 3. 69 *Test Case Form* Master Pekerjaan

14. Perancangan Uji Coba Fitur *Form Master Schedule*

Uji coba master *master schedule* adalah proses penyimpanan baru seputar data *master schedule*. Proses uji coba pada *form* ini bertujuan untuk mengetahui dan menentukan keberhasilan dari fungsi-fungsi *object*. Perancangan *form* isi data *master schedule* dapat dilihat pada Tabel 3.69.

| <b>Nama Field</b> | Data-1               | Data-2   |
|-------------------|----------------------|----------|
| Kode Proyek       | <b>PRO-001</b>       | PRO-002  |
| Kode Pekerjaan    |                      |          |
| Nama Pekerjaan    | Pekerjaan Arsitektur | Lantai 1 |

Tabel 3. 70 *Testing* Data *Master Schedule*

| Tuber 3: 02 Testing Build musich Schedule (Ruffuldin) |            |            |  |
|-------------------------------------------------------|------------|------------|--|
| <b>Nama Field</b>                                     | Data-1     | Data-2     |  |
| Jadwal Mulai Pekerjaan                                | 06/01/2012 | 06/01/2012 |  |
| Jadwal Selesai Pekerjaan                              | 04/01/2013 | 26/01/2013 |  |

Tabel 3. 69 *Testing* Data *Master Schedule* (lanjutan)

| <b>Test</b><br>Case ID | Tujuan          | <b>Input</b>                      | <b>Output</b><br>diharapkan |
|------------------------|-----------------|-----------------------------------|-----------------------------|
| 43                     | Menyimpan data  | Untuk menambahkan data            | Muncul pesan                |
|                        | master schedule | anak pekerjaan pada <i>master</i> | "Data                       |
|                        |                 | schedule klik nama pekerjaan      | Tersimpan" dan              |
|                        |                 | yang terdapat pada treeview.      | data masuk ke               |
|                        |                 | Untuk menyimpan tekan             | tabel master                |
|                        |                 | tombol simpan                     | schedule dan                |
|                        |                 |                                   | muncul                      |
|                        |                 |                                   | peringatan data             |
|                        |                 |                                   | berhasil                    |
|                        |                 |                                   | disimpan                    |
| 44                     | Mengubah data   | Untuk mengubah data <i>master</i> | Data yang telah             |
|                        | master schedule | schedule klik nama pekerjaan      | diubah masuk                |
|                        |                 | yang terdapat pada treeview       | ke tabel master             |
|                        |                 | selanjutnya untuk                 | schedule dan                |
|                        |                 | menyimpan tekan tombol            | muncul                      |
|                        |                 | simpan                            | peringatan data             |
|                        |                 |                                   | berhasil                    |
|                        |                 |                                   | disimpan                    |
| 45                     | Menampilkan     | Untuk melihat data anak           | Data master                 |
|                        | data master     | pekerjaan pada master             | schedule yang               |
|                        | schedule        | schedule klik nama pekerjaan      | diinginkan user             |
|                        |                 | yang terdapat pada treeview       | dapat tampil                |

Tabel 3. 71 *Test Case Form Master Schedule*

### 15. Perancangan Uji Coba Fitur *Form* Kebutuhan Material

Uji coba kebutuhan material adalah proses penyimpanan baru seputar data kebutuhan material. Proses uji coba pada *form* ini bertujuan untuk mengetahui dan menentukan keberhasilan dari fungsi-fungsi *object*. Perancangan *form* isi data kebutuhan material dapat dilihat pada Tabel 3.71.

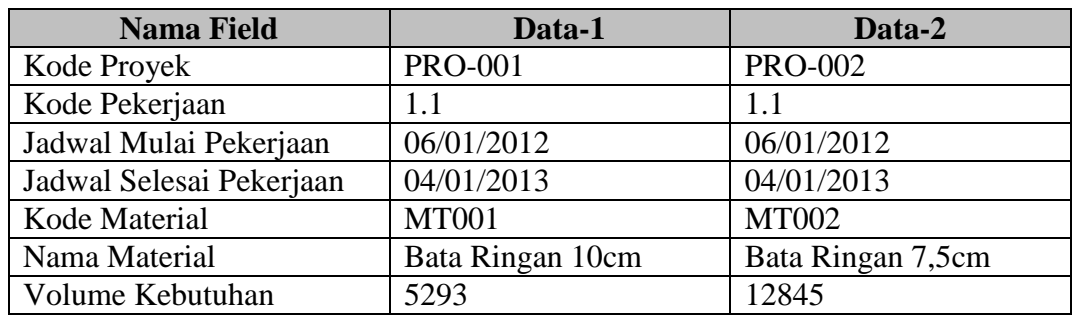

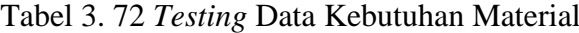

Tabel 3. 73 *Test Case Form Form* Kebutuhan Material

| <b>Test</b><br>Case ID | Tujuan       | <b>Input</b>                  | Output diharapkan   |
|------------------------|--------------|-------------------------------|---------------------|
| 46                     | Menyimpan    | Untuk menambah data           | Data masuk ke tabel |
|                        | data         | kebutuhan material, terlebih  | kebutuhan material  |
|                        | kebutuhan    | dahulu <i>user</i> memilih    | dan muncul          |
|                        | material per | pekerjaan untuk mengatehui    | peringatan data     |
|                        | pekerjaan.   | jadwal pekerjaan, selanjutnya | berhasil disimpan   |
|                        |              | pada setiap detail pekerjaan  |                     |
|                        |              | diinputkan data kebutuhan     | <b>JT BISNIS</b>    |
|                        |              | material. Untuk menyimpan     | <b>RMATIKA</b>      |
|                        |              | tekan tombol simpan           |                     |
| 47                     | Merubah      | Untuk mengubah data           | Data yang telah di  |
|                        | data         | kebutuhan materia klik nama   | ubah masuk ke tabel |
|                        | kebutuhan    | pekerjaan yang terdapat pada  | kebutuhan material  |
|                        | material     | treeviewlalu pilih kekbutuhan | dan muncul          |
|                        |              | material yang akan di ubah.   | peringatan data     |
|                        |              | Untuk menyimpan tekan/        | berhasil disimpan   |
|                        |              | tombol simpan                 |                     |

### 16. Perancangan Uji Coba Fitur *Form Material Schedule*

Uji coba material schedule material adalah proses penyimpanan baru seputar data kebutuhan material. Proses uji coba pada *form* ini bertujuan untuk mengetahui dan menentukan keberhasilan dari fungsi-fungsi *object*. Perancangan *form* isi data kebutuhan material dapat dilihat pada Tabel 3.73 dan 3.74.

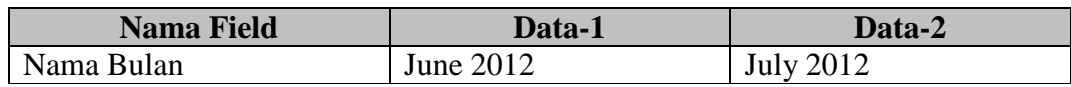

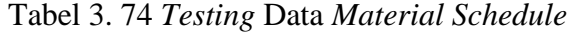

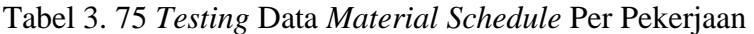

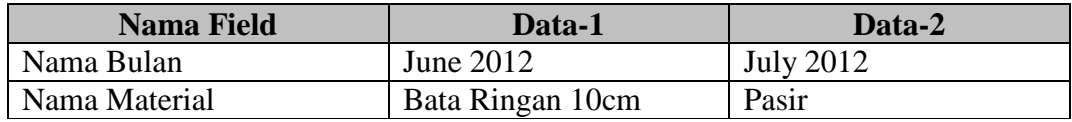

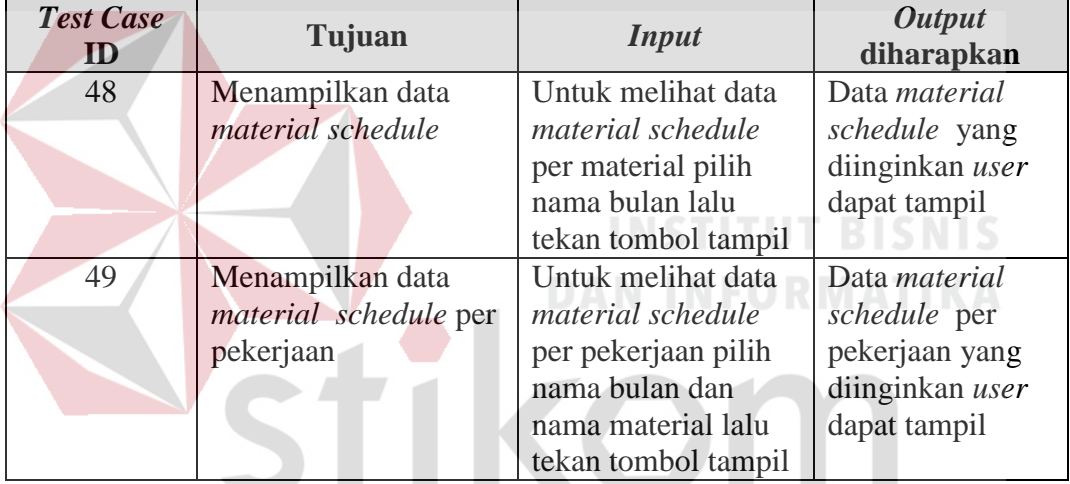

### Tabel 3. 76 *Test Case Form Material Schedule*

17. Perancangan Uji Coba Fitur *Form* Transaksi Pemesanan Material

Uji coba transaksi pemesanan material material adalah proses penyimpanan baru seputar data pemesanan material. Proses uji coba pada *form* ini bertujuan untuk mengetahui dan menentukan keberhasilan dari fungsifungsi *object*. Perancangan *form* isi data pemesanan material dapat dilihat pada Tabel 3.76

Tabel 3. 77 *Testing* Data Transaksi Pemesanan Material

| <b>Nama Field</b> | Data-1                | Data-2                |
|-------------------|-----------------------|-----------------------|
| Kode Pemesanan    | <b>PSN001/PRO-001</b> | <b>PSN002/PRO-001</b> |

| <b>Nama Field</b>       | Data-1           | Data-2               |
|-------------------------|------------------|----------------------|
| <b>Status Pemesanan</b> | <b>SUPPLIER</b>  | <b>SUPPLIER</b>      |
| Tanggal Pemesanan       | 01/05/2012       | 01/05/2012           |
| Tanggal Rencana         | 12/05/2012       | 12/05/2012           |
| Penerimaan              |                  |                      |
| Kode Supplier           | SP002            | <b>SP010</b>         |
| Kode Detail Pemesanan   | PSN001/PRO-001/1 | PSN002/PRO-001/1     |
| Kode Material           | <b>MT002</b>     | <b>MT017</b>         |
| Nama Material           | Bata Ringan 10cm | <b>Kolom Praktis</b> |
| <b>Volume Pemesanan</b> | 5293             | 726                  |

Tabel 3. 76 *Testing* Data Transaksi Pemesanan Material (lanjutan)

Tabel 3. 78 *Test Case Form* Transaksi Pemesanan Material

| <b>Test</b><br><b>Case ID</b> | Tujuan                | <b>Input</b>                                | Output diharapkan              |
|-------------------------------|-----------------------|---------------------------------------------|--------------------------------|
| 50                            | Menambahkan<br>detail | Menekan tombol detail<br>pemesanan kemudian | Muncul data detail             |
|                               | pemesanan ke          | memilih nama material                       | pemesanan yang akan<br>dipesan |
|                               | form                  | yang akan di pesan                          |                                |
| 51                            | Menampilkan           | Pada tabpage daftar                         | Muncul data                    |
|                               | data                  | pemesanan masukkan                          | pemesanan material             |
|                               | pemesanan             | kategori pencarian data                     | sesuai data transaksi          |
|                               |                       | pemesanan lalu tekan<br>tombol tampil       |                                |
| 52                            | Menambah              | Memasukkan data                             | Muncul pesan "Data             |
|                               | data baru<br>ke       | kemudian menekan                            | Telah Tersimpan" dan           |
|                               | Tabel                 | tombol simpan                               | data bertambah ke              |
|                               | Pemesanan             |                                             | <i>datagridview</i> dan        |
|                               |                       |                                             | database                       |
| 53                            | Menghindari           | Memasukkan data                             | Muncul pesan "Data             |
|                               | data<br>Pesan         | Pemesanan dengan                            | Tidak Boleh Kosong",           |
|                               | pada<br>kosong        | mengosongkan salah                          | dan data tidak                 |
|                               | Tabel                 | satu <i>field</i> yang wajib                | tersimpan pada Tabel           |
|                               | Pemesanan             | diisi kemudian menekan                      | Pemesanan                      |
|                               |                       | tombol simpan.                              |                                |

### 18. Perancangan Uji Coba Fitur *Form* Transaksi Penerimaan Material

Uji coba transaksi penerimaan material material adalah proses penyimpanan baru seputar data penerimaan material. Proses uji coba pada *form* ini bertujuan untuk mengetahui dan menentukan keberhasilan dari fungsi-fungsi *object*. Perancangan *form* isi data penerimaan material dapat dilihat pada Tabel 3.78.

| <b>Nama Field</b>        | Data-1           | Data-2               |
|--------------------------|------------------|----------------------|
| Kode Penerimaan          | PNM001/PRO-001   | PNM002/PRO-001       |
| Kode Pemesanan           | PSN001/PRO-001   | PSN002/PRO-001       |
| <b>Status Penerimaan</b> | <b>SUPPLIER</b>  | <b>SUPPLIER</b>      |
| Tanggal Penerimaan       | 15/05/2012       | 01/05/2012           |
| Kode Detail Penerimaan   | PNM001/PRO-001/1 | PNM002/PRO-001/1     |
| Kode Material            | <b>MT002</b>     | <b>MT017</b>         |
| Nama Material            | Bata Ringan 10cm | <b>Kolom Praktis</b> |
| Volume Penerimaan        | 2874             | 363                  |

Tabel 3. 79 *Testing* Data Transaksi Penerimaan Material

Tabel 3. 80 *Test Case Form* Transaksi Penerimaan Material

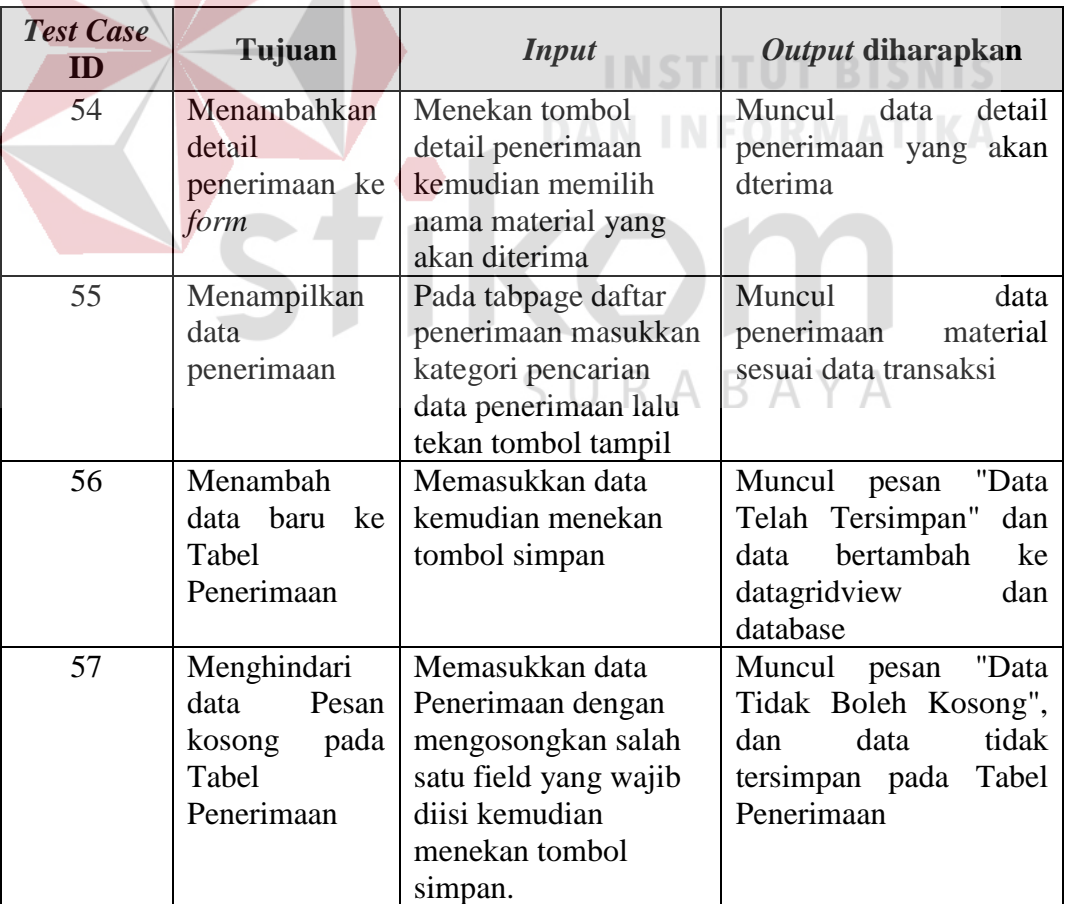

19. Perancangan Uji Coba *Form* Transaksi Pemakaian Material

Uji coba transaksi pemakaian material material adalah proses penyimpanan baru seputar data pemakaian material. Proses uji coba pada *form* ini bertujuan untuk mengetahui dan menentukan keberhasilan dari fungsi-fungsi *object*. Perancangan *form* isi data pemakaian material dapat dilihat pada Tabel 3.80.

Tabel 3. 81 *Testing* Data Transaksi Pemakaian Material

| <b>Nama Field</b>       | Data-1           | Data-2                |
|-------------------------|------------------|-----------------------|
| Kode Pemakaian          | PKN003/PRO-001   | <b>PKN004/PRO-001</b> |
| Kode Mandor             | <b>MD001</b>     | <b>MD002</b>          |
| Tanggal Pemakaian       | 15/05/2012       | 01/05/2012            |
| Kode Detail Pemakaian   | 01/06/2012       | 01/06/2012            |
| <b>Kode Material</b>    | <b>MT002</b>     | <b>MT017</b>          |
| Nama Material           | Bata Ringan 10cm | Bata Ringan 10cm      |
| <b>Volume Pemakaian</b> | 156              | 156                   |

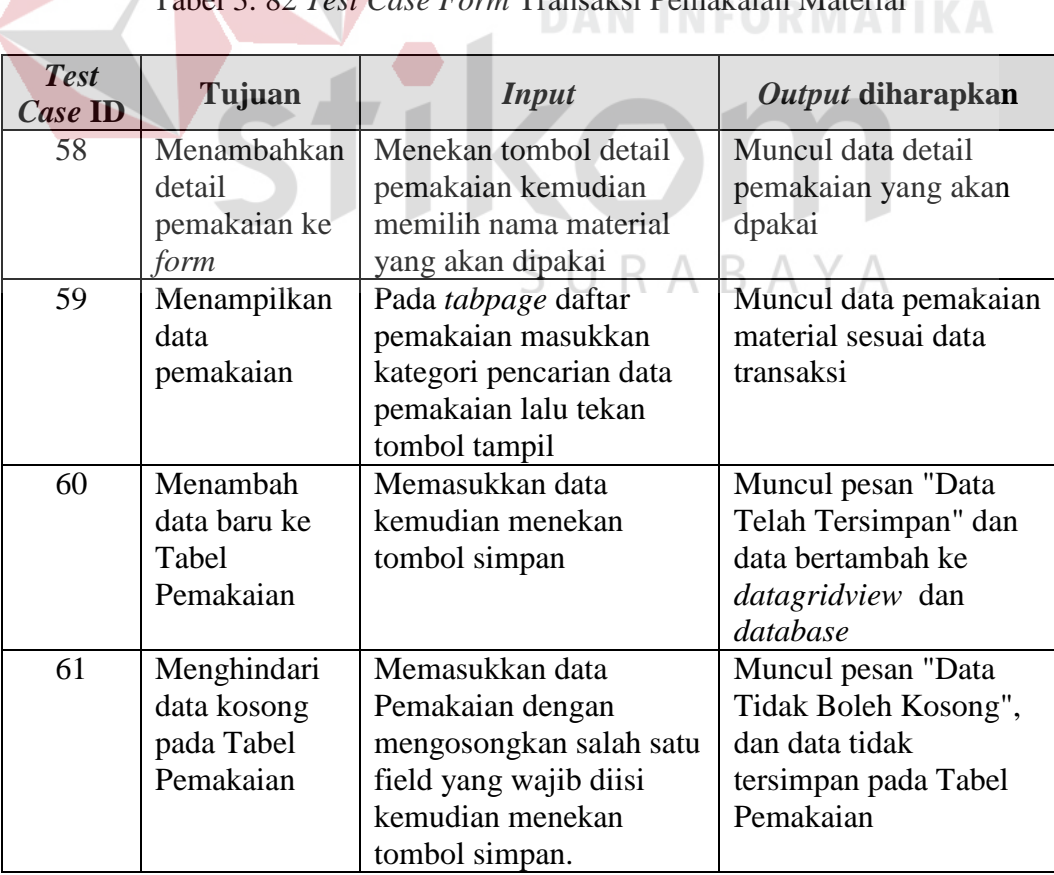

Tabel 3. 82 *Test Case Form* Transaksi Pemakaian Material

**INSTITUT BISNIS** 

20. Perancangan Uji Coba Fitur *Form* Realiasasi Pemakaian Material

Uji coba realisasi pemakaian material adalah proses penyimpanan baru seputar data realisasi pemakaian material. Proses uji coba pada *form* ini bertujuan untuk mengetahui dan menentukan keberhasilan dari fungsi-fungsi *object*. Perancangan *form* isi data realisasi pemakaian material dapat dilihat pada Tabel 3.82 dan 3.83

Tabel 3. 83 *Testing* Data Realisasi Pemakaian Material

| <b>Nama Field</b>                                        | Data-1                                                              | Data-2            |
|----------------------------------------------------------|---------------------------------------------------------------------|-------------------|
| Nama Bulan                                               | June 2012                                                           | June 2012         |
|                                                          | Tabel 3. 84 Testing Data Realisasi Pemakaian Material Per Pekerjaan |                   |
| <b>Nama Field</b>                                        | Data-1                                                              | Data-2            |
| Nama Bulan                                               | June 2012                                                           | June 2012         |
| Nama Material                                            | Bata Ringan 10cm                                                    | Bata Ringan 7,5cm |
| Tabel 3. 85 Test Case Form Realiasasi Pemakaian Material |                                                                     |                   |

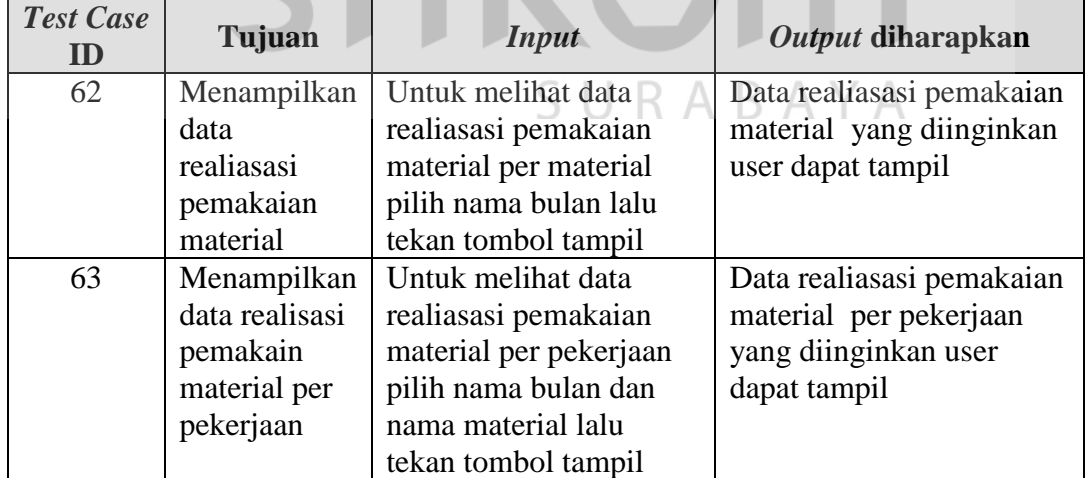

21. Perancangan Uji Coba Fitur *Form* Pengendalian Pemakaian Material

Uji coba pengendalian pemakaian material adalah proses penyimpanan baru seputar data pengendalian pemakaian material. Proses uji coba pada *form* ini bertujuan untuk mengetahui dan menentukan keberhasilan dari fungsi-fungsi *object*. Perancangan *form* isi data pengendalian pemakaian material dapat dilihat pada Tabel 3.85 dan 3.86.

Tabel 3. 86 *Testing* Data Pengendalian Pemakaian Material

| <b>Nama Field</b> | Data-1      | Data-2    |
|-------------------|-------------|-----------|
| Nama Bulan        | June $2012$ | June 2012 |

Tabel 3. 87 *Testing* Data Pengendalian Pemakaian Material Per Pekerjaan

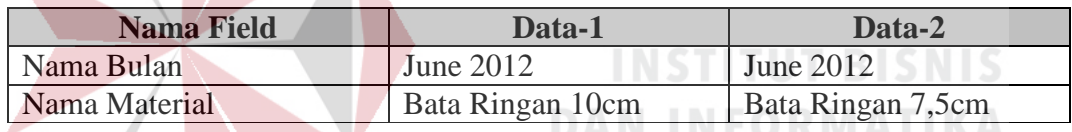

### Tabel 3. 88 *Test Case Form* Pengendalian Pemakaian Material

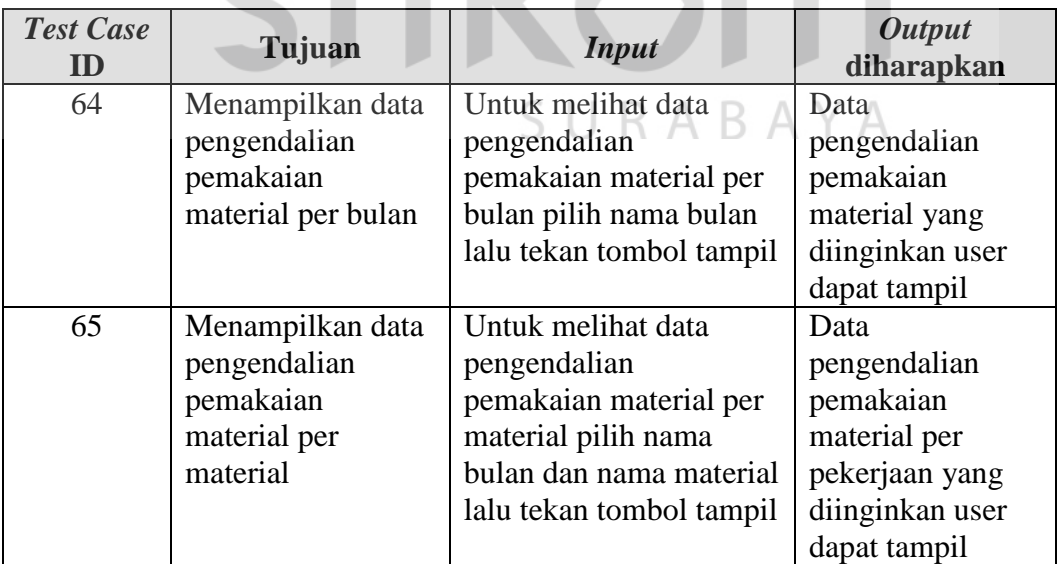

22. Perancangan Uji Coba *Form* Perbandingan Rencana-Realisasi

Uji coba perbandingan pemakaian material adalah proses penyimpanan baru seputar data perbandingan pemakaian material. Proses uji coba pada *form* ini bertujuan untuk mengetahui dan menentukan keberhasilan dari fungsi-fungsi *object*. Perancangan *form* isi data perbandingan pemakaian material dapat dilihat pada Tabel 3.88.

Tabel 3. 89 *Testing* Data Perbandingan Pemakaian Material

| <b>Nama Field</b>   | Data-1           | Data-2      |
|---------------------|------------------|-------------|
| Periode Bulan Awal  | June $2012$      | June $2012$ |
| Periode Bulan Akhir | <b>June 2012</b> | July 2012   |

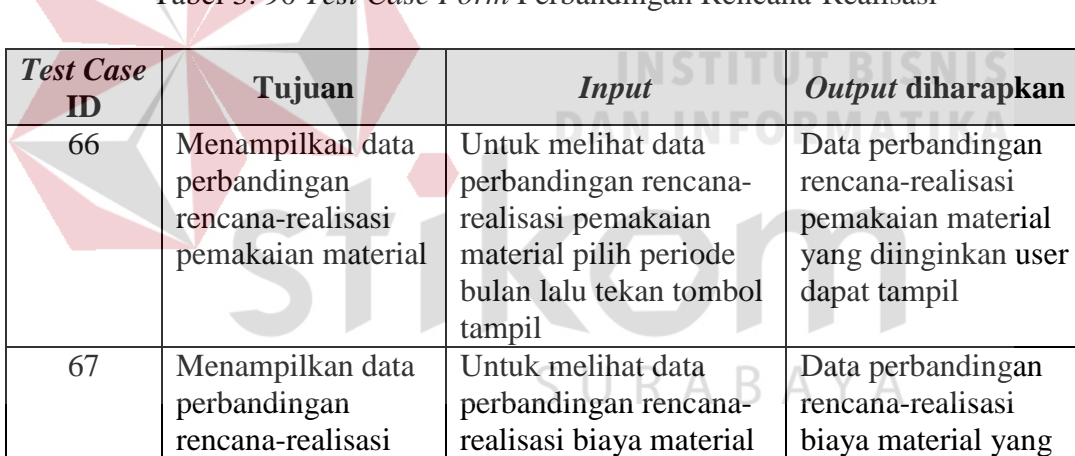

pilih periode bulan lalu tekan tombol tampil

diinginkan user dapat tampil

Tabel 3. 90 *Test Case Form* Perbandingan Rencana-Realisasi

### **B. Perancangan Uji Coba Aplikasi Oleh** *User*

biaya material

Prosedur pelaksanaan uji coba aplikasi oleh *user* atau pengguna yaitu bagian komersial, bagian pengadaan dan bagian gudang. Pelaksanaan Instrumen uji coba menggunakan angket atau kuisioner yang disebarkan kepada bagian komersial, bagian pengadaan dan bagian gudang sebanyak enam orang (sebagai

sampel). Pertanyaan yang akan diajukan kepada bagian komersial, bagian pengadaan dan bagian gudang berbeda dengan tiga pilihan jawanban yaitu: YA, CUKUP, dan TIDAK. Pemberian bobot pada masing-masing jawaban adalah  $YA = 2$ , CUKUP = 1 dan TIDAK = 0. Letak perbedaannya ada pada jumlah pertanyaan yang diajukan dan pertanyaan yang di ajukan untuk masing-masing bagian sehingga terdapat tiga bentuk angket yang dibuat oleh penulis yaitu: angket untuk bagian komersial, angket untuk bagian pengadaan dan angket untuk bagian gudang. Adapun bentuk angket dapat dilihat pada Lampiran 20, 21 dan 22 selain itu untuk isi angket terdapat tiga angket dengan pertanyaan yang berbeda. Isi pertanyaan angket dijelaskan sebagai berikut.

a. Angket Bagian Komersial

Pertanyaan yang diajukan kepada bagian komersial untuk mendapatkan saran agar aplikasi yang dibuat dapat sesuai dengan kebutuhan bagian komersial, yaitu sebagai berikut.

- Pertanyaan 1. Apakah desain dan warna pada aplikasi baik menurut anda?
- Pertanyaan 2. Apakah menu yang tersedia pada aplikasi telah sesuai kebutuhan anda?
- Pertanyaan 3. Apakah *shortcut* yang disediakan membantu anda dalam mengoperasikan aplikasi?
- Pertanyaan 4. Apakah seluruh form master dapat berjalan dengan baik untuk menyimpan, mengubah, dan menghapus data master?
- Pertanyaan 5. Apakah seluruh form laporan dapat berjalan dengan baik dan menghasilkan informasi sesuai dengan kebutuhan bagian komersial?
- Pertanyaan 6. Apakah aplikasi dapat membantu dalam membuat transaksi pembuatan *material schedule*?
- Pertanyaan 7. Apakah aplikasi dapat membantu dalam transaksi pengendalian pemakaian material dengan membandingkan antara rencana dengan reliasasi?
- Pertanyaan 8. Apakah dengan adanya *warning system* dapat membantu mengetahui adanya penyimpangan dari rencana yang telah dibuat?

Jawaban : YA / CUKUP / TIDAK

b. Angket Bagian Pengadaan

Pertanyaan yang diajukan kepada bagian pengadaan untuk mendapatkan saran agar aplikasi yang dibuat dapat sesuai dengan kebutuhan bagian pengadaan, yaitu sebagai berikut.

Pertanyaan 1. Apakah desain dan warna pada aplikasi baik menurut anda?

- Pertanyaan 2. Apakah menu yang tersedia pada aplikasi telah sesuai kebutuhan anda?
- Pertanyaan 3. Apakah *shortcut* yang disediakan membantu anda dalam mengoperasikan aplikasi?

Pertanyaan 4. Apakah seluruh form master dapat berjalan dengan baik untuk menyimpan, mengubah, dan menghapus data master?

Pertanyaan 5. Apakah seluruh form laporan dapat berjalan dengan baik dan menghasilkan informasi sesuai dengan kebutuhan bagian pengadaan?

- Pertanyaan 6. Apakah aplikasi dapat membantu untuk transaksi pemesanan material?
- Pertanyaan 7. Apakah aplikasi dapat membantu dalam proses pengontrolan persediaan material di gudang?
- Pertanyaan 8. Apakah aplikasi dapat membantu dalam transaksi pengontrolan penerimaan material oleh *supplier*?

Jawaban : YA / CUKUP / TIDAK

c. Angket Bagian Gudang

Pertanyaan yang diajukan kepada bagian gudang untuk mendapatkan saran agar aplikasi yang dibuat dapat sesuai dengan kebutuhan bagian gudang, yaitu sebagai berikut.

- Pertanyaan 1. Apakah desain dan warna pada aplikasi baik menurut anda? Pertanyaan 2. Apakah menu yang tersedia pada aplikasi telah sesuai kebutuhan anda?
	- Pertanyaan 3. Apakah *shortcut* yang disediakan membantu anda dalam mengoperasikan aplikasi?
	- Pertanyaan 4. Apakah seluruh form master dapat berjalan dengan baik untuk menyimpan, mengubah, dan menghapus data master?
	- Pertanyaan 5. Apakah seluruh form laporan dapat berjalan dengan baik dan menghasilkan informasi sesuai dengan kebutuhan bagian gudang?
	- Pertanyaan 6. Apakah aplikasi dapat membantu untuk transaksi pemakaian material?

Pertanyaan 7. Apakah aplikasi dapat membantu untuk transaksi penerimaan material?

Jawaban : YA / CUKUP / TIDAK

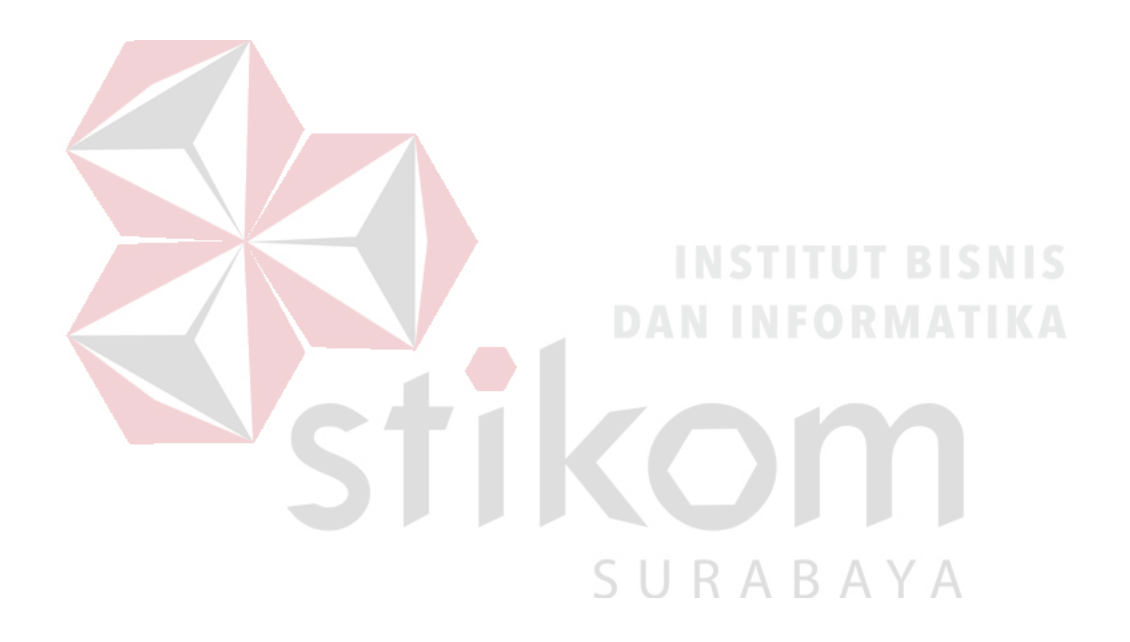

#### **BAB IV**

### **IMPLEMENTASI SISTEM**

### **4.1 Implementasi**

Tahap ini merupakan implementasi dari analisa dan desain sistem yang telah dibuat. Implementasi yang dibuat berdasarkan kebutuhan PT Wijaya Karya Bangungan Gedung dan digunakan agar dapat memudahkan pengguna untuk menggunakan Rancang Bangun Sistem Informasi Pengendalian Pemakaian Material Proyek Konstruksi. Ada beberapa kebutuhan-kebutuhan yang harus diperhatikan dan dipersiapkan dari sistem yaitu, kebutuhan sistem baik dari segi perangkat keras maupun perangkat lunak.

### **4.1.1 Kebutuhan Sistem**

Untuk dapat menjalankan sistem ini maka diperlukan perangkat keras (*Hardware*) dan perangkat lunak (*software*), baik dari sisi *client* maupun sisi *server* agar aplikasi dapat dijalankan pada semua komputer (*client*) yang berada pada satu jaringan dengan *server*, contoh jaringan *client server* bisa dilihat pada Gambar 4.1.

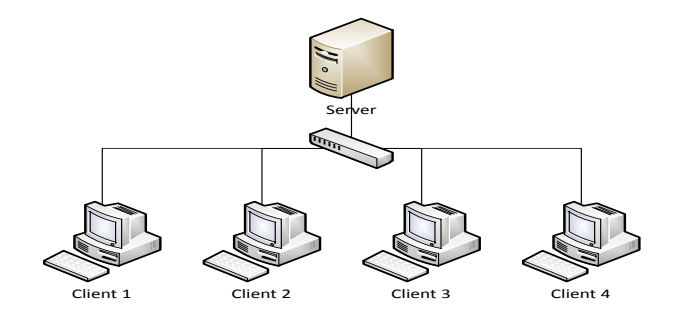

Gambar 4.1 Contoh jaringan *client server*

a. Kebutuhan perangkat keras untuk *server*

Berikut spesifikasi minimal perangkat keras untuk server adalah:

- 1. Processor Intel Core 2 duo 2,00 GHz
- 2. RAM 2 Gigabytes DDR2
- 3. 80 Gigabytes Hard disk Drive
- 4. Display VGA 128 MB
- 5. *Monitor*, *printer*, *mouse* dan *keyboard*
- b. Kebutuhan perangkat lunak untuk *server*

Berikut spesifikasi minimal perangkat lunak untuk server adalah :

- 1. Sistem Operasi Windows Server 2008
- 2. Dot Net Framework versi 3.5
- 3. Database My SQL
- c. Kebutuhan perangkat keras untuk *client*

SURABAYA

Berikut spesifikasi minimal perangkat keras untuk client adalah:

- 1. Processor Intel IV 1,7 GHz
- 2. RAM 1 Gigabytes DDR2
- 3. 40 Gigabytes Hard disk Drive
- 4. Display VGA 128 MB
- 5. *Monitor*, *mouse* dan *keyboard*
- d. Kebutuhan perangkat lunak untuk *client*

Berikut spesifikasi minimal perangkat lunak untuk client adalah:

- 1. Sistem Operasi Windows 7
- 2. Dot Net Framework versi 3

### **4.1.2 Implementasi Sistem**

Tahap ini merupakan implementasi dari sistem yang telah dibuat sebelumnya.

1. *Form* Menu *Home*

*Form* Menu *Home* adalah *form* yang pertama kali muncul pada saat login berhasil. Pada menu *home* sendiri terdapat *sub menu login, logout* dan *exit*. Tampilan dari *form* menu *home* dapat dilihat pada Gambar 4.2.

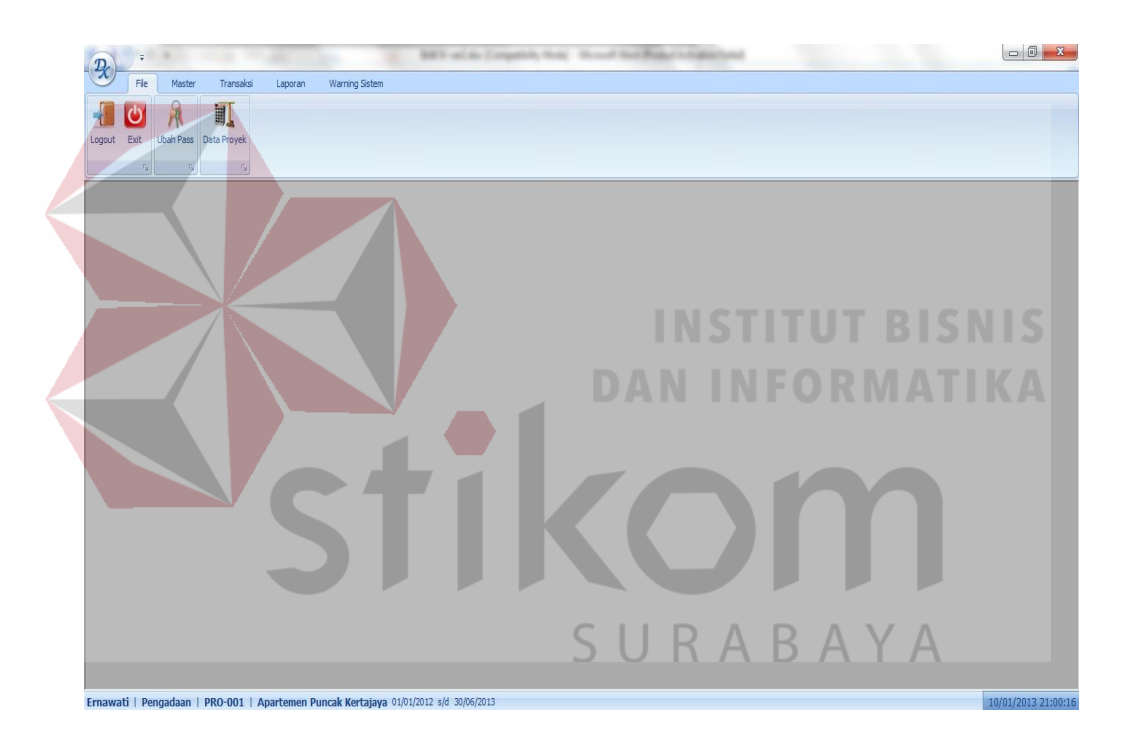

Gambar 4.2 *Form Home* 

### 2. *Form Login*

*Form login* akan muncul jika submenu *login* ditekan. Pada *form login*, *user* wajib memasukan *username* dan *password* untuk keamanan aplikasi dan juga mengetahui hak akses yang diberikan pada *user* tersebut. Pada aplikasi ini terdapat 5 jenis hak akses yaitu bagian komersial, bagian pengadaan, bagian gudang, manager proyek. Tampilan *form login* dapat dilihat pada Gambar 4.3.

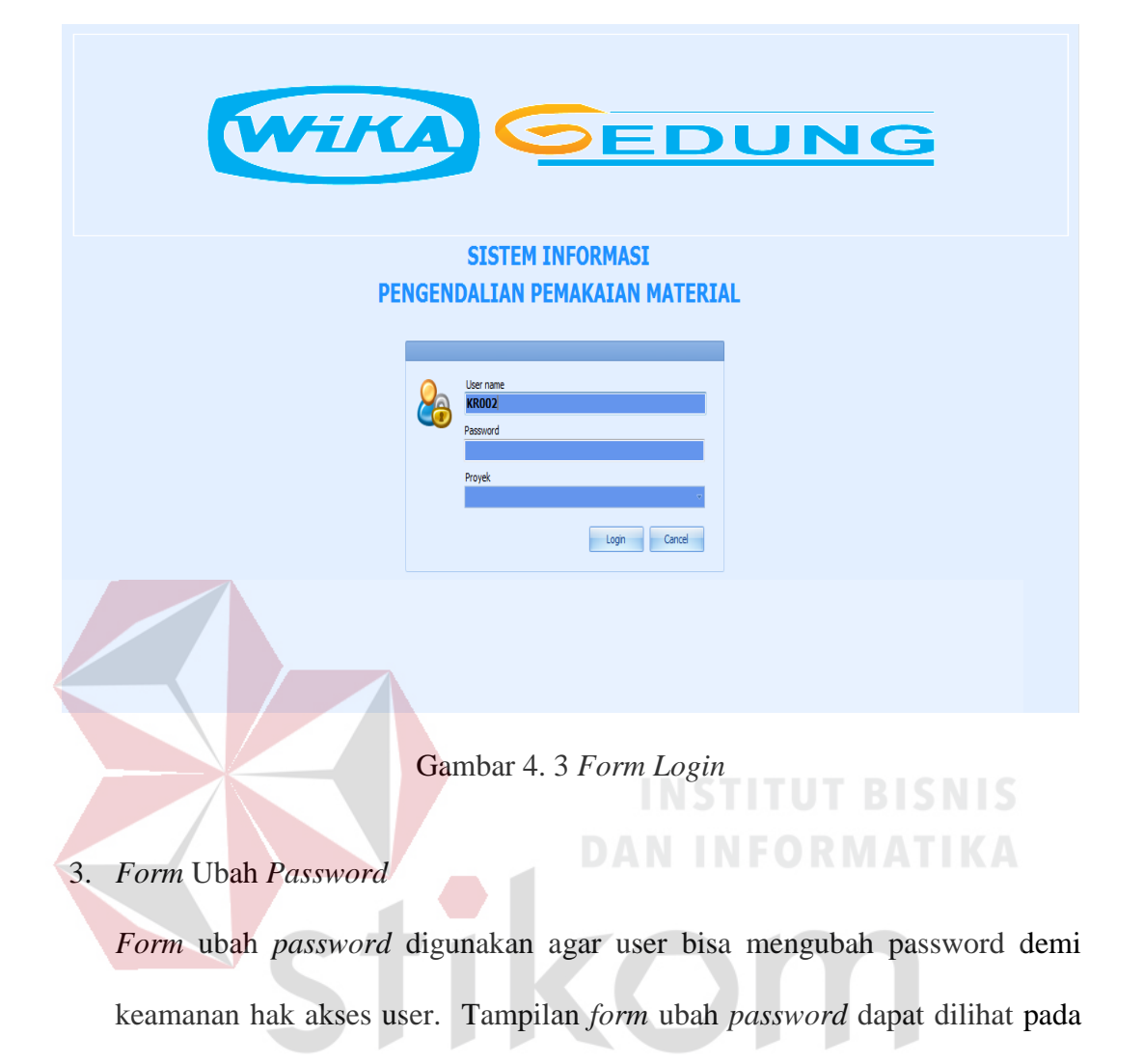

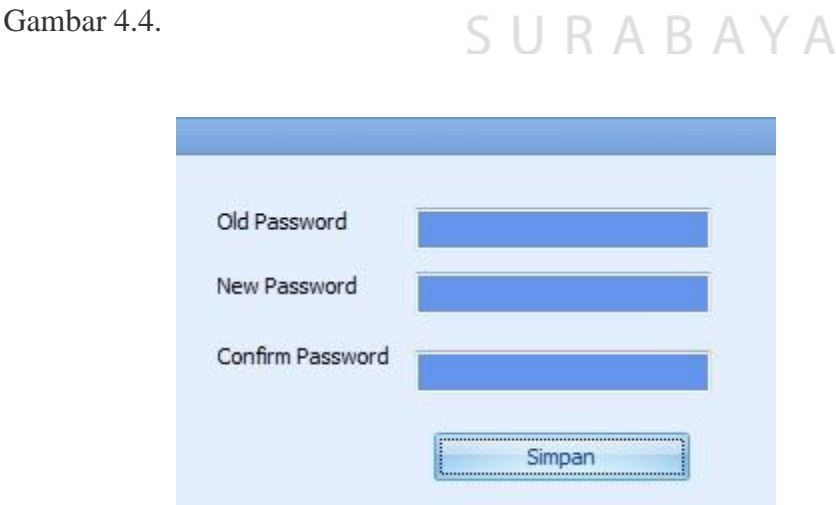

Gambar 4. 4 *Form* Ubah *Password*

4. *Form* Menu Master

*Form* Menu Master adalah *form* yang muncul pada saat menu master ditekan. Menu ini berfungsi sebagai data mentahan utama sebelum diproses di dalam transaksi. Pada menu master terdapat submenu master proyek, master karyawan, master material, master kota, master pekerjaan, master mandor, master *supplier,* master rencana anggaran biaya . Tampilan dari *form* menu master dapat dilihat pada Gambar 4.5

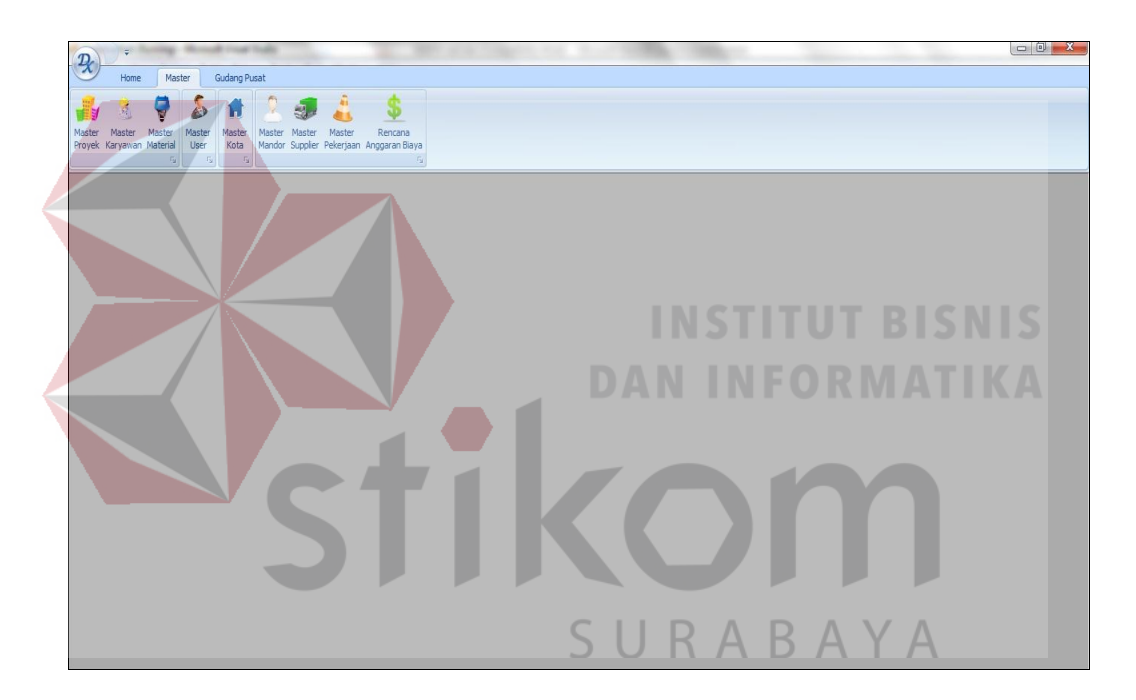

Gambar 4. 5 *Form* Master

5. *Form* Master Proyek

*Form* Master Proyek berguna untuk menambah, mengubah, dan menghapus data master proyek. Data master proyek digunakan untuk mengetahui dan mendata proyek yang telah aktif. Tampilan *form* master proyek dapat dilihat pada Gambar 4.6.
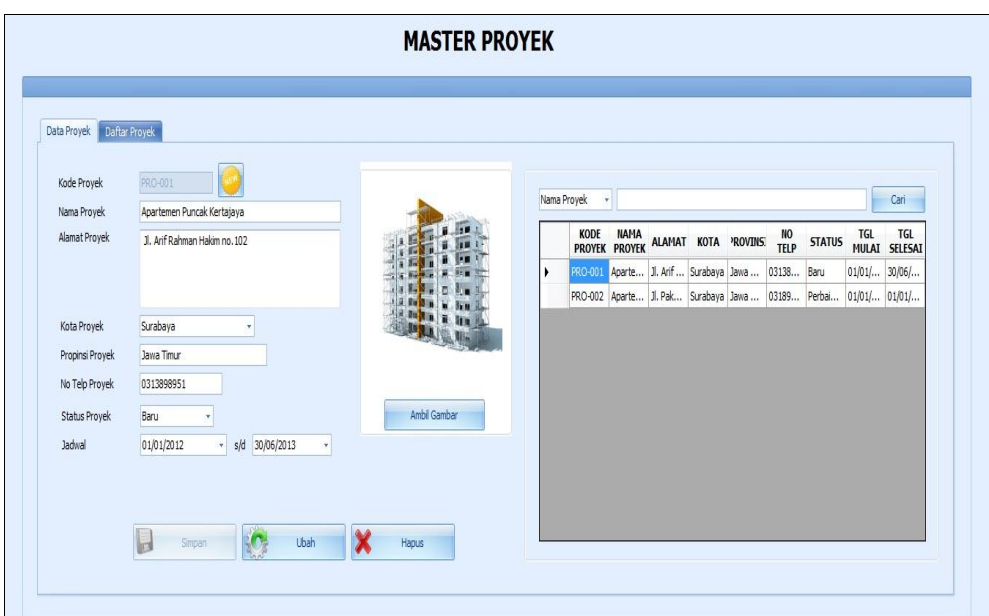

Gambar 4. 6 *Form* Master Proyek

# 6. *Form* Master Karyawan

*Form* Master Karyawan berguna untuk menambah, mengubah, dan menghapus data master karyawan. Data master karyawan digunakan untuk mengetahui dan mendata karyawan yang bekerja di perusahaan. Tampilan *form* master karyawan dapat dilihat pada Gambar 4.7

| Kode Karvawan      | KR002                                         |   |                                |                                |                              |                             |             |                |                        |
|--------------------|-----------------------------------------------|---|--------------------------------|--------------------------------|------------------------------|-----------------------------|-------------|----------------|------------------------|
| Nama Karyawan      | Ernawati                                      |   | Nama Karvawan<br>٠             |                                |                              |                             | Cari        |                |                        |
| <b>ID Penduduk</b> | 281929000129288                               |   | <b>KODE</b><br><b>KARYAWAN</b> | <b>NAMA</b><br><b>KARYAWAN</b> | ID<br><b>PENDUDUK</b>        | <b>ALAMAT</b>               | <b>KOTA</b> | <b>NO TELP</b> | <b>TEMPAT</b><br>LAHIR |
| Alamat             | Jl. Mawar no.2                                |   | KR001                          | Sutadi                         | 112233445566                 | Jl. Wiratno no. 12          | Surabava    | 0313898921     | Surabava               |
|                    |                                               | ٠ | <b>KR002</b>                   | Ernawati                       | 281929000129288              | J. Mawar no.2               | Bandung     | 0220192199     | Bandung                |
| Kota               | K003<br>Bandung<br>÷                          |   | KR003                          | Muhammad Munir                 | 01381938188818               | Jl. Raden Mustopo           | Gresik      | 03181818199    | Bojonegoro             |
| No Telp            | 0220192199                                    |   | <b>KR004</b>                   | Zakaria                        | 018210831881881 J. Mistar 19 |                             | Surabaya    | 0319192919219  | Jakarta                |
| Jenis Kelamin      | O Peremouan<br>C Laki - Laki                  |   | <b>KR005</b>                   | Ridwan Subeky                  | 01291281381889               | Jl. Kenjeran no             | Surabava    | 03818318319    | Jakarta                |
| Kota Lahir         | Tanggal Lahir 07/01/2013<br>Bandung<br>$\psi$ |   | KR006                          | Santoso                        | 08319831938138               | Jl. Merdeka no. 45 Surabava |             | 0319139193     | Lamongan               |
|                    |                                               |   | <b>KR007</b>                   | Darsono                        | 01921929192919               | Jl. Pulungan Ano            | Bojonegoro  | 0731010201     | Denpasar               |
| No HP              | 0827181818                                    |   | <b>KR008</b>                   | Abbas                          | 019210821821928              | J. Urip Sumohar             | Surabaya    | 01310912919    | Jakarta                |
| Password           | 123                                           |   | KR009                          | Yusuf                          | 092199219291929              | Jl, Pesona Asri K           | Sidoario    | 092012912828   | Jakarta                |
| Level User         | User Provek                                   |   | KR010                          | Hernawan                       | 012181381938                 | Jl. Pantai Menta            | Gresik      | 03181839138    | Lamongan               |
| Status             | Aktif                                         |   | KR011                          | Harinowo                       | 012813818338                 | Jl. Semanggi no             | Jakarta     | 012912991912   | Bandung                |
|                    |                                               |   | KR012                          | Bambang                        | 01830183138                  | Jl. Bulak Rukem             | Surabaya    | 01201819812    | Surabaya               |
|                    |                                               |   | KR013                          | Saiful                         | 029018318                    | Jl. Merapi no. 180          | Surabaya    | 01921291       | Malang                 |
|                    |                                               |   | KR014                          | Ekawati                        | 01291821928                  | Jl. Kebon Agung             | Malano      | 08310831       | Malang                 |
|                    |                                               |   | KR015                          | Purwanto                       | 0138173191                   | Jl. Nongko Jajar  Malang    |             | 0183018318     | Bojonegoro             |

Gambar 4. 7 *Form* Master Karyawan

## 7. *Form* Penugasan Karyawan

*Form* Penugasan Karyawan adalah *form* yang muncul pada saat *form* menu tab daftar proyek ditekan. *Form* ini berfungsi untuk melakukan penugasan karyawan untuk masing-masing proyek. Pada *form* penugasan karyawan terdapat data karyawan yang aktif dalam suatu proyek maupun karyawan yang tidak aktif di suatu proyek. *Form* ini digunakan untuk menginputkan data karyawan yang akan aktif di masing-masing proyek dan memberikan hak akses aplikasi untuk karyawan yang aktif disuatu proyek. Tampilan dari *form* daftar proyek dapat dilihat pada Gambar 4.8. Sedangkan tampilan dari *form* penugasan karyawan dapat dilihat pada Gambar 4.9.

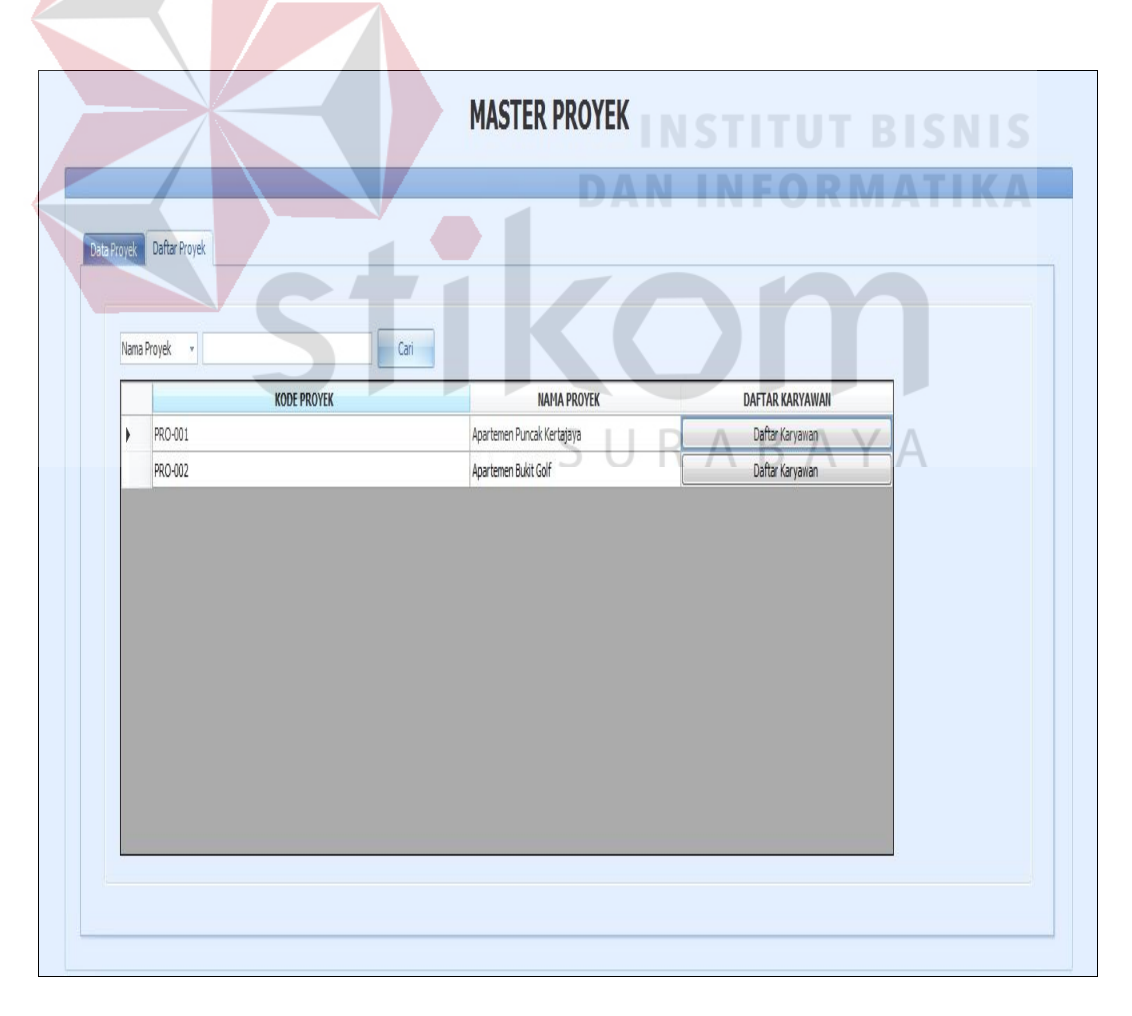

Gambar 4. 8 *Form* Menu Tab Daftar Proyek

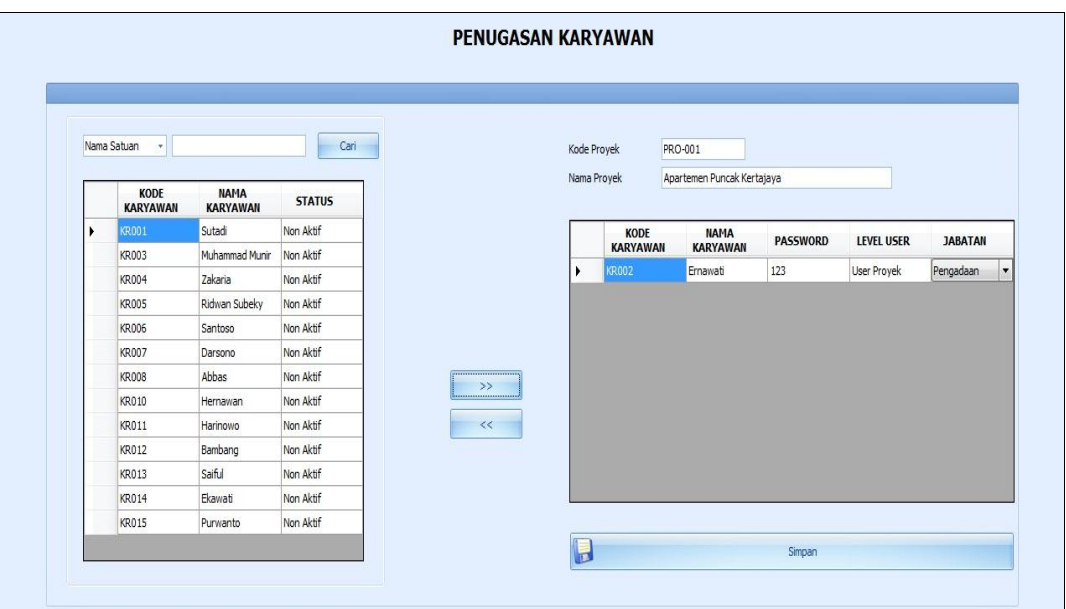

Gambar 4. 9 *Form* Penugasan Karyawan

8. *Form* Master Material

*Form* Master Material berguna untuk menambah, mengubah, dan menghapus data master material. Data master material digunakan untuk mengetahui dan mendata material secara keseluruhan. Tampilan *form* material dapat dilihat pada Gambar 4.10.

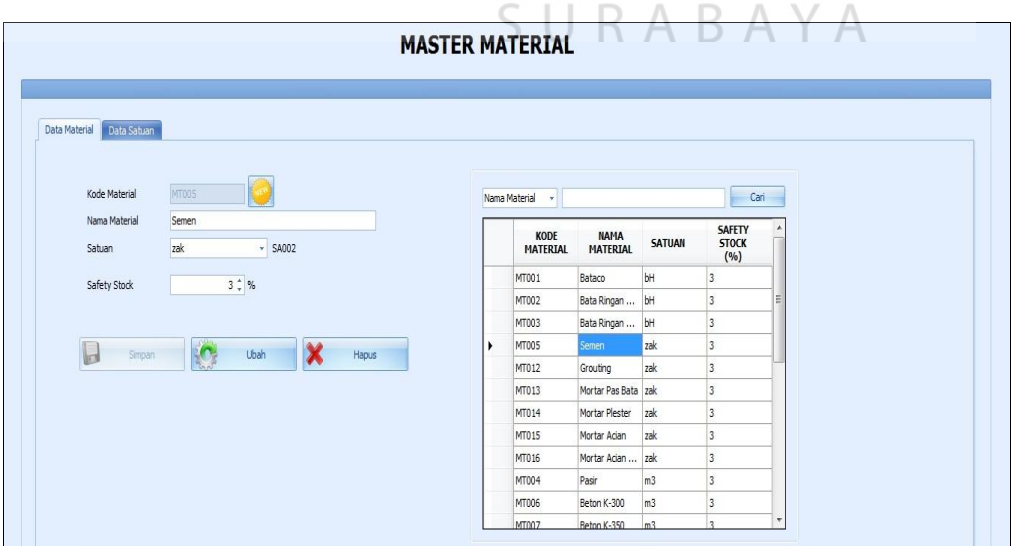

Gambar 4. 10 *Form* Master Material

## 9. *Form* Master Satuan

*Form* Master Satuan berguna untuk menambah, mengubah, dan menghapus data master satuan. Data master satuan digunakan untuk mengetahui dan mendata data satuan. Tampilan *form* satuan dapat dilihat pada Gambar 4.11.

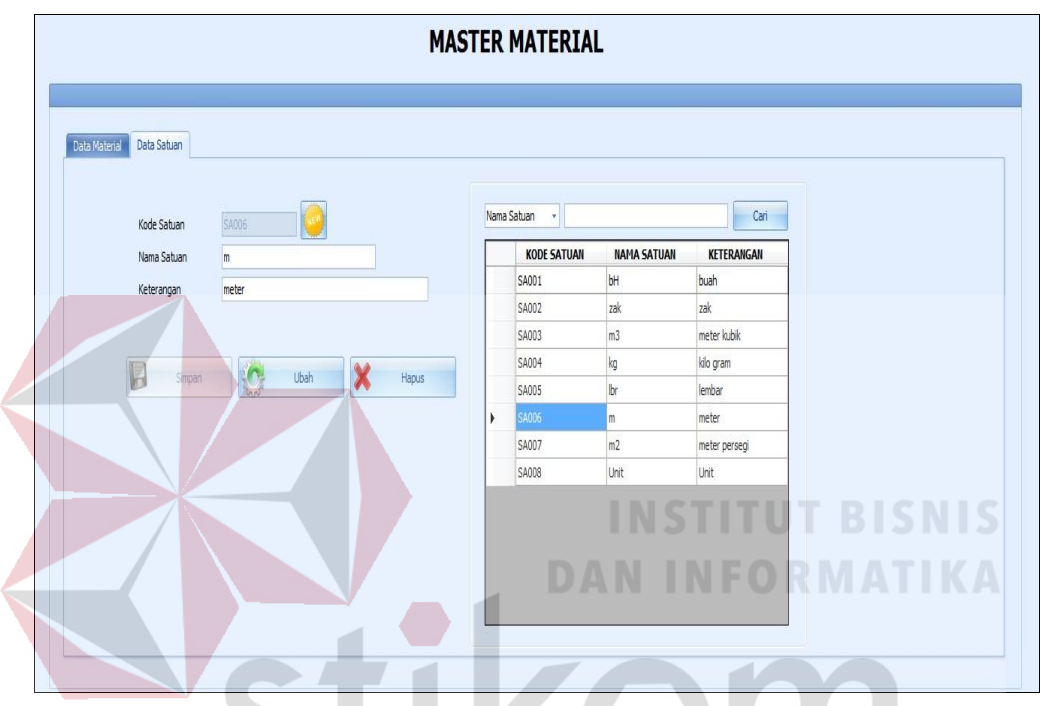

Gambar 4. 11 *Form* Master Satuan

## 10. *Form* Master Kota

*Form* Master Kota berguna untuk menambah, mengubah, dan menghapus data master kota. Data master kota digunakan untuk mengetahui dan mendata data kota. Tampilan *form* kota dapat dilihat pada Gambar 4.12 di halaman 137.

SURABAYA

## 11. *Form* Master Provinsi

*Form* Master Provinsi berguna untuk menambah, mengubah, dan menghapus data master provinsi. Data master provinsi digunakan untuk mengetahui dan mendata data provinsi. Tampilan *form* provinsi dapat dilihat pada Gambar 4.13.

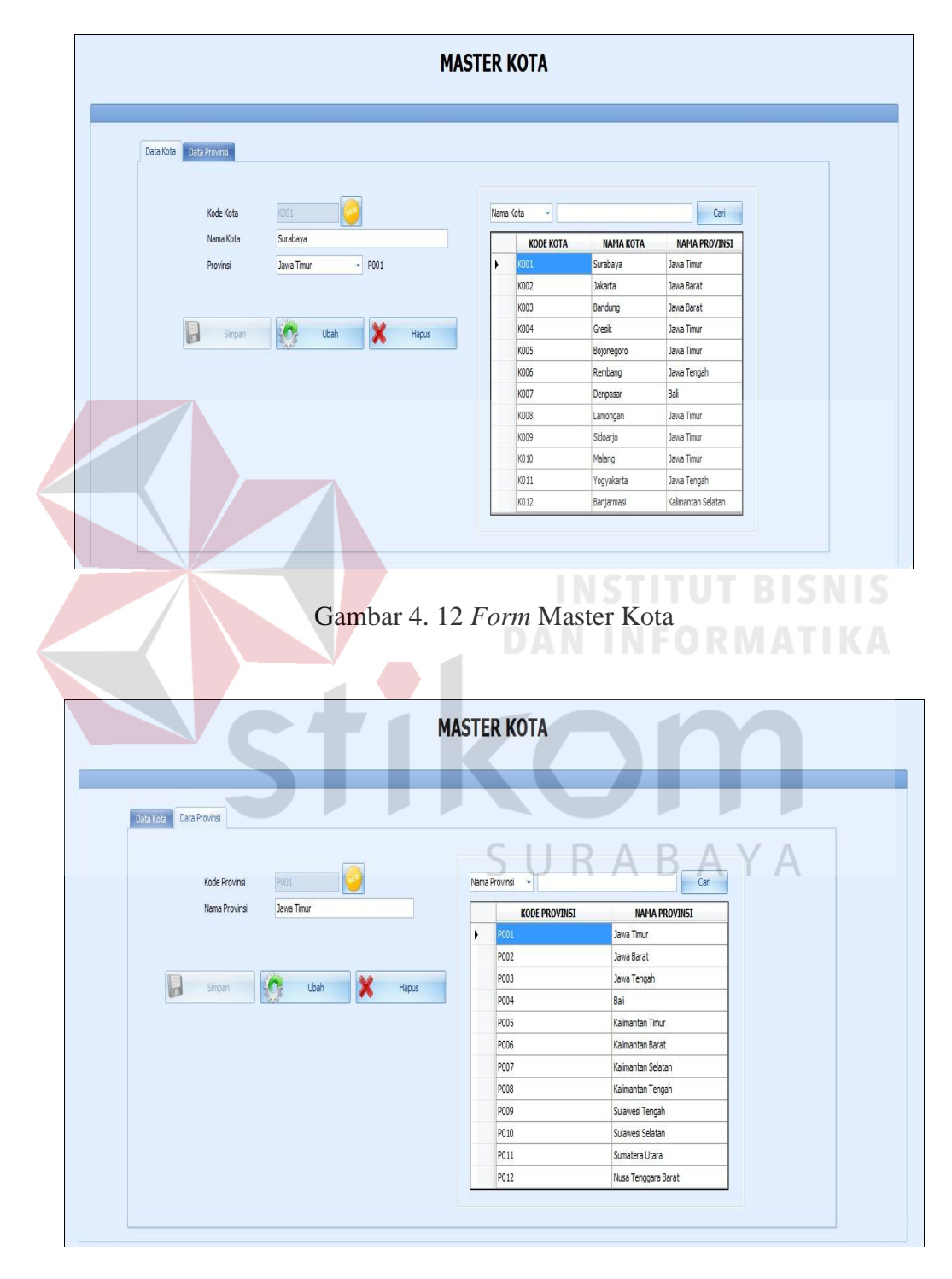

Gambar 4. 13 *Form* Master Provinsi

## 12. *Form* Master *User*

*Form* Master *User* berguna untuk menampilkan data karyawan yang aktif di suatu proyek. Tampilan *form* master *user* dapat dilihat pada Gambar 4.14.

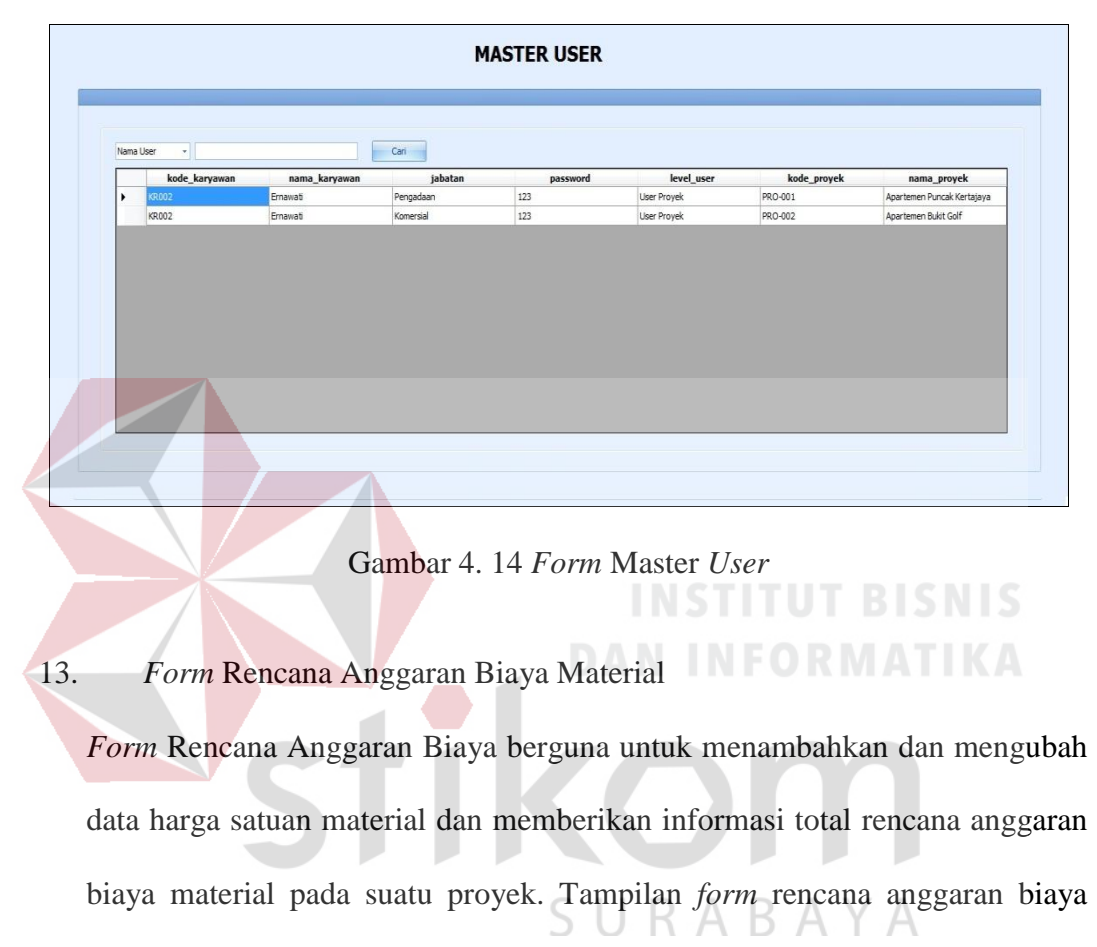

dapat dilihat pada Gambar 4.15.

|   |                         |                                |               | Apartemen Puncak Kertajaya |                               |                               |                       |   |
|---|-------------------------|--------------------------------|---------------|----------------------------|-------------------------------|-------------------------------|-----------------------|---|
|   |                         | Nama Material -                |               |                            |                               | Cari                          |                       |   |
|   | KODE<br><b>MATERIAL</b> | <b>NAMA</b><br><b>MATERIAL</b> | <b>SATUAN</b> | <b>VOLUME</b>              | <b>HARGA</b><br><b>SATUAN</b> | <b>BIAYA</b>                  | KODE<br><b>PROYEK</b> | ٠ |
|   | MT002                   | Bata Ringan  bH                |               | 5293                       | 1000                          | 5293000                       | PRO-001               |   |
|   | MT003                   | Bata Ringan  bH                |               | 12845                      | 11000                         | 141295000                     | PRO-001               |   |
|   | MT004                   | Pasir                          | ms            | 806                        | 10000                         | 8060000                       | PRO-001               |   |
|   | MT005                   | Semen                          | zak           | 1393                       | 90000                         | 125370000                     | PRO-001               |   |
|   | <b>MT006</b>            | Beton K-300                    | m3            | 500                        | 85000                         | 42500000                      | PRO-001               |   |
|   | MT012                   | Grouting                       | zak           | 129                        | 7000                          | 903000                        | PRO-001               |   |
|   | MT013                   | Mortar Pas B                   | zak           | 363                        | 12000                         | 4356000                       | PRO-001               |   |
|   | MT014                   | Mortar Plester                 | zak           | 1424                       | 11500                         | 16376000                      | PRO-001               |   |
|   | MT015                   | Mortar Acian                   | zak           | 267                        | 10000                         | 2670000                       | PRO-001               |   |
|   | MT016                   | Mortar Acian zak               |               | 29                         | 9800                          | 284200                        | PRO-001               |   |
|   | MT017                   | Kolom Praktis                  | im.           | 726                        | 14000                         | 10164000                      | PRO-001               |   |
|   | MT018                   | Keramk Dind m2                 |               | 188                        | 220000                        | 41360000                      | PRO-001               |   |
|   | MT019                   | Keramik Lant m2                |               | 360                        | 19000                         | 6840000                       | PRO-001               |   |
|   | MT021                   | Keramik Lant m2                |               | 40                         | 22000                         | 880000                        | PRO-001               |   |
| ٠ | MT022                   | Keramk Lant m2                 |               | 1508                       | 19000                         | 28652000                      | PRO-001               |   |
|   | <b>HEAR</b>             |                                |               | 4444                       | Anna                          | <b><i><u>ABBRARAN</u></i></b> | ----                  |   |

Gambar 4. 15 *Form* Rencana Anggaran Biaya Material

#### 14. *Form* Master Mandor

*Form* Master Mandor berguna untuk menambah, mengubah dan menghapus data master mandor. Data master mandor digunakan untuk mengetahui dan mendata mandor yang aktif dalam suatu proyek. Tampilan *form* master mandor dapat dilihat pada Gambar 4.16.

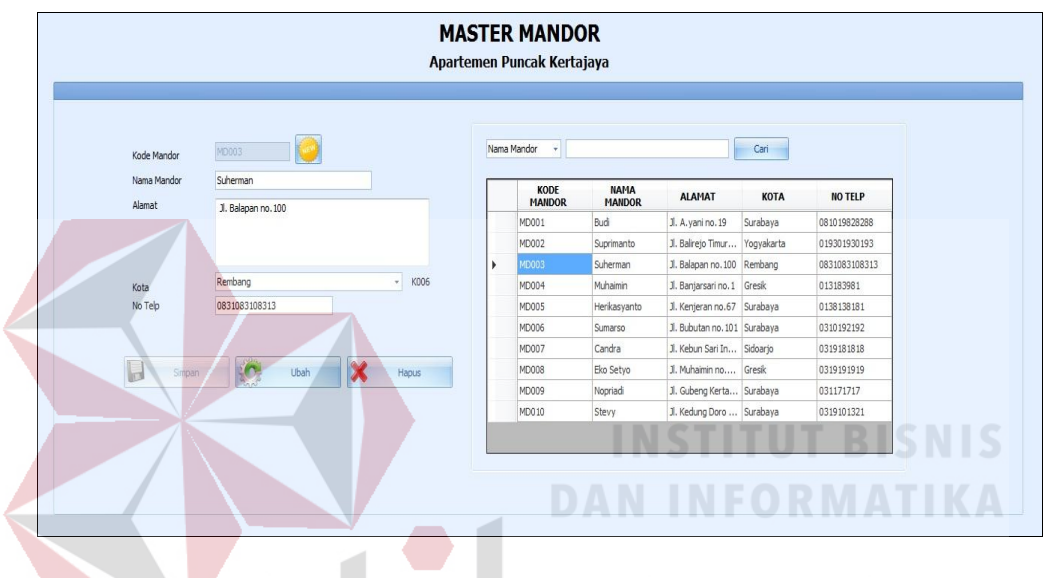

Gambar 4. 16 *Form* Master Mandor

#### 15. *Form* Master *Supplier*

*Form* Master *Supplier* berguna untuk menambah, mengubah dan menghapus data master *supplier*. Data master *supplier* digunakan untuk mengetahui dan mendata *supplier*. Tampilan *form* master *supplier* dapat dilihat pada Gambar 4.17

## 16. *Form* Master Pekerjaan

*Form* Master Pekerjaan berguna untuk menambah, mengubah dan menghapus data master pekerjaan. Data master pekerjaan digunakan untuk mengetahui dan mendata pekerjaan proyek. Tampilan *form* master pekerjaan dapat dilihat pada Gambar 4.18.

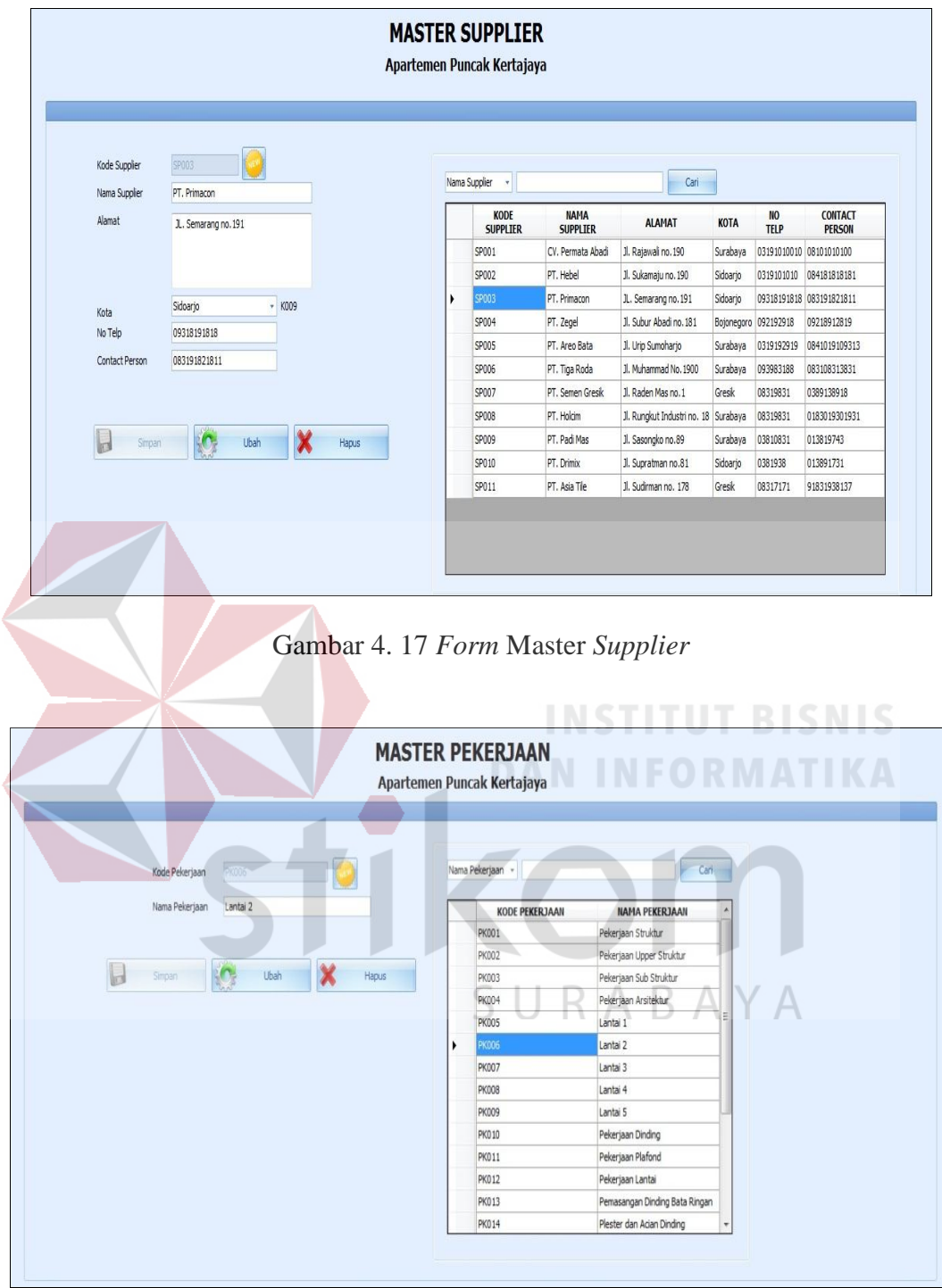

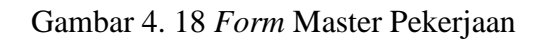

17. *Form* Data Proyek

*Form* Data proyek berguna untuk menampilkan maupun mengubah data data proyek oleh user proyek. Data proyek digunakan untuk mengetahui informasi proyek pada saat *level user* proyek melakukan *login* aplikasi. Tampilan *form* data proyek dapat dilihat pada Gambar 4.19.

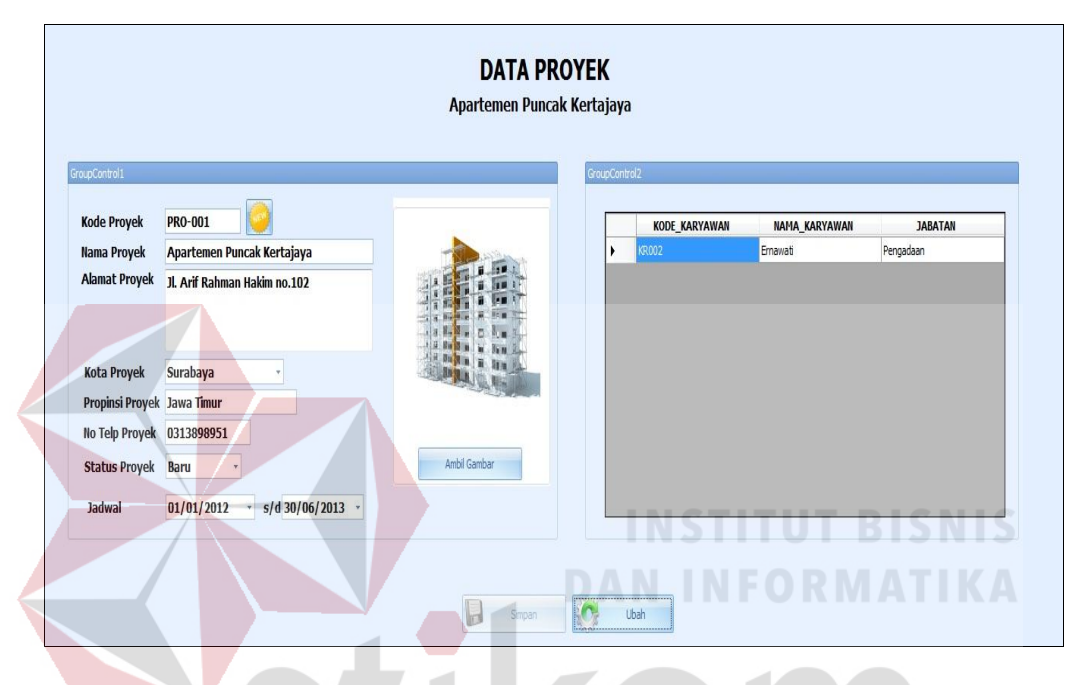

Gambar 4. 19 *Form* Data Proyek

## 18. *Form Master Schedule*

*Form Master Schedule* ini berguna untuk melakukan penyusunan jadwal pekerjaan proyek. Pertama, user bisa menginputkan data pekerjaan level 1 beserta jadwal pengerjaan, selanjutnya user bisa melakukan penjadwalan di level-level berikutnya sesuai dengan jadwal perencanaan proyek. Jika data yang diinputkan melebihi jadwal level sebelumnya maka akan muncul informasi tanggal tidak sesuai. Tampilan *form master schedule* dapat dilihat pada Gambar 4.20.

## 19. *Form* Kebutuhan Material

*Form* Kebutuhan Material ini berguna untuk memasukkan volume kebutuhan material berdasarkan *master schedule* yang telah dibuat. *User* dapat menekan tombol Simpan untuk menyimpan data kebutuhan material. Tampilan *form* kebutuhan material dapat dilihat pada Gambar 4.21.

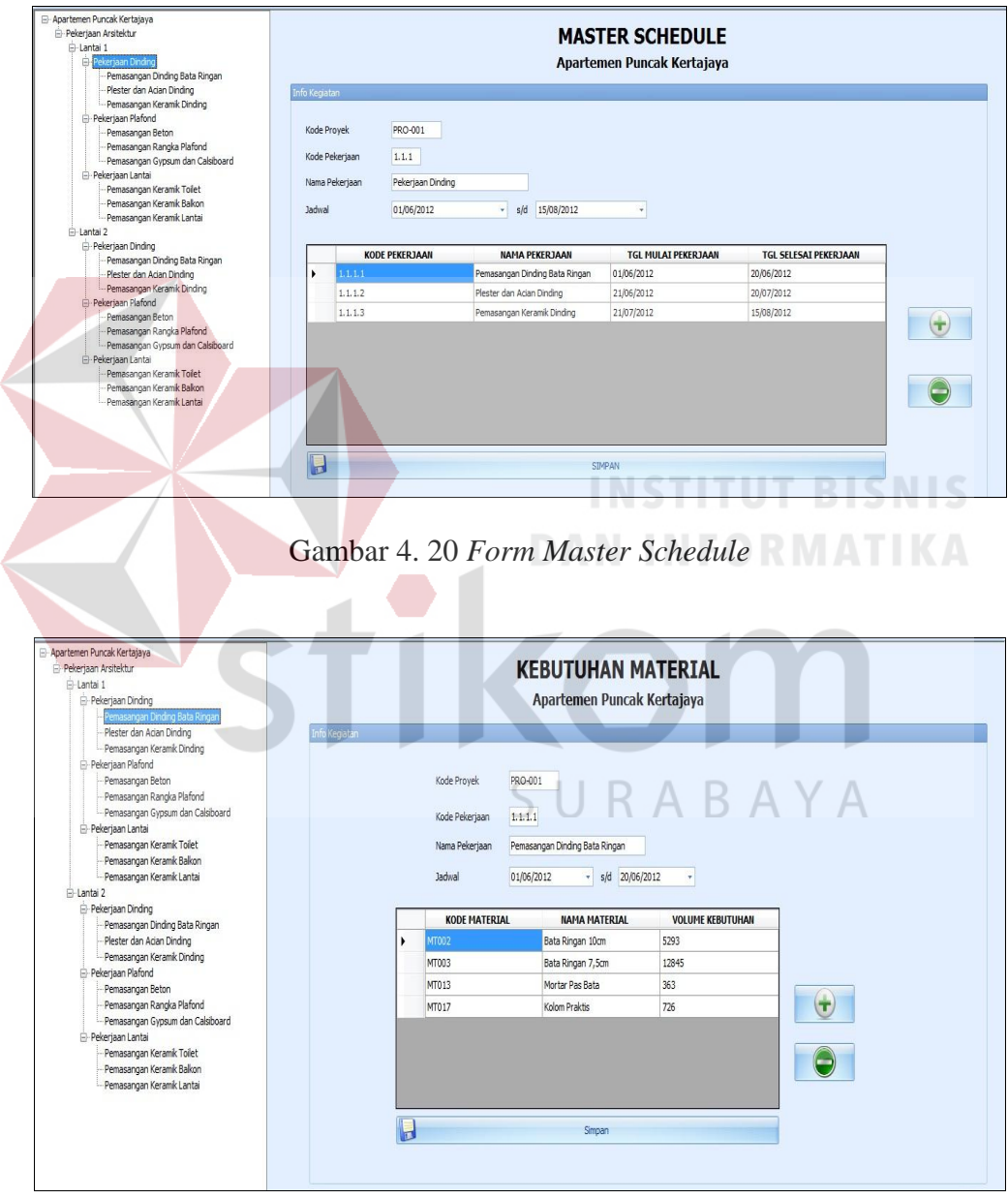

Gambar 4. 21 *Form* Transaksi Kebutuhan Material

## 20. *Form Material Schedule*

*Form Material Schedule* merupakan *form output* dari data *master schedule*  dan data kebutuhan material maka menghasilkan *material schedule* yang digunakan sebagai acuan pemesanan dan standar dalam pengendalian pemakaian material. *Form* ini berguna untuk menampilkan jumlah kebutuhan material per periode mingguan. Untuk menampilkan data *material schedule*, user terlebih dahulu harus memilih bulan. Pada *Tab Material Schedule* per pekerjaan dapat menampilkan jumlah kebutuhan material per periode mingguan berdasarkan nama pekerjaan.Tampilan *form material schedule*  dapat dilihat pada Gambar 4.22 dan tampilan *form material schedule* per pekerjaan dapat dilihat pada Gambar 4.23.

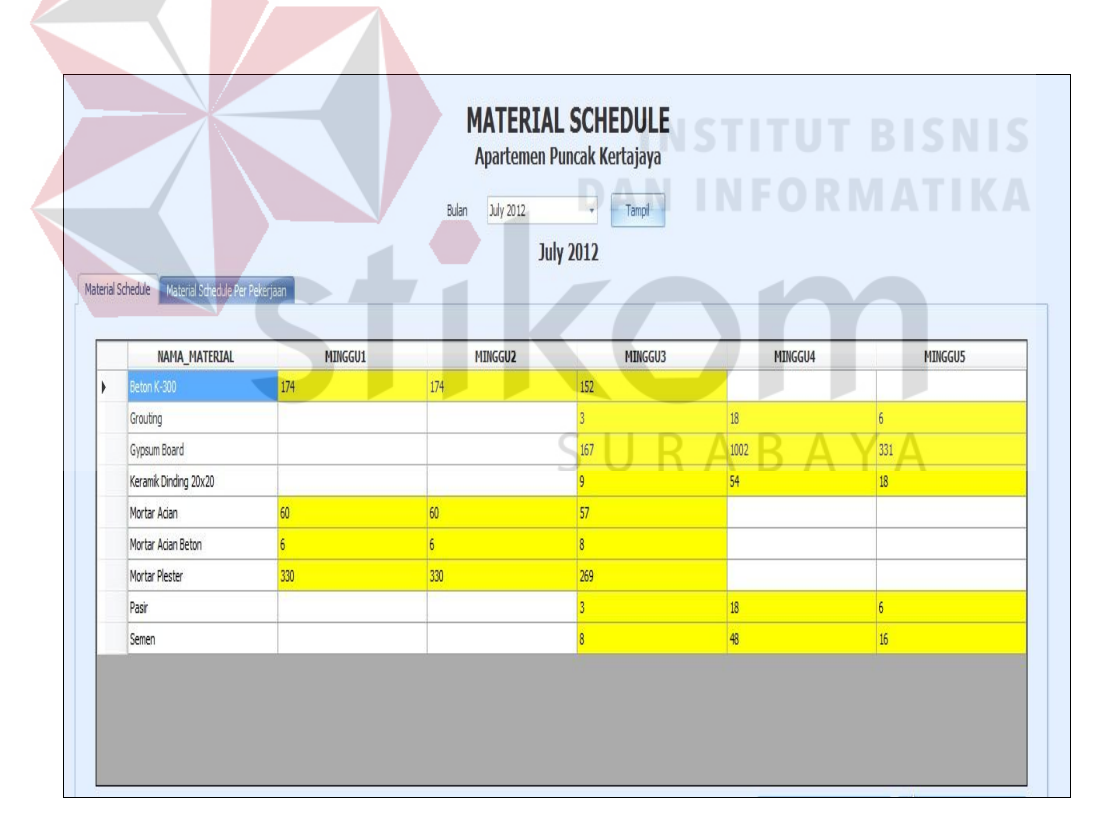

Gambar 4. 22 *Form Material Schedule*

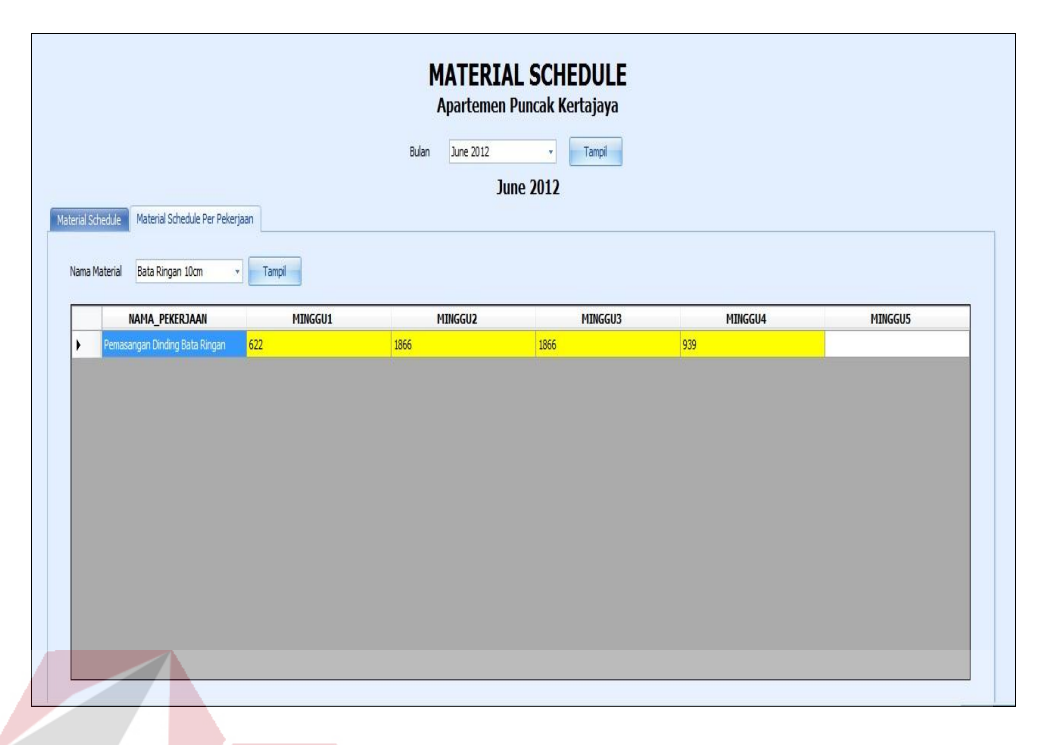

Gambar 4. 23 *Form Material Schedule* Per Pekerjaan

## 21. *Form* Transaksi Pemesanan Material *Supplier*

*Form* Transaksi Pemesanan Material ini berguna untuk memasukkan data pemesanan. Bagian pengadaan hanya bisa melihat dan memasukkan data pemesanan material yang telah dipesan. Pada saat Bagian Pengadaan akan melakukan pemesanan material kepada *supplier*, bagian pengadaan melakukan pemilihan nama *supplier*, lalu menekan tombol detail pemesanan untuk memilih nama material yang akan di pesan. Setelah itu melakukan pengisian jumlah volume dari masing-masing material yang akan dipesan. Setelah semuanya terisi, bagian pengadaan dapat menekan tombol simpan untuk menyimpan data pemesanan material. Pada *Tab* Data Pemesanan Material dapat melihat data pemesanan material berdasarkan kode pemesanan maupun periode tanggal pemesanan. Tampilan *form* pemesanan material

dapat dilihat pada Gambar 4.24 dan tampilan *tab* data pemesanan material dapat dilihat pada Gambar 4.25.

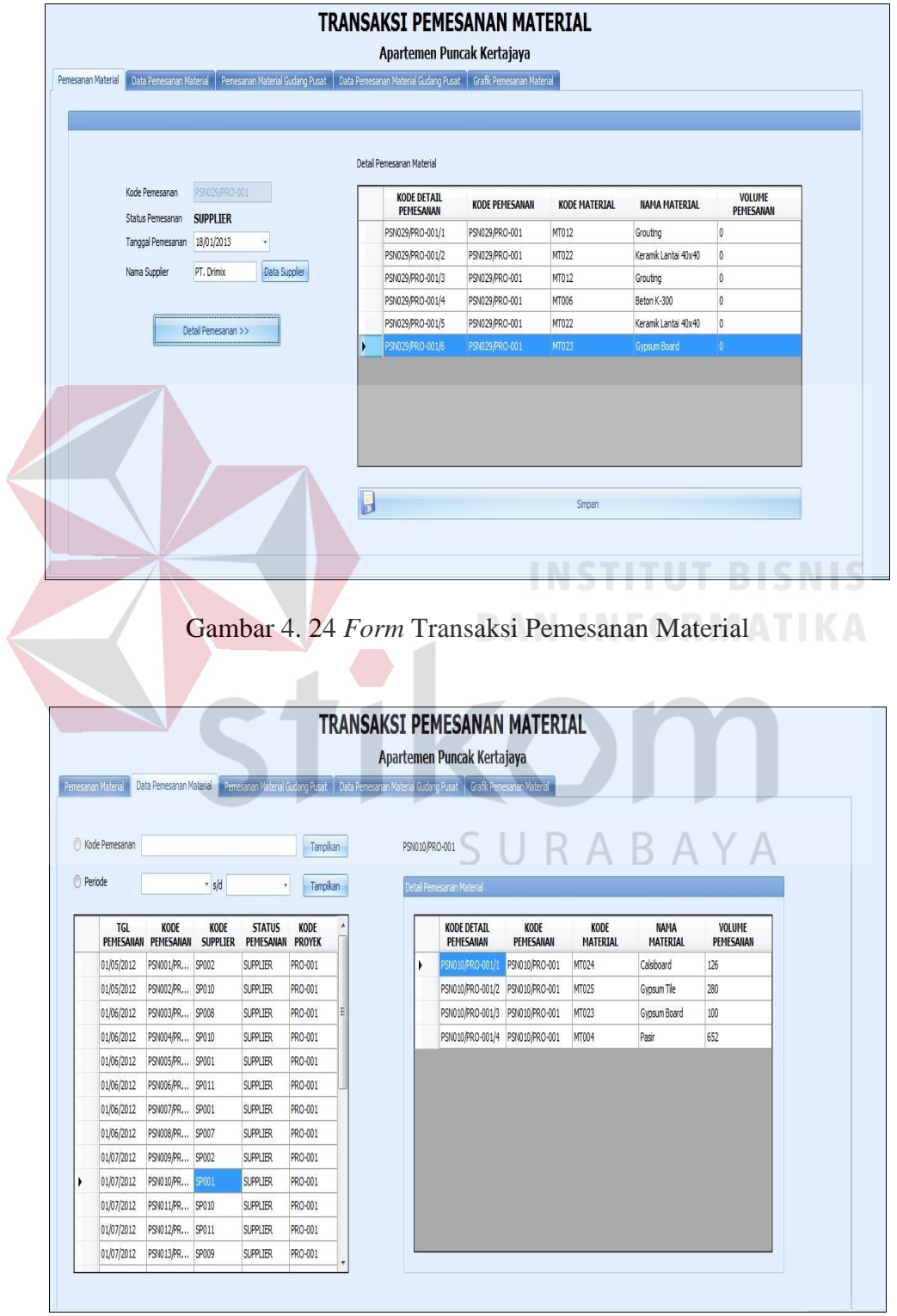

Gambar 4. 25 *Form Tab* Data Pemesanan Material

#### 22. *Form* Transaksi Penerimaan Material

*Form* Transaksi Penerimaan Material ini berguna untuk memasukkan data penerimaan material. Bagian gudang hanya bisa melihat dan memasukkan data penerimaan material yang telah dipesan. Pada saat bagian gudang akan memasukkan data penerimaan material bagian gudang memasukkan data pemesanan terlebih dahulu disini program mengantisipasi terjadinya kesalahan penerimaan material, selanjutnya bagian gudang melakukan pemilihan nama material yang diterima sesuai dengan data pemesanan yang telah dilakukan oleh bagian pengadaan. Setelah itu melakukan pengisian jumlah volume dari masing-masing material yang telah diterima. Setelah semuanya terisi, bagian gudang dapat menekan tombol simpan untuk menyimpan data penerimaan material. Pada *Tab* Data Penerimaan Material dapat melihat data penerimaan material berdasarkan kode penerimaan maupun periode tanggal pemesanan dan pada *Tab* Pengecekan Penerimaan Material bagian gudang bisa melihat data volume pemesanan, volume penerimaan dan volume sisa material yang belum diterima. Tampilan *form* penerimaan material dapat dilihat pada Gambar 4.26 dan tampilan *tab* data pemerimaan material dapat dilihat pada Gambar 4.27 dan tampilan *tab*  pengecekan penerimaan material dapat dilihat pada Gambar 4.28.

| Kode Penerimaan<br>Kode Pemesanan<br>Nama Supplier<br>Tanggal Penerimaan<br>Status Penerimaan | PNM028/PRO-001<br>PSN010/PRO-001<br>CV. Permata Abad<br>18/01/2013 | Data Pemesanan                                                                                                    | Detail Pemesanan Material<br>:tail_pen :_pemes: le_mate 1a_mate pemesa >l_peneri vol_sisa<br>PSN01 PSN01 MT024<br>PSN01 PSN01<br>MT025 | Calsb<br>63<br>126                           | 63               |                                | Detail Penerimaan Material<br>KODE<br>KODE | KODE<br><b>NAMA</b>                  |
|-----------------------------------------------------------------------------------------------|--------------------------------------------------------------------|----------------------------------------------------------------------------------------------------|----------------------------------------------------------------------------------------------------|----------------------------------------------|------------------|--------------------------------|--------------------------------------------|--------------------------------------|
|                                                                                               |                                                                    |                                                                                                    |                                                                                                    |                                              |                  |                                |                                            |                                      |
|                                                                                               |                                                                    |                                                                                                    |                                                                                                    |                                              |                  |                                |                                            |                                      |
|                                                                                               |                                                                    |                                                                                                    |                                                                                                    |                                              |                  |                                |                                            |                                      |
|                                                                                               |                                                                    |                                                                                                    |                                                                                                    |                                              |                  |                                | DETAIL                                     | ENERIMAAI MATERIAL MATERIAL ENERIMAA |
|                                                                                               |                                                                    |                                                                                                    |                                                                                                    | Gypsu 280                                    | 140<br>140       |                                | PNM028/ PNM028/                            | Calsiboard<br>MT024                  |
|                                                                                               |                                                                    |                                                                                                    | PSN01 PSN01 MT023                                                                                                    | 50<br>Gypsu 100                              | 50               |                                | PNM028/ PNM028/                            | MT025<br>Gypsum Tile                 |
|                                                                                               |                                                                    |                                                                                                    | PSN01 PSN01<br>MT004                                                                                                    | Pasir<br>652                                 | 326<br>326       |                                | PNM028/ PNM028/                            | MT023<br>Gypsum                      |
|                                                                                               |                                                                    |                                                                                                    |                                                                                                    |                                              |                  |                                | PNM028/ PNM028/                            | MT004<br>Pasir                       |
|                                                                                               | Supplier                                                           |                                                                                                    |                                                                                                    |                                              |                  | $\rightarrow$                  |                                            |                                      |
|                                                                                               |                                                                    |                                                                                                    |                                                                                                    |                                              |                  |                                |                                            |                                      |
|                                                                                               |                                                                    |                                                                                                    |                                                                                                    |                                              |                  |                                |                                            |                                      |
|                                                                                               |                                                                    |                                                                                                    |                                                                                                    |                                              |                  |                                |                                            |                                      |
|                                                                                               |                                                                    |                                                                                                    |                                                                                                    |                                              |                  |                                |                                            |                                      |
|                                                                                               |                                                                    |                                                                                                    |                                                                                                    |                                              |                  |                                |                                            |                                      |
|                                                                                               |                                                                    |                                                                                                    |                                                                                                    |                                              |                  |                                |                                            |                                      |
|                                                                                               |                                                                    |                                                                                                    |                                                                                                    |                                              |                  |                                |                                            |                                      |
|                                                                                               |                                                                    |                                                                                                    |                                                                                                    |                                              |                  |                                |                                            | Simpan                               |
|                                                                                               |                                                                    |                                                                                                    |                                                                                                    |                                              |                  |                                |                                            |                                      |
|                                                                                               |                                                                    |                                                                                                    |                                                                                                    |                                              |                  |                                |                                            |                                      |
|                                                                                               |                                                                    |                                                                                                    |                                                                                                    |                                              |                  |                                |                                            |                                      |
|                                                                                               |                                                                    |                                                                                                    |                                                                                                    |                                              |                  |                                |                                            |                                      |
|                                                                                               |                                                                    |                                                                                                    |                                                                                                    |                                              |                  |                                |                                            |                                      |
|                                                                                               |                                                                    |                                                                                                    |                                                                                                    |                                              |                  |                                |                                            |                                      |
|                                                                                               |                                                                    |                                                                                                    |                                                                                                    |                                              |                  |                                |                                            |                                      |
|                                                                                               |                                                                    |                                                                                                    |                                                                                                    |                                              |                  |                                |                                            |                                      |
|                                                                                               |                                                                    |                                                                                                    |                                                                                                    |                                              |                  |                                |                                            |                                      |
|                                                                                               |                                                                    |                                                                                                    |                                                                                                    |                                              |                  |                                |                                            |                                      |
| <b>Periode</b>                                                                                |                                                                    |                                                                                                    |                                                                                                    | letail Penerimaan Material                   |                  |                                |                                            |                                      |
|                                                                                               |                                                                    |                                                                                                    |                                                                                                    |                                              |                  |                                |                                            |                                      |
|                                                                                               | KODE<br><b>TGL PENERIMAAN</b><br>PENERIMAAN                        | <b>KODE PEMESANAN</b>                                                                                                    |                                                                                                    | <b>KODE DETAIL</b><br>PENERIMAAN             | KODE<br>MATERIAL | <b>NAMA</b><br><b>MATERIAL</b> | KODE<br>PENERIMAAN                         | VOLUME<br>PENERIMAAN                 |
| 15/05/2012                                                                                    | PNM001/PRO-001                                                     | PSN001/PRO-001                                                                                                    |                                                                                                    | PNM011/PRO-001/1 MT012                       |                  | Grouting                       | PNM011/PRO-001                             | 45                                   |
| 15/05/2012                                                                                    | PNM002/PRO-001                                                     | PSN002/PRO-001                                                                                                    |                                                                                                    | PNM011/PRO-001/2 MT015                       |                  | Mortar Acian                   | PNM011/PRO-001                             | 50                                   |
|                                                                                               | PNM003/PRO-001                                                     | PSN003/PRO-001                                                                                                    |                                                                                                    | PNM011/PRO-001/3 MT015                       |                  | Mortar Acian                   | PNM011/PRO-001                             | 5                                    |
| 15/06/2012                                                                                    |                                                                    | PSN004/PRO-001                                                                                                    |                                                                                                    | PNM011/PRO-001/4 MT013                       |                  | Mortar Pas Bata                | PNM011/PRO-001                             | 182                                  |
| 15/06/2012                                                                                    | PNM004/PRO-001                                                     |                                                                                                    |                                                                                                    | PNM011/PRO-001/5 MT014                       |                  | Mortar Plester                 | PNM011/PRO-001                             | 265                                  |
| 15/06/2012                                                                                    | PNM005/PRO-001                                                     | PSN005/PRO-001                                                                                                    |                                                                                                    |                                              |                  |                                |                                            |                                      |
| 15/06/2012                                                                                    | PNM006/PRO-001                                                     | PSN006/PRO-001                                                                                                    |                                                                                                    |                                              |                  |                                |                                            |                                      |
| 15/06/2016                                                                                    | PNM007/PRO-001                                                     | PSN007/PRO-001                                                                                                    |                                                                                                    |                                              |                  |                                |                                            |                                      |
| 15/06/2016                                                                                    | PNM008/PRO-001                                                     | PSN008/PRO-001                                                                                                    |                                                                                                    |                                              |                  |                                |                                            |                                      |
| 15/07/2012                                                                                    | PNM009/PRO-001                                                     | PSN009/PRO-001                                                                                                    |                                                                                                    |                                              |                  |                                |                                            |                                      |
| 15/07/2012                                                                                    | PNM010/PRO-001                                                     | PSN010/PRO-001                                                                                                    |                                                                                                    |                                              |                  |                                |                                            |                                      |
| 15/07/2012<br>٠<br>15/07/2012                                                                 | PNM011/PRO-001<br>PNM012/PRO-001                                   | PSN011/PRO-001<br>PSN012/PRO-001                                                                                            |                                                                                                    |                                              |                  |                                |                                            |                                      |
| Kode Penerimaan                                                                               | $-$ s/d                                                            | Penermaan Material Cata Penerimaan Material Pengecekan Penermaan Material Grafik Penermaan Material<br>Tampikan<br>Tampikan | TRANSAKSI PENERIMAAN MATERIAL                                                                                                    | Apartemen Puncak Kertajaya<br>PNM011/PRO-001 |                  | DAN INFOR                      |                                            | <b>INSTITUT BISNIS</b>               |

Gambar 4. 27 *Form Tab* Data Penerimaan Material

| Penerimaan Material | TRANSAKSI PENERIMAAN MATERIAL<br>Apartemen Puncak Kertajaya<br>Data Penerimaan Material<br>Pengecekan Penerimaan Material<br>Grafik Penerimaan Material<br>PSN010/PRO-001<br>Kode Pemesanan<br>Data Pemesanan |                |               |               |                         |                  |                    |  |  |  |  |
|---------------------|----------------------------------------------------------------------------------------------------|----------------|---------------|---------------|-------------------------|------------------|--------------------|--|--|--|--|
|                     | Detail Pemesanan Material<br>kode_detail_pemesanan                                                                                                    | kode pemesanan | kode material | NAMA MATERIAL | <b>VOLUME PEMESANAN</b> | TOTAL PENERIMAAN | VOL_SISA_PEMESANAN |  |  |  |  |
| $\mathbf{r}$        | PSN010/PRO-001/1                                                                                                    | PSN010/PRO-001 | MT024         | Calsiboard    | 126                     | 63               | 63                 |  |  |  |  |
|                     | PSN010/PRO-001/2                                                                                                    | PSN010/PRO-001 | MT025         | Gypsum Tile   | 280                     | 140              | 140                |  |  |  |  |
|                     | PSN010/PRO-001/3                                                                                                    | PSN010/PRO-001 | MT023         | Gypsum Board  | 100                     | 50               | 50                 |  |  |  |  |
|                     | PSN010/PRO-001/4                                                                                                    | PSN010/PRO-001 | MT004         | Pasir         | 652                     | 326              | 326                |  |  |  |  |
|                     |                                                                                                    |                |               |               |                         |                  |                    |  |  |  |  |
|                     |                                                                                                    |                |               |               |                         |                  |                    |  |  |  |  |
|                     |                                                                                                    |                |               |               |                         |                  |                    |  |  |  |  |

Gambar 4. 28 *Form Tab* Pengecekan Penerimaan Material

# 23. *Form* Transaksi Pemakaian Material

*Form* Transaksi Pemakaian Material ini berguna untuk memasukkan data pemakaian material. Bagian gudang hanya bisa melihat dan memasukkan data pemakaian material yang telah dipesan. Pada saat bagian gudang akan memasukkan data pemakaian material bagian gudang memilih nama mandor terlebih dahulu, selanjutnya bagian gudang melakukan pemilihan nama material yang akan dipakai oleh mandor. Setelah itu melakukan pengisian jumlah volume dari masing-masing material yang akan dipakai. Setelah semuanya terisi, bagian gudang dapat menekan tombol simpan untuk menyimpan data pemakaian material. Pada *Tab* Data Pemakaian Material dapat melihat data pemakaian material berdasarkan kode pemakaian maupun periode tanggal pemesanan. Tampilan *form* pemakaian material dapat dilihat pada Gambar 4.29 dan tampilan *tab* data pemerimaan material dapat dilihat pada Gambar 4.30.

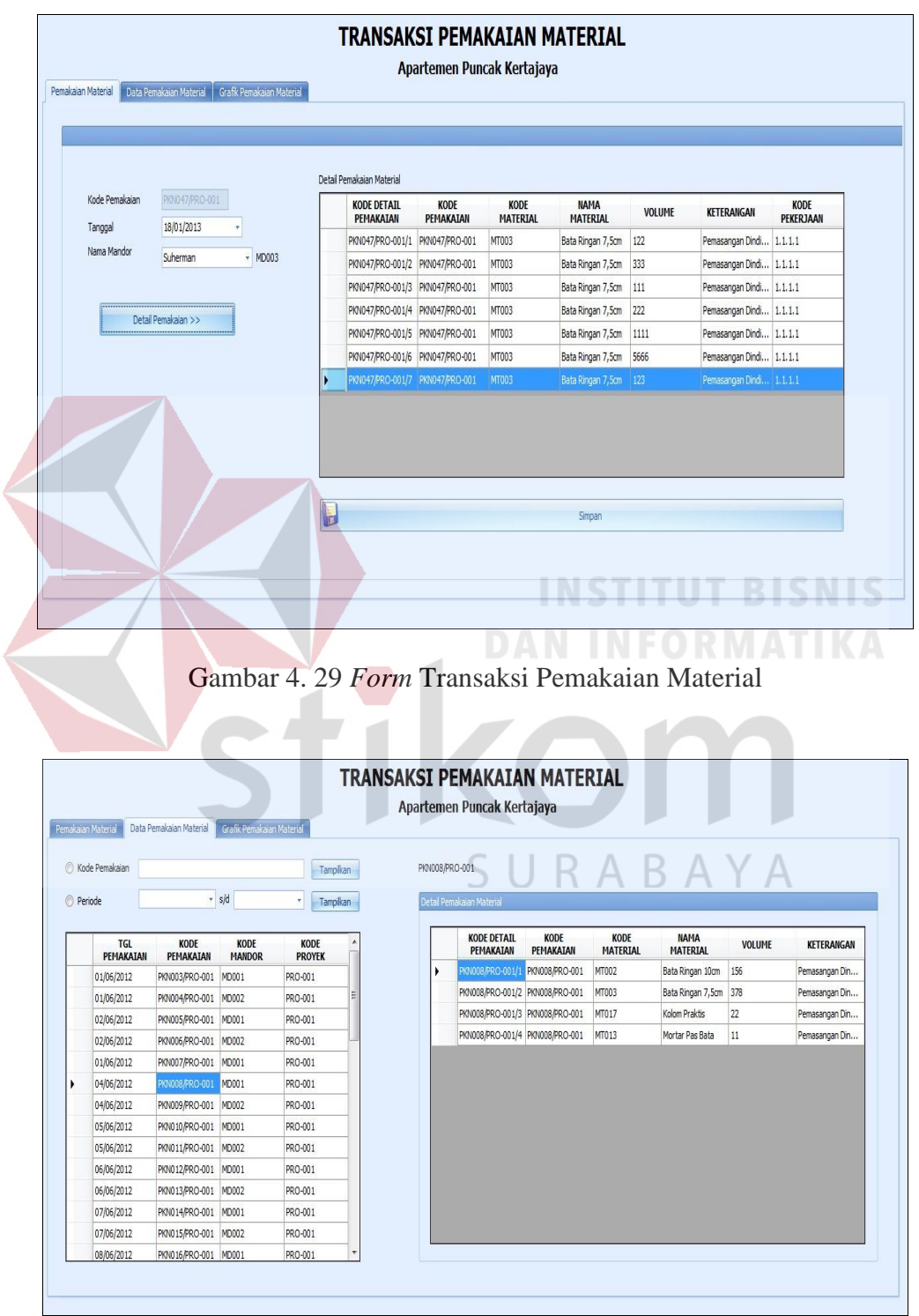

Gambar 4. 30 *Form Tab* Data Pemakaian Material

#### 24. *Form* Realisasi Pemakaian Material

*Form* Realisasi Pemakaian Material merupakan *form output* dari data pemakaian material yang digunakan sebagai data pengendalian pemakaian material. *Form* ini berguna untuk menampilkan volume pemakaian material per periode mingguan. Untuk menampilkan data realisasi pemakaian material, user terlebih dahulu harus memilih bulan. Pada *Tab* Realisasi Pemakaian Material per pekerjaan dapat menampilkan volume pemakaian material per periode mingguan berdasarkan nama pekerjaan.Tampilan *form* realisasi pemakaian material dapat dilihat pada Gambar 4.31 dan tampilan *form* realisasi pemakaian material per pekerjaan dapat dilihat pada Gambar 4.32.

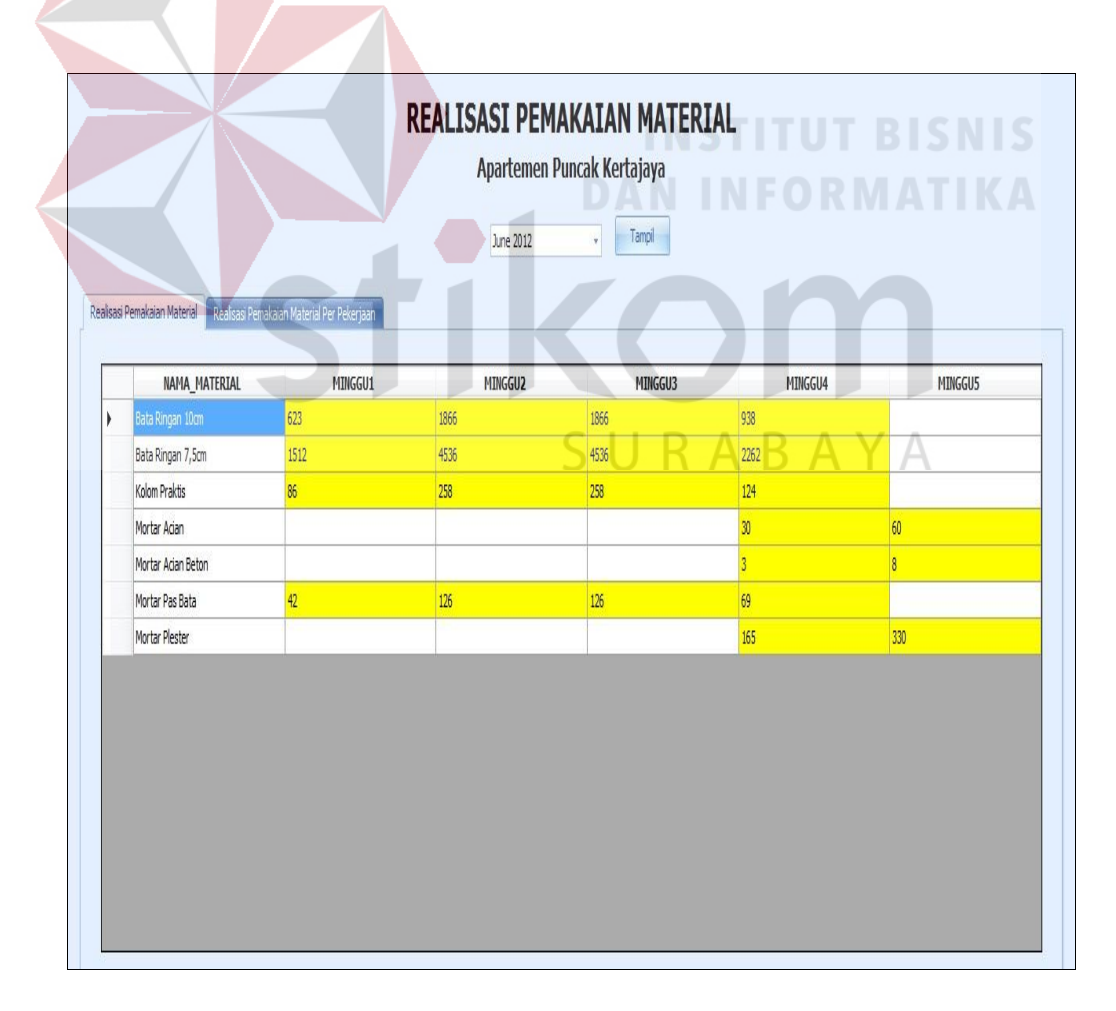

Gambar 4. 31 *Form* Realisasi Pemakaian Material

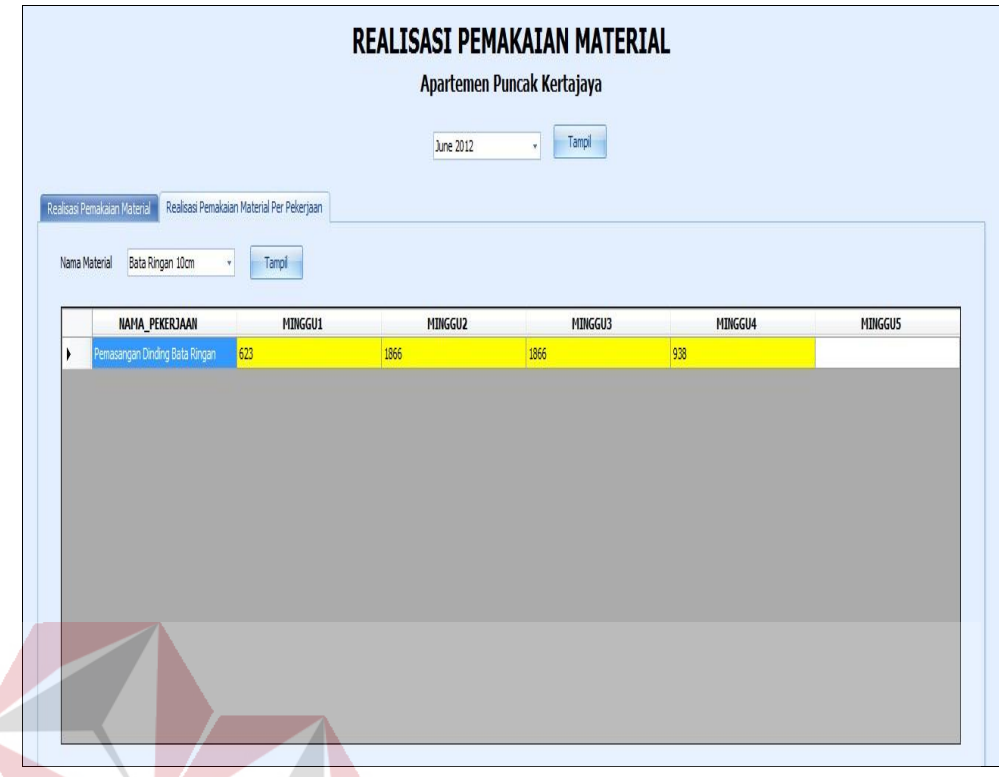

Gambar 4. 32 *Form* Realisasi Pemakaian Material Per Pekerjaan

#### **DAN INFORMATIKA** 25. *Form* Grafik Pemesanan Material

*Form* Grafik Pemesanan Material ini merupakan *output* berupa gambar grafik yang dapat melihat berapa jumlah pemesanan material yang telah dipesan. Grafik pemesanan material ini diambil dan diolah dari data pemesanan material yang telah disimpan dan ditampilkan dalam bentuk grafik berdasarkan nama material, tanggal pemesanan, dan status pemesanan. Grafik pemesanan material ini digunakan untuk melihat jumlah pemesanan material secara kesuluruhan selama pengerjaan proyek berjalan dan terdapat grafik status pemesanan yang menampilkan persentase status pemesanan. Pada garis horizontal menunjukkan kode material yang telah dipesan dan pada garis vertikal menunjukkan volume material yang telah dipesan. Untuk dapat melihat daftar dan jumlah pemesanan material, maka dapat menekan tombol Detail. Tampilan *form* grafik pemesanan material dapat dilihat pada Gambar 4.33

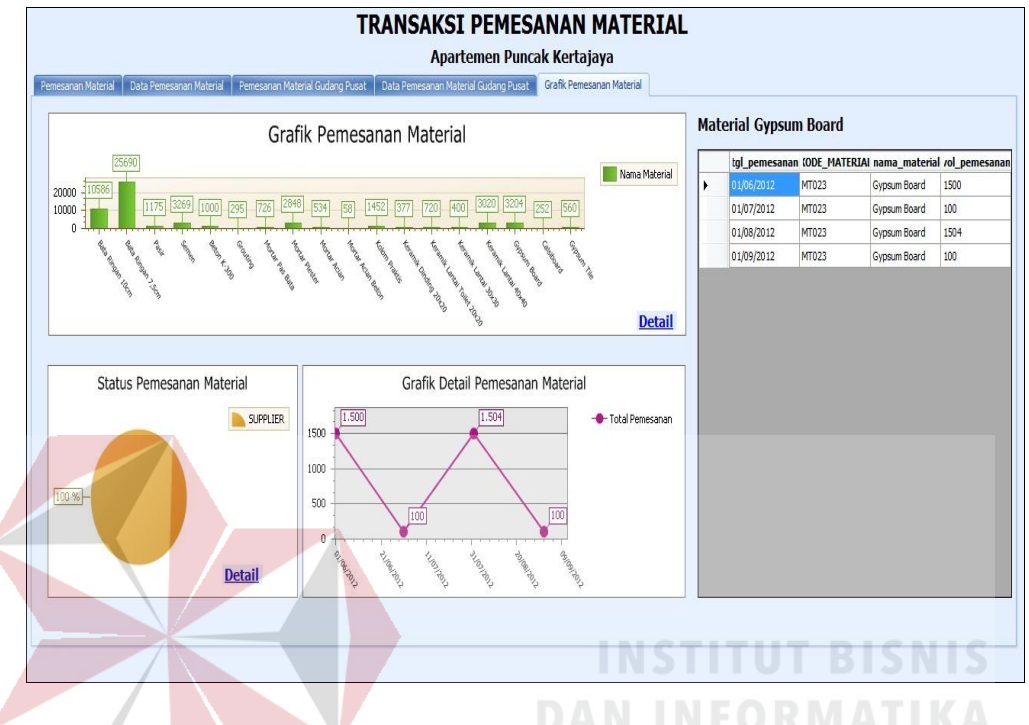

Gambar 4. 33 *Form* Grafik Pemesanan Material

## 26. *Form* Grafik Penerimaan Material

*Form* Grafik Penerimaan Material ini merupakan *output* berupa gambar grafik yang dapat melihat berapa jumlah penerimaan material yang telah dipesan. Grafik penerimaan material ini diambil dan diolah dari data penerimaan material yang telah disimpan dan ditampilkan dalam bentuk grafik berdasarkan nama material, tanggal penerimaan, dan status penerimaan. Grafik penerimaan material ini digunakan untuk melihat jumlah penerimaan material secara kesuluruhan selama pengerjaan proyek berjalan. Pada garis horizontal menunjukkan kode material yang telah diterima dan pada garis vertikal menunjukkan volume material yang telah diterima. Untuk dapat melihat daftar dan jumlah penerimaan material, maka dapat menekan tombol Detail. Tampilan *form* grafik penerimaan material dapat dilihat pada Gambar 4.34

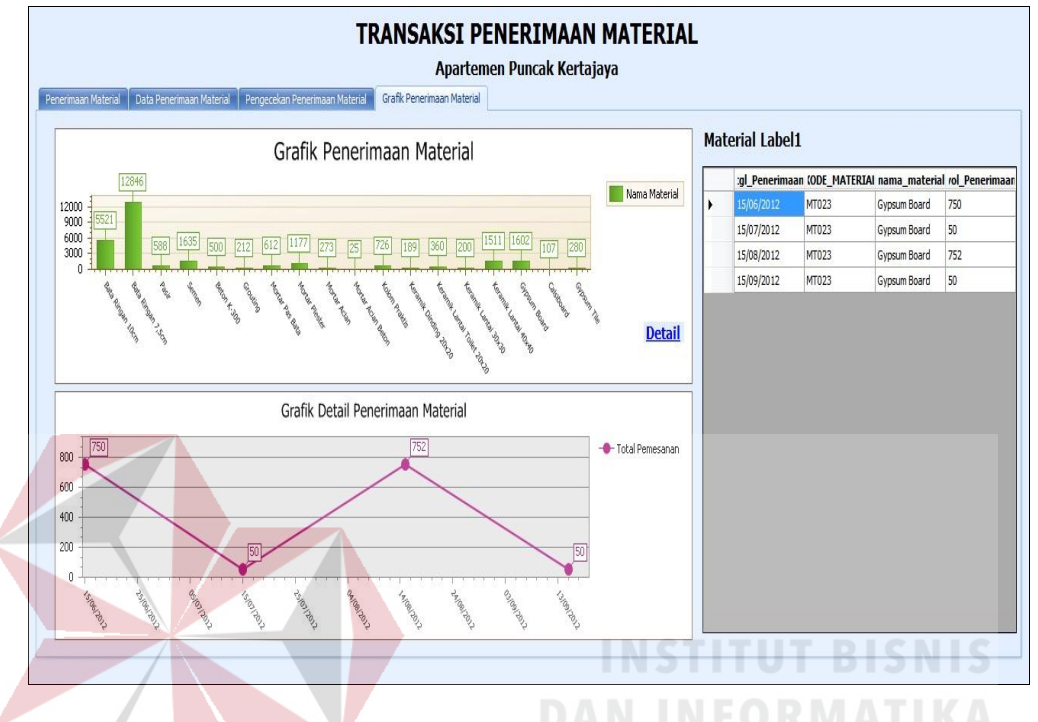

Gambar 4. 34 *Form* Grafik Penerimaan Material

## 27. *Form* Grafik Pemakaian Material

*Form* Grafik Pemakaian Material ini merupakan *output* berupa gambar grafik yang dapat melihat berapa jumlah pemakaian material. Grafik pemakaian material ini diambil dan diolah dari data pemakaian material yang telah disimpan dan ditampilkan dalam bentuk grafik berdasarkan nama material, tanggal pemakaian, dan pemakaian mandor. Grafik pemakaian material ini digunakan untuk melihat jumlah pemakaian material secara kesuluruhan selama pengerjaan proyek berjalan dan terdapat grafik status pemakaian material oleh mandor yang menampilkan persentase jumlah pemakaian material oleh mandor. Pada garis horizontal menunjukkan kode material yang telah dipakai dan pada garis vertikal menunjukkan volume material yang

telah dipakai. Untuk dapat melihat daftar dan jumlah pemakaian material, maka dapat menekan tombol Detail. Tampilan *form* grafik pemakaian material dapat dilihat pada Gambar 4.35

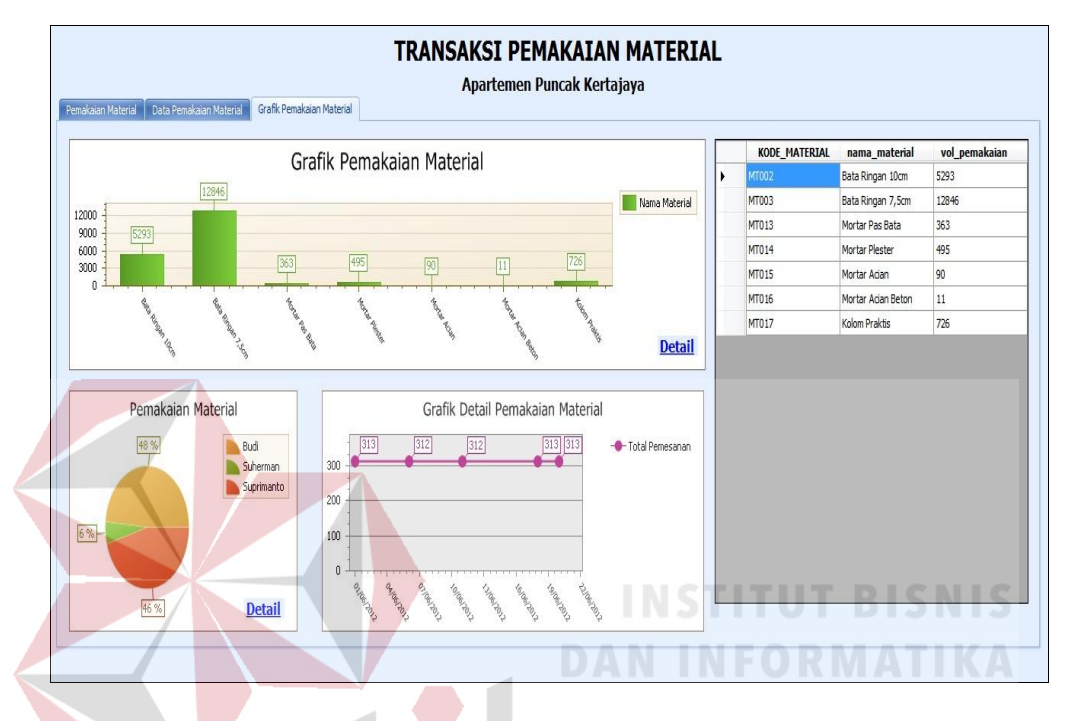

Gambar 4. 35 *Form* Grafik Pemakaian Material

## 28. *Form* Persediaan Material

*Form* Persediaan Material ini merupakan *form* yang memberikan informasi tentang persediaan material yang tersedia di proyek untuk saat ini. Di dalam *form* persediaan material ini terdapat volume material masuk yang di ambil dan diolah dari data penerimaan material, volume material keluar yang diambil dan dioleh dari data pemakaian material, dan volume sisa material gudang proyek. *Form* Persediaan Material ini dapat menampilkan *warning system* apabila sisa persediaan material di gudang kurang dari *safety stock*  dari masing-masing material. Tampilan *form* grafik persediaan material dapat dilihat pada Gambar 4.36.

|   | <b>KODE</b><br><b>MATERIAL</b> | <b>NAMA</b><br><b>MATERIAL</b> | <b>VOLUME</b><br><b>MASUK</b> | <b>VOLUME</b><br><b>KELUAR</b> | <b>VOLUME</b><br><b>SISA</b> | <b>SAFETY</b><br><b>STOCK (%)</b> | <b>VOLUME</b><br><b>SAFETY</b><br><b>STOCK</b> | <b>KODE</b><br><b>PROYEK</b> |  |
|---|--------------------------------|--------------------------------|-------------------------------|--------------------------------|------------------------------|-----------------------------------|------------------------------------------------|------------------------------|--|
| ٠ | <b>MT002</b>                   | Bata Ringan 10cm               | 5521                          | 5293                           | 28                           | 3                                 | 635                                            | PRO-001                      |  |
|   | MT003                          | Bata Ringan 7,5cm              | 12846                         | 12846                          |                              | $\overline{3}$                    | 1541                                           | PRO-001                      |  |
|   | MT004                          | Pasir                          | 588                           | $\mathbf 0$                    | 588                          | 3                                 | 69                                             | PRO-001                      |  |
|   | MT005                          | Semen                          | 1635                          | 0                              | 1635                         | 3                                 | 195                                            | PRO-001                      |  |
|   | MT006                          | Beton K-300                    | 500                           | $\mathbf 0$                    | 500                          | 3                                 | 60                                             | PRO-001                      |  |
|   | MT012                          | Grouting                       | 212                           | 0                              | 212                          | 3                                 | 15                                             | PRO-001                      |  |
|   | MT013                          | Mortar Pas Bata                | 612                           | 363                            | 249                          | 3                                 | 44                                             | PRO-001                      |  |
|   | MT014                          | Mortar Plester                 | 1177                          | 495                            | 682                          | 3                                 | 171                                            | PRO-001                      |  |
|   | MT015                          | Mortar Acian                   | 273                           | 90                             | 183                          | 3                                 | 32                                             | PRO-001                      |  |
|   | MT016                          | Mortar Acian Beton             | 25                            | 11                             | 14                           | 3                                 |                                                | PRO-001                      |  |
|   | MT017                          | Kolom Praktis                  | 726                           | 726                            |                              | 3                                 | 87                                             | PRO-001                      |  |
|   | MT018                          | Keramik Dinding                | 189                           | 0                              | 189                          | 3                                 | 23                                             | PRO-001                      |  |
|   | MT019                          | Keramik Lantai T               | 360                           | $\mathbf 0$                    | 360                          | 3                                 | 43                                             | PRO-001                      |  |
|   | MT021                          | Keramik Lantai 3               | 200                           | $\mathbf 0$                    | 200                          | 3                                 | 24                                             | PRO-001                      |  |
|   | MT022                          | Keramik Lantai 4               | 1511                          | 0                              | 1511                         | 3                                 | 181                                            | PRO-001                      |  |
|   | MT023                          | Gypsum Board                   | 1602                          | $\mathbf{0}$                   | 1602                         | 3                                 | 192                                            | PRO-001                      |  |
|   | MT024                          | Calsiboard                     | 107                           | $\theta$                       | 107                          | 3                                 | 15                                             | PRO-001                      |  |

Gambar 4. 36 *Form* Persediaan Material

#### 29. *Form* Pengendalian Pemakaian Material

*Form* Pengendalian Pemakaian Material ini merupakan *form* yang memberikan informasi tentang volume rencana pemakaian material dengan volume realisasi pemakaian material, apabila terjadi kelebihan pemakaian material maka *form* ini bisa menampilkan *warning* berupa warna merah yang berarti terjadi kelebihan dalam pemakaian material per periode mingguan. Untuk menampilkan data pada *form* ini bagian komersial terlebih dahulu memilih *combobox* yang tersedia apabila memilih menampilkan berdasarkan per bulan maka data yang tampil adalah data pengendalian pemakaian per nama material, dan apabila memilih menampilkan berdasarkan per material

maka data yang tampil adalah data pengendalian pemakaian per pekerjaan. Untuk menampikan data pengendalian bagian gudang dapat menekan tombol Tampil. Tampilan *form* pengendalian pemakaian material dapat dilihat pada Gambar 4.37

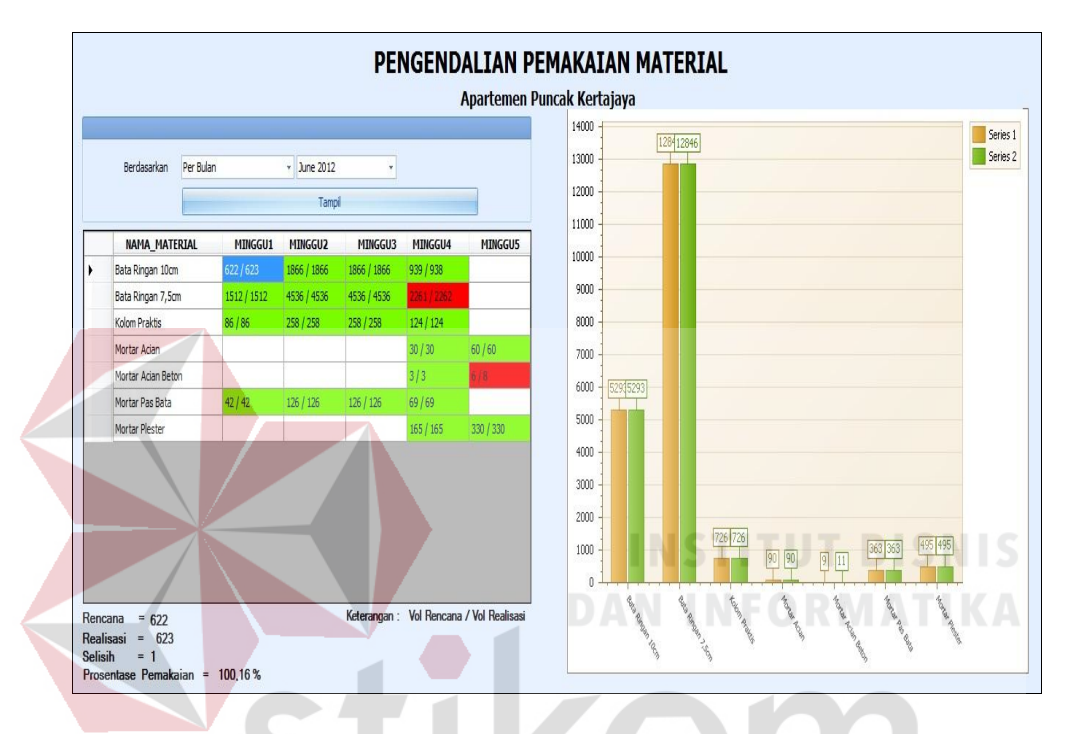

Gambar 4. 37 *Form* Pengendalian Pemakaian Material

30. *Form* Perbandingan Pemakaian Material R A Y A

*Form* Perbandingan Pemakaian Material ini merupakan *form* yang memberikan informasi tentang perbandingan rencana pemakaian material dengan realiasasi pemakaian material dengan disertai indeks pemakaian. Angka indeks diatas satu menunjukkan jumlah pemakaian material yang diatas rencana sedangkan angka indeks dibawah satu menunjukkan pemakaian material dibawah rencana. Laporan angka indeks di Sort dari yang terbesar hingga terkecil sehingga penyimpangan yang memerlukan perhatian dapat langsung terlihat paling atas . Pada *form* perbandingan pemakaian

material ini terdapat informasi perbandingan dan grafik perbandingan pemakaian material. Untuk menampilkan data perbandingan pemakaian material *user* dapat menekan tombol Tampil. Tampilan *form* pengendalian pemakaian material dapat dilihat pada Gambar 4.38

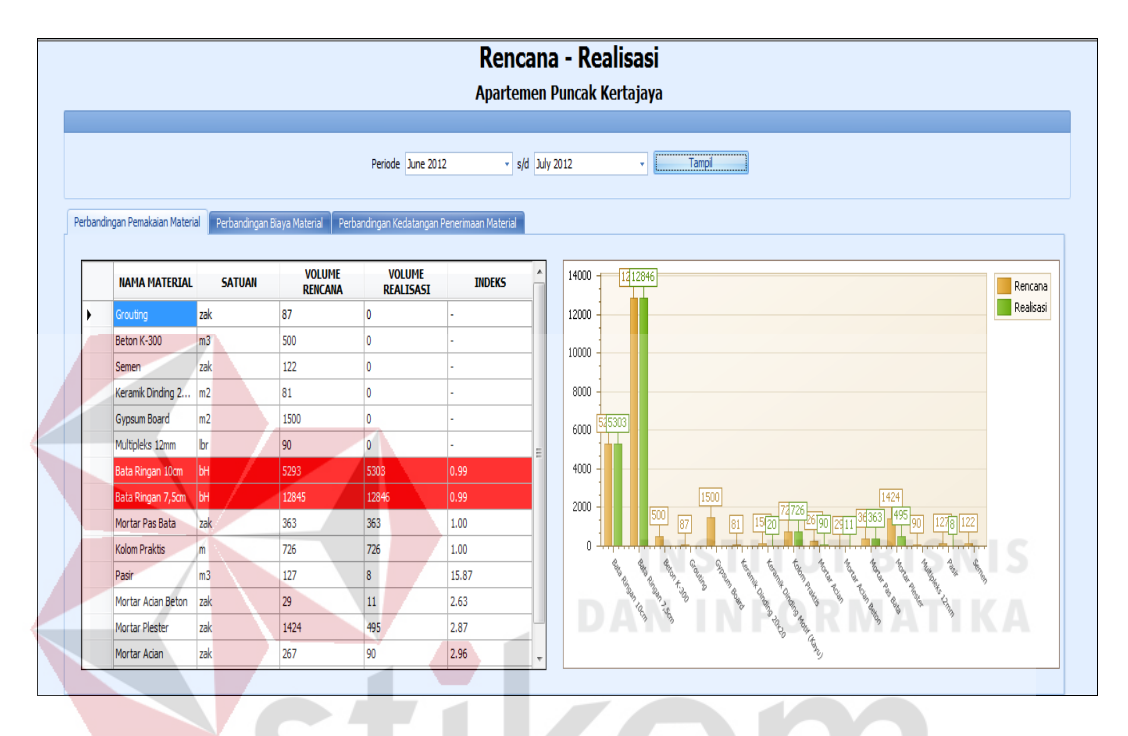

Gambar 4. 38 *Form* Perbandingan Pemakaian Material

31. *Form* Perbandingan Biaya Material ARAYA

*Form* Perbandingan Biaya Material ini merupakan *form* yang memberikan informasi tentang perbandingan rencana biaya material dengan realiasasi biaya material. Informasi perbandingan biaya material ini bertujuan membantu Manajer Proyek untuk mempermudah dalam membuat analisa dan *action* yang diperlukan untuk mengatasinya maupun sebagai bahan evaluasi prestasi lapangan. Pada *form* perbandingan biaya material ini terdapat informasi perbandingan dan grafik perbandingan pemakaian material disertai dengan selisih biaya material. Apabila pada kolom selisih biaya material

menampilkan warna merah menandakan terjadinya penyimpangan dari biaya material yang telah direncanakan. Untuk menampilkan data perbandingan pemakaian material *user* dapat menekan tombol Tampil. Tampilan *form* pengendalian biaya material dapat dilihat pada Gambar 4.39

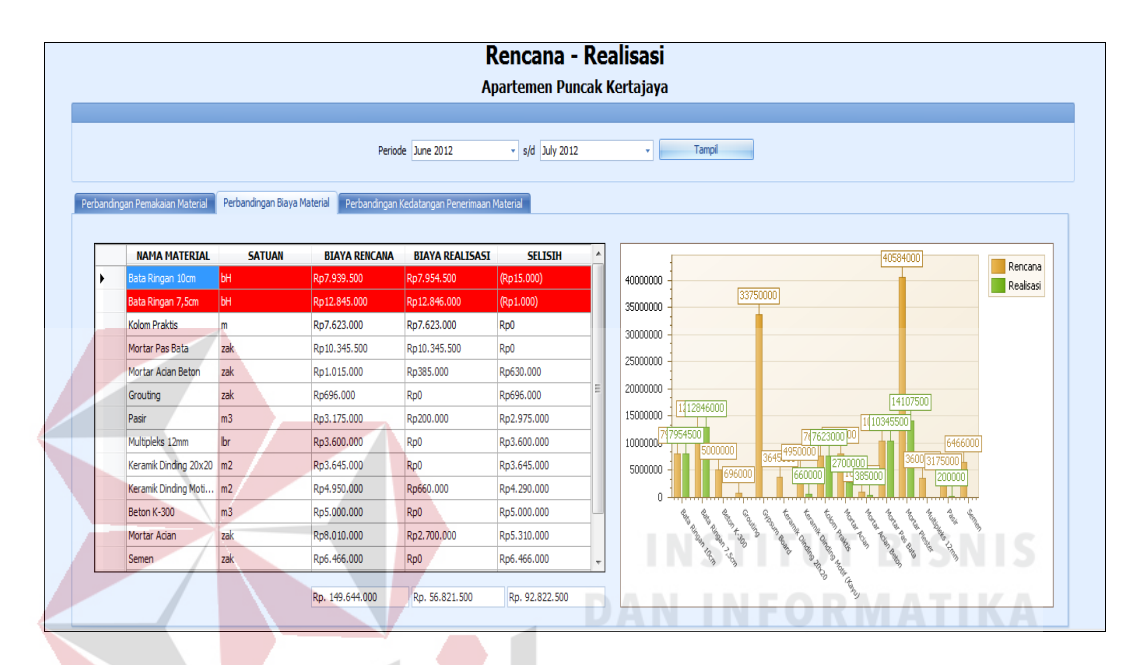

Gambar 4. 39 *Form* Perbandingan Biaya Material

## 32. *Form Warning System*

*Form Warning System* ini merupakan *form* yang memberikan informasi peringatan bahwa ada kelebihana pemakaian material dari rencana yang telah dibuat. Tampilan *form warning system* dapat dilihat pada Gambar 4.40

33. *Form* Sisa Material

*Form* Sisa Material ini merupakan *form* yang memberikan informasi tentang sisa material proyek apabila proyek telah berakhir. *User* dapat menekan tombol Simpan untuk menyimpan data sisa material proyek. Tampilan *form* sisa material dapat dilihat pada Gambar 4.41

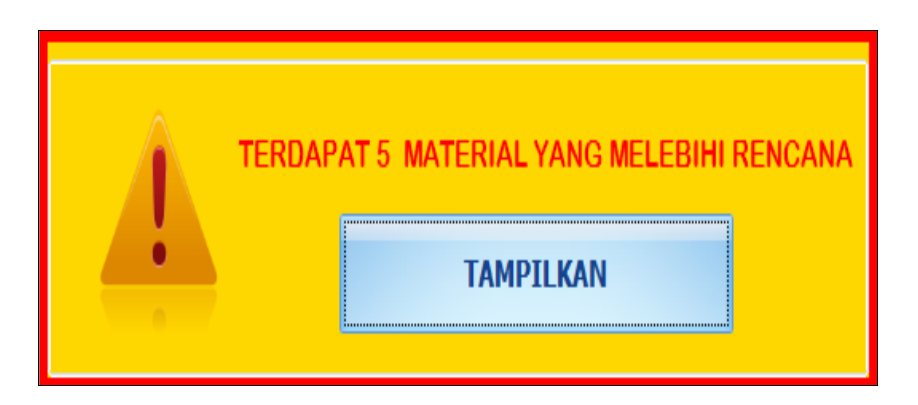

Gambar 4. 40 *Form Warning System*

|  |                         | Tanggal Mutasi       |                       |                    |                    |   |
|--|-------------------------|----------------------|-----------------------|--------------------|--------------------|---|
|  |                         | <b>KODE MATERIAL</b> | NAMA MATERIAL         | <b>VOLUME SISA</b> | <b>KODE PROYEK</b> |   |
|  | Ë                       | MT002                | Bata Ringan 10cm      | 228                | PRO-001            |   |
|  | E                       | MT003                | Bata Ringan 7,5cm     | 0                  | PRO-001            |   |
|  | $\blacksquare$          | MT004                | Pasir                 | 588                | PRO-001            | ı |
|  | F                       | MT005                | Semen                 | 1635               | PRO-001            |   |
|  | E                       | MT006                | Beton K-300           | 500                | PRO-001            |   |
|  | F                       | MT012                | Grouting              | 212                | PRO-001            |   |
|  | $\overline{\mathbb{R}}$ | MT013                | Mortar Pas Bata       | 249                | PRO-001            |   |
|  | 同                       | MT014                | Mortar Plester        | 682                | PRO-001            |   |
|  | F                       | MT015                | Mortar Acian          | 183                | PRO-001            |   |
|  | F                       | MT016                | Mortar Acian Beton    | 14                 | PRO-001            |   |
|  | F                       | MT017                | Kolom Praktis         | 0                  | PRO-001            |   |
|  | F                       | MT018                | Keramik Dinding 20x20 | 189                | PRO-001            |   |
|  | m                       | ACTOR                | $4.1 - 1.17 - 4.$     | 200                | 000.001            |   |
|  |                         |                      |                       |                    |                    |   |

Gambar 4. 41 *Form* Sisa Material

# 34. *Form* Laporan Rekap Pemesanan Material

*Form* Laporan Rekap Pemesanan Material berfungsi sebagai rekap dari data pemesanan material. *Form* ini berisi data pemesanan material yang telah disimpan sebelumnya. Untuk menampilkan laporan rekap pemesanan material pilih kriteria yang terdapat dalam *combobox.* Jika ingin mencetak laporan rekap data pemesanan material dapat menekan *icon print* pada kiri atas. Tampilan laporan rekap data pemesanan material keseluruhan dapat dilihat pada Gambar 4.42 dan tampilan laporan cetak rekap data pemesanan material berdasarkan nama *supplier* dapat dilihat pada Gambar 4.43.

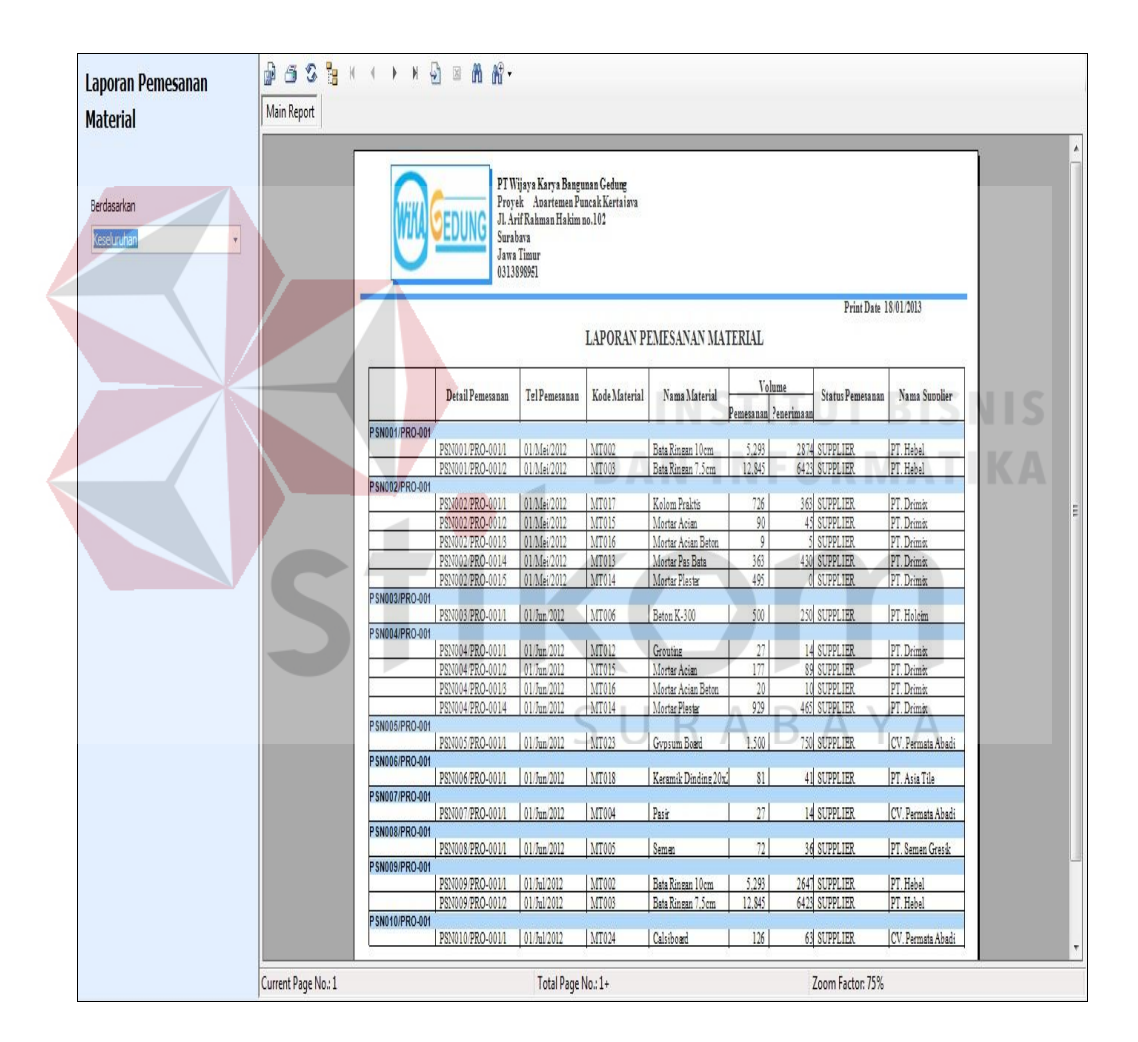

Gambar 4. 42 Laporan Rekap Pemesanan Material Keseluruhan

|  |                               |                   |                       | LAPORAN PEMESANAN MATERIAL |                       |                                                                                                    | Print Date 19/01/2013     |   |
|--|-------------------------------|-------------------|-----------------------|----------------------------|-----------------------|----------------------------------------------------------------------------------------------------|---------------------------|---|
|  |                               |                   |                       |                            |                       |                                                                                                    |                           |   |
|  |                               | Tanggal Pemesanan | Kode Detail Pemesanan | Kode Material              | Nama Material         | Volume Pemesanan                                                                                                    | Total Penerimaan          |   |
|  | <b>SP001</b>                  | CV. Permata Abadi |                       |                            |                       |                                                                                                    |                           |   |
|  |                               | 01/Jun/2012       | PSN005/PRO-0011       | MT023                      | Gypsum Board          | 1.500                                                                                                    | 750                       |   |
|  |                               | 01/Jun/2012       | PSN007/PRO-001/1      | MT004                      | Pasir                 | $27\,$                                                                                                    | 14                        |   |
|  |                               | 01/Jul/2012       | PSN010/PRO-001/1      | MT024                      | Calsiboard            | 126                                                                                                    | 63                        |   |
|  |                               | 01/Jul/2012       | PSN010/PRO-0012       | MT025                      | Gypsum Tile           | 280                                                                                                    | 140                       |   |
|  |                               | 01/Jul/2012       | PSN010 PRO-0013       | MT023                      | Gypsum Board          | 100                                                                                                    | 50                        |   |
|  |                               | 01/Jul/2012       | PSN010/PRO-0014       | MT004                      | Pasir                 | 652                                                                                                    | 326                       |   |
|  |                               | 01/Agust/2012     | PSN019/PRO-001/1      | MT023                      | Gypsum Board          | 1.504                                                                                                    | $752\,$                   |   |
|  |                               | 01/Agust 2012     | PSN019 PRO-0012       | MT004                      | Pasir                 | 169                                                                                                    | 85                        |   |
|  |                               | 01/Sep/2012       | PSN021/PRO-0011       | MT024                      | Calsiboard            | 126                                                                                                    | 44                        |   |
|  |                               | 01/Sep/2012       | PSN021/PRO-0012       | MT023                      | Gypsum Board          | 100                                                                                                    | 50                        |   |
|  |                               | 01/Sep/2012       | PSN021/PRO-0013       | MT025                      | Gypsum Tile           | 280                                                                                                    | 140                       |   |
|  |                               | 01/Sep/2012       | PSN021 PRO-0014       | MT004                      | Pasir                 | 216                                                                                                    | 108                       |   |
|  |                               | 01/0kt/2012       | PSN027/PRO-001/1      | MT004                      | Pasir                 | $\mathop{\mathrm{III}}% \nolimits_{\mathop{\mathrm{III}}% \nolimits}^{\mathop{\mathrm{III}}% \nolimits_{\mathop{\mathrm{III}}% \nolimits}^{\mathop{\mathrm{III}}% \nolimits_{\mathop{\mathrm{III}}% \nolimits}^{\mathop{\mathrm{III}}% \nolimits_{\mathop{\mathrm{III}}% \nolimits}^{\mathop{\mathrm{III}}}}$ | $55\,$                    |   |
|  | <b>SP011</b><br>PT. Asia Tile |                   |                       |                            |                       |                                                                                                    |                           |   |
|  |                               | 01/Jun/2012       | PSN006/PRO-001/1      | MT018                      | Keramik Dinding 20x2  | 81                                                                                                    | 41                        |   |
|  |                               | 01/Jul/2012       | PSN012/PRO-0014       | MT018                      | Keramik Dinding 20x2  | 108                                                                                                    | $\overline{\mathfrak{z}}$ |   |
|  |                               | 01/Jul/2012       | PSN012/PRO-0012       | MT021                      | Keramik Lantai 30x30  | 33                                                                                                    | 16                        |   |
|  |                               | 01/Jul/2012       | PSN012/PRO-0013       | MT022                      | Keramik Lantai 40x40  | 462                                                                                                    | 232                       |   |
|  |                               | 01/Jul 2012       | PSN012/PRO-0014       | MT019                      | Keramik Lantai Toilet | 264                                                                                                    | 132                       |   |
|  |                               | 01/Agust 2012     | PSN017/PRO-0011       | MT018                      | Keramik Dinding 20x2  | $\overline{12}$                                                                                                    | 36                        |   |
|  |                               | 01/Agust 2012     | PSN017/PRO-0012       | MT021                      | Keramik Lantai 30x30  | $\overline{1}$                                                                                                    | $\frac{1}{2}$             |   |
|  |                               | 01/Agust/2012     | PSN017 PRO-0013       | MT022                      | Keramik Lantai 40x40  | 1.050                                                                                                    | $\bar{\Sigma}$            |   |
|  |                               | 01/Agust 2012     | PSN017/PRO-0014       | MT019                      | Keramik Lantai Toilet | 96                                                                                                    | $48$                      |   |
|  |                               | 01/Sep/2012       | PSN023/PRO-001/1      | MT018                      | Keramik Dinding 20x2  | 116                                                                                                    | 58                        |   |
|  |                               | 01/Sep/2012       | PSN023/PRO-0012       | MT021                      | Keramik Lantai 30x30  | 330                                                                                                    | 165                       |   |
|  |                               | 01/Sep/2012       | PSN023/PRO-0016       | MT022                      | Keramik Lantai 40x40  | 420                                                                                                    | 210                       | K |
|  |                               | 01/Sep/2012       | PSN023/PRO-0014       | MT019                      | Keramik Lantai Toilet | 260                                                                                                    | 130                       |   |

Gambar 4. 43 Laporan Rekap Pemesanan Material Per *Supplier*

35. *Form* Laporan Rekap Penerimaan Material  $\land$   $\beta$   $\land$   $\lor$   $\land$ 

٠

*Form* Laporan Rekap Penerimaan Material berfungsi sebagai rekap dari data penerimaan material. *Form* ini berisi data penerimaan material yang telah disimpan sebelumnya. Untuk menampilkan laporan rekap penerimaan material pilih kriteria yang terdapat dalam *combobox.* Jika ingin mencetak laporan rekap data penerimaan material dapat menekan *icon print* pada kiri atas. Tampilan laporan rekap data penerimaan material keseluruhan dapat dilihat pada Gambar 4.44

| Laporan Penerimaan<br><b>Material</b><br>Berdasarkan<br>keseluruhan<br>γ. | 635K<br>d<br>Main Report | $H H H$ $\mathbb{R}$ $\mathbb{R}$ $\mathbb{R}$ .<br><b>PEDUNG</b> | Surabava<br><b>Jawa Timur</b><br>0313898951 | PT Wijaya Karya Bangunan Gedung<br>Provek Apartemen Puncak Kertajaya<br>Jl. Arif Rahman Hakim no.102 |       |                       |        |  |
|---------------------------------------------------------------------------|--------------------------|-------------------------------------------------------------------|---------------------------------------------|----------------------------------------------------------------------------------------------------|-------|-----------------------|--------|--|
|                                                                           |                          |                                                                   |                                             | LAPORAN PENERIMAAN MATERIAL                                                                          |       | Print Date 19/01/2013 |        |  |
|                                                                           |                          |                                                                   | TglPenerimaan                               | Kode Detail Penerima   Kode Materia                                                                  |       | Nama Material         | Volume |  |
|                                                                           |                          | PNM001/PRO-001                                                    |                                             |                                                                                                    |       |                       |        |  |
|                                                                           |                          |                                                                   | 15/Mei/2012                                 | PNM001/PRO-001/1                                                                                     | MT002 | Bata Ringan 10cm      | 2,874  |  |
|                                                                           |                          |                                                                   | 15/Mei/2012                                 | PNM001/PRO-001/2                                                                                     | MT003 | Bata Ringan 7,5cm     | 6,423  |  |
|                                                                           |                          | PNM002/PRO-001                                                    |                                             |                                                                                                    |       |                       |        |  |
|                                                                           |                          |                                                                   | 15/Mei/2012                                 | PNM002/PRO-001/1                                                                                     | MT017 | Kolom Praktis         | 363    |  |
|                                                                           |                          |                                                                   | 15 Mei 2012                                 | PNM002/PRO-001/2                                                                                     | MT015 | Mortar Acian          | 45     |  |
|                                                                           |                          |                                                                   | 15 Mei 2012                                 | PNM002/PRO-001/3                                                                                     | MT016 | Mortar Acian Beton    | 5      |  |
|                                                                           |                          |                                                                   | 15/Mei/2012                                 | PNM002/PRO-001/4                                                                                     | MT013 | Mortar Pas Bata       | 182    |  |
|                                                                           |                          |                                                                   | 15/Mei/2012                                 | PNM002/PRO-001/5                                                                                     | MT013 | Mortar Pas Bata       | 248    |  |
|                                                                           |                          | PNM003/PRO-001                                                    | 15/Jun 2012                                 | PNM003/PRO-0011                                                                                      | MT006 | Beton K-300           | 250    |  |
|                                                                           |                          | PNM004/PRO-001                                                    |                                             |                                                                                                    |       |                       |        |  |
|                                                                           |                          |                                                                   | 15/Jun/2012                                 | PNM004/PRO-001/1                                                                                     | MT012 | Grouting              | 14     |  |
|                                                                           |                          |                                                                   | 15/Jun/2012                                 | PNM004/PRO-001/2                                                                                     | MT015 | Mortar Acian          | 89     |  |
|                                                                           |                          |                                                                   | 15/Jun/2012                                 | PNM004/PRO-001/3                                                                                     | MT016 | Mortar Acian Beton    | 10     |  |
|                                                                           |                          |                                                                   | 15/Jun/2012                                 | PNM004/PRO-001/4                                                                                     | MT014 | Mortar Plester        | 465    |  |
|                                                                           |                          | PNM005/PRO-001                                                    | 15/Jun/2012                                 | PNM005/PRO-0011                                                                                      | MT023 | Gypsum Board          | 750    |  |
|                                                                           |                          | PNM006/PRO-001                                                    | 15/Jun/2012                                 | PNM006/PRO-001/1                                                                                     | MT018 | Keramik Dinding 20x2  | 41     |  |
|                                                                           | Current Page No.: 1      |                                                                   | Total Page No.: 1+                          |                                                                                                    |       | Zoom Factor: 100%     |        |  |

Gambar 4. 44 Laporan Rekap Penerimaan Material Keseluruhan

36. *Form* Laporan Rekap Pemakaian Material

*Form* Laporan Rekap Pemakaian Material berfungsi sebagai rekap dari data pemakaian material. *Form* ini berisi data pemakaian material yang telah disimpan sebelumnya. Untuk menampilkan laporan rekap pemakaian material pilih kriteria yang terdapat dalam *combobox.* Jika ingin mencetak laporan rekap data pemakaian material dapat menekan *icon print* pada kiri atas. Tampilan laporan rekap data pemakaian material keseluruhan dapat dilihat pada Gambar 4.45 dan tampilan laporan cetak rekap data pemakaian material berdasarkan nama material dapat dilihat pada Gambar 4.46

| Berdasarkan<br>keseluruhan<br>¥ | <b>EDUNG</b>          | PT Wijava Karva Bangunan Gedung<br>Provek Apartemen Puncak Kertajaya<br>Jl. Arif Rahman Hakim no.102<br>Surabaya<br><b>Jawa Timur</b><br>0313898951 |                             |               |                                   |        |                                      |
|---------------------------------|-----------------------|----------------------------------------------------------------------------------------------------|-----------------------------|---------------|-----------------------------------|--------|--------------------------------------|
|                                 |                       |                                                                                                    |                             |               | <b>LAPORAN PEMAKAIAN MATERIAL</b> |        | Print Date 19/01/2013                |
|                                 | Kode Pemakaian        | Kode Detail Pemakaian                                                                                                    | <b>Tgl Pemakaian</b>        | Kode Material | Nama Material                     | Volume | Keterangan Pemakaian                 |
|                                 | <b>PKN003/PRO-001</b> |                                                                                                    |                             |               |                                   |        |                                      |
|                                 |                       | PKN003/PRO-0011                                                                                                    | 01/06/2012 0:00:00          | MT002         | Bata Ringan 10cm                  | 156    | Pemasangan Dinding Bata Ringan       |
|                                 |                       | PKN003/PRO-001/2                                                                                                    | 01/06/2012 0:00:00          | MT003         | Bata Ringan 7.5cp                 |        | 378 Pemasangan Dinding Bata Ringan   |
|                                 |                       | PKN003/PRO-0013                                                                                                    | 01/06/2012 0:00:00          | MT017         | Kolom Praktis                     |        | Pemasangan Dinding Bata Ringan       |
|                                 |                       | PKN003/PRO-001/5                                                                                                    | 01/06/2012 0:00:00          | MT013         | Mortar Pas Bata                   |        | 11 Pemasangan Dinding Bata Ringan    |
|                                 | PKN004/PRO-001        |                                                                                                    |                             |               |                                   |        |                                      |
|                                 |                       | PKN004/PRO-001/1                                                                                                    | 01/06/2012 0:00:00          | <b>MT002</b>  | Bata Ringan 10cm                  |        | 156   Pemasangan Dinding Bata Ringan |
|                                 |                       | PKN004/PRO-001/2                                                                                                    | 01/06/2012 0:00:00          | MT003         | Bata Ringan 7.5cm                 |        | 378 Pemasangan Dinding Bata Ringan   |
|                                 |                       | PKN004/PRO-0013                                                                                                    | 01/06/2012 0:00:00          | MT017         | Kolom Praktis                     |        | 22 Pemasangan Dinding Bata Ringan    |
|                                 |                       | PKN004/PRO-0014                                                                                                    | 01/06/2012 0:00:00          | MT013         | Mortar Pas Bata                   |        | 11 Pemasangan Dinding Bata Ringan    |
|                                 | <b>PKN005/PRO-001</b> |                                                                                                    |                             |               |                                   |        |                                      |
|                                 |                       | PKN005/PRO-0011                                                                                                    | 02/06/2012 0:00:00          | MT002         | Bata Ringan 10cm                  | 155    | Pemasangan Dinding Bata Ringan       |
|                                 |                       | PKN005/PRO-001/2                                                                                                    | 02/06/2012 0:00:00          | MT003         | Bata Ringan 7.5cm                 | 378    | Pemasangan Dinding Bata Ringan       |
|                                 |                       | PKN005/PRO-001/3                                                                                                    | 02/06/2012 0:00:00          | MT017         | Kolom Praktis                     |        | 21 Pemasangan Dinding Bata Ringan    |
|                                 |                       | PKN005/PRO-001/4                                                                                                    | 02/06/2012 0:00:00          | MT013         | Mortar Pas Bata                   |        | 10 Pemasangan Dinding Bata Ringan    |
|                                 | <b>PKN006/PRO-001</b> |                                                                                                    |                             |               |                                   |        |                                      |
|                                 |                       | PKN006/PRO-001/1                                                                                                    | 02/06/2012 0:00:00          | MT002         | Bata Ringan 10cm                  | 155    | Pemasangan Dinding Bata Ringan       |
|                                 |                       | PKN006/PRO-001/2                                                                                                    | 02/06/2012 0:00:00          | MT003         | Bata Ringan 7.5cm                 | 378    | Pemasangan Dinding Bata Ringan       |
|                                 |                       | <b>PK NOOS PROJOUS</b>                                                                                                    | 02/06/2012 0:00:00 \ \FD017 |               | Kolom Praktic                     |        | 21 Pemacangan Dinding Rata Pingan    |

Gambar 4. 45 Laporan Rekap Pemakaian Material Keseluruhan

| Laporan Pemakaian<br><b>Material</b> | 0325<br>Main Report    | $M$ $\sqrt{3}$ $\cong$ $M$ $M^2$                                                                                                    |                            |             |        |                                   |
|--------------------------------------|------------------------|----------------------------------------------------------------------------------------------------|----------------------------|-------------|--------|-----------------------------------|
| Berdasarkan<br>Nama Material         |                        | PT Wijaya Karya Bangunan Gedung<br>Provek Apartemen Puncak Kertajava<br>Jl. Arif Rahman Hakim no.102<br>Surabaya<br><b>Jawa Timur</b><br>0313898951 |                            |             |        |                                   |
|                                      |                        |                                                                                                    | LAPORAN PEMAKAIAN MATERIAL |             |        | Print Date 19/01/2013             |
|                                      |                        | Tanggal Pemakaian                                                                                                    | Kode Detail Pemakaian      | Nama Mandor | Volume | Keterangan                        |
|                                      | Mortar Acian Beton     |                                                                                                    |                            |             |        |                                   |
|                                      |                        | 21/Jun/2012                                                                                                    | PKN038/PRO-001/2           | Suherman    |        | Plester dan Acian Dinding         |
|                                      |                        | 22/Jun/2012                                                                                                    | PKN039/PRO-001/2           | Suherman    |        | Plester dan Acian Dinding         |
|                                      |                        | 23/Jun/2012                                                                                                    | PKN040/PRO-001/2           | Suherman    |        | Plester dan Acian Dinding         |
|                                      |                        | 25/Jun/2012                                                                                                    | PKN041/PRO-001/2           | Suherman    |        | Plester dan Acian Dinding         |
|                                      |                        | 26/Jun/2012                                                                                                    | PKN042/PRO-001/2           | Suherman    |        | Plester dan Acian Dinding         |
|                                      |                        | 27/Jun/2012                                                                                                    | PKN043/PRO-001/2           | Suherman    |        | Plester dan Acian Dinding         |
|                                      |                        | 28/Jun/2012                                                                                                    | PKN044/PRO-001/2           | Suherman    |        | Plester dan Acian Dinding         |
|                                      |                        | 29/Jun/2012                                                                                                    | PKN045/PRO-001/2           | Suherman    |        | Plester dan Acian Dinding         |
|                                      |                        | 30/Jun/2012                                                                                                    | PKN046/PRO-001/2           | Suherman    |        | 3 Plester dan Acian Dinding       |
|                                      | <b>Mortar Pas Bata</b> |                                                                                                    |                            |             |        |                                   |
|                                      |                        | 01/Jun/2012                                                                                                    | PKN003/PRO-001/5           | Budi        |        | 11 Pemasangan Dinding Bata Ringan |
|                                      |                        | 01/Jun/2012                                                                                                    | PKN004/PRO-001/4           | Suprimanto  |        | 11 Pemasangan Dinding Bata Ringan |
|                                      |                        | 02/Jun/2012                                                                                                    | PKN005/PRO-001/4           | Budi        |        | 10 Pemasangan Dinding Bata Ringan |
|                                      |                        | 02/Jun/2012                                                                                                    | PKN006/PRO-001/4           | Suprimanto  |        | 10 Pemasangan Dinding Bata Ringan |
|                                      |                        |                                                                                                    |                            |             |        |                                   |
|                                      |                        | 04/Jun/2012                                                                                                    | PKN008/PRO-001/4           | Budi        |        | 11 Pemasangan Dinding Bata Ringan |
|                                      |                        | 04/Jun/2012                                                                                                    | PKN009/PRO-001/4           | Suprimanto  |        | 11 Pemasangan Dinding Bata Ringan |

Gambar 4. 46 Laporan Rekap Pemakaian Material Per Nama Material

37. *Form* Laporan Pemesanan Material

*Form* Laporan Pemesanan Material berfungsi sebagai *output* dari data pemesanan material. *Form* ini berisi informasi tentang pemesanan material. Untuk menampilkan laporan pemesanan material pilih kriteria yang terdapat dalam *combobox.* Jika ingin mencetak laporan pemesanan material dapat menekan *icon print* pada kiri atas. Tampilan laporan pemesanan material keseluruhan dapat dilihat pada Gambar 4.47 dan tampilan laporan pemesanan material berdasarkan status pemesanan dapat dilihat pada Gambar 4.48

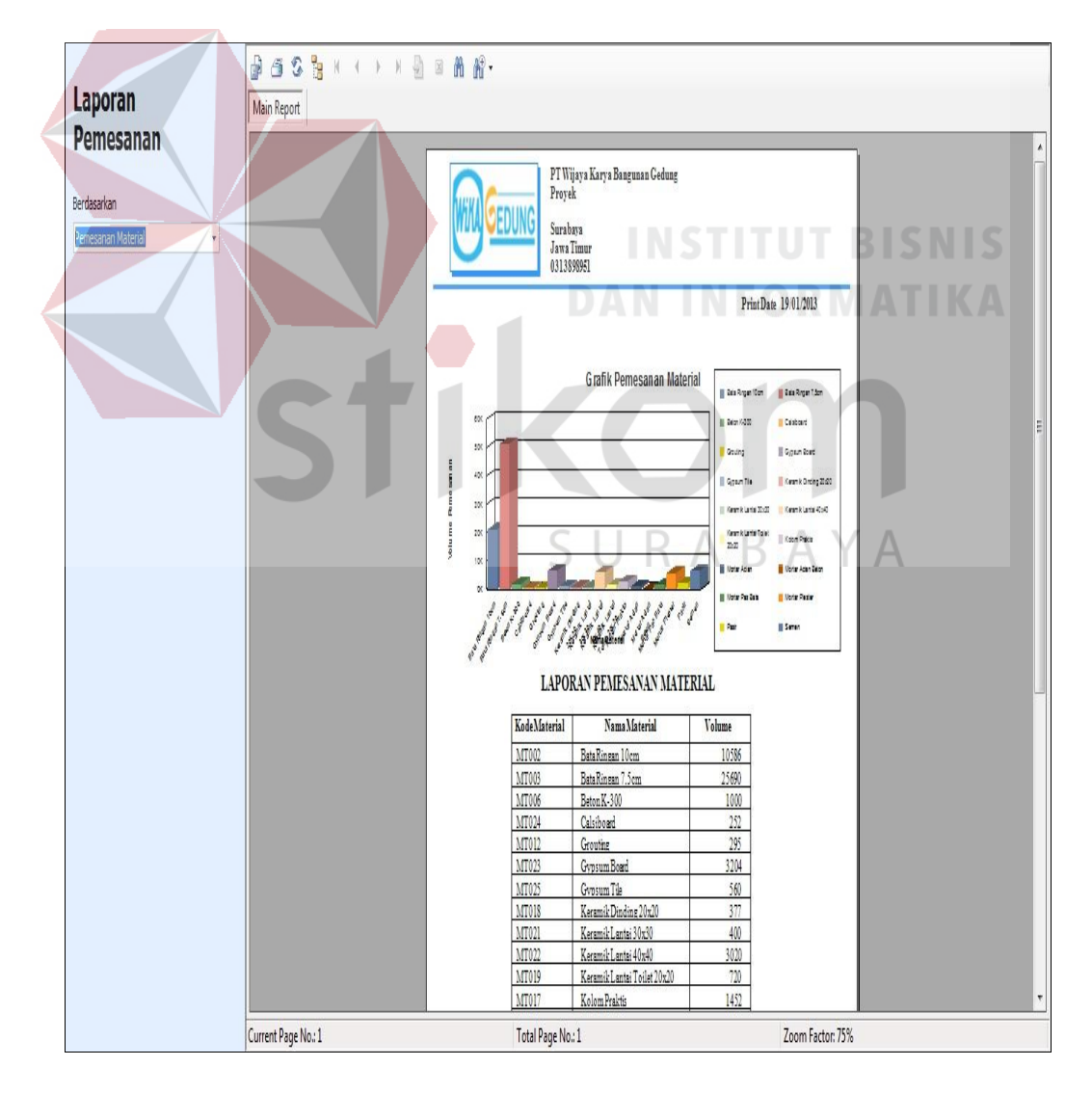

Gambar 4. 47 Laporan Pemesanan Material Keseluruhan

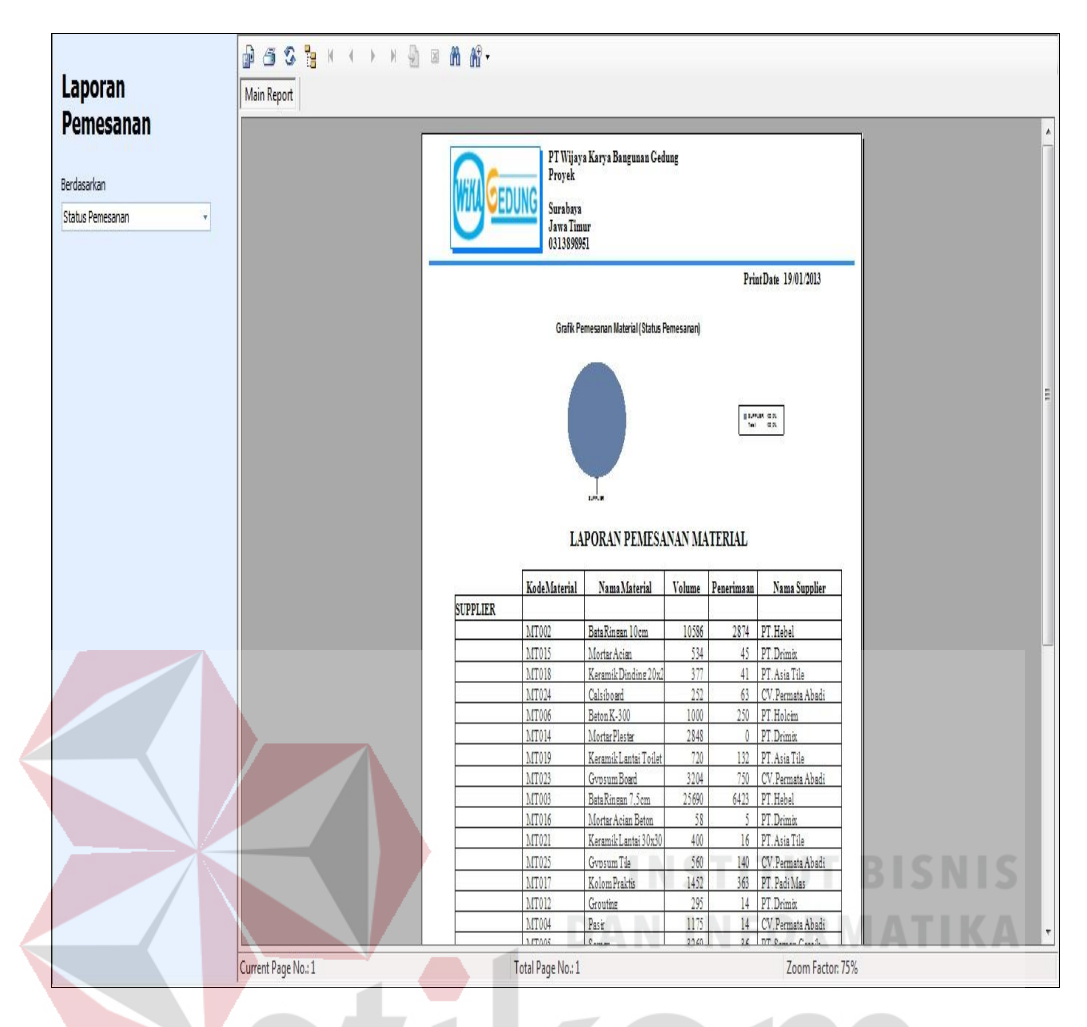

Gambar 4. 48 Laporan Pemesanan Material Berdasarkan Status Pemesanan

38. *Form* Laporan Penerimaan Material

*Form* Laporan Penerimaan Material berfungsi sebagai output dari data penerimaan material. *Form* ini berisi informasi tentang penerimaan material. Untuk menampilkan laporan penerimaan material pilih kriteria yang terdapat dalam *combobox.* Jika ingin mencetak laporan penerimaan material dapat menekan *icon print* pada kiri atas. Tampilan laporan penerimaan material keseluruhan dapat dilihat pada Gambar 4.49.

R

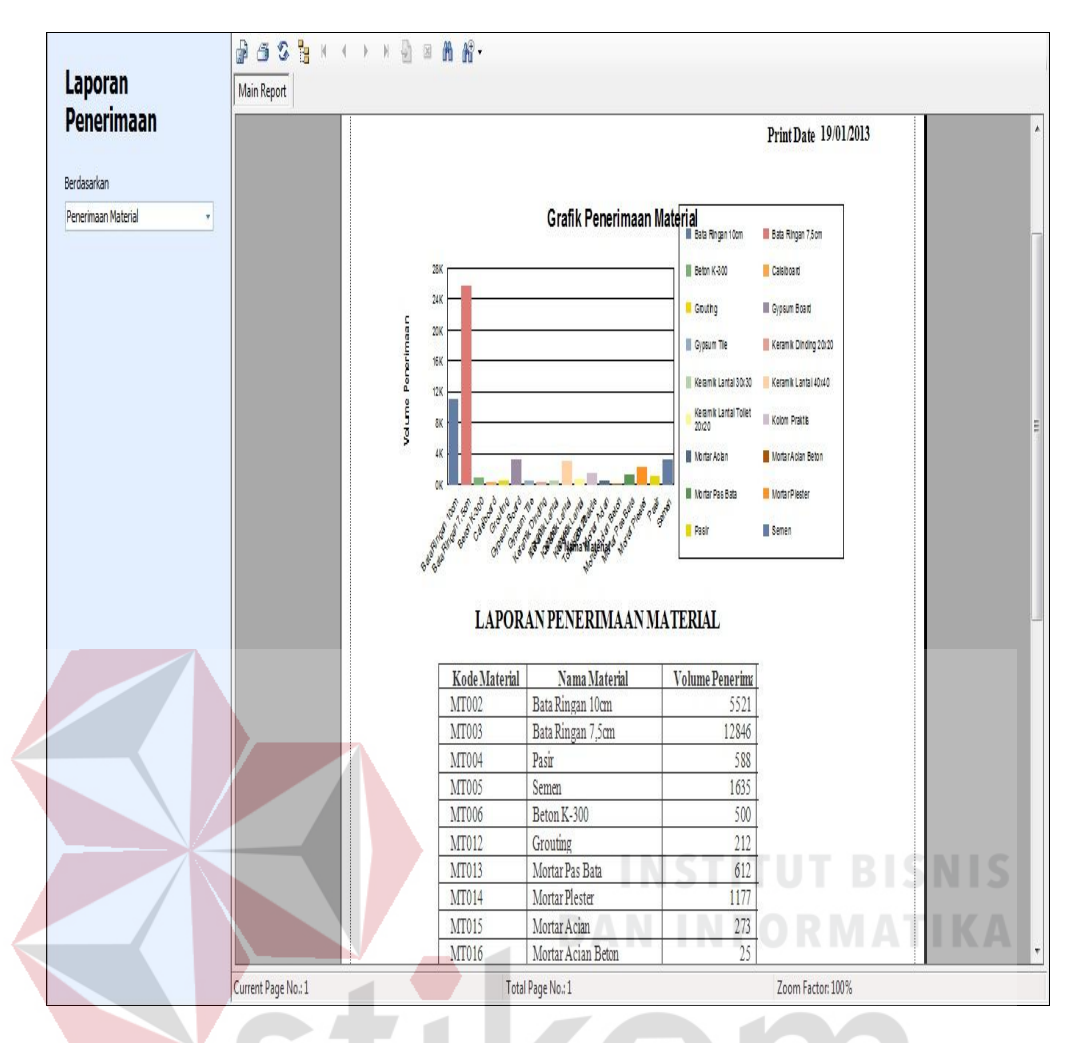

Gambar 4. 49 Laporan Penerimaan Material

39. *Form* Laporan Pemakaian Material YА R А

*Form* Laporan Pemakaian Material berfungsi sebagai *output* dari data pemakaian material. *Form* ini berisi informasi tentang pemakaian material. Untuk menampilkan laporan pemakaian material pilih kriteria yang terdapat dalam *combobox.* Jika ingin mencetak laporan pemakaian material dapat menekan *icon print* pada kiri atas. Tampilan laporan pemakaian material keseluruhan dapat dilihat pada Gambar 4.50 dan tampilan laporan pemakaian material keseluruhan berdasarkan nama mandor dapat dilihat pada Gambar 4.51

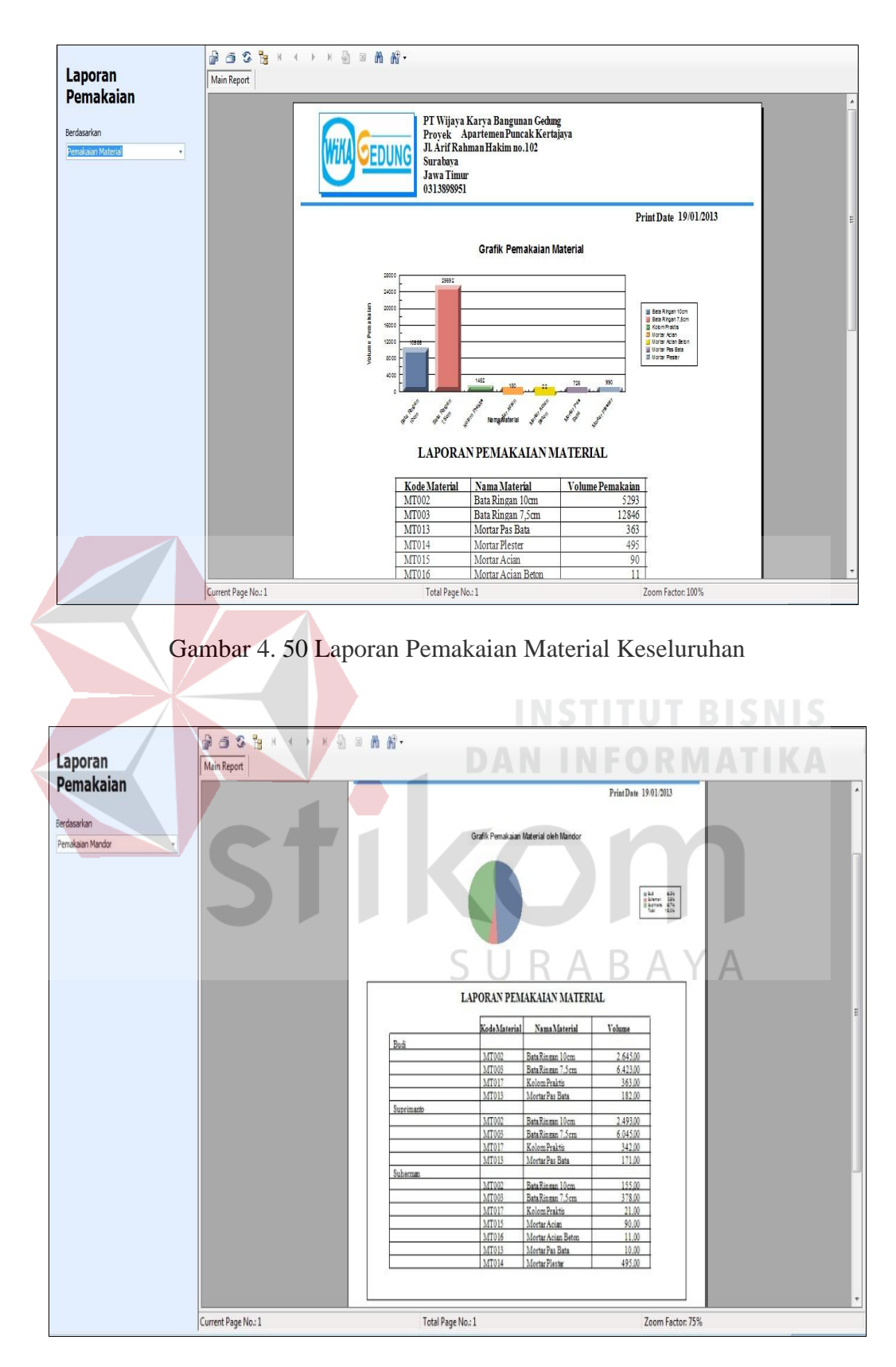

Gambar 4. 51 Laporan Pemakaian Material Berdasarkan Nama Mandor

#### 40. *Form* Laporan Persediaan Material

*Form* Laporan Persediaan Material berfungsi sebagai *output* dari data penerimaan dan data pemakaian material yang memberikan informasi berupa sisa material. *Form* ini berisi informasi tentang persediaan material berupa: volume masuk, volume keluar, volume yang tersedia di gudang proyek. Jika ingin mencetak laporan persediaan material dapat menekan *icon print* pada kiri atas. Tampilan laporan persediaan material dapat dilihat pada Gambar 4.52

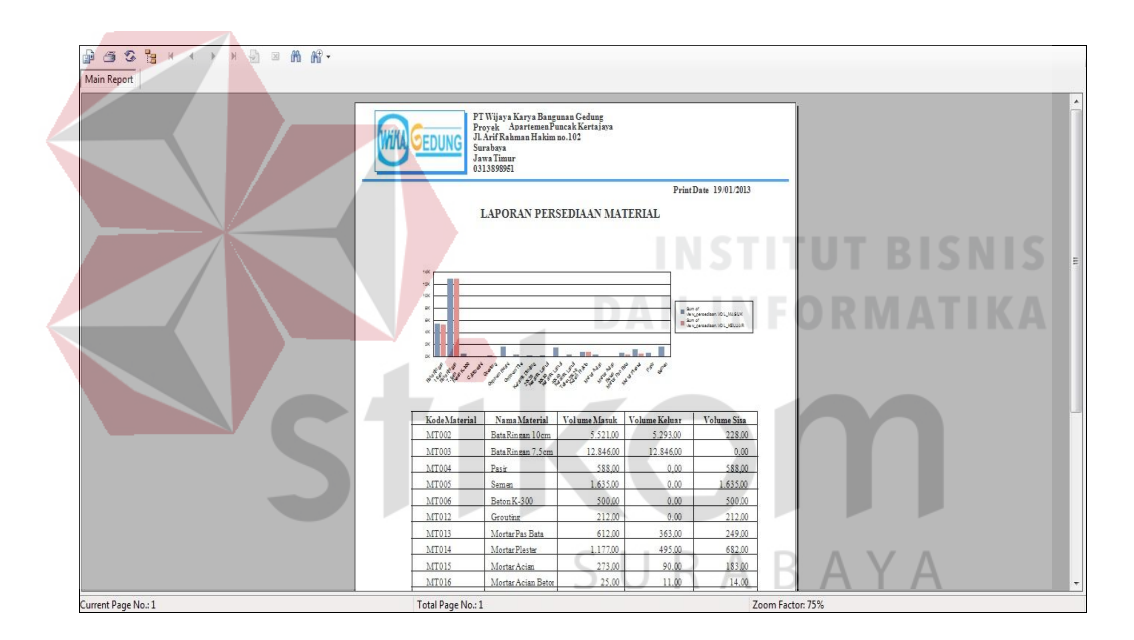

Gambar 4. 52 Laporan Persediaan Material

## 41. *Form* Laporan *Material Schedule*

*Form* Laporan *Material Schedule* berfungsi sebagai *output* dari data *master schedule* dan data kebutuhan material. *Form* ini berisi informasi tentang volume material yang dibutuhkan pada periode mingguan. Untuk menampilkan laporan *material schedule* pilih kriteria dan nama bulan yang terdapat dalam *combobox.* Jika ingin mencetak laporan *material schedule*
dapat menekan *icon print* pada kiri atas. Tampilan laporan *material schedule*  per nama material dapat dilihat pada Gambar 4.53 dan tampilan laporan *material schedule* per pekerjaan dapat dilihat pada Gambar 4.54.

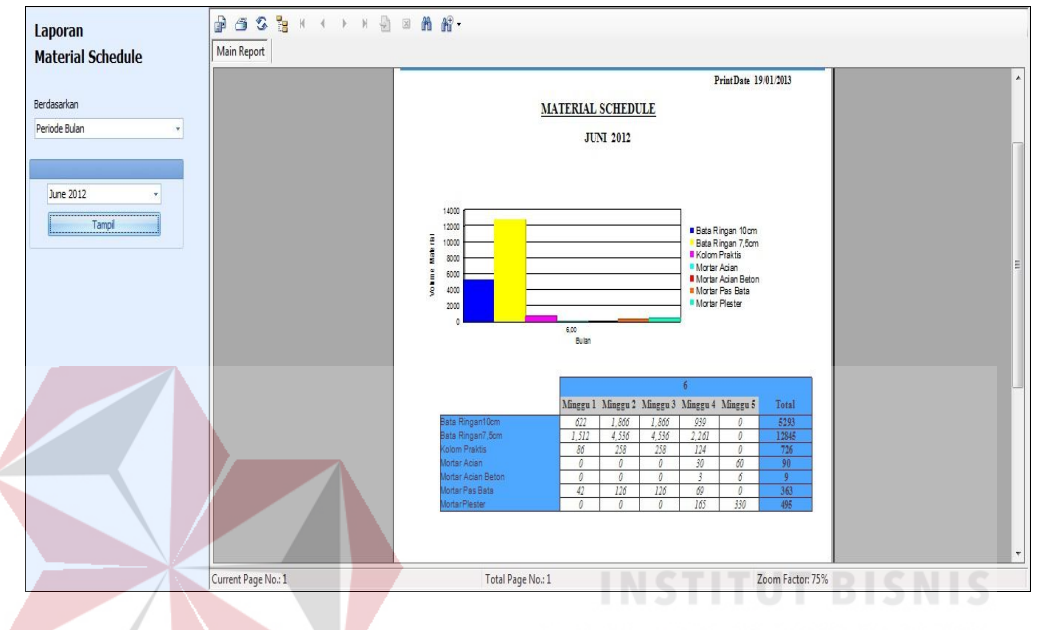

Gambar 4. 53 Laporan *Material Schedule* Per Nama Material

| Berdasarkan    |                                 |          |                  |                                              |                |                | Print Date 19/01/2013 |  |
|----------------|---------------------------------|----------|------------------|----------------------------------------------|----------------|----------------|-----------------------|--|
|                | MATERIAL SCHEDULE PER PEKERJAAN |          |                  |                                              |                |                |                       |  |
| Nama Pekerjaan |                                 |          |                  |                                              |                |                |                       |  |
|                |                                 |          | <b>JUNI 2012</b> |                                              |                |                |                       |  |
|                |                                 |          |                  |                                              |                |                |                       |  |
| June 2012      |                                 |          |                  | Iinggu 1 Minggu 2 Minggu 3 Minggu 4 Minggu 5 |                |                | <b>Total</b>          |  |
| Tampi          | Bata Ringan10cm                 | 622      | 1866             | 1866                                         | 939            | $\mathbf{0}$   | 5293                  |  |
|                | Pemasangan Dinding Bata Ringan  | 622      | 1866             | 1866                                         | 939            | $\theta$       | 5293                  |  |
|                | Bata Ringan 7,5cm               | 1512     | 4536             | 4536                                         | 2261           | $\mathbf{0}$   | 12845                 |  |
|                | emasangan Dinding Bata Ringan   | 1512     | 4536             | 4536                                         | 2261           | 0              | 12845                 |  |
|                | Kolom Praktis                   | 86       | 258              | 258                                          | 124            | $\theta$       | 726                   |  |
|                | Pemasangan Dinding Bata Ringan  | 86       | 258              | 258                                          | 124            | 0              | 726                   |  |
|                | Mortar Acian                    | $\theta$ | $\theta$         | $\mathbf{0}$                                 | 30             | 60             | 90                    |  |
|                | lester dan Acian Dinding        | $\theta$ | $\theta$         | $\theta$                                     | 30             | 60             | 90                    |  |
|                | Mortar Acian Beton              | $\theta$ | $\mathbf{0}$     | $\overline{0}$                               | 3              | 6              | $\boldsymbol{9}$      |  |
|                | lester dan Acian Dinding        | $\theta$ | 0                | 0                                            | $\overline{3}$ | $\overline{6}$ | $\boldsymbol{Q}$      |  |
|                | Mortar Pas Bata                 | 42       | 126              | 126                                          | 69             | 0              | 363                   |  |
|                | Pemasangan Dinding Bata Ringan  | 42       | 126              | 126                                          | 69             | $\theta$       | 363                   |  |
|                | Mortar Plester                  | $\theta$ | 0                | $\overline{0}$                               | 165            | 330            | 495                   |  |
|                | lester dan Acian Dinding        | $\theta$ | $\theta$         | 0                                            | 165            | 330            | 495                   |  |

Gambar 4. 54 Laporan *Material Schedule* Per Pekerjaan

### 42. *Form* Laporan Pengendalian Pemakaian Material

*Form* Laporan Pengendalian Pemakaian Material berfungsi sebagai *output*  dari proses perbandingan data *material schedule* dengan data pemakaian material. *Form* ini berisi informasi tentang data pengendalian pemakaian material periode minggu. Untuk menampilkan laporan pengendalian pemakaian material pilih kriteria dan nama bulan yang terdapat dalam *combobox.* Jika ingin mencetak laporan pengendalian pemakaian material dapat menekan *icon print* pada kiri atas. Tampilan laporan pengendalian pemakaian material per nama material dapat dilihat pada Gambar 4.55 dan tampilan laporan pengendalian pemakaian material per pekerjaan dapat dilihat pada Gambar 4.56

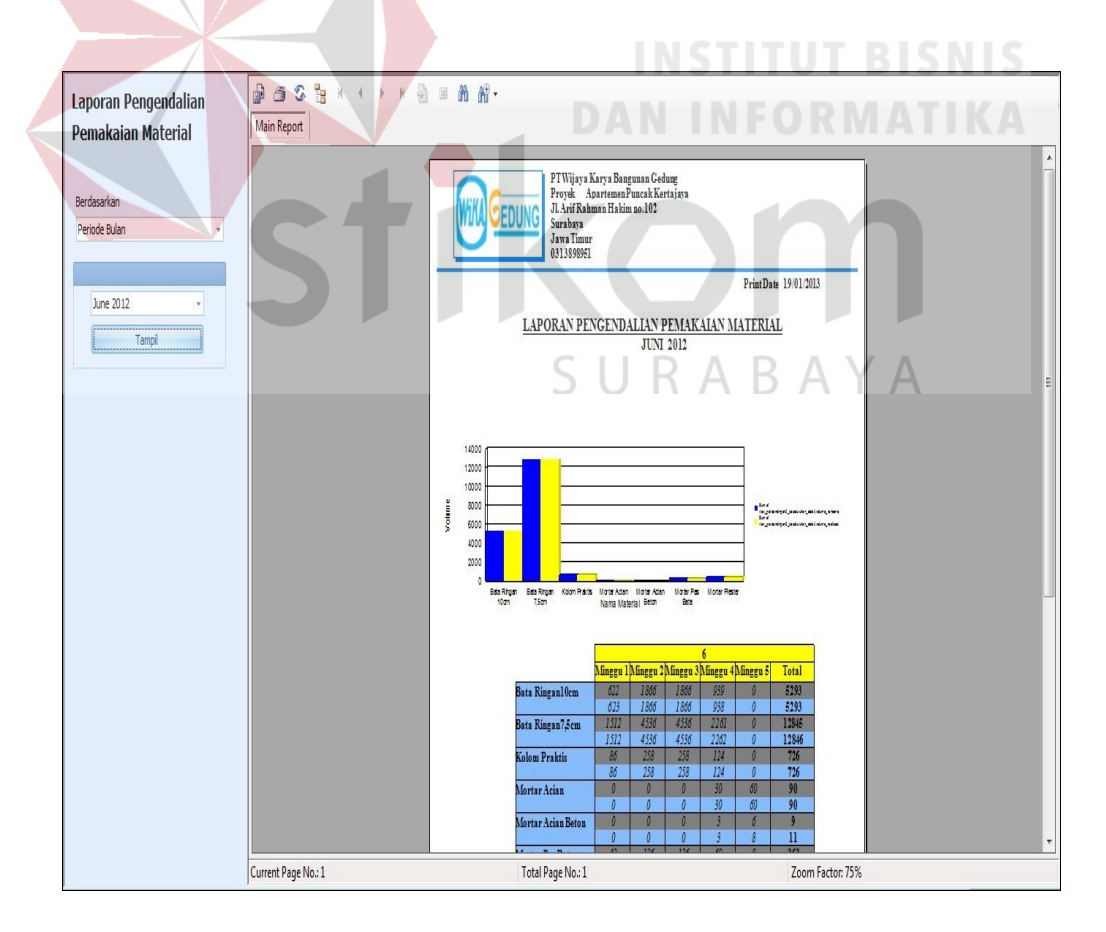

Gambar 4. 55 Laporan Pengendalian Pemakaian Material Per Nama Material

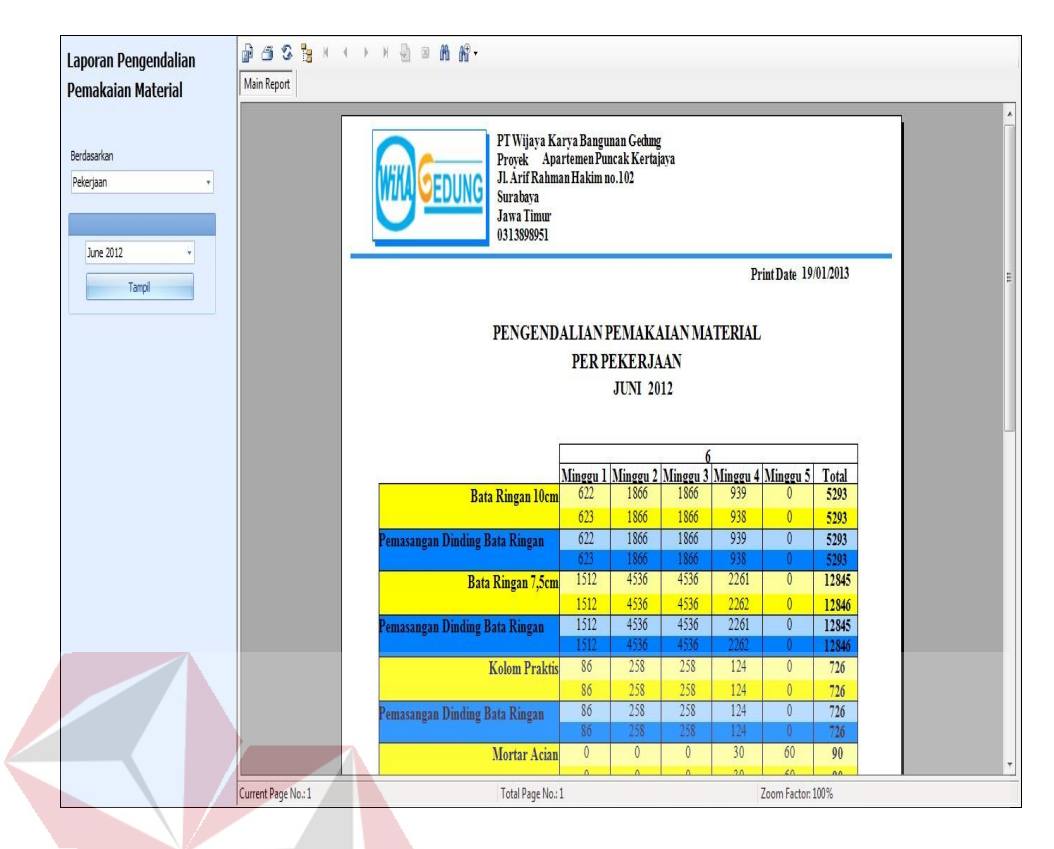

Gambar 4. 56 Laporan Pengendalian Pemakaian Material Per Pekerjaan

### 43. *Form* Laporan Perbandingan Material

*Form* Laporan Perbandingan Material berfungsi sebagai *output* dari proses pengendalian pemakaian material. *Form* ini berisi informasi tentang perbandingan rencana pemakaian material dengan realisasi pemakaian material dan terdapat angka indeks apabila angka indeks diatas 1 menunjukkan jumlah pemakaian material yang diatas rencana sedangkan angka indeks dibawah 1 menunjukkan pemakaian material dibawah rencana. Untuk menampilkan laporan perbandingan material pilih periode bulan yang terdapat dalam *combobox.* Jika ingin mencetak laporan perbandingan material dapat menekan *icon print* pada kiri atas. Tampilan laporan perbandingan material dapat dilihat pada Gambar 4.57.

| Laporan Perbandingan<br><b>Material</b>               | <b>DOSB</b> K + > K B B A A .<br>Main Report |                    |                                                       |                                 |                  |                       |   |
|-------------------------------------------------------|----------------------------------------------|--------------------|-------------------------------------------------------|---------------------------------|------------------|-----------------------|---|
| Berdasarkan<br>Periode Bulan<br>June 2012<br>v<br>s/d |                                              |                    | Provek<br>Surabaya<br><b>Jawa Timur</b><br>0313898951 | PT Wijaya Karya Bangunan Gedung |                  |                       |   |
| June 2012<br>Ÿ.<br>Tampi                              |                                              |                    |                                                       | LAPORAN PERBANDINGAN MATERIAL   |                  | Print Date 19/01/2013 | 듸 |
|                                                       |                                              | Nama Material      | Satuan                                                | Volume Rencana                  | Volume Realisasi | Indeks                |   |
|                                                       |                                              | Mortar Acian Beton | zak                                                   | 9                               | 11               | 0.82                  |   |
|                                                       |                                              | Bata Ringan 7,5cm  | bH                                                    | 12845                           | 12846            | 1,00                  |   |
|                                                       |                                              | Bata Ringan 10cm   | bH                                                    | 5293                            | 5293             | 1,00                  |   |
|                                                       |                                              | Mortar Acian       | zak                                                   | 90                              | 90               | 1.00                  |   |
|                                                       |                                              | Mortar Plester     | zak                                                   | 495                             | 495              | 1.00                  |   |
|                                                       |                                              | Kolom Praktis      | $\mathsf m$                                           | 726                             | 726              | 1,00                  |   |
|                                                       |                                              | Mortar Pas Bata    | zak                                                   | 363                             | 363              | 1,00                  |   |
|                                                       |                                              |                    |                                                       |                                 |                  |                       |   |
|                                                       | Current Page No.: 1                          |                    | Total Page No.: 1                                     |                                 |                  | Zoom Factor: 100%     |   |
|                                                       |                                              |                    |                                                       |                                 |                  |                       |   |

Gambar 4. 57 Laporan Perbandingan Material

### 44. *Form* Laporan Perbandingan Biaya Material

*Form* Laporan Perbandingan Biaya Material berfungsi sebagai *output* dari proses pengendalian pemakaian material. *Form* ini berisi informasi tentang perbandingan biaya rencana pemakaian material dengan biaya realisasi pemakaian dan informasi selisih biaya rencana dan realisasi pemakaian material. Laporan perbandingan biaya material ini bertujuan membantu Manajer Proyek untuk mempermudah dalam membuat analisa dan *action* yang diperlukan untuk mengatasinya maupun sebagai bahan evaluasi prestasi lapangan. Untuk menampilkan laporan perbandingan material pilih periode bulan yang terdapat dalam *combobox.* Jika ingin mencetak laporan perbandingan biaya material dapat menekan *icon print* pada kiri atas.

Tampilan laporan perbandingan biaya material dapat dilihat pada Gambar 4.58.

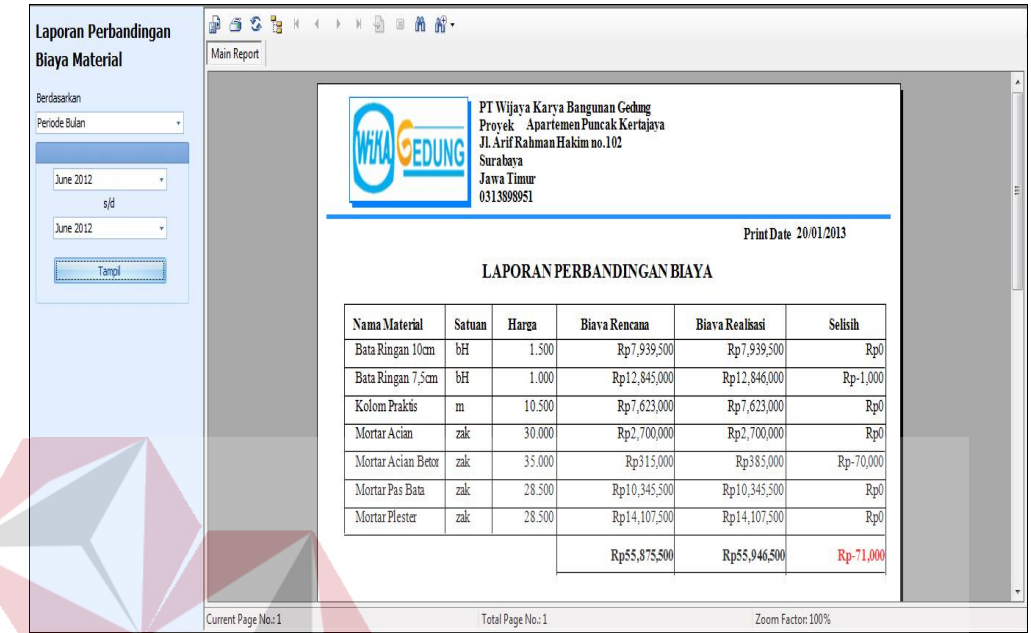

Gambar 4. 58 Laporan Perbandingan Biaya Material

### **4.2 Evaluasi**

Tahap evaluasi sistem terbagi menjadi dua yaitu Evaluasi hasil uji coba sistem dan Analisis hasil uji coba sistem. Evaluasi hasil uji coba dilakukan untuk menguji kembali semua tahapan yang sudah dilakukan selama pengujian berlangsung dan analisis hasil uji coba sistem bertujuan untuk menarik kesimpulan terhadap hasil-hasil uji coba yang dilakukan terhadap sistem. Uji coba dilakukan dalam tahapan beberapa uji coba (*test case)* yang telah disiapkan sebelumnya. Proses pengujian menggunakan *Black Box Testing* dimana aplikasi yang telah dibuat sudah sesuai dengan tujuan yang akan dicapai

### **4.2.1 Evaluasi Hasil Uji Coba Sistem**

Untuk memastikan bahwa sistem telah dibuat sesuai dengan kebutuhan atau tujuan yang diharapkan maka dilakukan beberapa uji coba. Uji coba meliputi pengujian terhadap fitur dasar aplikasi, uji coba perhitungan dan uji coba validasi pengguna terhadap aplikasi dengan menggunakan *black box testing* . Berikut ini adalah uji coba yang dilaksanakan.

### 1. Hasil Uji Coba *Form Login*

Hasil uji coba yang dilakukan pada *form login* dapat dilihat pada Tabel 4.1

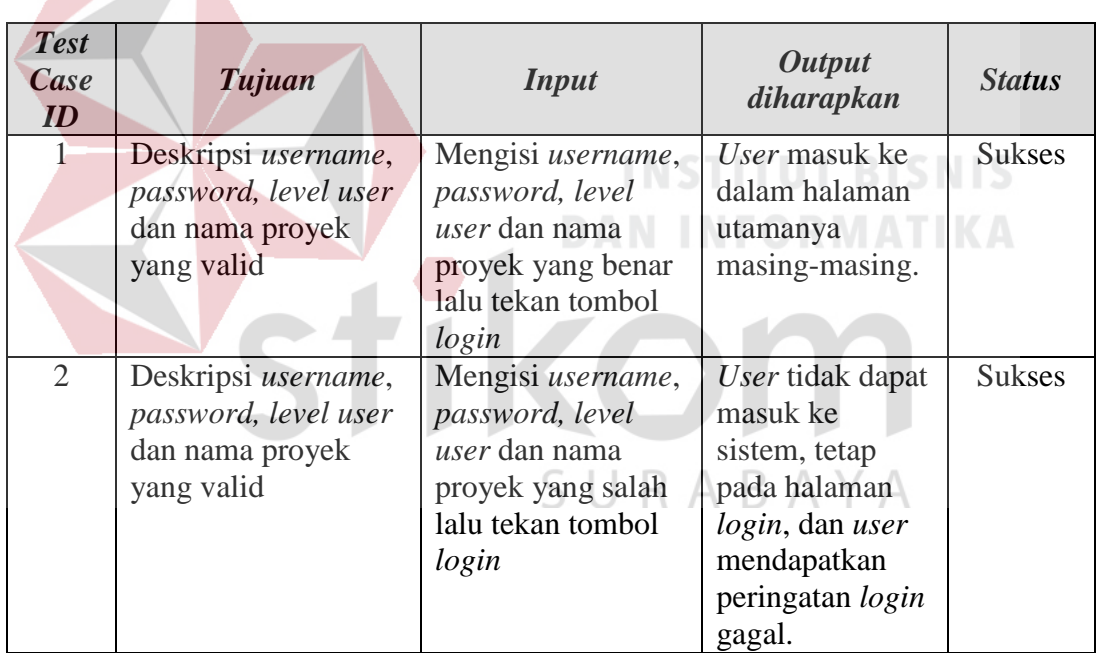

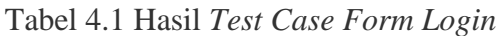

### 2. Hasil Uji Coba *Form Ubah Password*

Hasil uji coba yang dilakukan pada *form ubah password* dapat dilihat pada Tabel 4.2.

| <b>Test</b><br>Case<br>ID | Tujuan                                                                                                  | <b>Input</b>                                                                   | <b>Output</b><br>diharapkan                                                                   | <b>Status</b> |
|---------------------------|----------------------------------------------------------------------------------------------------|--------------------------------------------------------------------------------|-----------------------------------------------------------------------------------------------|---------------|
| 3                         | Menyimpan data<br><i>user</i> dengan<br>menyamakan<br>masukkan password<br>dan retype password<br>valid | Kode karyawan,,<br>password, retype<br>password lalu<br>tekan tombol<br>simpan | Data masuk ke<br>tabel <i>user</i> dan<br>muncul<br>peringatan data<br>berhasil<br>disimpan   | <b>Sukses</b> |
| $\overline{4}$            | Menyimpan data<br>user dengan<br>menyamakan<br>masukkan password<br>dan retype password<br>tidak valid  | Kode karyawan,,<br>password, retype<br>password lalu<br>tekan tombol<br>simpan | Data tidak masuk<br>ke dalam tabel<br>user dan muncul<br>peringatan<br>password tidak<br>sama | <b>Sukses</b> |

Tabel 4.2 Hasil *Test Case Form Ubah Password*

### 3. Hasil Uji Coba *Form Penugasan Karyawan*

Hasil uji coba yang dilakukan pada *form penugasan karyawan* dapat dilihat

pada Tabel 4.3.

# **DAN INFORMATIKA**

## Tabel 4. 3 Hasil *Test Case Form Penugasan Karyawan*

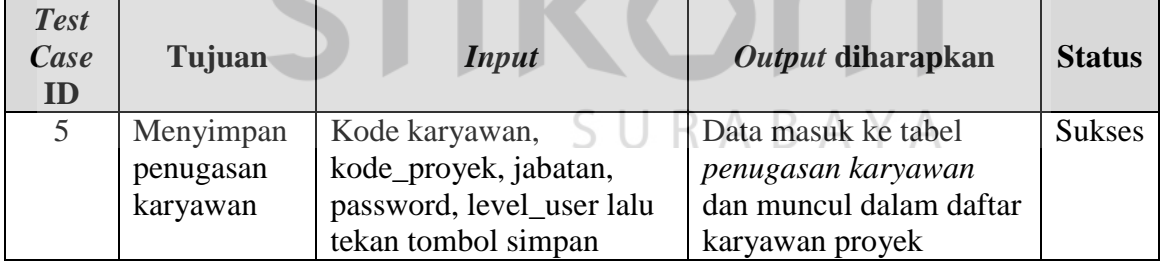

4. Hasil Uji Coba *Form* Master Proyek

Hasil uji coba yang dilakukan pada *form* master proyek dapat dilihat pada

Tabel 4.4

5. Hasil Uji Coba *Form* Master Karyawan

Hasil uji coba yang dilakukan pada form master karyawan dapat dilihat pada

Tabel 4.5.

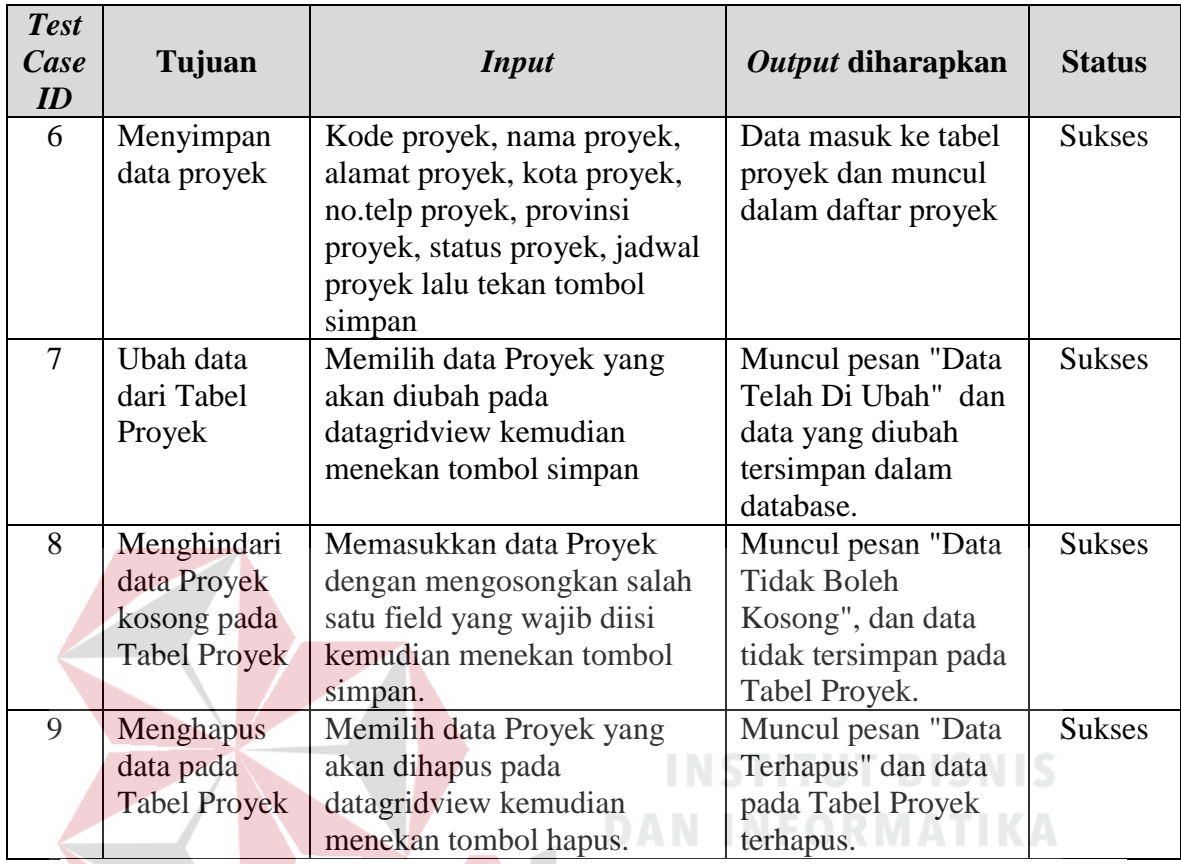

## Tabel 4. 4 Hasil *Test Case Form* Master Proyek

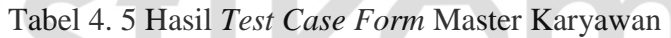

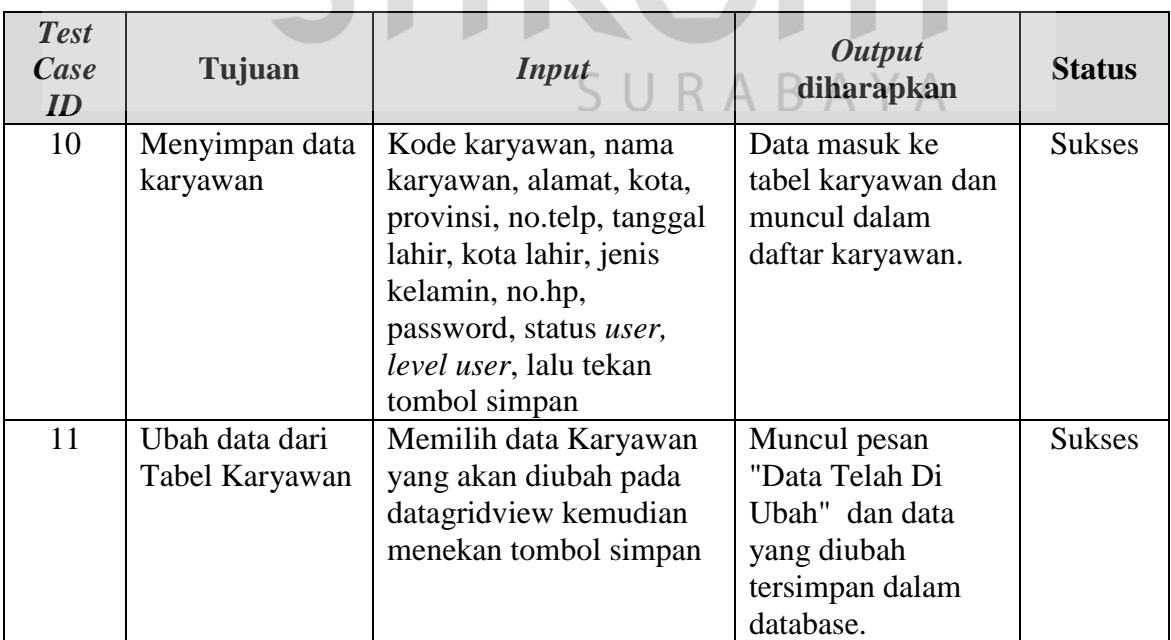

*Test Case ID* **Tujuan** *Input Output* **diharapkan Status** 12 Menghindari data Karyawan kosong pada Tabel Karyawan Memasukkan data Karyawan dengan mengosongkan salah satu field yang wajib diisi kemudian menekan tombol simpan. Muncul pesan "Data Tidak Boleh Kosong", dan data tidak tersimpan pada Tabel Karyawan. **Sukses** 13 Menghapus data pada Tabel Karyawan Memilih data Karyawan yang akan dihapus pada datagridview kemudian menekan tombol hapus. Muncul pesan "Data Terhapus" dan data pada Tabel Karyawan terhapus. Sukses

Tabel 4. 5 Hasil *Test Case Form* Master Karyawan (lanjutan)

### 6. Hasil Uji Coba *Form* Master Material

Hasil uji coba yang dilakukan pada form master material dapat dilihat pada

Tabel 4.6.

### Tabel 4. 6 Hasil *Test Case Form* Master Material

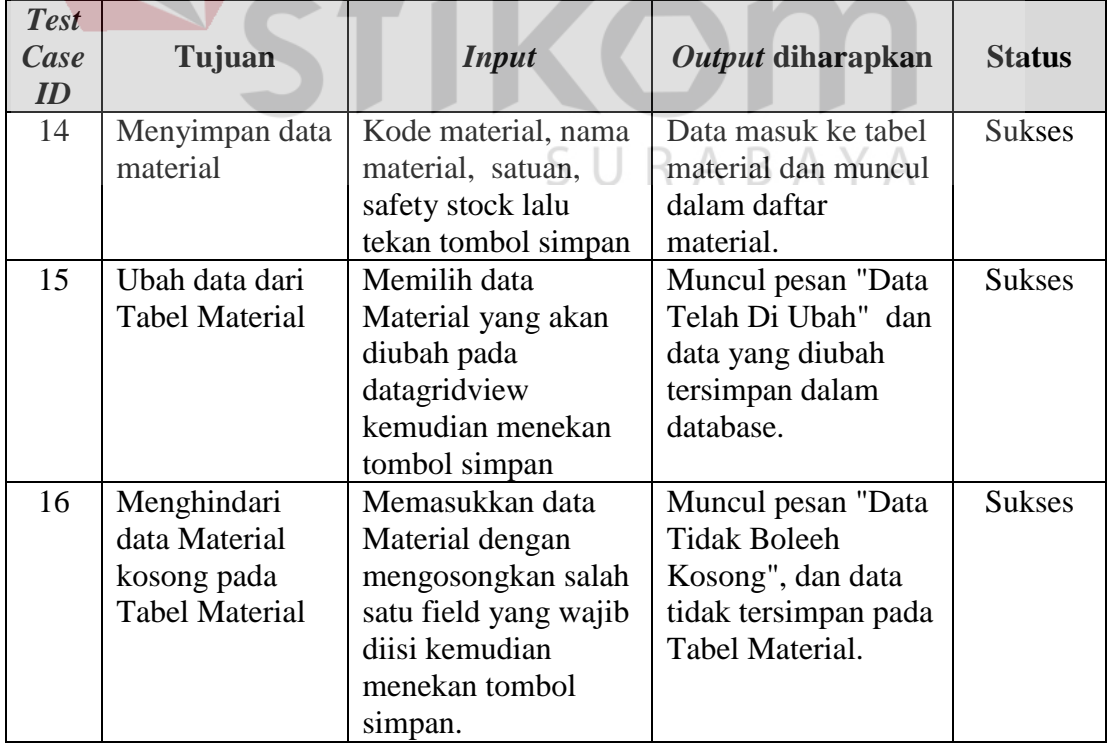

| <b>Test</b><br>Case<br>ID | Tujuan                       | <i>Input</i>                       | Output diharapkan                        | <b>Status</b> |
|---------------------------|------------------------------|------------------------------------|------------------------------------------|---------------|
| 17                        | Menghapus data<br>pada Tabel | Memilih data<br>Material yang akan | Muncul pesan "Data<br>Terhapus" dan data | <b>Sukses</b> |
|                           | Material                     | dihapus pada                       | pada Tabel Material                      |               |
|                           |                              | datagridview                       | terhapus.                                |               |
|                           |                              |                                    |                                          |               |
|                           |                              | kemudian menekan                   |                                          |               |
|                           |                              | tombol hapus.                      |                                          |               |

Tabel 4. 6 Hasil *Test Case Form* Master Material (lanjutan)

## 7. Hasil Uji Coba *Form* Master Satuan

Hasil uji coba yang dilakukan pada form master satuan dapat dilihat pada Tabel

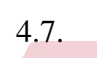

## Tabel 4. 7 Hasil *Test Case Form* Master Satuan 7N

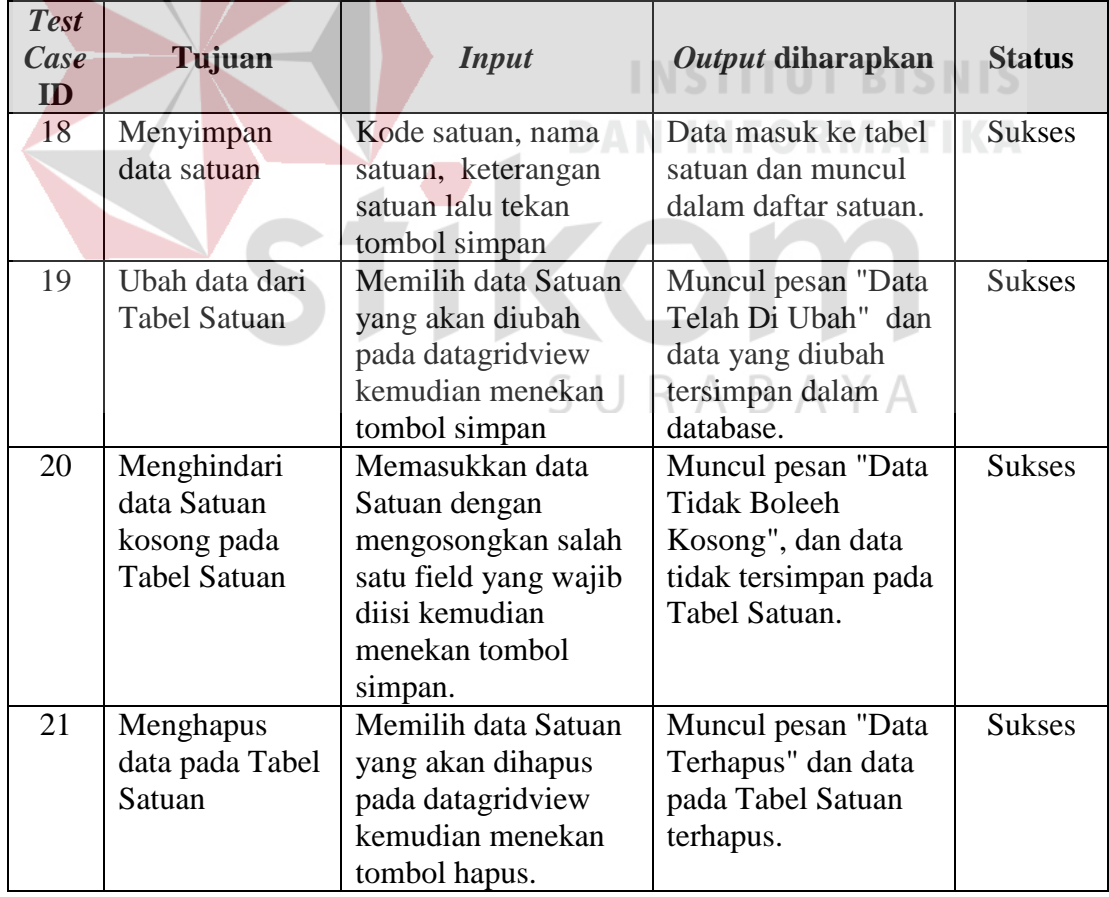

## 8. Hasil Uji Coba *Form* Master Kota

Hasil uji coba yang dilakukan pada form master kota dapat dilihat pada Tabel

4.8

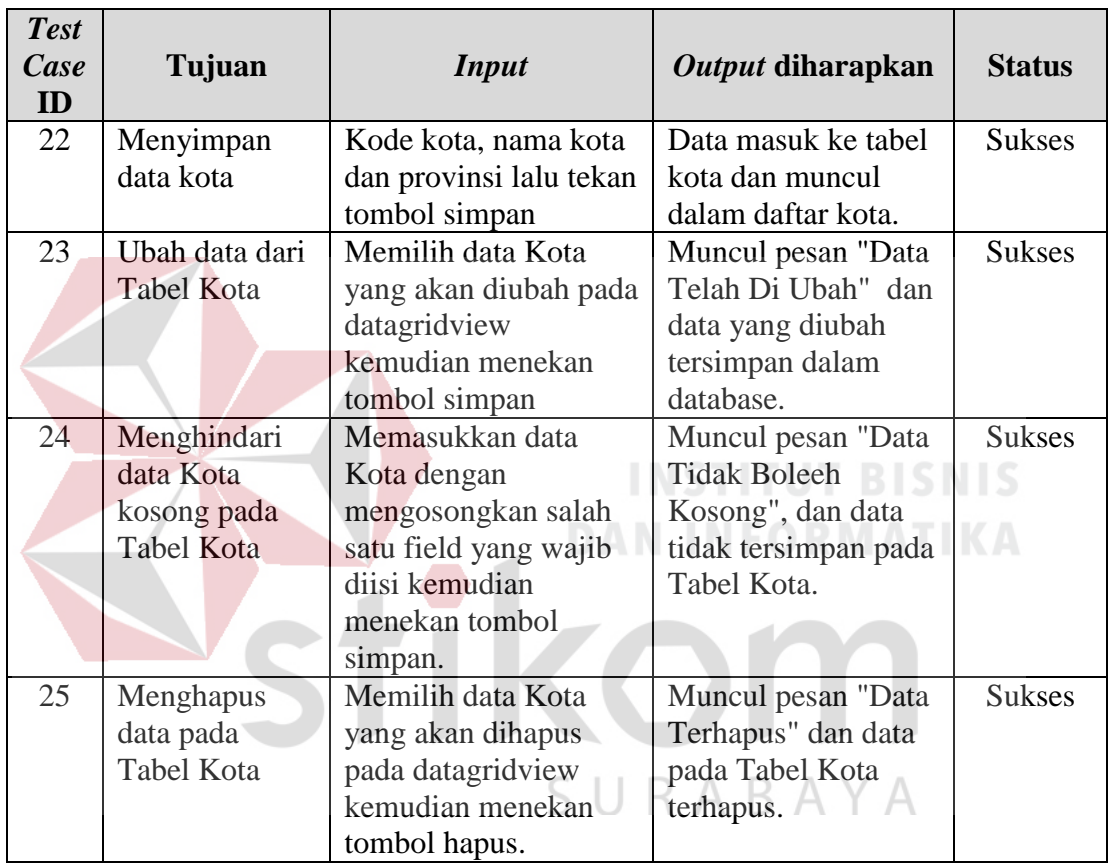

### Tabel 4. 8 Hasil *Test Case Form* Master Kota

9. Hasil Uji Coba *Form* Master Provinsi

Hasil uji coba yang dilakukan pada form master provinsi dapat dilihat pada Tabel 4.9

10. Uji Coba *Form* Rencana Anggaran Biaya Material

Hasil uji coba yang dilakukan pada form rencana anggaran biaya material dapat dilihat pada Tabel 4.10.

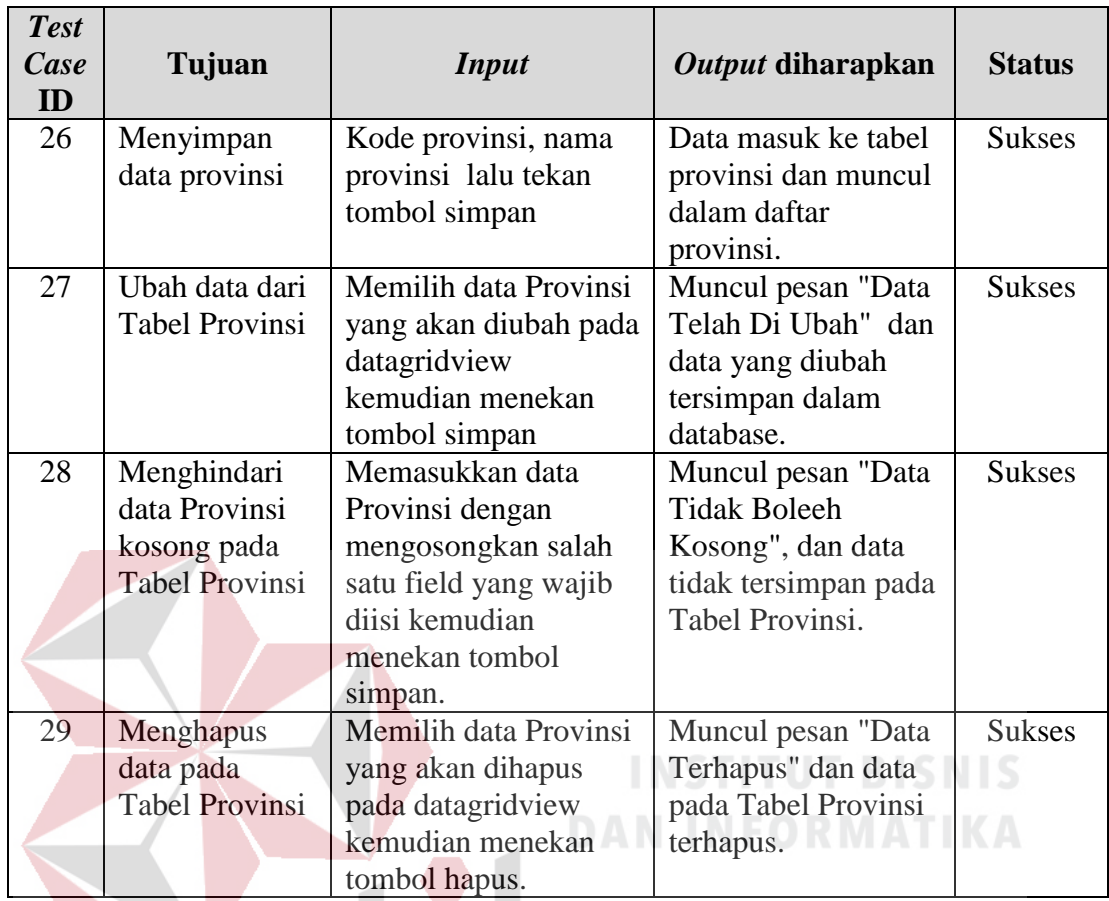

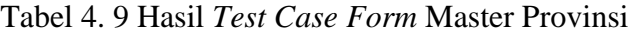

## 11. Hasil Uji Coba *Form* Master Mandor

Hasil uji coba yang dilakukan pada form master mandor dapat dilihat pada Tabel 4.11

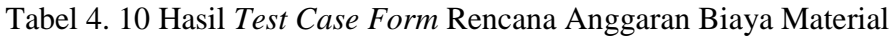

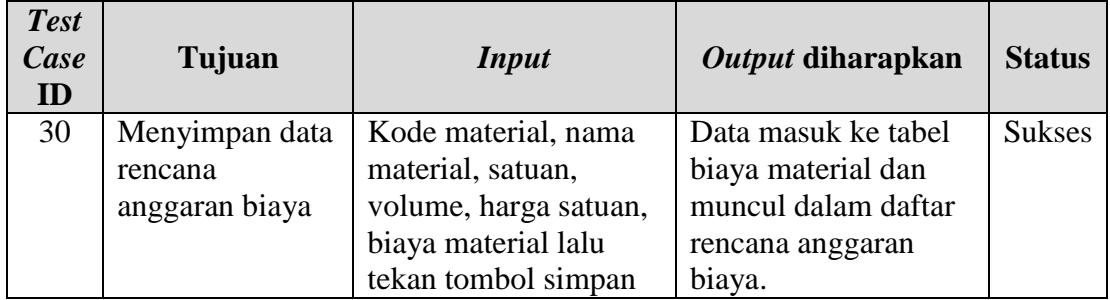

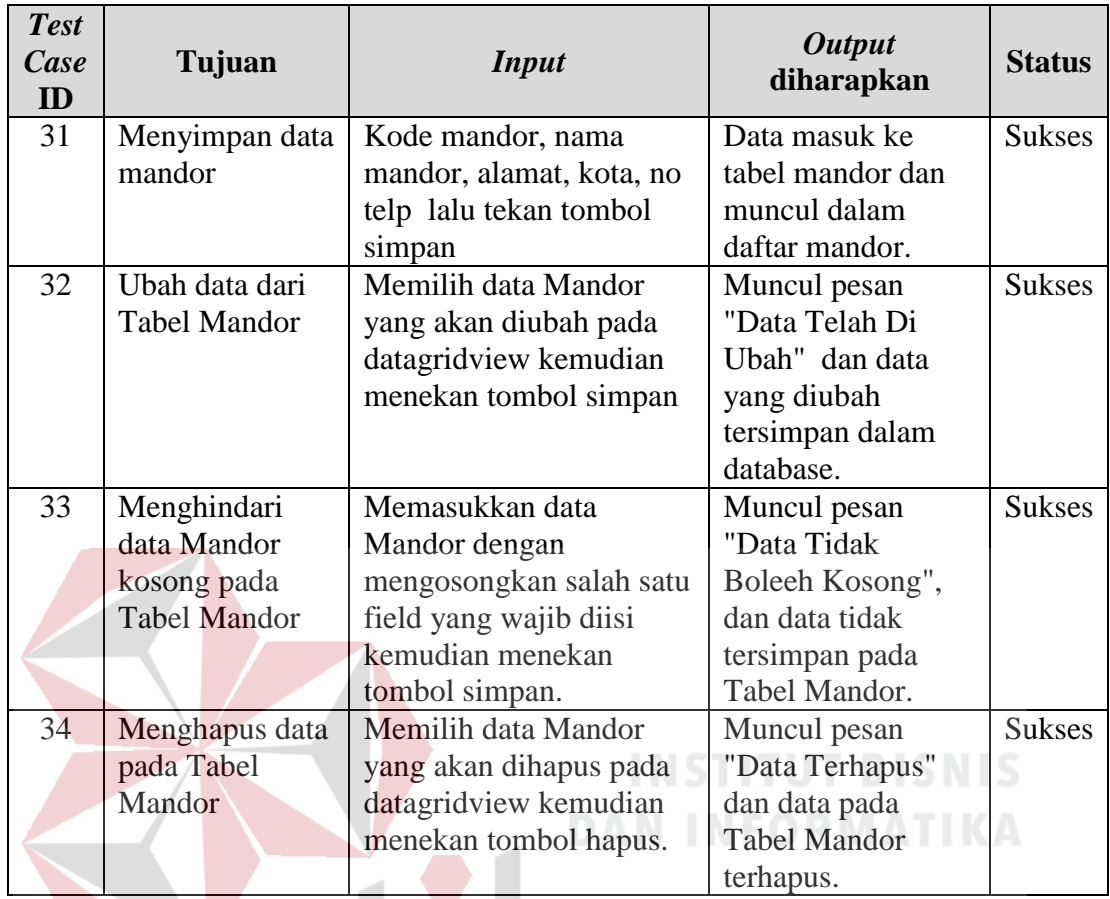

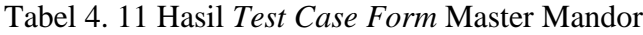

## 12. Hasil Uji Coba *Form* Master *Supplier*

Hasil uji coba yang dilakukan pada form master *supplier* dapat dilihat pada Tabel 4.12.

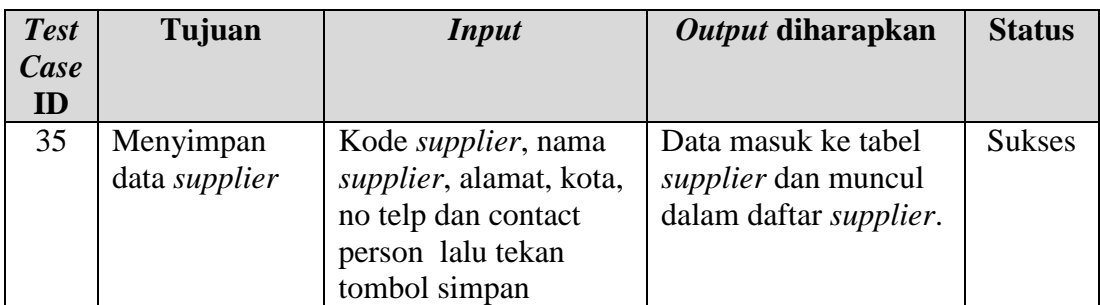

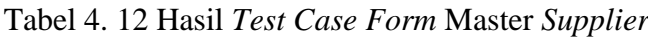

| <b>Test</b><br>Case<br>ID | Tujuan                | <b>Input</b>                      | Output diharapkan    | <b>Status</b> |
|---------------------------|-----------------------|-----------------------------------|----------------------|---------------|
| 36                        | Ubah data dari        | Memilih data Supplier             | Muncul pesan "Data   | <b>Sukses</b> |
|                           | <b>Tabel Supplier</b> | yang akan diubah                  | Telah Di Ubah" dan   |               |
|                           |                       | pada datagridview                 | data yang diubah     |               |
|                           |                       | kemudian menekan                  | tersimpan dalam      |               |
|                           |                       | tombol simpan                     | database.            |               |
| 37                        | Menghindari           | Memasukkan data                   | Muncul pesan "Data   | <b>Sukses</b> |
|                           | data Supplier         | Supplier dengan                   | <b>Tidak Boleeh</b>  |               |
|                           | kosong pada           | mengosongkan salah                | Kosong", dan data    |               |
|                           | <b>Tabel Supplier</b> | satu field yang wajib             | tidak tersimpan pada |               |
|                           |                       | diisi kemudian<br>Tabel Supplier. |                      |               |
|                           |                       | menekan tombol                    |                      |               |
|                           |                       | simpan.                           |                      |               |
| 38                        | Menghapus             | Memilih data Supplier             | Muncul pesan "Data   | <b>Sukses</b> |
|                           | data pada             | yang akan dihapus                 | Terhapus" dan data   |               |
|                           | <b>Tabel Supplier</b> | pada datagridview                 | pada Tabel Supplier  |               |
|                           |                       | kemudian menekan                  | terhapus.            |               |
|                           |                       | tombol hapus.                     |                      |               |

Tabel 4. 12 Hasil *Test Case Form* Master *Supplier* (lanjutan)

# 13. Hasil Uji Coba *Form* Master Pekerjaan

Hasil uji coba yang dilakukan pada form master pekerjaan dapat dilihat pada

### Tabel 4.13.

14. Hasil Uji Coba *Form Master Schedule*

Hasil uji coba yang dilakukan pada *form master schedule* dapat dilihat pada Tabel 4.14.

### Tabel 4. 13 Hasil *Test Case Form* Master Pekerjaan

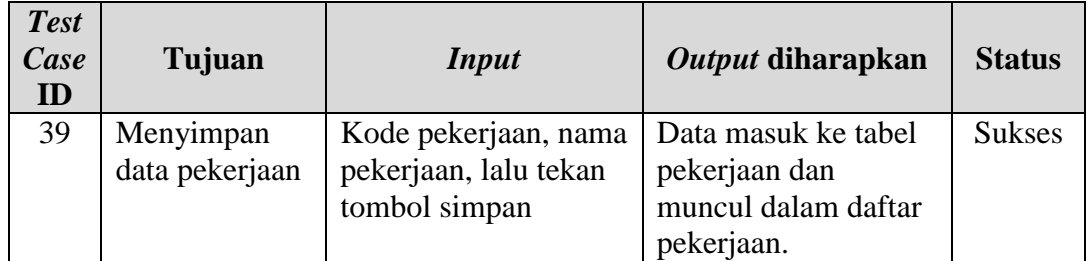

| <b>Test</b><br>Case<br>ID | Tujuan         | <b>Input</b>                      | Output diharapkan    | <b>Status</b> |
|---------------------------|----------------|-----------------------------------|----------------------|---------------|
| 40                        | Ubah data dari | Memilih data                      | Muncul pesan "Data   | <b>Sukses</b> |
|                           | Tabel          | Pekerjaan yang akan               | Telah Di Ubah" dan   |               |
|                           | Pekerjaan      | diubah pada                       | data yang diubah     |               |
|                           |                | datagridview                      | tersimpan dalam      |               |
|                           |                | kemudian menekan<br>tombol simpan | database.            |               |
| 41                        | Menghindari    | Memasukkan data                   | Muncul pesan "Data   | <b>Sukses</b> |
|                           | data Pekerjaan | Pekerjaan dengan                  | <b>Tidak Boleeh</b>  |               |
|                           | kosong pada    | mengosongkan salah                | Kosong", dan data    |               |
|                           | Tabel          | satu field yang wajib             | tidak tersimpan pada |               |
|                           | Pekerjaan      | diisi kemudian                    | Tabel Pekerjaan.     |               |
|                           |                | menekan tombol                    |                      |               |
|                           |                | simpan.                           |                      |               |
| 42                        | Menghapus      | Memilih data                      | Muncul pesan "Data   | <b>Sukses</b> |
|                           | data pada      | Pekerjaan yang akan               | Terhapus" dan data   |               |
|                           | Tabel          | dihapus pada                      | pada Tabel Pekerjaan |               |
|                           | Pekerjaan      | datagridview                      | terhapus.            |               |
|                           |                | kemudian menekan                  | <b>VSTITUT BISN</b>  |               |
|                           |                | tombol hapus.                     |                      |               |
|                           |                |                                   |                      |               |

Tabel 4. 13 Hasil *Test Case Form* Master Pekerjaan (lanjutan)

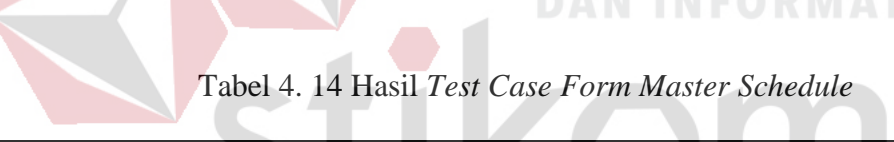

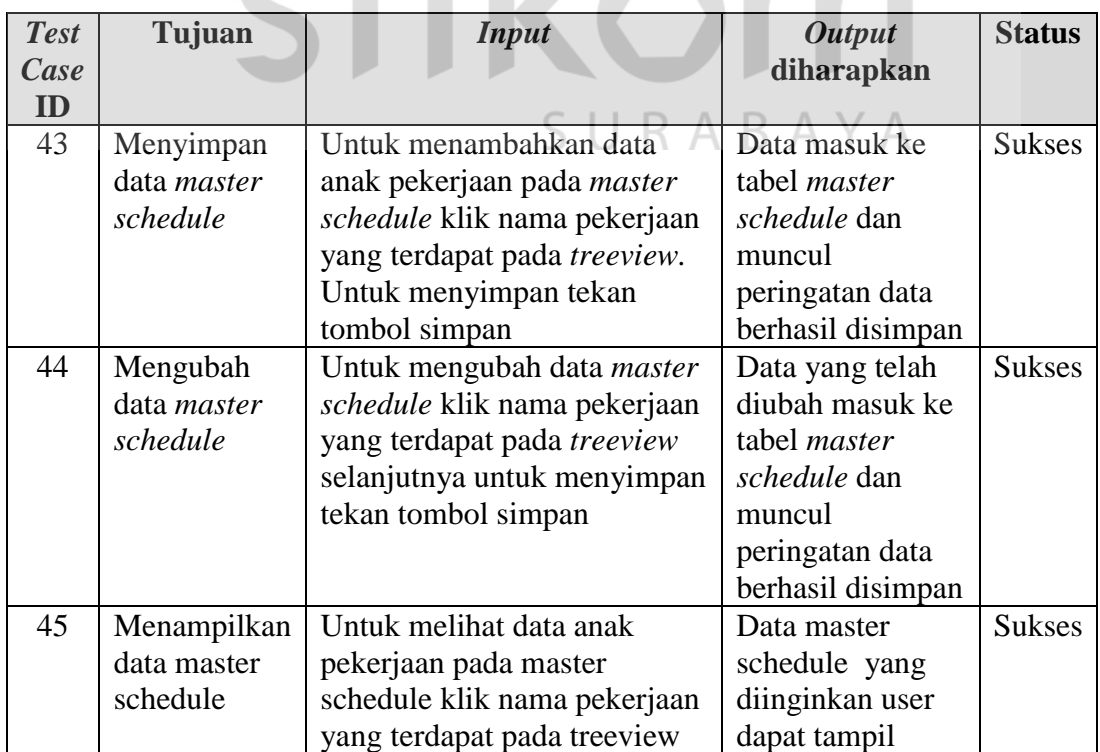

15. Hasil Uji Coba *Form* Kebutuhan Material

Hasil uji coba yang dilakukan pada *form* kebutuhan material dapat dilihat pada

Tabel 4.15.

| <b>Test</b><br>Case<br>ID | Tujuan         | <b>Input</b>               | <b>Output</b><br>diharapkan | <b>Status</b> |
|---------------------------|----------------|----------------------------|-----------------------------|---------------|
| 46                        | Menyimpan      | Untuk menambah data        | Data masuk                  | <b>Sukses</b> |
|                           | data kebutuhan | kebutuhan material,        | ke tabel                    |               |
|                           | material per   | terlebih dahulu user       | kebutuhan                   |               |
|                           | pekerjaan.     | memilih pekerjaan untuk    | material dan                |               |
|                           |                | mengatehui jadwal          | muncul                      |               |
|                           |                | pekerjaan, selanjutnya     | peringatan                  |               |
|                           |                | pada setiap detail         | data                        |               |
|                           |                | pekerjaan diinputkan data  | berhasil                    |               |
|                           |                | kebutuhan material. Untuk  | disimpan                    |               |
|                           |                | menyimpan tekan tombol     |                             |               |
|                           |                | simpan                     |                             |               |
| 47                        | Merubah data   | Untuk mengubah data        | Data yang                   | <b>Sukses</b> |
|                           | nilai harian   | kebutuhan materia klik     | telah di                    |               |
|                           |                | nama pekerjaan yang        | ubah masuk                  |               |
|                           |                | terdapat pada treeviewlalu | ke tabel                    |               |
|                           |                | pilih kekbutuhan material  | kebutuhan                   |               |
|                           |                | yang akan di ubah. Untuk   | material dan                |               |
|                           |                | menyimpan tekan tombol     | muncul                      |               |
|                           |                | simpan                     | peringatan<br>data          |               |
|                           |                |                            | berhasil                    |               |
|                           |                |                            | disimpan                    |               |

Tabel 4. 15 Hasil *Test Case Form Form* Kebutuhan Material

## 16. Hasil Uji Coba *Form Material Schedule*

Hasil uji coba yang dilakukan pada *form material schdulee* dapat dilihat pada Tabel 4.16.

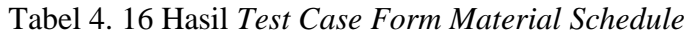

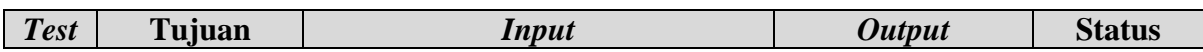

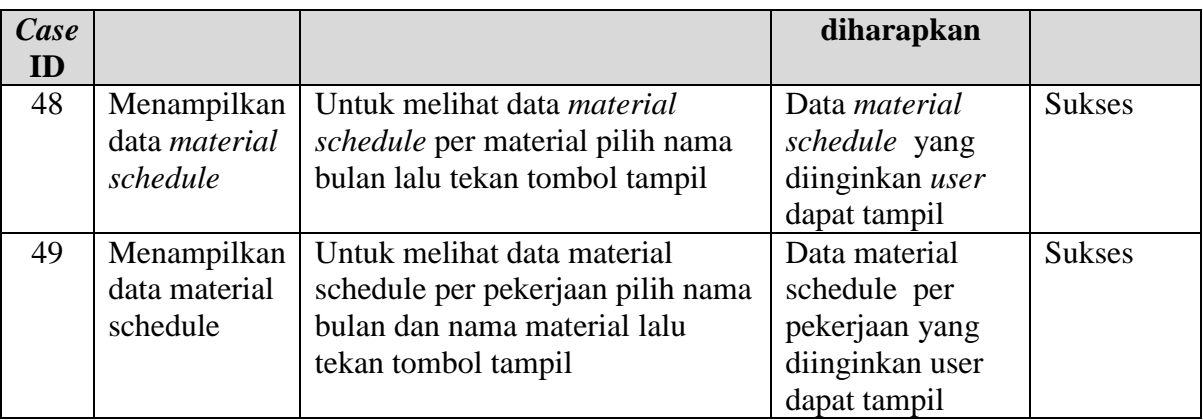

## 17. Hasil Uji Coba *Form* Transaksi Pemesanan Material

Hasil uji coba yang dilakukan pada *form* pemesanan material dapat dilihat pada

Tabel 4.17

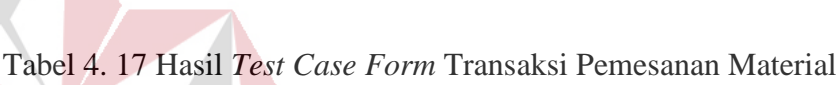

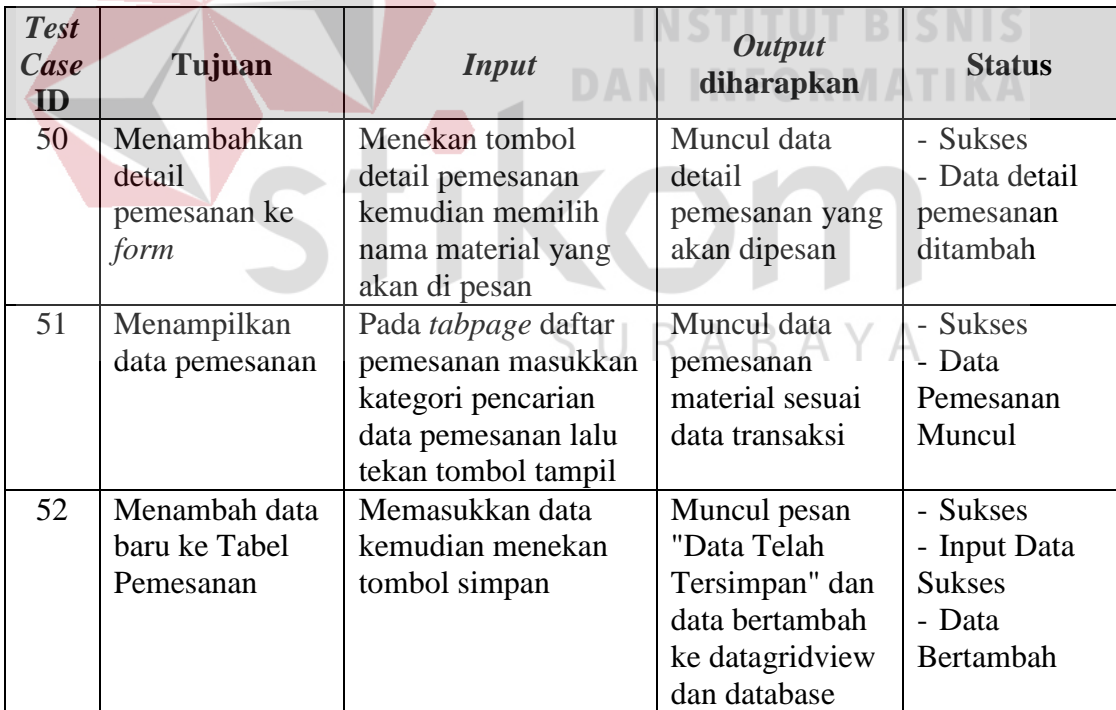

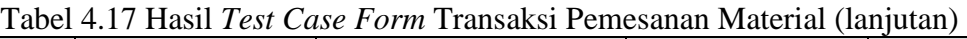

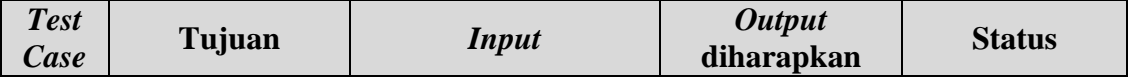

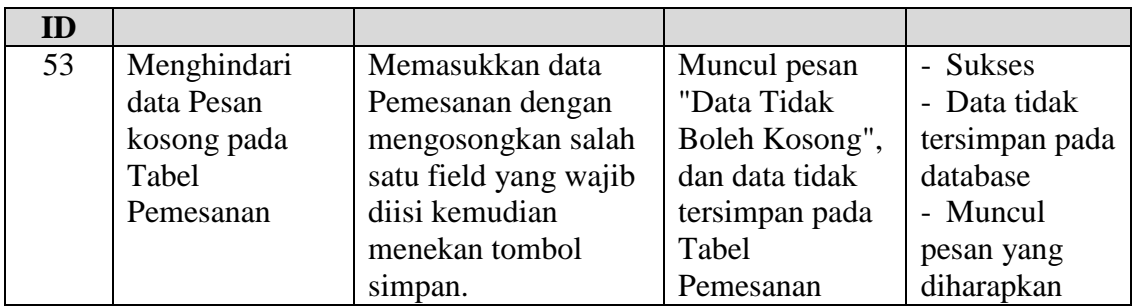

## 18. Uji Coba *Form* Transaksi Penerimaan Material

Hasil uji coba yang dilakukan pada *form* penerimaan material dapat dilihat pada Tabel 4.18

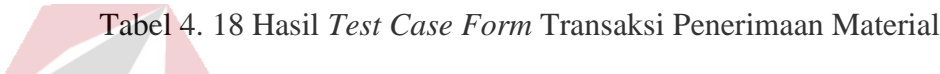

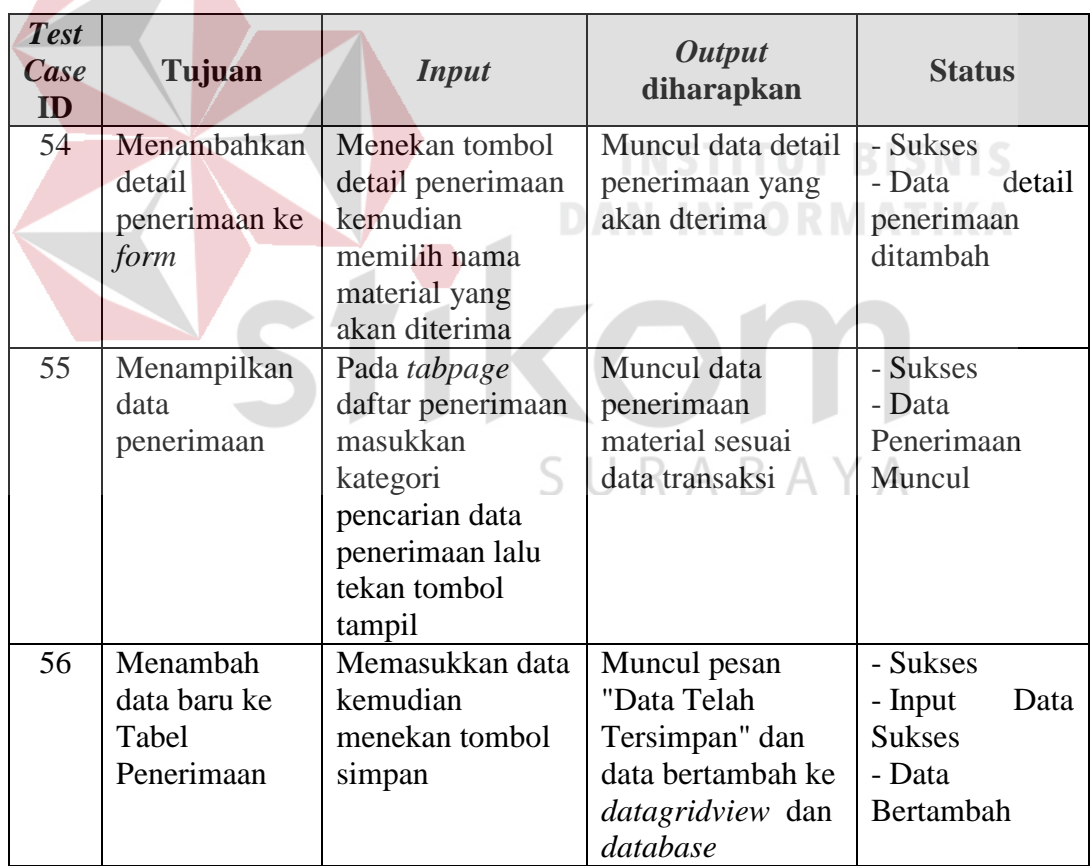

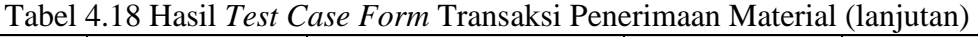

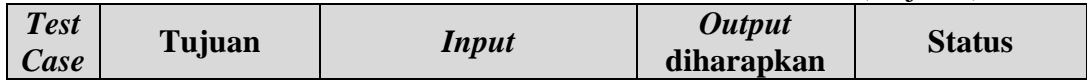

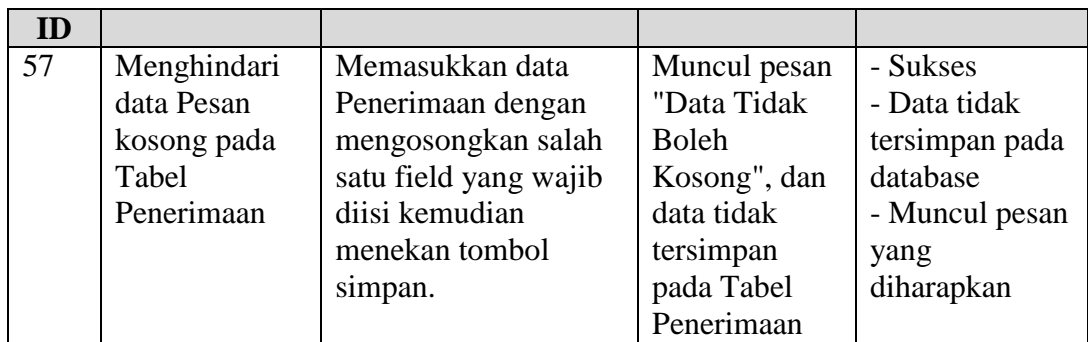

## 19. Hasil Uji Coba *Form* Transaksi Pemakaian Material

Hasil uji coba yang dilakukan pada *form* pemakaian material dapat dilihat pada

Tabel 4.19

Tabel 4. 19 Hasil *Test Case Form* Transaksi Pemakaian Material  $\overline{\phantom{a}}$ 

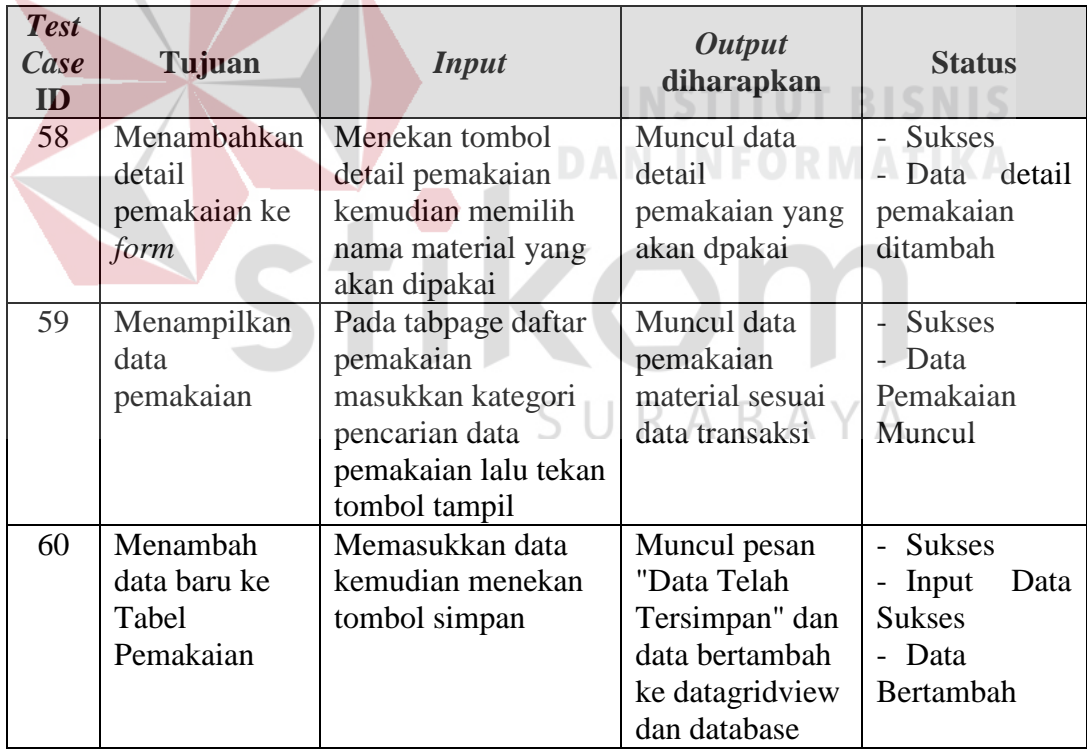

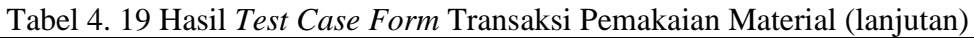

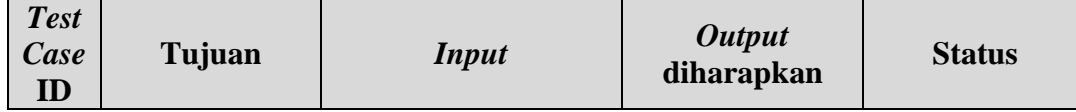

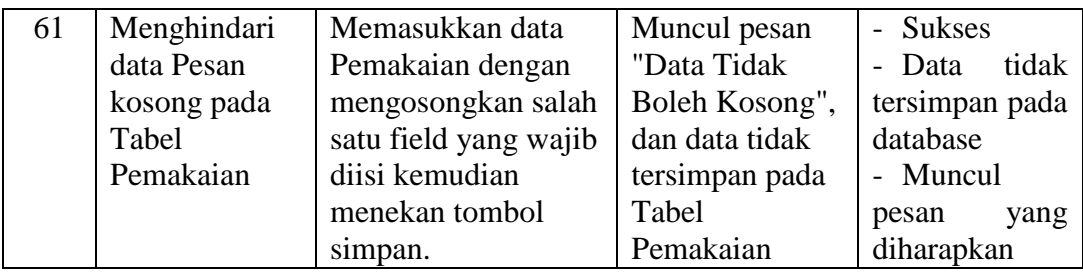

### 20. Hasil Uji Coba *Form* Realiasasi Pemakaian Material

Hasil uji coba yang dilakukan pada *form* realisasi pemakaian material dapat dilihat pada Tabel 4.20.

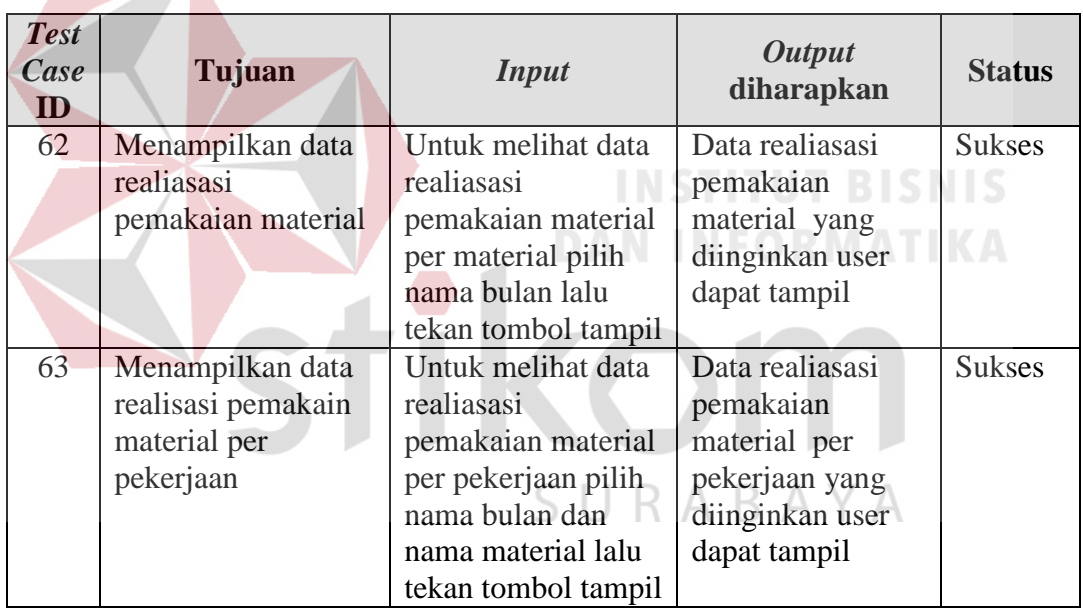

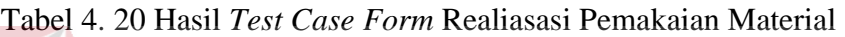

### 21. Hasil Uji Coba *Form* Pengendalian Pemakaian Material

Hasil uji coba yang dilakukan pada *form* pengendalian pemakaian material dapat dilihat pada Tabel 4.21.

Tabel 4. 21 Hasil *Test Case Form* Pengendalian Pemakaian Material

| <b>Test</b> | Tujuan | <b>Input</b> | <b>Output</b> | <b>Status</b> |
|-------------|--------|--------------|---------------|---------------|
| <i>Lase</i> |        |              | diharapkan    |               |

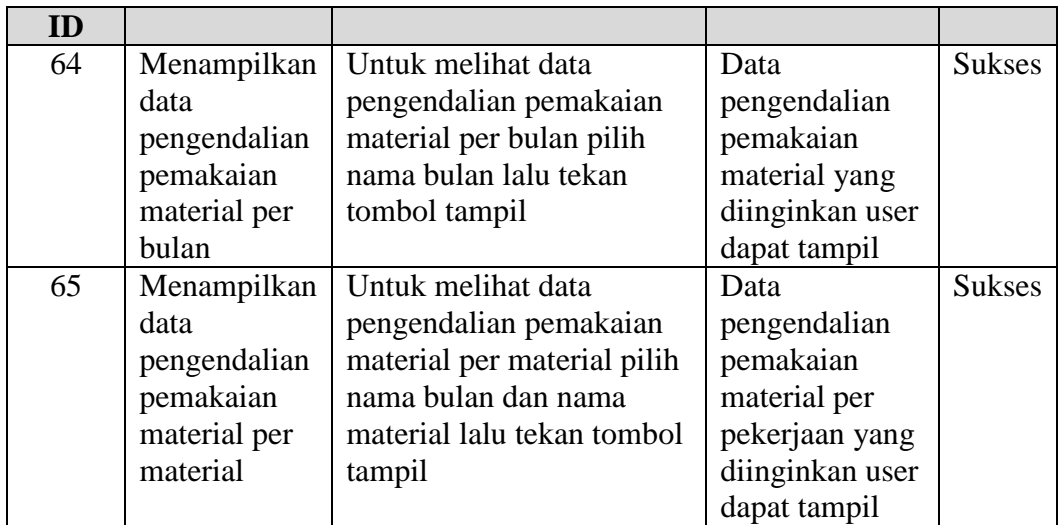

## 22. Hasil Uji Coba *Form* Perbandingan Rencana-Realisasi

Hasil uji coba yang dilakukan pada *form* perbandingan rencana-realisasi dapat

dilihat pada Tabel 4.22.

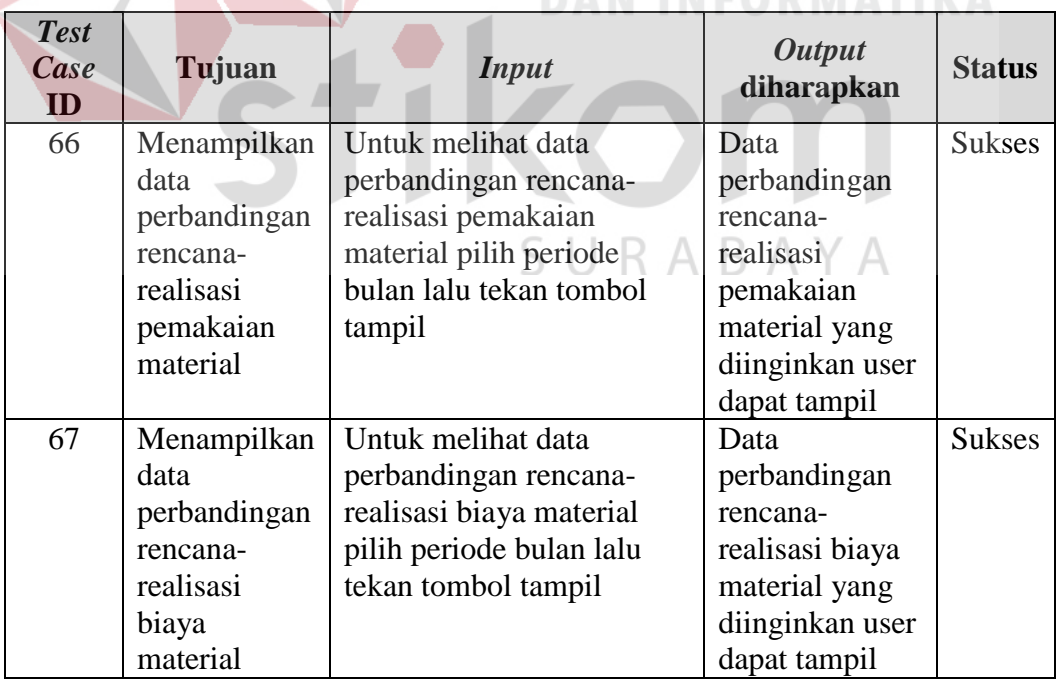

Tabel 4. 22 Hasil *Test Case Form* Perbandingan Rencana-Realisasi

### **4.2.2 Analisis Hasil Uji Coba**

Pada uji coba yang telah dilakukan untuk fitur-fitur dasar sistem seperti tampak pada uji coba evaluasi mulai Tabel 4.1 sampai dengan Tabel 4.22 telah berhasil. *Output* yang diharapkan telah terpenuhi dengan melakukan proses alur program sebagaimana mestinya. Validasi telah berhasil muncul apabila data pengisian kosong atau tidak sesuai dengan data yang harus diisi. Dapat disimpulkan bahwa fitur-fitur dasar tersebut telah berjalan dengan baik. Untuk uji coba yang telah dilakukan oleh *user* maka didapatkan hasil sebagai berikut.

Setelah dilakukan proses pengisian angket oleh enam orang yang terdiri dari dua orang bagian komersial, dua orang bagian pengadaan dan dua orang bagian gudang, maka penulis mendapat hasil rekap dan perhitungan angket sebagai berikut.

- a. Rekap angket dari bagian komersial dapat dilihat pada Tabel 4.23 dan hasil perhitungan angket bagian komersial dapat dilihat pada Tabel 4.24 di halaman 191.
- b. Rekap angket dari bagian pengadaan dapat dilihat pada Tabel 4.25 di halaman 192 dan hasil perhitungan angket bagian pengadaan dapat dilihat pada Tabel 4.26 di halaman 193.
- c. Rekap angket dari bagian gudang dapat dilihat pada Tabel 4.27 di halaman 193 dan hasil perhitungan angket bagian gudang dapat dilihat pada Tabel 4.28 di halaman 194.

| N <sub>0</sub> | Pertanyaan                                                                                                    | <b>Jumlah</b><br>"YA"<br>(Y) | Jumlah<br>"CUKUP<br>$\overline{C}$           | <b>Jumlah</b><br>"TIDAK<br>" $(T)$ | <b>Jumlah</b><br><b>Responden</b> |
|----------------|----------------------------------------------------------------------------------------------------|------------------------------|----------------------------------------------|------------------------------------|-----------------------------------|
| 1              | Apakah desain dan warna<br>pada aplikasi baik menurut<br>anda?                                                                                      | $\overline{2}$               | $\theta$                                     | $\overline{0}$                     | $\overline{2}$                    |
| $\overline{2}$ | Apakah menu yang<br>tersedia pada aplikasi telah<br>sesuai kebutuhan anda?                                                                          | $\mathbf{1}$                 | $\mathbf{1}$                                 | $\overline{0}$                     | $\overline{2}$                    |
| 3              | Apakah shortcut yang<br>disediakan membantu anda<br>dalam mengoperasikan<br>aplikasi?                                                               | $\overline{2}$               | $\overline{0}$                               | $\overline{0}$                     | $\overline{2}$                    |
| $\overline{4}$ | Apakah seluruh form<br>master dapat berjalan<br>dengan baik untuk<br>menyimpan, mengubah,<br>dan menghapus data<br>master?                          | $\overline{2}$               | $\overline{0}$                               | $\overline{0}$                     | $\overline{2}$                    |
| 5              | Apakah seluruh form<br>laporan dapat berjalan<br>dengan baik dan<br>menghasilkan informasi<br>sesuai dengan kebutuhan<br>bagian komersial?          |                              | $2$ D N $^{\circ}$ N F O RMATIK <sup>2</sup> | <b>NSTITUT BISNIS</b>              |                                   |
| 6 <sub>1</sub> | Apakah aplikasi dapat<br>membantu dalam membuat<br>transaksi pembuatan<br>material schedule?                                                        | 2                            | $\overline{0}$                               | $\left($                           | $\overline{2}$                    |
| $\overline{7}$ | Apakah aplikasi dapat<br>membantu dalam transaksi<br>pengendalian pemakaian<br>material dengan<br>membandingkan antara<br>rencana dengan reliasasi? | $\mathbf{1}$                 | 1                                            | $\boldsymbol{0}$                   | $\overline{2}$                    |
| 8              | Apakah dengan adanya<br>warning system dapat<br>membantu mengetahui<br>adanya penyimpangan dari<br>rencana yang telah dibuat?                       | $\overline{2}$               | $\boldsymbol{0}$                             | $\overline{0}$                     | $\overline{2}$                    |

Tabel 4. 23 Rekap Angket Bagian Komersial

| <b>Bobot</b><br>Pertanyaan<br>ke- | $Y = 2$                          | $C = 1$              | $T=0$          | <b>Total</b><br><b>Nilai</b> | <b>Persentase</b>         |
|-----------------------------------|----------------------------------|----------------------|----------------|------------------------------|---------------------------|
| $\mathbf{1}$                      | $2 \times 2 =$<br>$\overline{4}$ | $\theta$             | $\Omega$       | $\overline{4}$               | $(4/4)$ x 100 % = 100 %   |
| $\overline{2}$                    | $1 x 2 =$<br>2                   | $1 \times 1 =$<br>-1 | $\Omega$       | 3                            | $(3/4)$ x 100 % = 75 %    |
| 3                                 | $2 \times 2 =$<br>$\overline{4}$ | $\boldsymbol{0}$     | $\overline{0}$ | $\overline{4}$               | $(4/4)$ x 100 % = 100 %   |
| 4                                 | $2 \times 2 =$<br>$\overline{4}$ | $\mathbf{0}$         | $\Omega$       | $\overline{4}$               | $(4/4)$ x 100 % = 100 %   |
| 5                                 | $2 \times 2 =$<br>4              | $\overline{0}$       | $\Omega$       | $\overline{4}$               | $(4/4)$ x 100 % = 100 %   |
| 6                                 | $2 \times 2 =$<br>$\overline{4}$ | $\overline{0}$       | $\Omega$       | $\overline{4}$               | $(4/4)$ x 100 % = 100 %   |
| $\overline{7}$                    | $1 x 2 =$<br>$\overline{2}$      | $1 \times 1 =$<br>1  | $\overline{0}$ | 3                            | $(3/4)$ x 100 % = 75 %    |
| 8                                 | $2 \times 2 =$<br>4              | $\overline{0}$       | $\overline{0}$ | $\overline{4}$               | $(4/4)$ x 100 % = 100 %   |
|                                   | Rata-rata                        |                      |                |                              | $750 \%$ / $8 = 93.75 \%$ |

Tabel 4. 24 Hasil Perhitungan Angket Bagian Komersial

Proses perhitungan didapat dari jumlah responden yang menjawab untuk masingmasing pilihan jawaban dikali bobot masing-masing pilihan jawaban. Hasil perkalian dari masing-masing pilihan jawaban dijumlahkan dan menghasilkan total nilai untuk setiap pertanyaan. Untuk menghitung persentase dengan cara membagi total nilai dengan total nilai jika seluruh responden memilih jawaban "YA". Selanjutnya dihitung rata-rata hasil persentase dari masing-masing pertanyaan dan menghasilkan persentase hasil angket dari bagian komersial sebesar 93.75 %.

Tabel 4. 25 Rekap Angket Bagian Pengadaan

| Pertanyaan<br>Jumlah<br>$\mathbf{N}$<br>Jumlah<br>Jumlah<br>Jumlah |
|--------------------------------------------------------------------|
|--------------------------------------------------------------------|

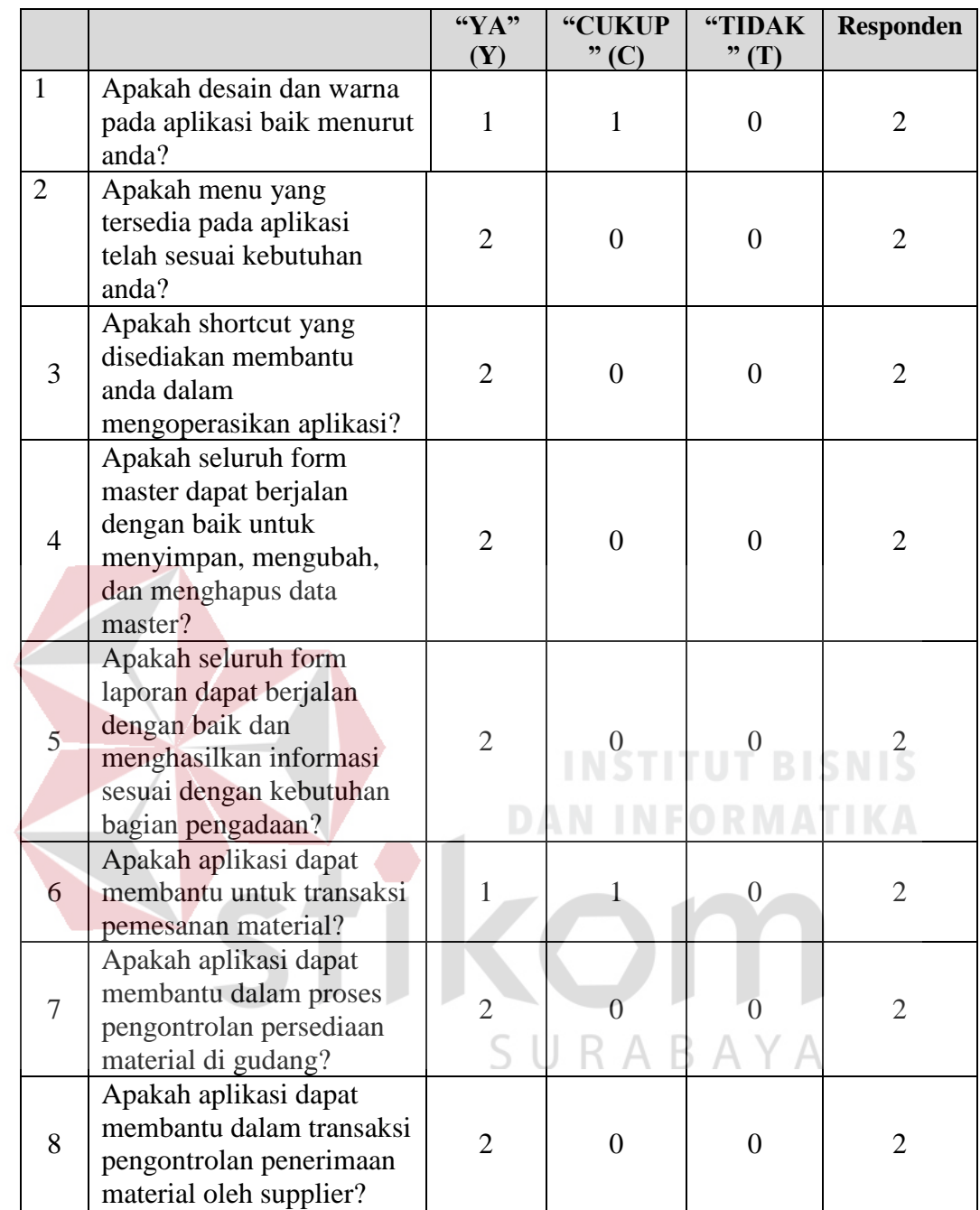

Proses perhitungan didapat dari jumlah responden yang menjawab untuk masingmasing pilihan jawaban dikali bobot masing-masing pilihan jawaban. Hasil perkalian dari masing-masing pilihan jawaban dijumlahkan dan menghasilkan total nilai untuk setiap pertanyaan. Untuk menghitung persentase dengan cara membagi total nilai dengan total nilai jika seluruh responden memilih jawaban "YA". Selanjutnya dihitung rata-rata hasil persentase dari masing-masing pertanyaan dan menghasilkan persentase hasil angket dari bagian pengadaan sebesar 93.75 %.

| <b>Bobot</b><br><b>Pertanyaan</b><br>ke - | $Y = 2$                          | $C = 1$             | $T=0$             | <b>Total</b><br><b>Nilai</b> | <b>Persentase</b>       |  |
|-------------------------------------------|----------------------------------|---------------------|-------------------|------------------------------|-------------------------|--|
| $\mathbf{1}$                              | $1x 2 =$<br>2                    | $1 \times 1 =$<br>1 | $\overline{0}$    | 3                            | $(3/4)$ x 100 % = 75 %  |  |
| $\overline{2}$                            | $2 x 2 =$<br>4                   | $\overline{0}$      | $\theta$          | $\overline{4}$               | $(4/4)$ x 100 % = 100 % |  |
| 3                                         | $2 \times 2 =$<br>4              | $\overline{0}$      | $\overline{0}$    | $\overline{4}$               | $(4/4)$ x 100 % = 100 % |  |
| $\overline{4}$                            | $2 \times 2 =$<br>$\overline{4}$ | $\theta$            | $\Omega$          | $\overline{4}$               | $(4/4)$ x 100 % = 100 % |  |
| 5                                         | $2 \times 2 =$<br>$\Delta$       | $\theta$            | $\overline{0}$    | $\overline{4}$               | $(4/4)$ x 100 % = 100 % |  |
| 6                                         | $1x 2 =$<br>2                    | $1 \times 1 =$<br>1 | $\vert 0 \rangle$ | $\vert 3 \vert$              | $(3/4)$ x 100 % = 75 %  |  |
| $\overline{7}$                            | $2 \times 2 =$<br>$\overline{4}$ | $\Omega$            | $\theta$          | $\overline{4}$               | $(4/4)$ x 100 % = 100 % |  |
| 8                                         | $2x2=$<br>$\overline{4}$         | $\overline{0}$      | $\overline{0}$    | $\overline{4}$               | $(4/4)$ x 100 % = 100 % |  |
|                                           | Rata-rata                        |                     |                   |                              |                         |  |

Tabel 4. 26 Hasil Perhitungan Angket Bagian Pengadaan

Tabel 4. 27 Rekap Angket Bagian Gudang

| N <sub>0</sub>        | Pertanyaan                                                                    | <b>Jumlah</b><br>``YA"<br>(Y) | <b>Jumlah</b><br>"CUKUP<br>$"$ (C) | <b>Jumlah</b><br>"TIDAK<br>$"$ $(T)$ | <b>Jumlah</b><br><b>Responden</b> |
|-----------------------|-------------------------------------------------------------------------------|-------------------------------|------------------------------------|--------------------------------------|-----------------------------------|
|                       | Apakah desain dan warna<br>pada aplikasi baik<br>menurut anda?                | $\mathfrak{D}_{\cdot}$        |                                    |                                      |                                   |
| $\mathcal{D}_{\cdot}$ | Apakah menu yang<br>tersedia pada aplikasi<br>telah sesuai kebutuhan<br>anda? | $\mathcal{D}_{\mathcal{L}}$   |                                    |                                      | $\mathcal{D}$                     |

Tabel 4.27 Rekap Angket Bagian Gudang (lanjutan)

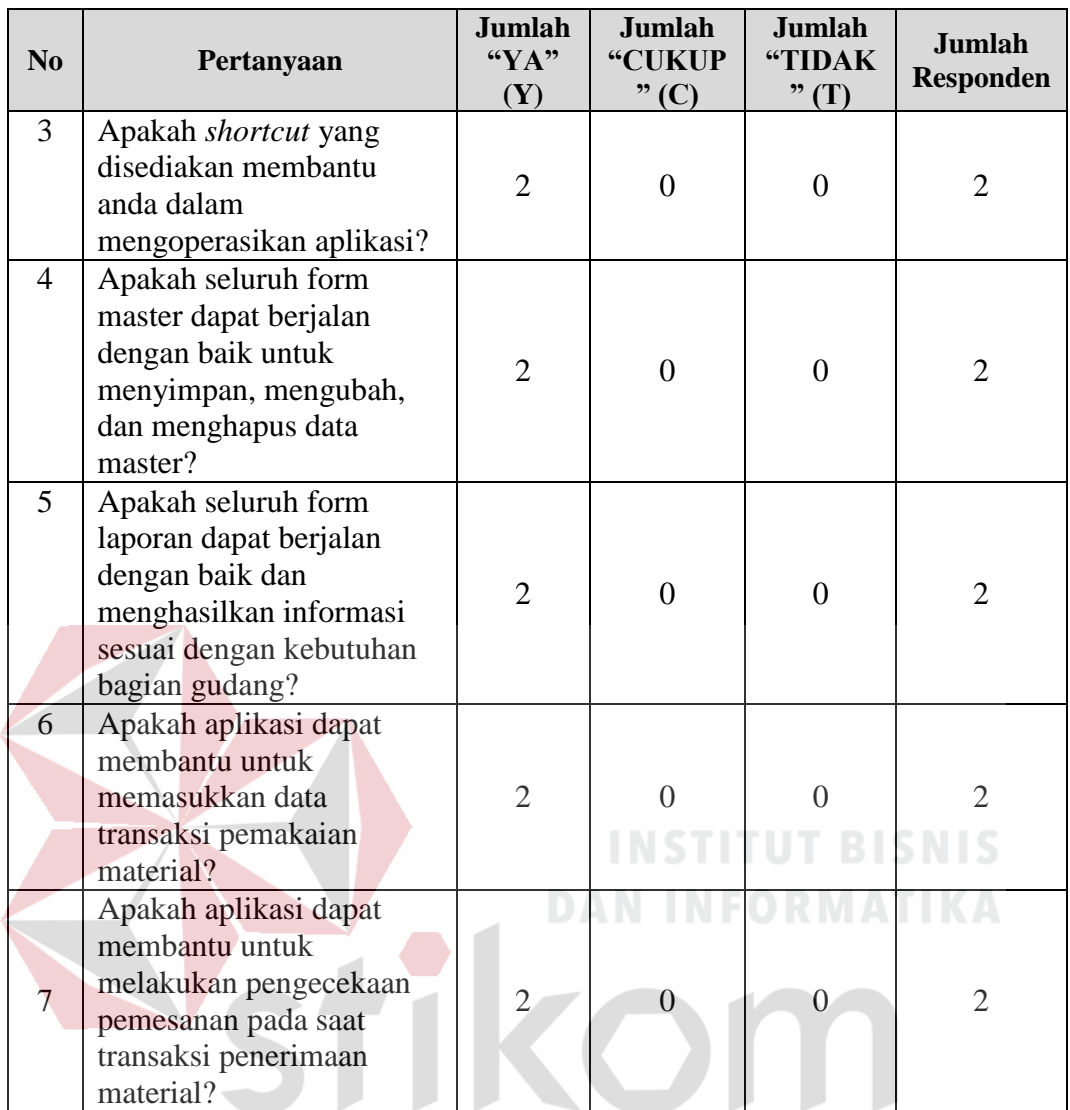

Tabel 4. 28 Hasil Perhitungan Angket Bagian Gudang

| <b>Bobot</b><br>Pertanyaan<br>$ke -$ | $Y = 2$             | $C = 1$        | $T=0$            | <b>Total</b><br><b>Nilai</b> | <b>Persentase</b>       |
|--------------------------------------|---------------------|----------------|------------------|------------------------------|-------------------------|
|                                      | $2 \times 2 =$      | $\overline{0}$ | $\theta$         | $\overline{4}$               | $(4/4)$ x 100 % = 100 % |
| $\overline{2}$                       | $2 \times 2 =$<br>4 | $\overline{0}$ | $\boldsymbol{0}$ | $\overline{4}$               | $(4/4)$ x 100 % = 100 % |
| 3                                    | $2 \times 2 =$      | $\overline{0}$ | $\overline{0}$   | 4                            | $(4/4)$ x 100 % = 100 % |
| 4                                    | $2 \times 2 =$      | $\overline{0}$ | $\boldsymbol{0}$ | $\overline{4}$               | $(4/4)$ x 100 % = 100 % |

| <b>Bobot</b><br>Pertanyaan<br>ke - | $Y = 2$        | $C = 1$               | $T=0$          | <b>Total</b><br><b>Nilai</b> | <b>Persentase</b>       |
|------------------------------------|----------------|-----------------------|----------------|------------------------------|-------------------------|
| 5                                  | $2 \times 2 =$ | $\overline{0}$        | $\overline{0}$ | $\overline{4}$               | $(4/4)$ x 100 % = 100 % |
| 6                                  | $2 \times 2 =$ | $\overline{0}$        | $\overline{0}$ | 4                            | $(4/4)$ x 100 % = 100 % |
|                                    | $2 \times 2 =$ | $\boldsymbol{0}$      | $\overline{0}$ | $\overline{4}$               | $(4/4)$ x 100 % = 100 % |
|                                    | Rata-rata      | $700 \% / 7 = 100 \%$ |                |                              |                         |

Tabel 4. 28 Hasil Perhitungan Angket Bagian Gudang (lanjutan)

Proses perhitungan didapat dari jumlah responden yang menjawab untuk masingmasing pilihan jawaban dikali bobot masing-masing pilihan jawaban. Hasil perkalian dari masing-masing pilihan jawaban dijumlahkan dan menghasilkan total nilai untuk setiap pertanyaan. Untuk menghitung persentase dengan cara membagi total nilai dengan total nilai jika seluruh responden memilih jawaban "YA". Selanjutnya dihitung rata-rata hasil persentase dari masing-masing pertanyaan dan menghasilkan persentase hasil angket dari bagian gudang sebesar 100 %. Dari hasil pengolahan angket untuk masing-masing bagian menghasilkan:

a. perhitungan angket bagian komersial sebesar 93.75 %,

b. perhitungan angket bagian pengadaan sebesar 93.75 %,

c. perhitungan angket bagian gudang sebesar 100 %.

Selanjutnya dihitung rata-rata dari hasil pengolahan angket untuk masing-masing bagian yaitu:  $(93.75 % + 93.75 % + 100 %) / 3 = 95.83%.$  Jadi persentase akhir uji coba aplikasi ini diperoleh nilai sebesar 95.83 %. Berdasarkan Gambar 2.3 di halaman 19 nilai tersebut berada di antara interval 80% dan 100% maka dapat

disimpulkan persentase akhir uji coba aplikasi ini dengan nilai 95.83% adalah layak, seperti yang terlihat pada Gambar 4.59.

| 20%           | 40%    | 60%   | $80\%$ $_{95.83\%}$ 100% |              |  |
|---------------|--------|-------|--------------------------|--------------|--|
| Sangat Kurang | Kurang | Cukup | Layak                    | Sangat Layak |  |

Gambar 4. 59 Interpretasi Skor Angket Pengguna

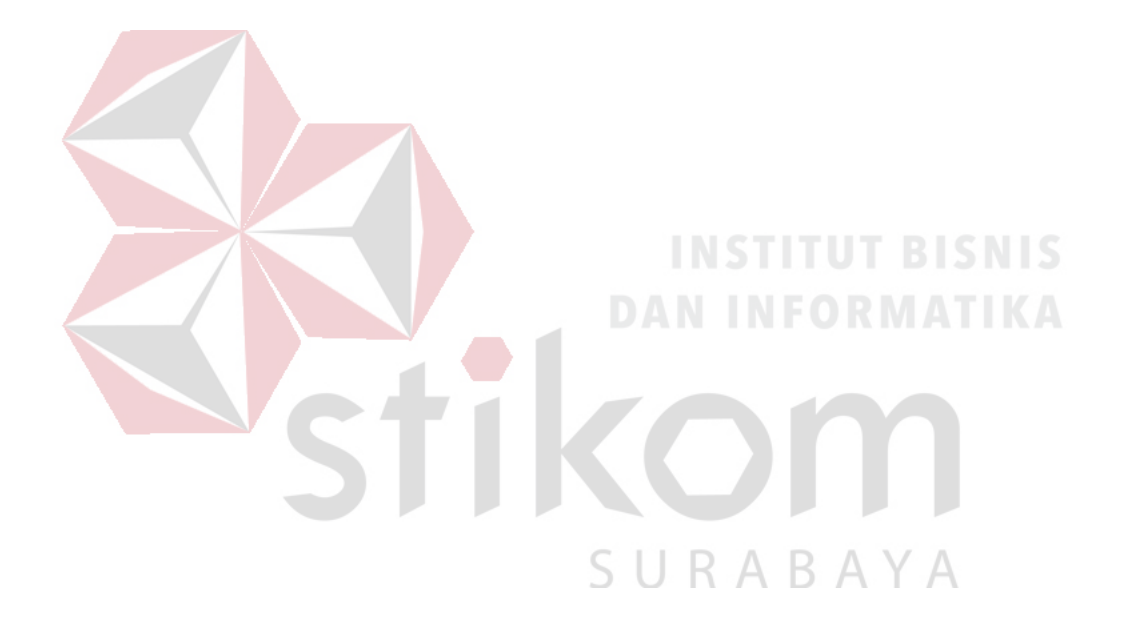

### **BAB V**

### **KESIMPULAN**

### **5.1 Kesimpulan**

Setelah dilakukan analisis, perancangan sistem, pembuatan aplikasi dan uji coba sistem pada Rancang Bangun Sistem Informasi Pengendalian Pemakaian Material Proyek Konstruksi pada PT. Wijaya Karya Bangunan Gedung ini, maka dapat diambil beberapa kesimpulan sebagai berikut.

- 1. Sistem Informasi Pengendalian Pemakaian Material ini dapat menghasilkan *material schedule* yang dijadikan sebagai standar dalam pelaksanaan.
- 2. Sistem Informasi Pengendalian Pemakaian Material ini dapat membantu managemen dalam proses pengendalian pemakaian material disertai *warning system* saat terjadinya penyimpangan pemakaian material dari standar rencana yang telah dibuat.
- 3. Sistem Informasi Pengendalian Pemakaian Material ini menghasilkan informasi berupa: *material schedule* yang dijadikan sebagai standar dalam pelaksanaan, informasi tentang perbandingan volume pemakaian material dengan standar yang telah dibuat apakah terjadi penyimpangan dengan standar yang telah ditetapkan, informasi perbandingan biaya pemakaian material dengan biaya rencana material, informasi persediaan material dan informasi sisa material proyek.
- 4. Berdasarkan hasil olah data angket, menghasilkan persentase nilai keberhasilan penggunaan aplikasi sebesar 95.83%. Angka persentase akhir menunjukkan bahwa aplikasi berada di sekitar skala kualitas layak, sehingga dapat terlihat

bahwa aplikasi dapat dijalankan dengan lancar dan digunakan dengan baik untuk mendapatkan informasi pengendalian pemakaian material.

### **5.2 Saran**

Adapun beberapa saran yang diberikan oleh penulis guna pengembangan sistem informasi pengendalian pemakaian material di waktu mendatang, antara lain:

- 1. Sistem informasi pengendalian pemakaian material ini belum membahas tentang tenaga kerja dan persewaan alat berat. Untuk itu dapat dikembangkan dengan sistem informasi pengendalian upah tenaga kerja, biaya sewa alat berat dan sistem informasi penjadwalan persewaan alat berat berdasarkan waktu pelaksanaan proyek
- 2. Sistem informasi pengendalian pemakaian material ini proses pemesanan material dilakukan berdasarkan kebutuhan tanpa memperhatikan kapasitas maksimum gudang proyek. Pengembangan lebih lanjut dapat dikembangkan dengan sistem informasi yang dapat menangani kapasitas gudang proyek.
- 3. Pengembangan sistem informasi pengendalian pemakaian material ini dapat dikembangkan dengan menambahkan aplikasi sistem pendukung keputusan penentuan dan evaluasi *supplier.*

### **DAFTAR PUSTAKA**

Ahuja, H.N. 1976. *Construction Management And Engineering: Construction Performance Control By Network.* New York: John Wiley And Sons.Inc

Azwaruddin. 2008. *Manajemen konstruksi.* Bandung: Institut Teknologi Bandung

- Dipohusodo, Istimawan. 1996. *Manajemen Proyek & Konstruksi Jilid 2*. Yogyakarta: Penerbit Kanisius
- Ervianto, Wulfram I. 2004. *Teori–Aplikasi Manajemen Proyek Konstruksi.* Yogyakarta: Andi
- Gavilan, R.M, dan Bernold, L.E. 1994. *Source Evaluation Of Solid Waste In Building Construction*, Journal of Construction Engineering and Management, pp.536-552
- Gould, Frederick E. 2002. *Managing the construction process : estimating, scheduling, and project control, second edition*. New Jersey: Pearson Education, Inc.
- Herlambang, S, dan Tanuwijaya, H. 2005. *Sistem Informasi: Konsep, Teknologi, dan Manajemen.* Yogyakarta: Graha Ilmu

Ibrahim, 11.B. 1996*. Rencana dan Estimasi real of Cost.* Bumi Aksara. Indonesia

- Jogianto, H.M. 2003. *Analisis dan Disain Sistem Informasi Pendekatan Terstruktur Teori dan Praktek Aplikasi Bisnis.* Yogyakarta: Andi Offset
- Kendall, K E dan Kendall, J E. 2003. *Analisis dan Perancangan Sistem Jilid 1*. Jakarta: Prenhallindo
- Kristanto, A. 2004. *Perancangan Sistem Informasi dan Aplikasinya*. Yogyakarta: Gaya Media
- Lewis, James. P. 2005. *Project planning, scheduling, and control : a hands-on guide to bringing projects in on time and on budget, fourth edition*. United States: McGraw Hill
- Marlinda, L. 2004. *Sistem Basis Data*. Yogyakarta: Andi Offset
- McLeod, R. 1996. *Sistem Informasi Manajemen*. Jakarta: Prenhallindo
- Pressman, Roger S. 2002. *Rekayasa Perangkat Lunak: Pendekatan Praktisi.*  Yogyakarta: Andi Offset
- Riduwan. 2005. *Skala Pengukuran Variabel-Variabel Penelitian, Cetakan Ketiga*. Bandung: Alfabeta
- Santoso, Budi. 1997. *Manajemen Proyek*. Surabaya: Guna Widya
- Soeharto, Iman. 1999. *Manajemen Proyek Dari Konseptual Sampai Operasional jilid 1*, Jakarta: Penerbit Erlangga
- Soetrisno. 1985. *Dasar-dasar evaluasi dan manajemen proyek.* Yogyakarta: Andi **Offset**

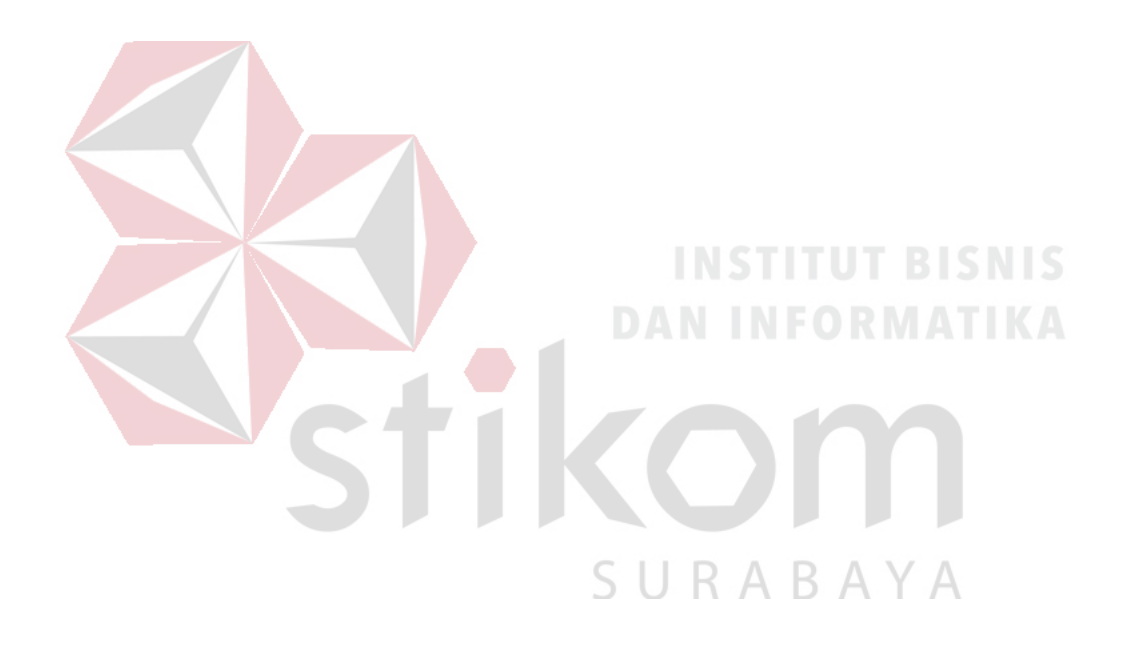